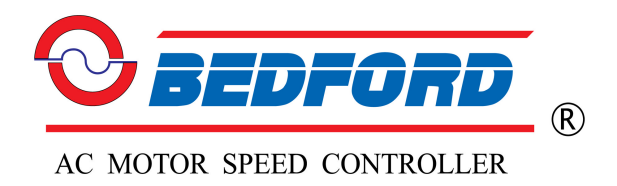

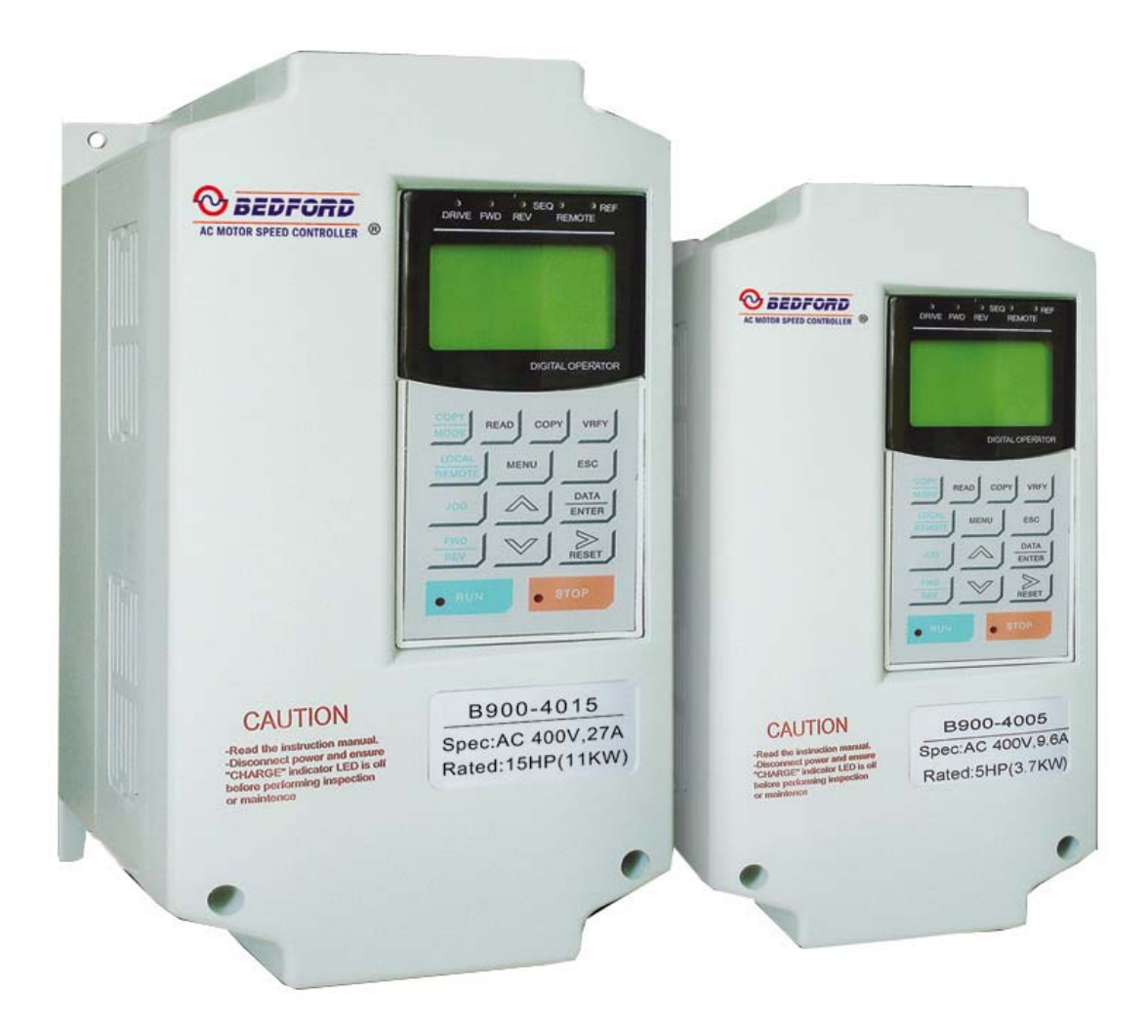

# B900 Series

Current Vector Frequency Drive Installation & Quick-Start Manual

*This page intentionally left blank.*

# **! WARNING**

#### **PRECAUTIONS**

- 1) Read this manual in its entirety before installing or operating the B900 inverter.
- 2) Do not connect or disconnect wiring, or perform signal checks while the power supply is turned ON.
- 3) The B900 Drive internal capacitor is still charged even after the power supply is turned OFF. To prevent electrical shock, disconnect all power before servicing the inverter. Then wait at least one minute after the power supply is disconnected and all LED's are extinguished.
- 4) Do not perform a withstand voltage test or a megger test on any part of the B900 Drive. This electronic equipment uses semiconductors and is vulnerable to high voltage.
- 5) Do not remove the operator unless the power supply is turned OFF. Never touch the printed control board while the power supply is turned ON.
- 6) The B900 Drive is suitable for use on a circuit capable of delivering not more than 65,000 RMS symmetrical amperes, 600 Volts maximum (575V class units), 480 Volts maximum (460V class units), and 240 Volts maximum (230V class units).

*Failure to observe these and other precautions highlighted in this manual will expose the user to high voltages, resulting in equipment damage, serious injury or death.* 

#### **NOTICE**

Printed April 2002. The information contained within this document is the proprietary property of Bedford (Quanzhou) Electronic Co.,Limited and may not be copied, reproduced or transmitted to other parties without the expressed written authorization of Bedford (Quanzhou) Electronic Co., Limited.

No patent liability is assumed with respect to the use of the information contained herein. Moreover, because Bedford is constantly improving its high-quality products, the information contained in this manual is subject to change without notice. Every precaution has been taken in the preparation of this manual. Nevertheless, Bedford assumes no responsibility for errors or omissions. Neither is any liability assumed for damages resulting from the use of the information contained in this publication.

# **CONTENTS**

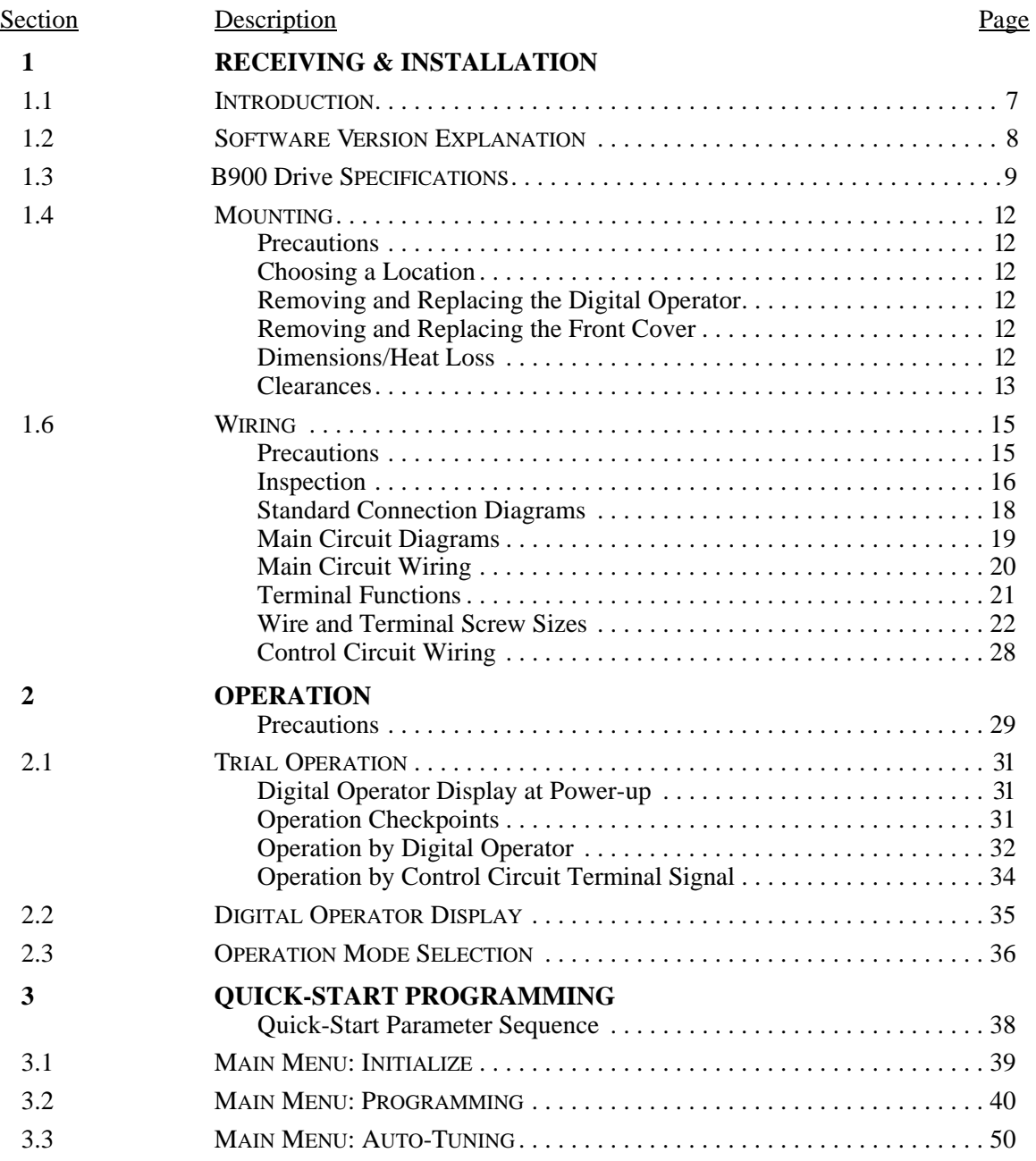

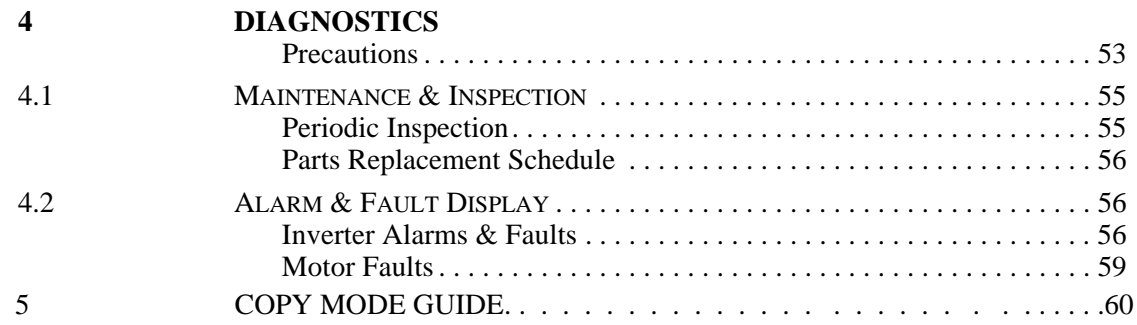

# **- CHAPTER 1 -**

# **RECEIVING & INSTALLATION**

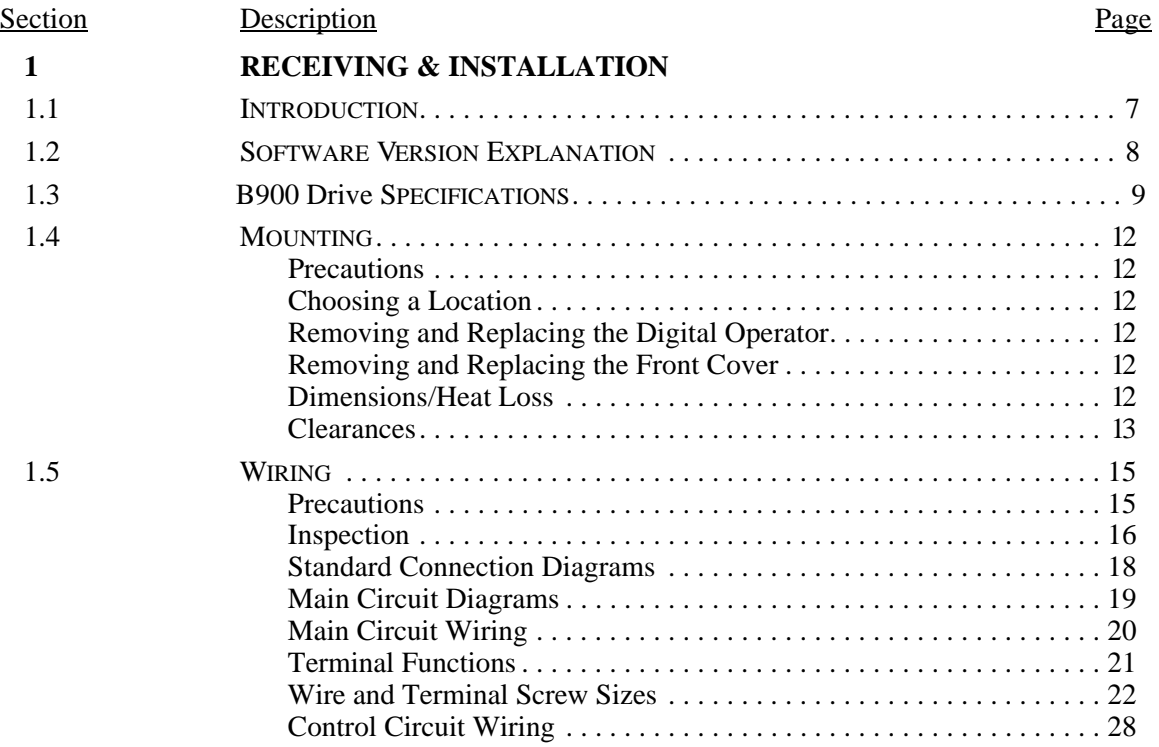

### **1.1 INTRODUCTION**

The B900 Drive, a series of high quality, general-purpose inverters with flux vector control, directly controls the current (or torque) in an AC induction motor. With an initial power range of 0.5 to 500 HP, it is suited for any application, and provides smooth start-up at low speeds, and extremely precise operation. It's proprietary auto-tuning function enables high-performance tuning of motors manufactured worldwide.

The B900 Drive combines four control methods into one compact drive, including flux vector and conventional V/f control. From precision machinery to multiple motor drives, the B900 Drive proves to be the *Ultimate* drive for any application. This functionality includes Bedford proprietary features like Adaptive Vector Control (AVC™), full-range automatic torque boost, auto-tuning, UL-recognized electronic thermal motor overload, energy savings operation, PID control, low-noise operation and various other features. It also features a 2-line  $\times$  16-character, alphanumeric digital operator for simple programming in seven different languages. Utilizing the latest microprocessor technology, members of Yaskawa design team have collaborated to make the B900 Drive the *Ultimate* drive for *any* application.

This manual details installation, quick-start and diagnostic procedures for the B900 Drive series adjustable frequency drive controller. For more detailed descriptions of programming procedures, contact your Bedford representative.

### **1.2 SOFTWARE VERSION EXPLANATION**

Bedford recognizes the need to continuously improve product quality. This product may receive feature enhancements in the form of software or hardware changes. New programming parameters will be added to the latest programming manual. When a new parameter is added a software version note will be placed next to the parameter.

#### **Software Version Example:**

.

For Parameter A1-00, select the language displayed on the digital operator according to the following table:

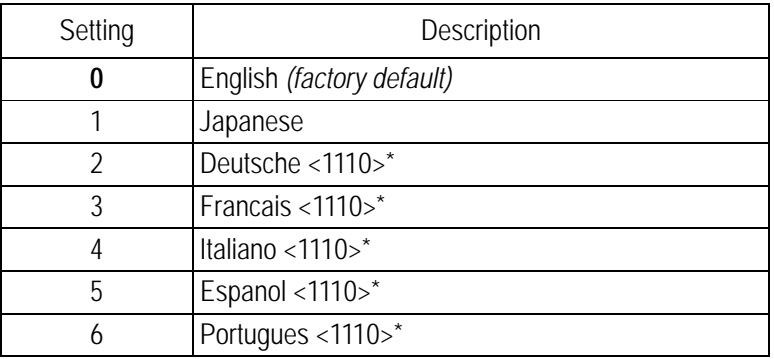

 $*$ This version note <1110> indicates that five additional languages have been added with software version 1110.

The part number of the main control printed circuit board on the drive reflects the software version. The software version normally increases to a higher number with newer versions. Please consult the factory for details.

The B900 Drive ships preset to open loop vector control, quick-start access level.

## **1.3 B900 Series SPECIFICATIONS**

#### *230V*

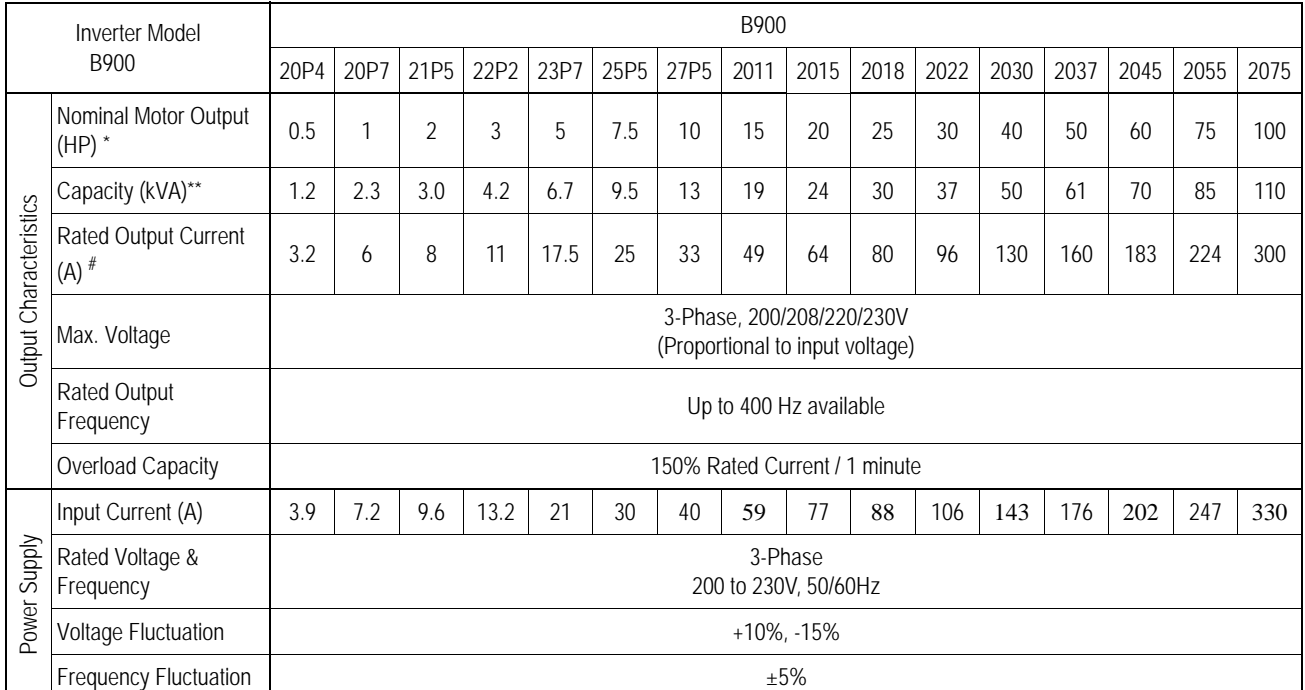

#### *460V*

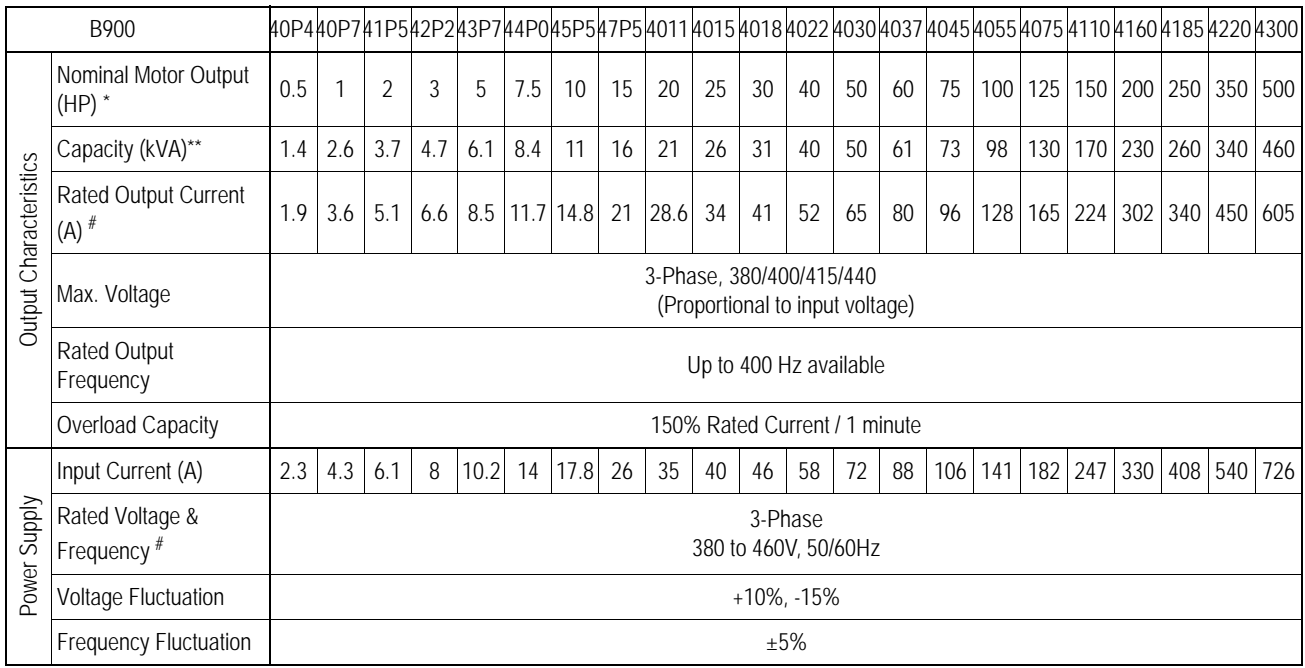

\* HP ratings based on NEMA 4-pole motor data. However, when sizing a drive to match a motor, use output current ratings.

# For proper operation, the motor rated current must be less than or equal to the inverter rated current.

\*\* kVA ratings are based on 200V, 400V, and 600V inputs respectively.

## **B900 Series SPECIFICATIONS** *(continued)*

#### *575V*

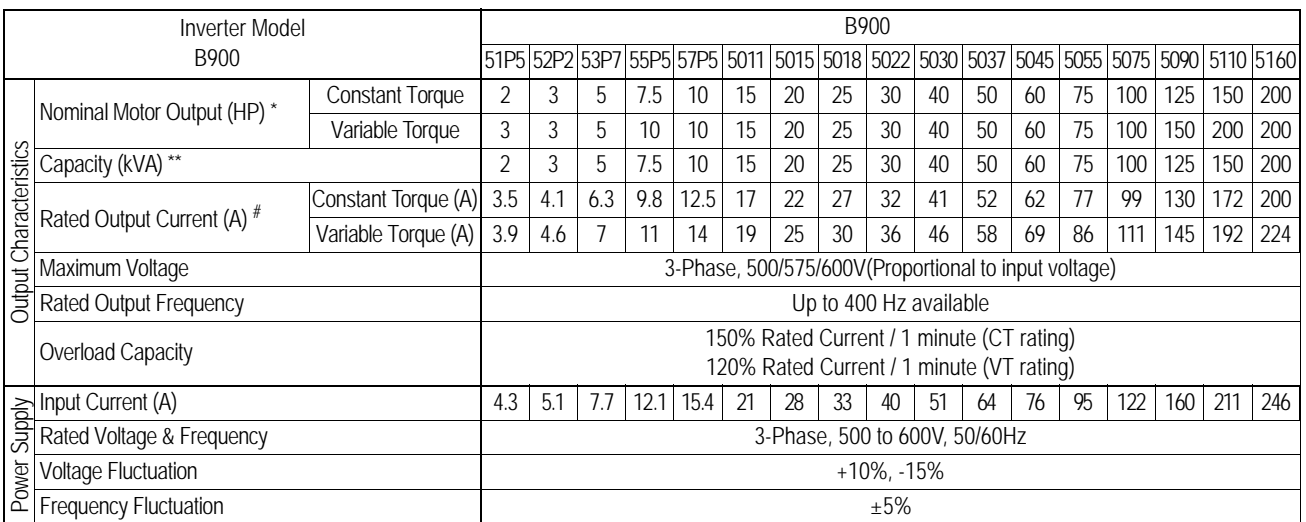

\* HP ratings based on NEMA 4-pole motor data. However, when sizing a drive to match a motor, use output current ratings.

# For proper operation, the motor rated current must be less than or equal to the inverter rated current.

\*\* kVA ratings are based on 200V, 400V, and 600V inputs respectively.

## **B900 Drive SPECIFICATIONS** *(continued)*

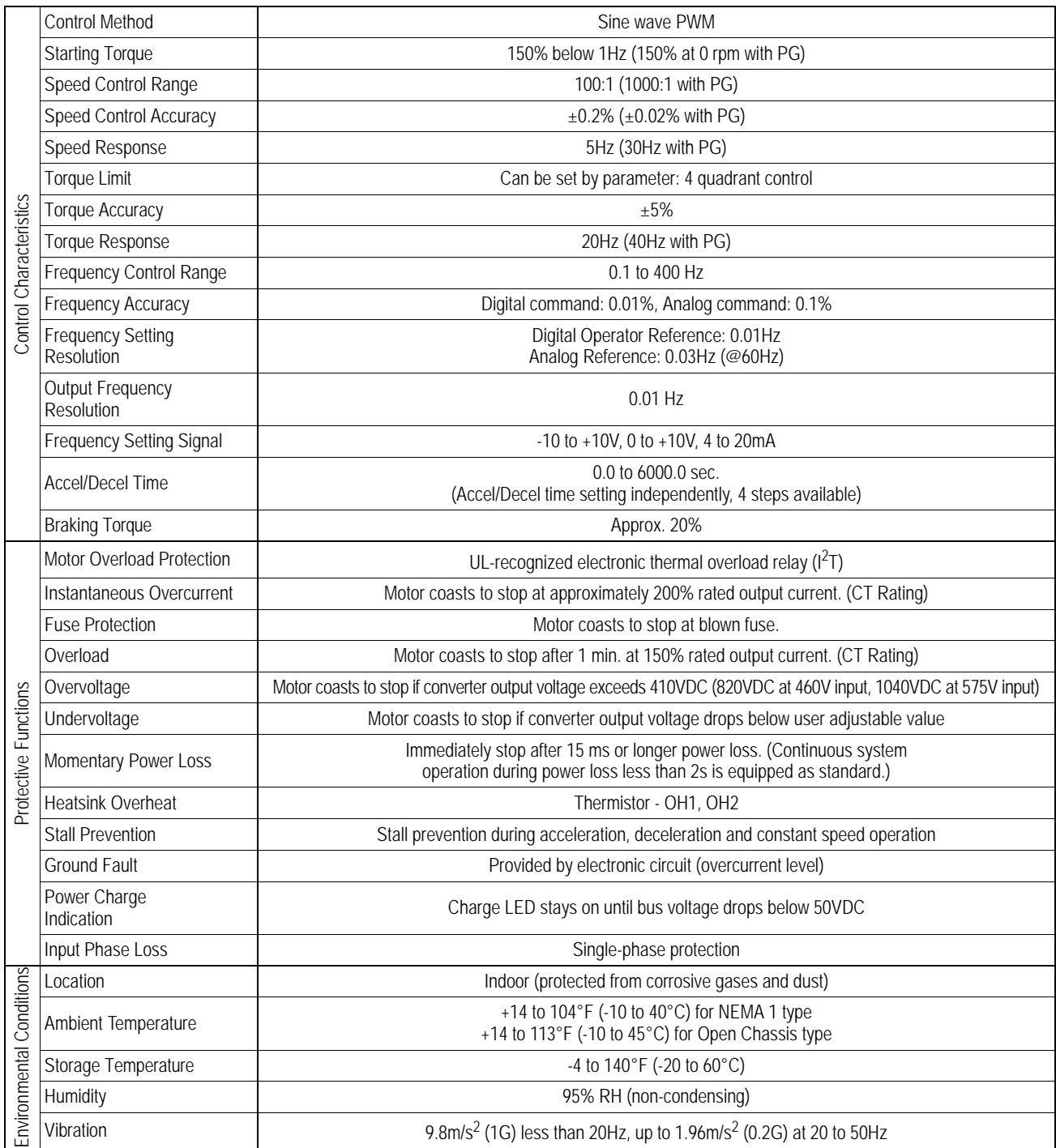

## **1.4 MOUNTING**

# **! CAUTION**

#### **PRECAUTIONS**

- 1) When preparing to mount the B900 Drive, lift it by its base. Never lift it by the front cover.
- 2) Mount the inverter onto nonflammable material.
- 3) The B900 drive generates heat. For the most effective cooling possible, mount it vertically. For more details, refer to "Dimensions/Heat Loss" and "Clearances" . For mounting configurations other than normal vertical mounting, please consult the factory.
- 4) When mounting units in an enclosure, install a fan or other cooling device to keep the intake air temperature below 113°F (45°C).

*Failure to observe these precautions may result in equipment damage.*

#### *Choosing a Location*

Be sure that the inverter is mounted in a location protected against the following conditions:

· Extreme cold and heat. Use only within the ambient temperature range:

NEMA 1: 14 to 104°F (-10 to 40°C).

Open Chassis: 14 to  $113^{\circ}F$  (-10 to  $45^{\circ}C$ )

- · Direct sunlight (not for use outdoors)
- · Rain, moisture
- · High humidity
- · Oil sprays, splashes
- · Salt spray
- · Dust or metallic particles in the air
- · Corrosive gases (e.g. sulfurized gas) or liquids
- · Radioactive substances
- · Combustibles (e.g. thinner, solvents, etc.)
- · Physical shock, vibration
- · Magnetic noise (e.g. welding machines, power devices, etc.)

#### *Removing and Replacing the Digital Operator (Pls. refer to the actual inverters due to updated designs)*

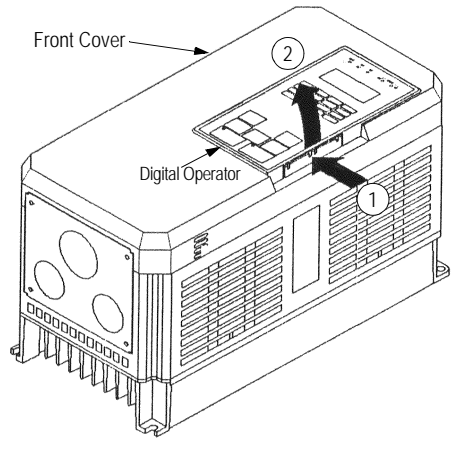

To remove the digital operator from the front cover, push the operator retaining tab in the direction shown by arrow 1 and lift the digital operator in the direction shown by arrow 2.

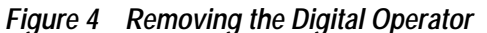

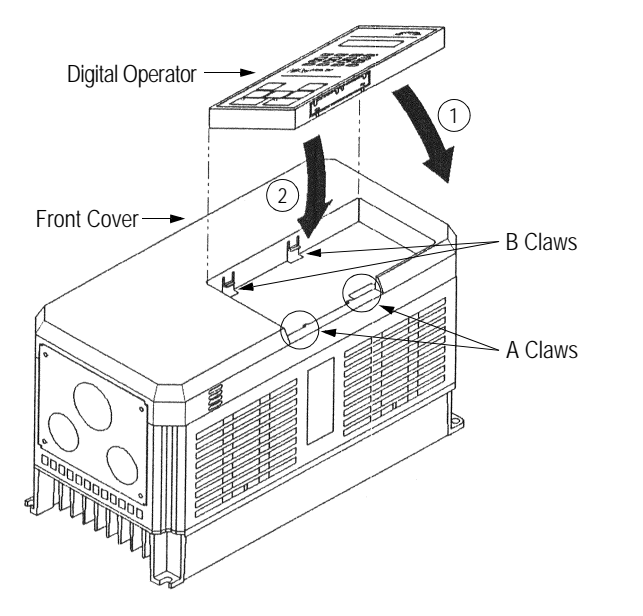

To replace the digital operator, engage the operator onto the A tabs in the direction shown by arrow 1 and then press the operator onto the B tabs in the direction shown by arrow 2, locking the digital operator into place.

*Figure 5 Replacing the Digital Operator*

*Removing and Replacing the Front Cover (Pls. refer to the actual inverter due to updated designs)*

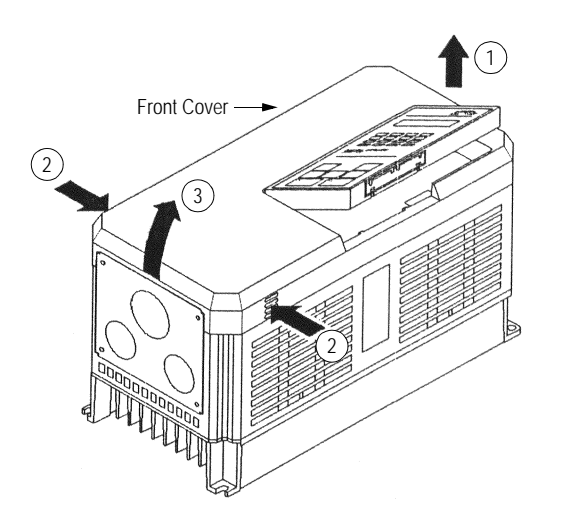

To remove the front cover, first remove the digital operator (see previous section). Then squeeze the cover on both sides in the direction shown by arrows 2 and lift the cover in the direction shown by arrow 3.

*Figure 6 Removing and Replacing the Front Cover*

#### *Clearances*

When mounting the B900 Drive, allow sufficient clearances for effective cooling as shown below:

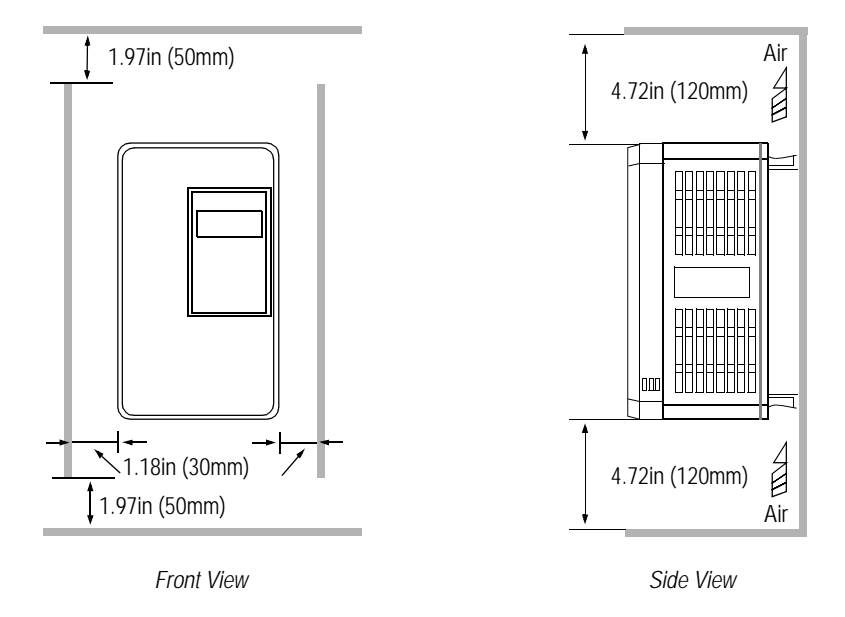

*Figure 8 B900 Series Clearances*

Notes:

- 1) The required clearances at the top, bottom, and both sides of the inverter are the same for both open chassis and NEMA 1 enclosures.
- 2) For inverter models 25HP and less (230V & 460V), and models 20HP and less (575V), remove the top and bottom covers to convert NEMA 1 units to open chassis.

3) Allowable intake air temperature: Open chassis:  $14^{\circ}$ F to  $113^{\circ}$ F (-10°C to +45°C) NEMA 1: 14°F to 104°F (-10°C to 40°C)

4) When mounting units in an enclosure, install a fan or other cooling device to limit the air temperature within the inverter to below 113°F (45°C).

## **1.5 WIRING**

# **! CAUTION**

#### **PRECAUTIONS**

- 1) Do not connect or disconnect wiring, or perform signal checks while the power supply is turned ON.
- 2) Connect the power supply wiring to terminals L1, L2 and L3 on the main circuit input section. DO NOT connect the power supply wiring to output terminals T1, T2 and T3.
- 3) Connect the motor wiring to terminals T1, T2 and T3 on the main circuit output section.
- 4) *Never* touch the output circuit directly or place the output line in contact with the inverter enclosure.
- 5) Do not connect a phase-advancing capacitor or an LC/RC noise filter to the output circuit.
- 6) The motor wiring must be less than 328ft (100m) in length, and it is strongly recommended that it be in a separate conduit from all other wiring.
- 7) Control wiring must be less than 164ft (50m) in length and in a separate conduit from the power wiring.
- 8) Tighten the screws on the main circuit and control circuit terminals.
- 9) Low voltage wires shall be wired with Class 1 wiring.
- 10) Please observe national electrical code (NEC) when wiring electrical devices.

*Failure to observe these precautions may result in equipment damage.*

#### *Inspection*

After wiring is complete, verify that:

All wiring is correctly installed.

Excess screws and wire clippings are removed from inside of the unit.

Screws are securely tightened.

Exposed wire has no contact with other wiring or terminals.

*B900 Drive Standard Connection Diagram*

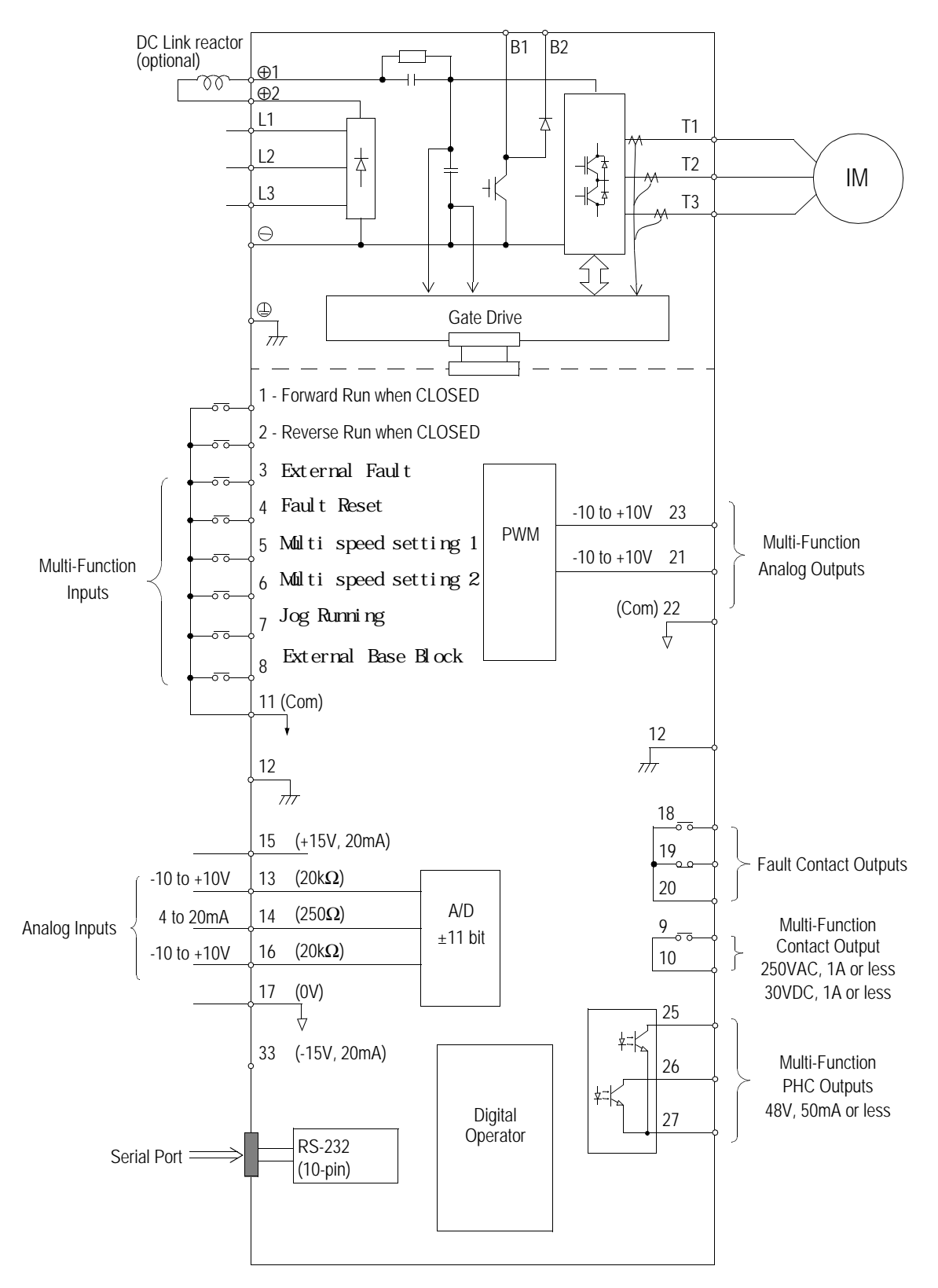

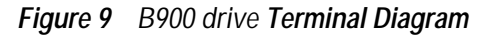

*B900 Drive Standard Connection Diagram*

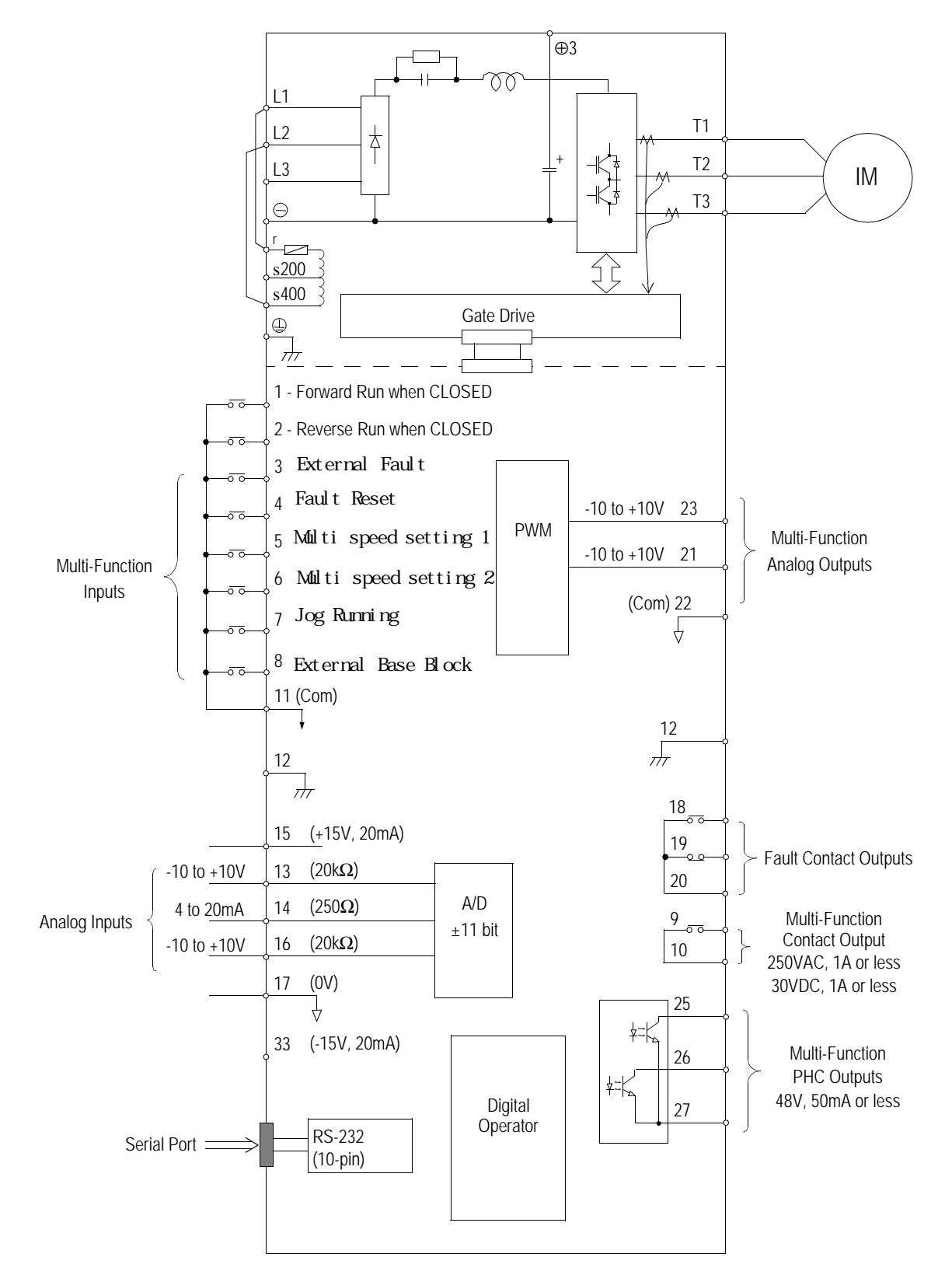

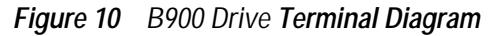

#### *Main Circuit Wiring*

#### *Input Wiring*

· Molded-Case Circuit Breaker (MCCB)

Be sure to connect MCCBs or fuses between the AC main circuit power supply and B900 Drive input terminals L1, L2 and L3, to protect the input wiring.

· Ground Fault Interrupter

When connecting a ground fault interrupter to input terminals L1, L2 and L3, select one that is not affected by high frequency.

· Magnetic Contactor (MC)

Inverters can be used without an MC installed on the power supply side. When the main circuit power supply is shut OFF in the sequence, an MC can be used instead of an MCCB. However, when an MC is switched OFF on the primary side, dynamic braking does not function and the motor coasts to stop.

The load can be operated/stopped by opening/closing the MC on the primary side. However, frequent switching may cause the inverter to malfunction.

When using a braking resistor unit, use a sequencer to break the power supply side of the inverter in the event of an overload relay trip contact. If the inverter malfunctions, the braking resistor unit may be burned out.

· Terminal Block Connection Sequence

Input power supply phases can be connected to any terminal regardless of the order of L1, L2 and L3 on the terminal block.

· AC Reactor

When connecting an inverter (230V/460V/575V, 15kW or less) to a large capacity power supply transformer (600kVA or more), or when switching a phase-advancing capacitor, excessive peak current may flow through the input power supply circuit, which may damage the converter section. In such cases, install a DC reactor (optional) between inverter  $\oplus$ 1 and  $\oplus$ 2 terminals, or an AC reactor (optional) on the input side. Installation of a reactor is effective for improvement of power factor on the power supply side.

· Surge Suppressor

For inductive loads (i.e. magnetic contactors, magnetic relays, magnetic valves, solenoids, magnetic brakes, etc.) connected near the inverter, use a surge suppressor across the coil to minimize the inductive "kick" when energizing and de-energizing these devices.

#### *Output Wiring*

· Motor Connection

Connect motor lead wires to output terminals T1, T2 and T3. Verify that the motor rotates in the forward direction (CCW: counterclockwise when viewed from the motor load side) with the forward run command. If the motor rotation is incorrect, exchange any two of the motor leads.

· Magnetic Starter

Do not connect a magnetic starter or a magnetic contactor to the output circuit. If the motor load is connected or disconnected while the inverter is running, the inverter overcurrent protective circuitry

#### may trip.

· Thermal Overload Relay

An Underwriter's Laboratory (UL) recognized electronic overload protective function is incorporated into the inverter. However, when driving several motors with one inverter, or when switching between multiple windings of a multiple winding motor, connect an external thermal overload relay. In this case, disable the inverter motor overload feature by setting parameter *L1-01* to "0".

· Wiring Distance Between Inverter and Motor

If the total wiring distance between inverter and motor is excessively long and the inverter carrier frequency (IGBT switching frequency) is high, harmonic leakage current from the wiring may adversely affect the inverter and peripheral devices. If the wiring distance is long, reduce the inverter carrier frequency as described below. Carrier frequency can be set by parameter *C6-01*. Please note that motor audible noise may increase when lowering the carrier frequency.

*Wiring Distance Between Inverter and Motor*

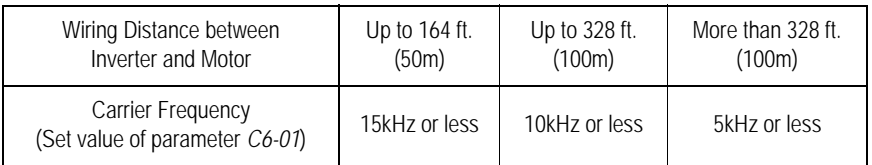

#### *Grounding*

· Ground Resistance

230V class:  $100\Omega$  or less, 460V class:  $10\Omega$  or less, 575V class:  $10\Omega$  or less.

- · Never ground the B900 Drive in common with welding machines, motors, or other high-current electrical equipment. Run all ground wiring in a separate conduit.
- · Use ground wiring as specified in "Wire and Terminal Screw Sizes" on page 31, and keep the length as short as possible.
- · When using several B900 Drive units side by side, ground the units as shown in Figure 12, (a) or (b). Do not loop the wires as shown in (c).

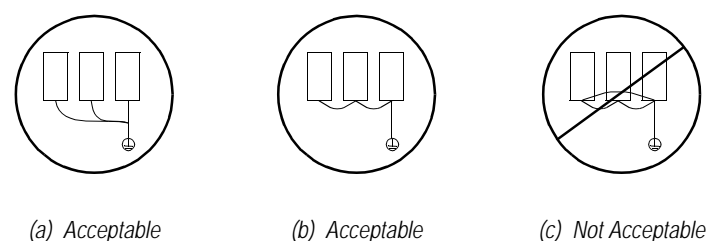

*Figure 12 Grounding Example of 3 B900 Inverters*

### *Terminal Functions*

*230V Class Terminal Functions*

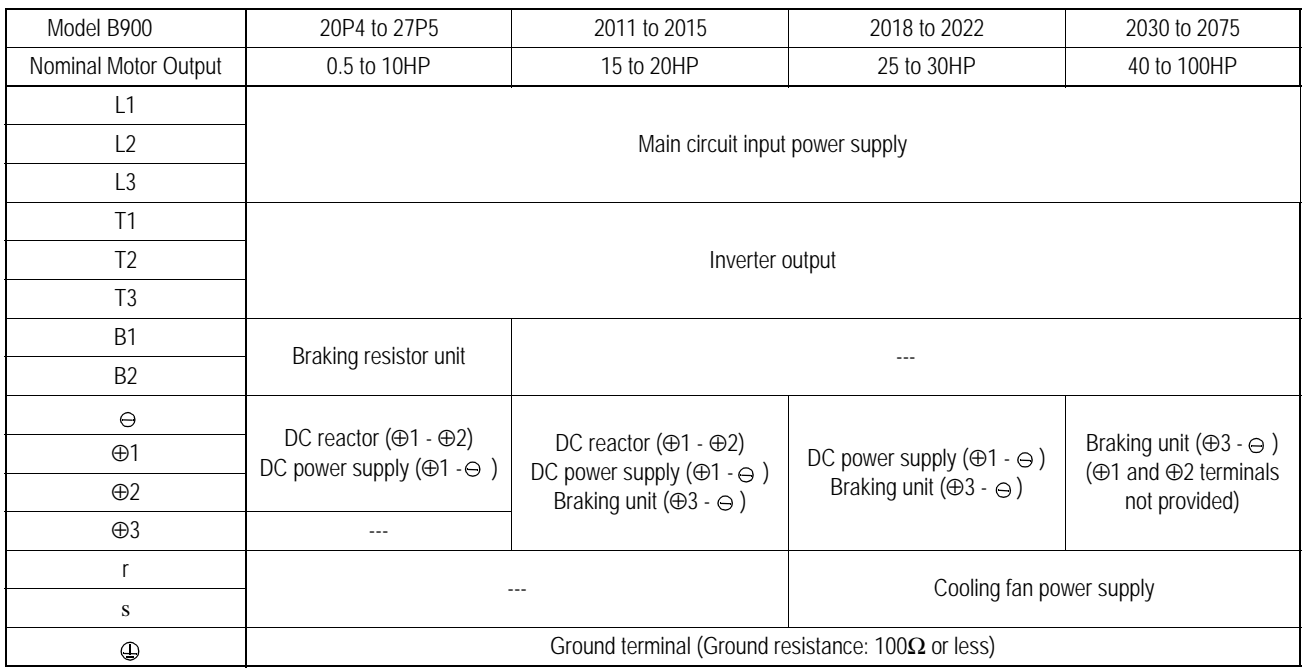

#### *460V Class Terminal Functions*

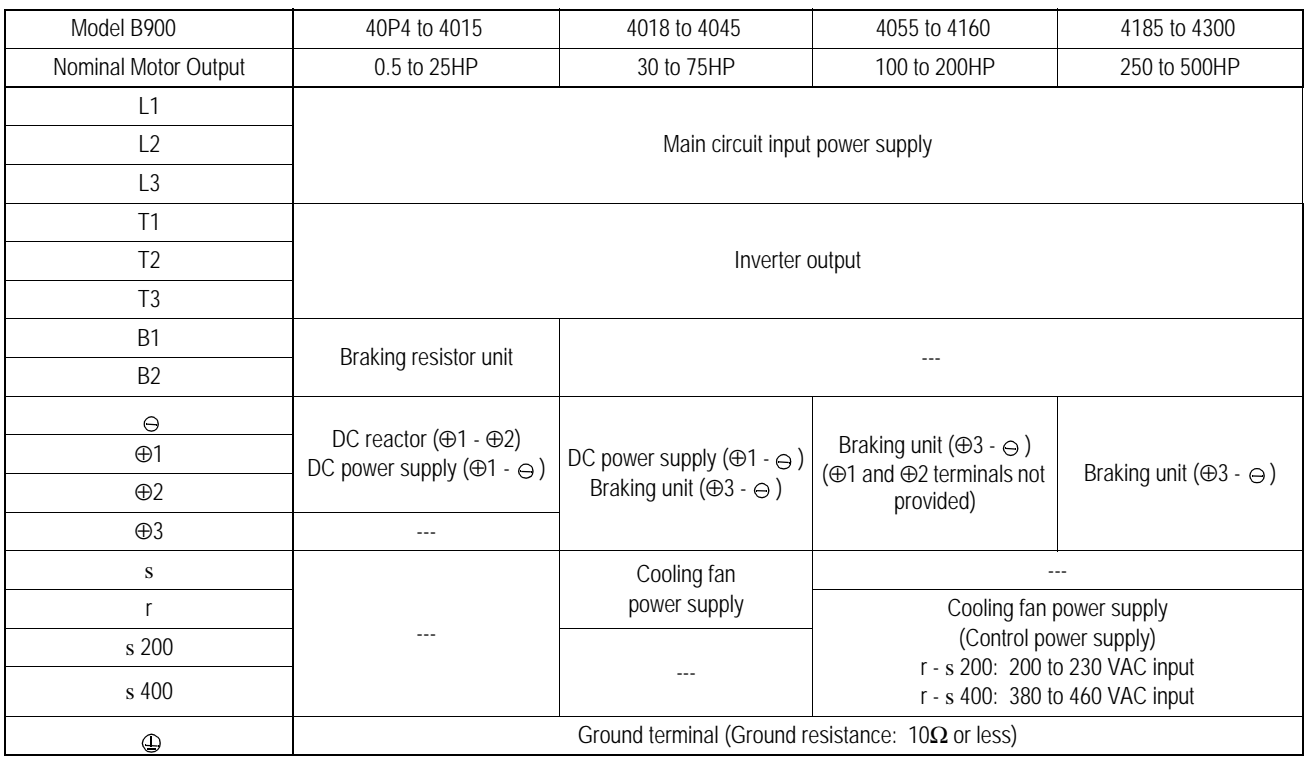

#### *Terminal Functions (continued)*

*575V Class Terminal Functions*

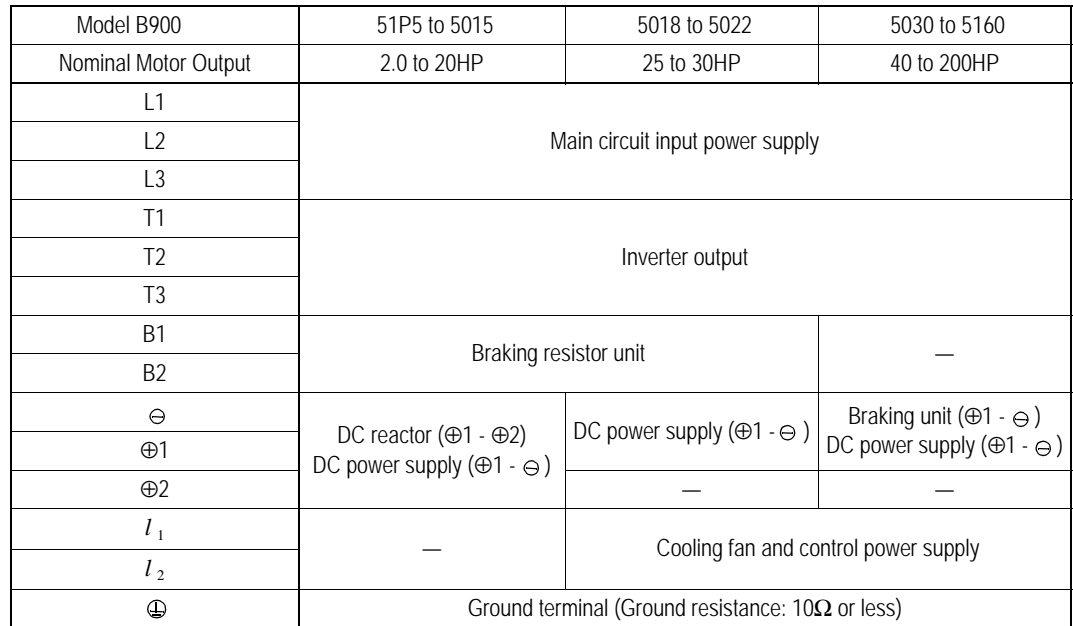

#### *Wire and Terminal Screw Sizes*

*230V Class Wire Size*

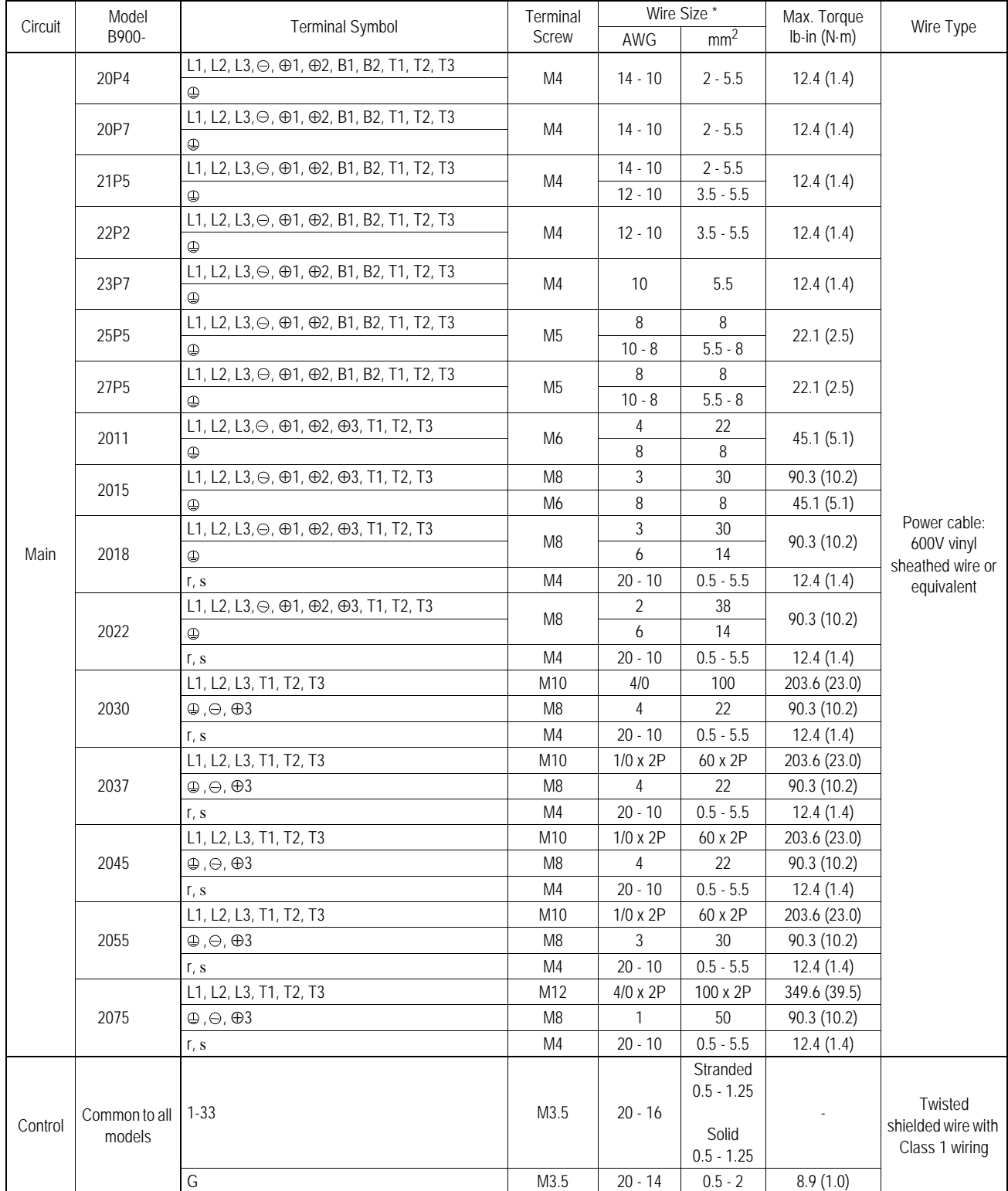

\* Wire sizes are based on 75°C copper wire.

#### *Wire and Terminal Screw Sizes*

*460V Class Wire Size*

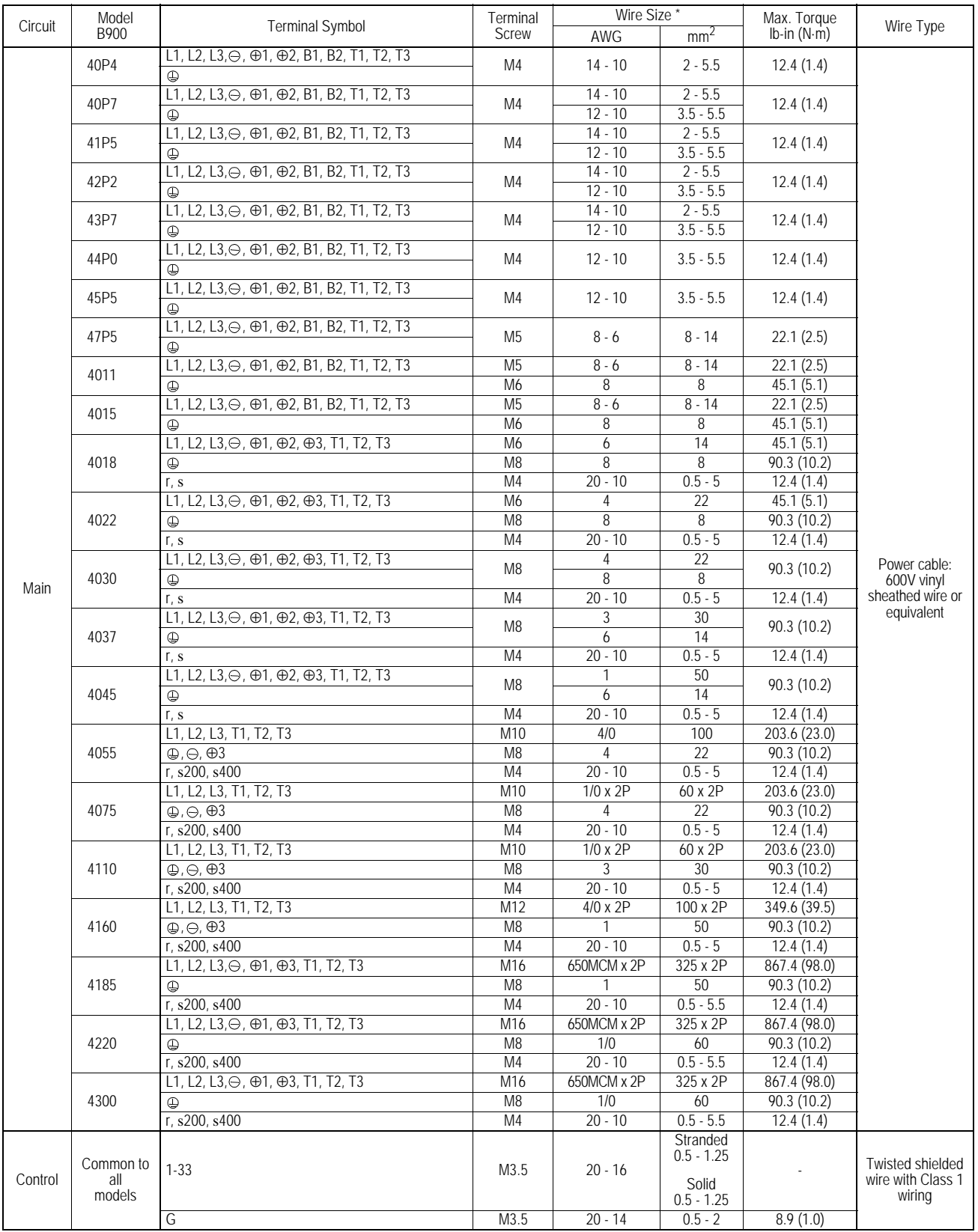

\* Wire sizes are based on 75°C copper wire.

#### *Wire and Terminal Screw Sizes (continued)*

*575V Class Wire Size*

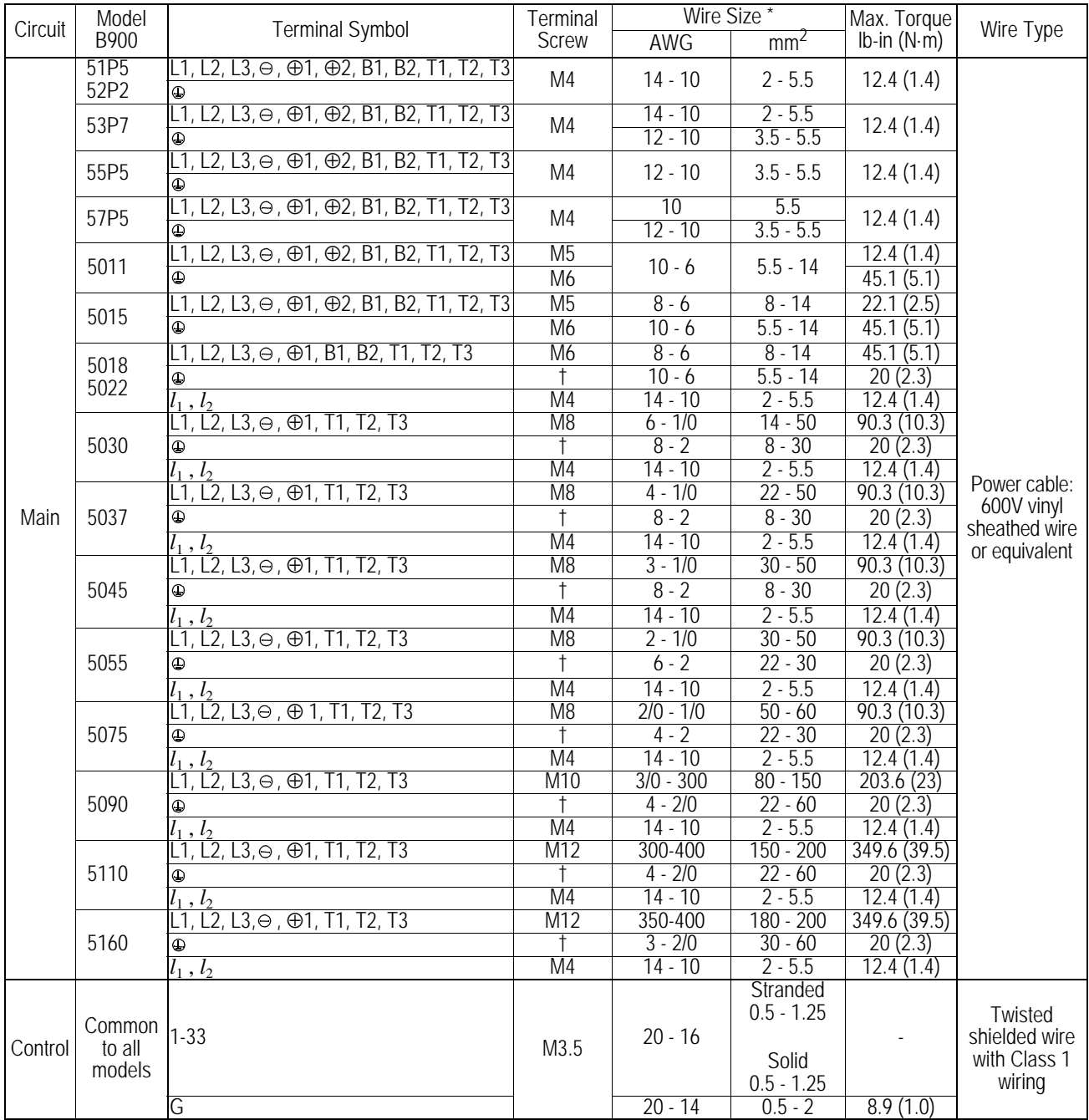

\* Wire sizes are based on 75°C copper wire.† Indicates terminal uses a pressure lug.

#### *Wire and Terminal Screw Sizes (continued)*

*JST Closed Loop Connectors*

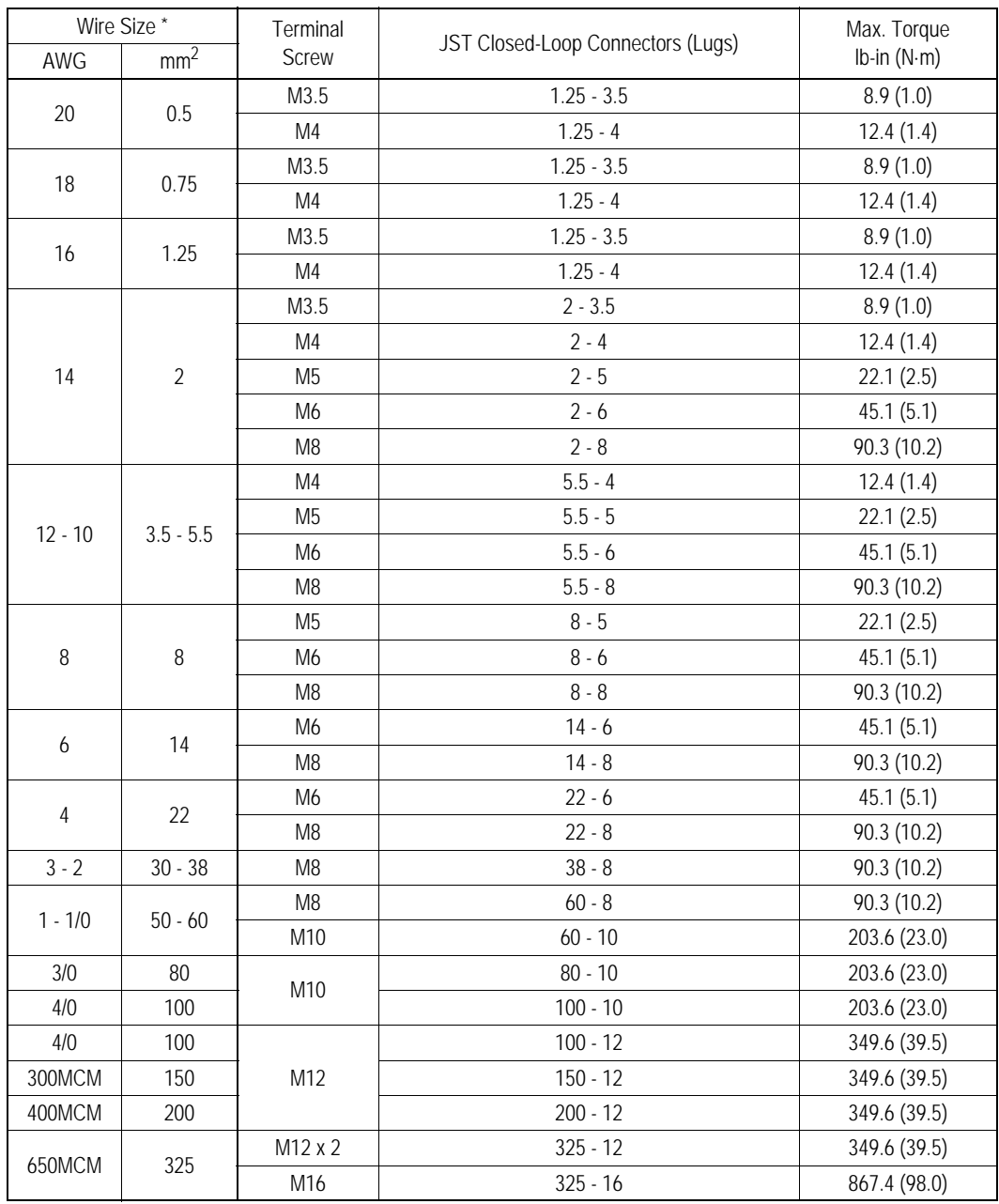

Note 1:

The use of a JST closed-loop connector (lug) is recommended to maintain proper clearances. Please contact your Bedford representative for more information.

Note 2:

Voltage drop should be considered when determining wire size. Voltage drop can be calculated using the following equation:

Phase-to phase voltage drop (V) =  $\sqrt{3}$  wire resistance (Ω/km) x wiring distance (m) x current (A) x 10<sup>-3</sup>

Select a wire size so that voltage drop will be less than 2% of the normal rated voltage.

#### *Control Circuit Wiring*

The table below outlines the functions of the control circuit terminals.

*Control Circuit Terminals*

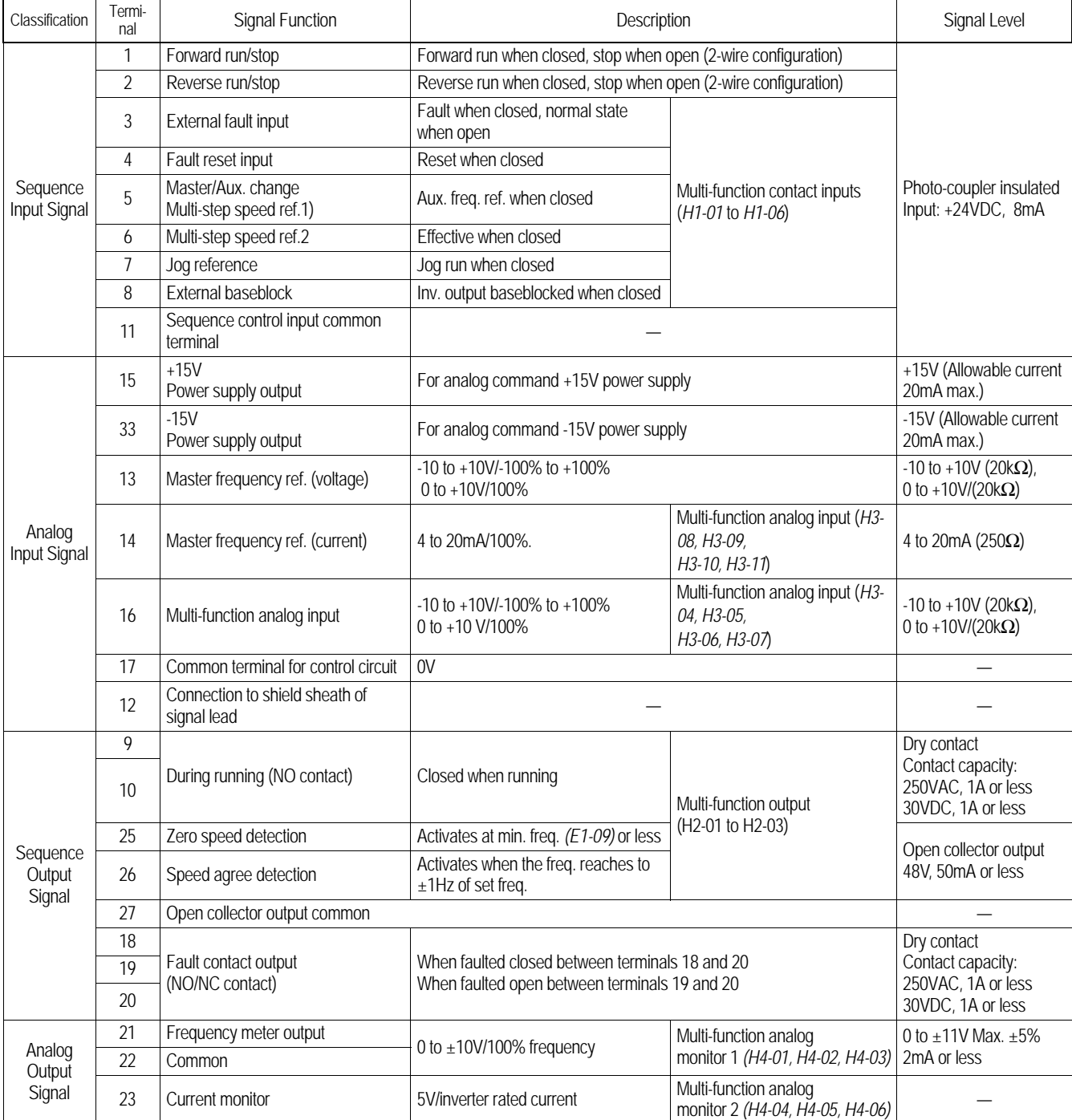

| $\sim$ | . . | - -<br> | L | J |  | つら<br>ZJ | 26                 | -27       | 33       | 18 | 10<br>. . | 20 |
|--------|-----|---------|---|---|--|----------|--------------------|-----------|----------|----|-----------|----|
|        |     |         |   |   |  |          | $\mathbf{A}$<br>-- | າາ<br>ZZ. | າາ<br>23 |    | 10        |    |

*Figure 13 Control Circuit Terminal Arrangement*

*This page intentionally left blank.*

## **- CHAPTER 2 -**

# **OPERATION**

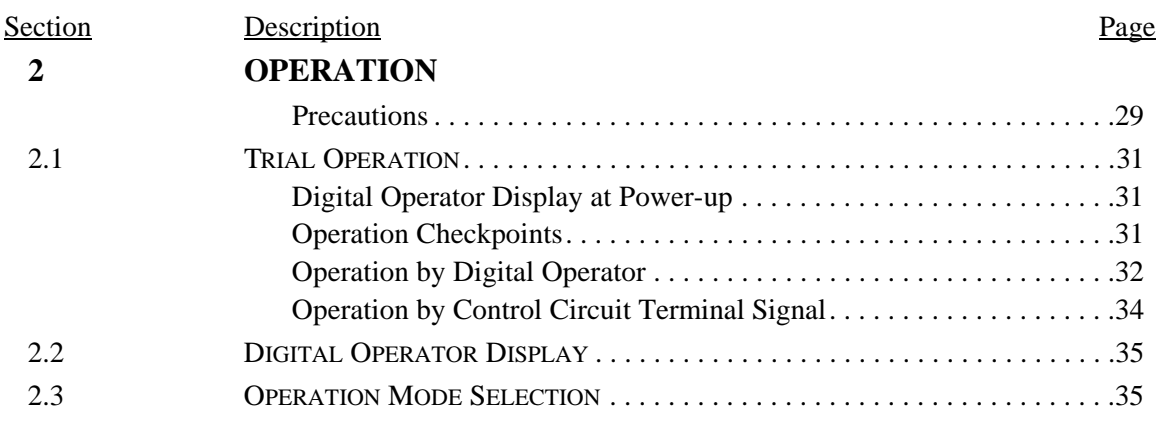

# **!WARNING**

#### **PRECAUTIONS**

- 1) Only turn ON the input power supply after replacing the front cover. Do not remove the cover while the inverter is powered up.
- 2) When the retry function (parameter *L5-02*) is selected, do not approach the inverter or the load, since it may restart suddenly after being stopped.
- 3) Since the Stop key can be disabled by a function setting, install a separate emergency stop switch to remove input power from the inverter.
- 4) Do not touch the heatsink or braking resistor, due to very high temperatures.
- 5) Since it is very easy to change operation speed from low to high speed, verify the safe working range of the motor and machine before operation. Also, verify the parameter settings prior to operation.
- 6) Install a separate holding brake, if necessary.
- 7) Do not check signals during operation.
- 8) All inverter parameters have been preset at the factory. Do not change the settings unless it is required.

*Failure to observe these precautions may result in equipment damage, serious personal injury or death.* 

### **2.1 TRIAL OPERATION**

To ensure safety, prior to initial operation, disconnect the machine coupling so that the motor is isolated from the machine. If initial operation must be performed while the motor is still coupled to the machine, use great care to avoid potentially hazardous conditions. Check the following items before a trial run:

- · Wiring and terminal connections are proper.
- · Wire clippings and other debris removed from the unit.
- · Screws are securely tightened.
- · Motor is securely mounted.
- · All items are correctly grounded.

#### *Digital Operator Display at Power-Up*

When the system is ready for operation, turn ON the power supply. Verify that the inverter powers up properly. If any problems are detected, turn OFF the power supply immediately. The digital operator display illuminates as shown below when the power supply is turned ON.

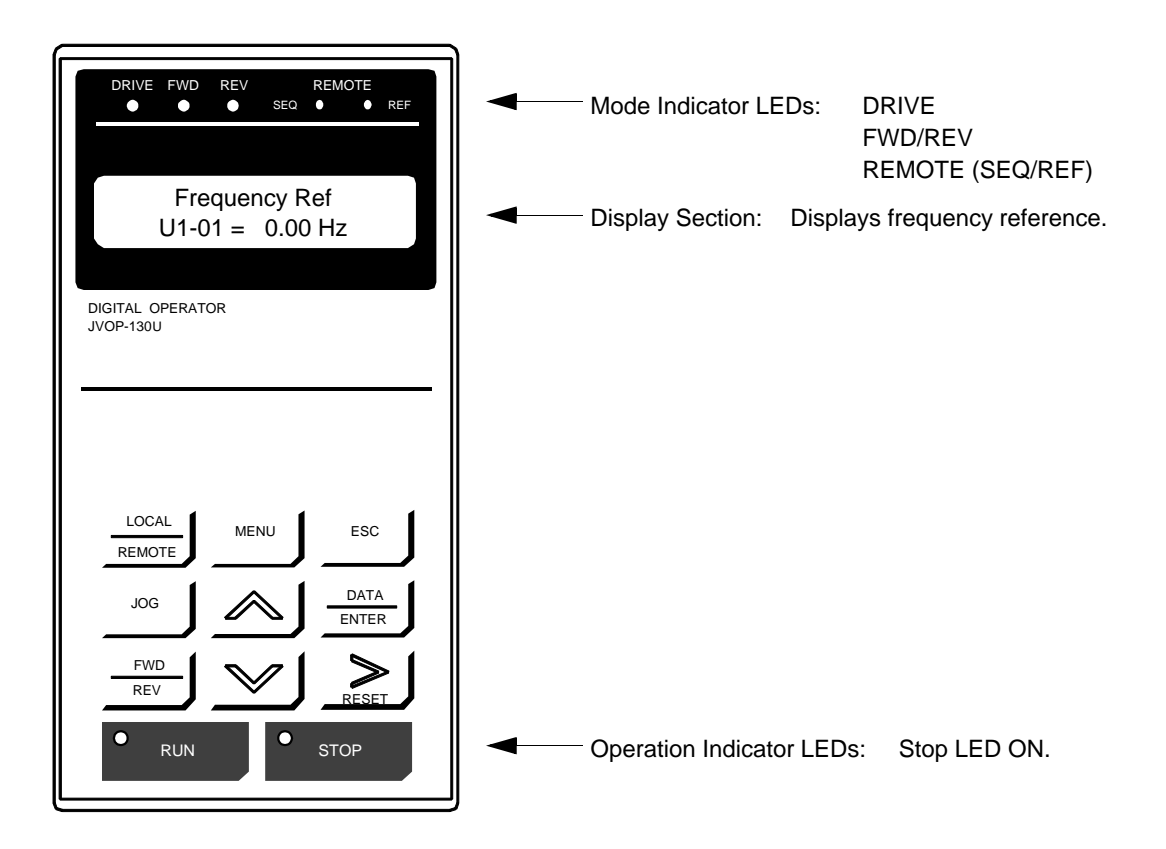

*Figure 14 Digital Operator Display at Power-up*

#### *Operation Checkpoints:*

- · Motor rotates smoothly.
- · Motor rotates in the correct direction.
- · Motor has no abnormal vibration nor noise.
- · Acceleration and deceleration are smooth.
- · Unit is not overloaded.
- · Status indicator LEDs and digital operator display are correct.

#### *Operation by Digital Operator*

The diagram below shows a typical operation profile using the digital operator.

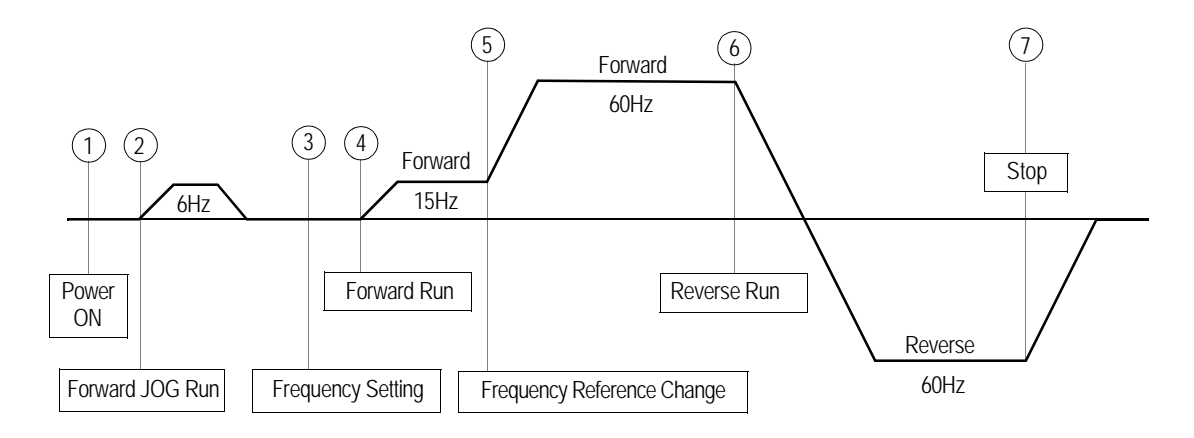

*Figure 15 Operation Sequence by Digital Operator*

*Typical Operation Example by Digital Operator* 

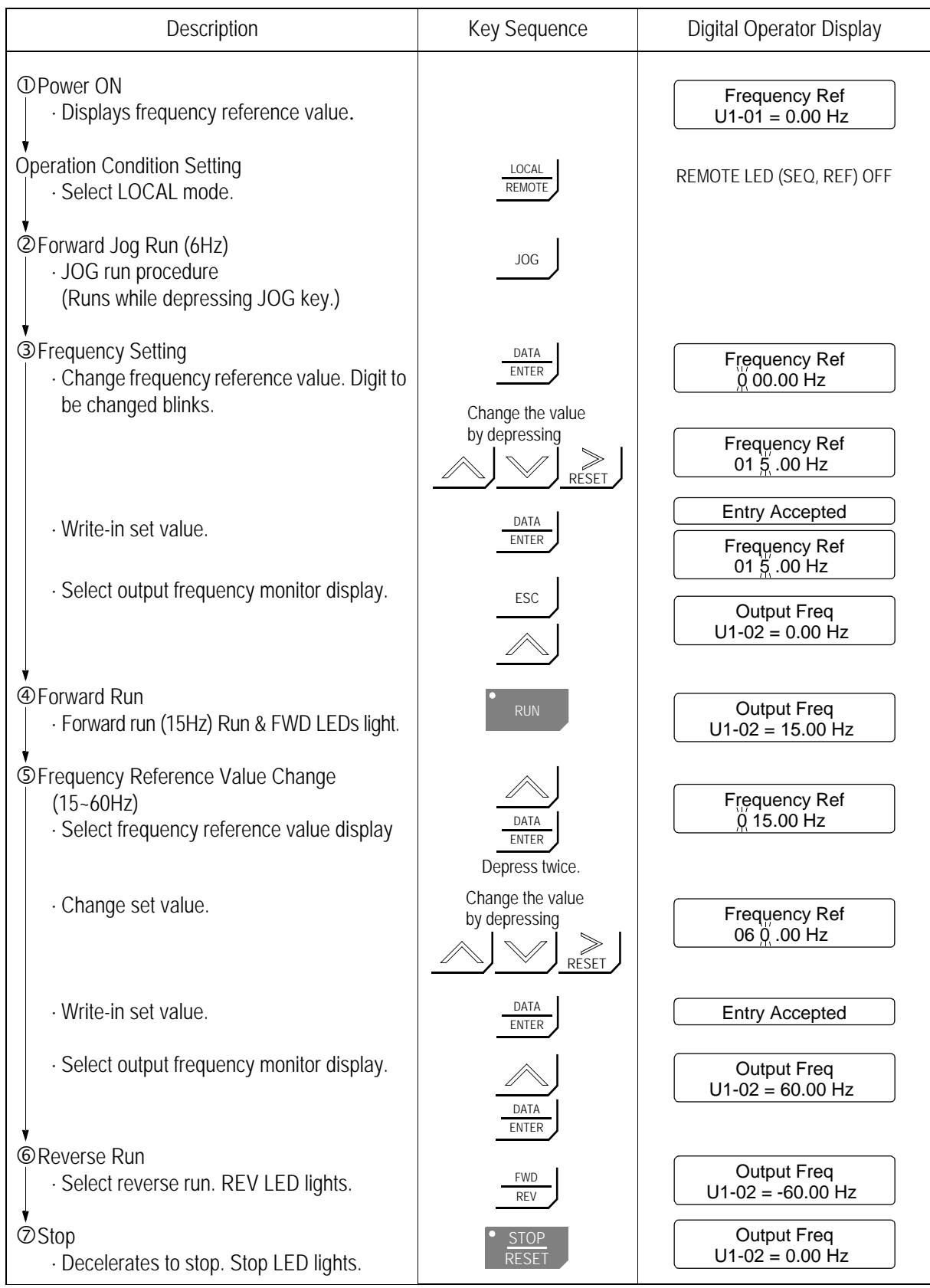

#### *Operation by Control Circuit Terminal Signal*

The diagram below shows a typical operation profile using the control circuit terminal signals.

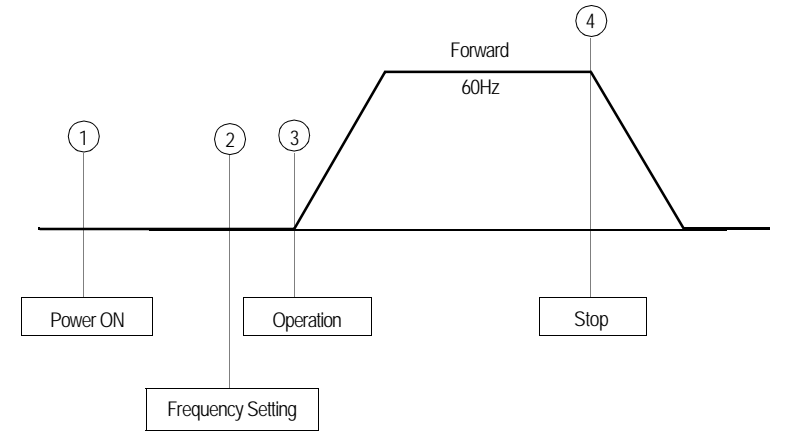

*Figure 16 Operation Sequence by Control Circuit Terminal Signal*

*Typical Operation Example by Control Circuit Terminal Signal* 

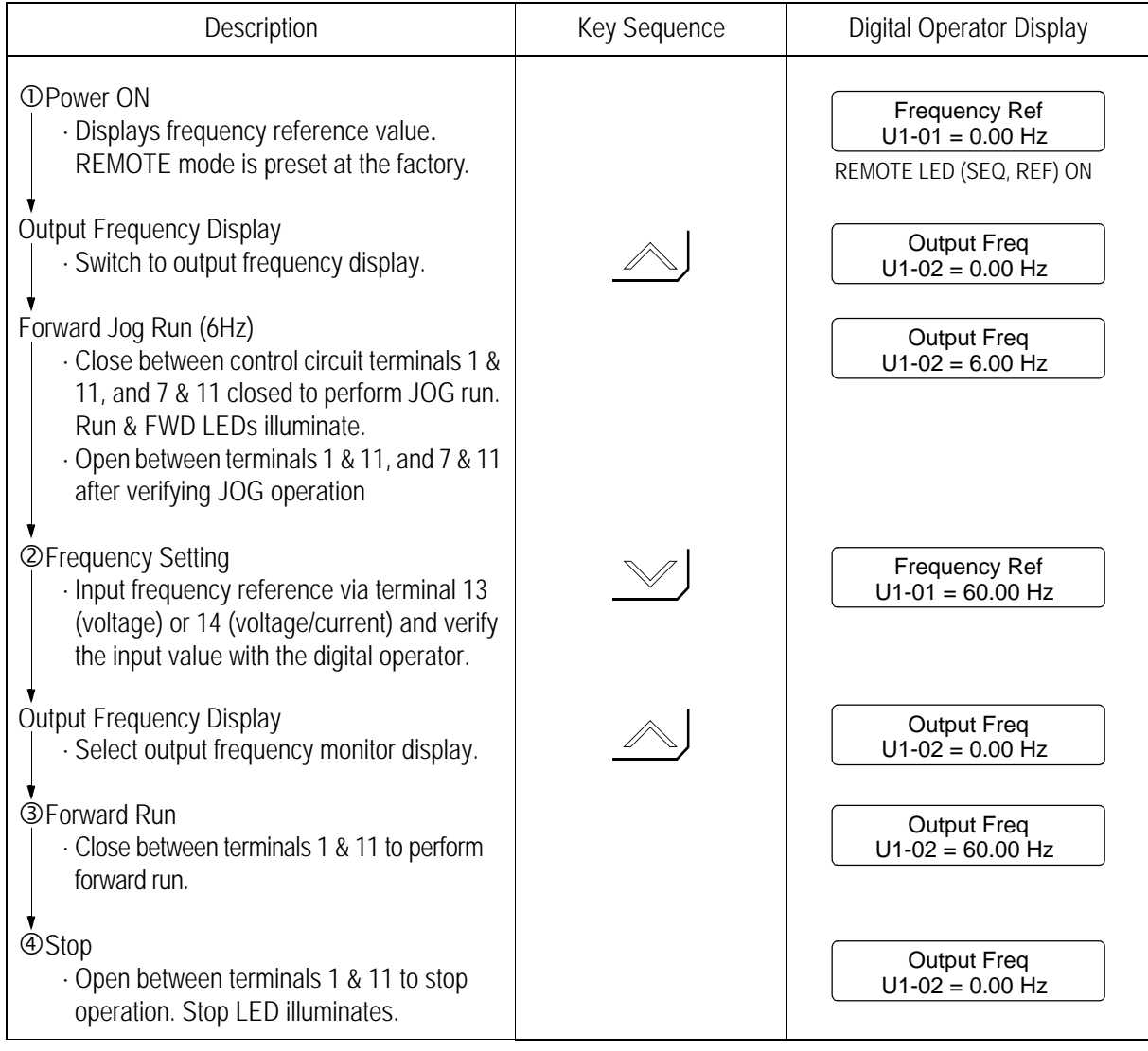

## **2.2 DIGITAL OPERATOR DISPLAY**

All functions of the B900 Drive are accessed using the digital operator. Below are descriptions of the display and keypad sections.

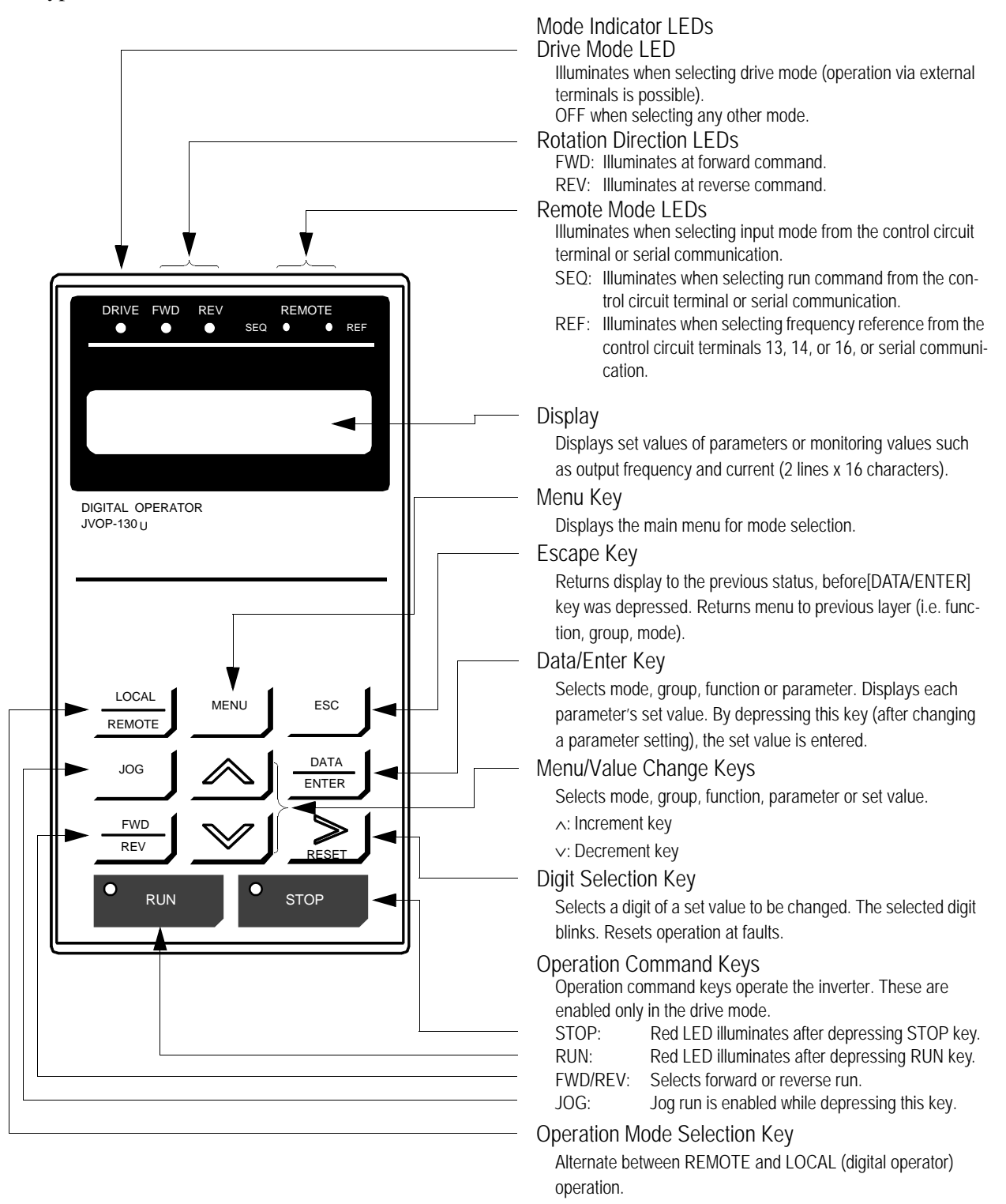

*Figure 17 Digital Operator Display at Power-up*

## **2.3 OPERATION MODE SELECTION**

The B900 Drive has two operation modes: LOCAL and REMOTE (see table below for description). These two modes can be selected by the digital operator "LOCAL/REMOTE" key or a multi-function input terminal command only when operation is stopped. The operation mode selected can be verified by observing the SEQ and REF LEDs on the digital operator (as shown below). The operation mode is set to REMOTE (run by control circuit terminals 13 and/or 14 frequency reference and run command from control circuit terminals) prior to shipment. Multi-function contact inputs from control circuit terminals 3 to 8 are enabled in both operation modes.

- · LOCAL: Both frequency reference and run command are set by the digital operator. SEQ and REF LEDs go OFF.
- · REMOTE: Master frequency reference and run command can be selected as described in the table below.

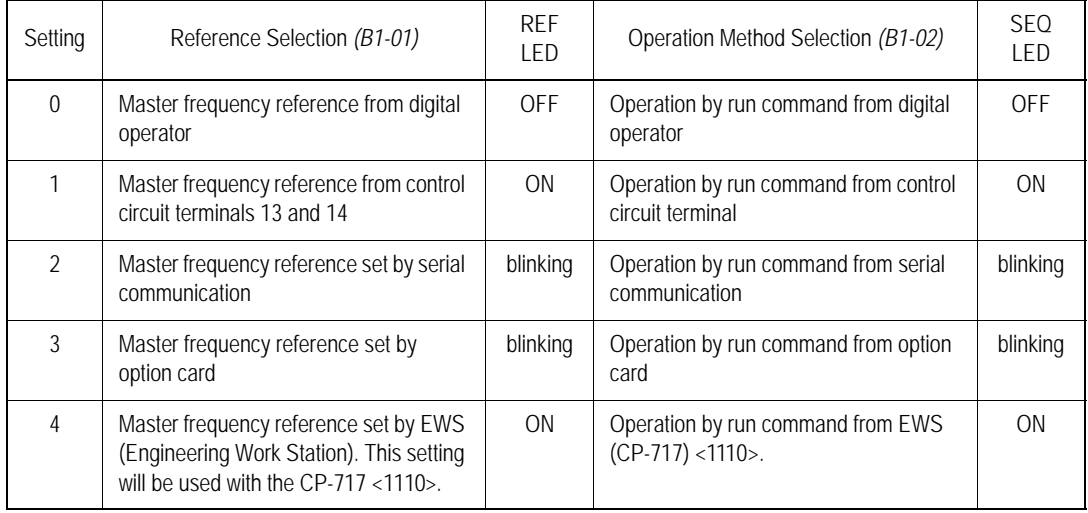

*Operation Mode Selection*

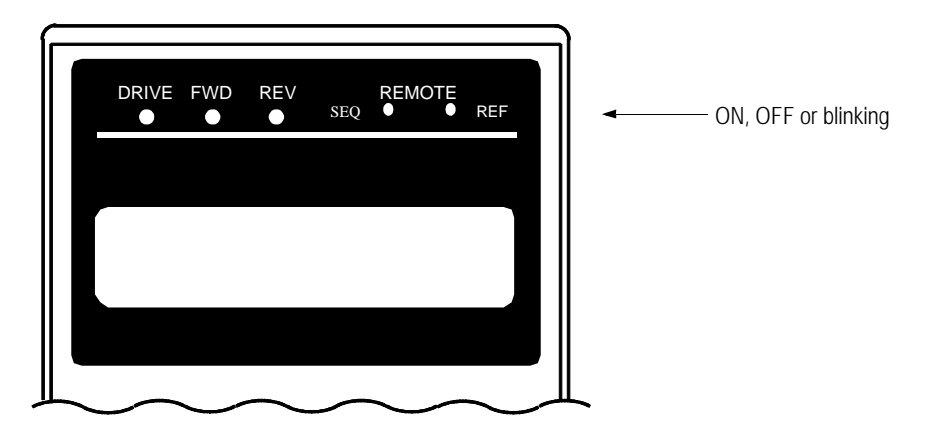

*Figure 18 Operation Mode LEDs*

# **- CHAPTER 3 -**

# **QUICK-START PROGRAMMING**

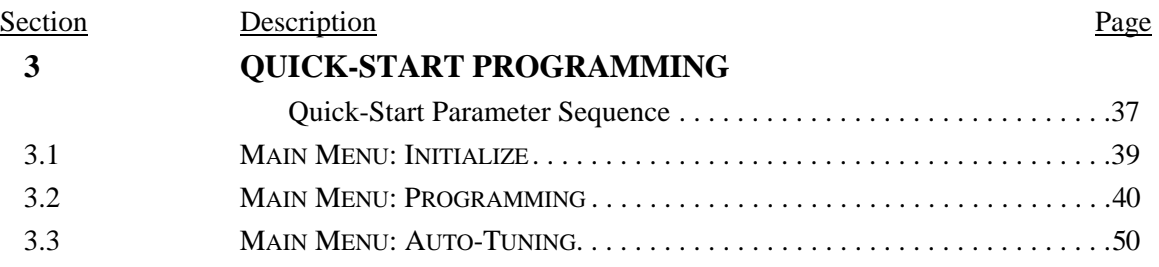
## **Quick-Start Parameter Sequence**

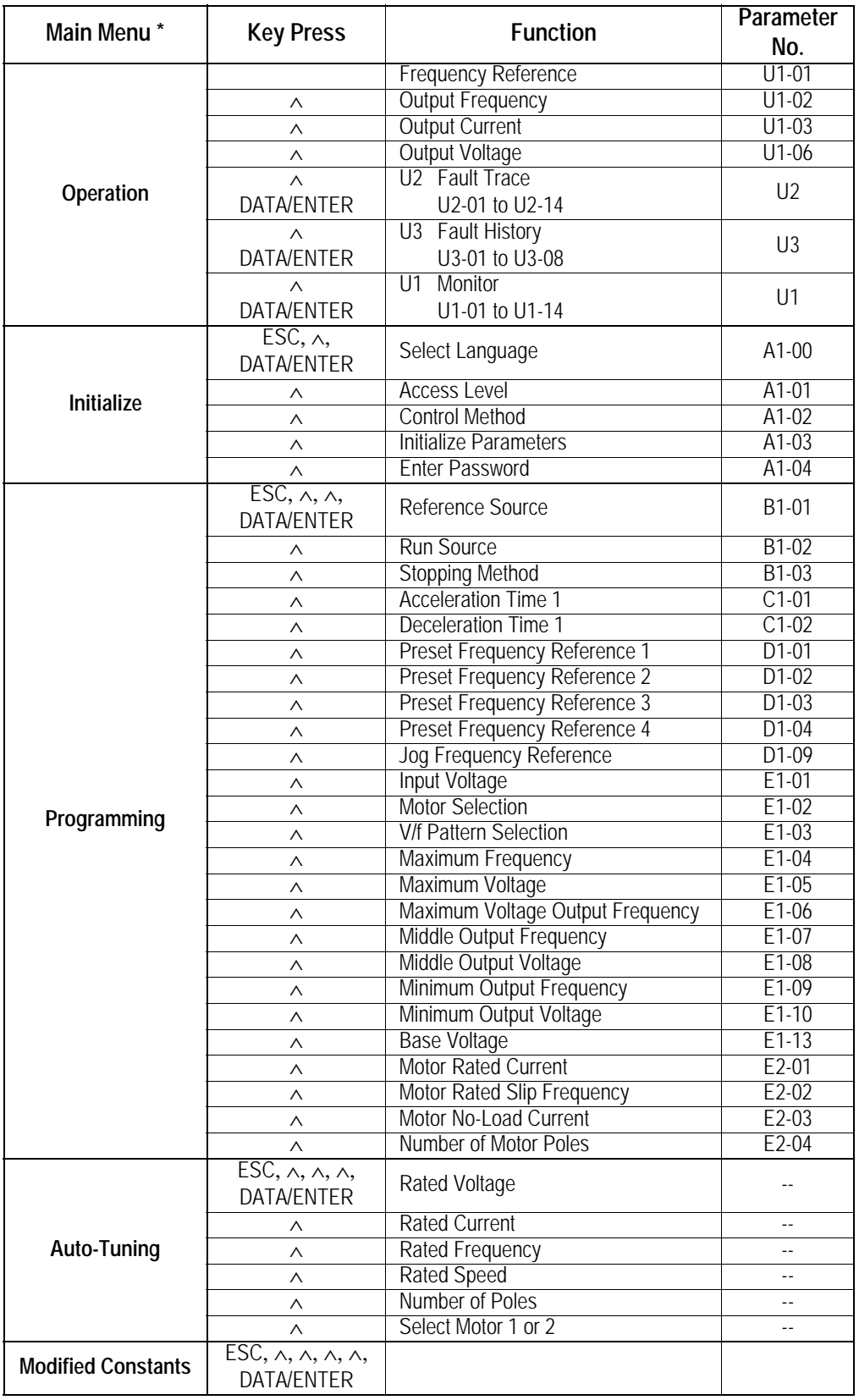

\* Depress the Menu key on the digital operator to return to **Main Menu: Operation.**

The B900 Series ships preset to open loop vector control, quick-start access level. Included in this section are descriptions of the Quick-Start parameters, for simplified operation of this drive.

## **3.1 Main Menu: Initialize** <ENTER>

## *A1-00 Language Selection Select Language*

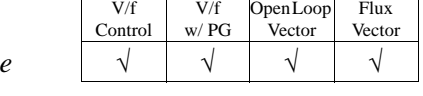

V/f Control

*A1-01 Parameter Access Level Access Level* √ √ √ √

V/f w/ PG Open Loop Vector

Flux Vector

The B900 series software incorporates seven display languages. Select the language displayed on the digital operator according to the following table:

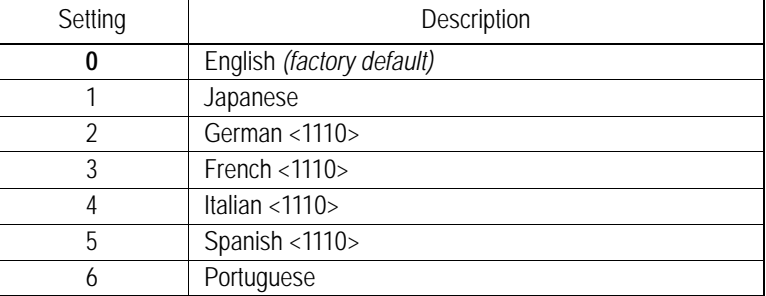

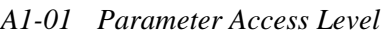

This parameter determines the group of parameters that can be accessed during set-up/programming. There are five access levels ranging from parameters for viewing only (0: Operation Only), to parameters required for advanced applications (4: Advanced Level). The inverter defaults to a setting of "2: Quick Start" to aid in simplifying set-up. See the following table:

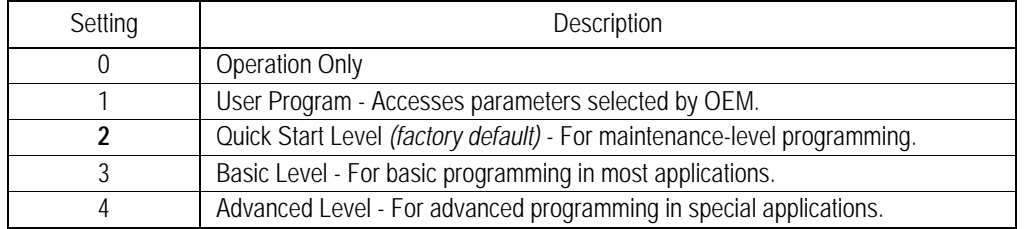

## *A1-02 Control Method Selection Control Method* √ √ √ √

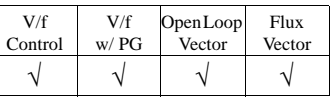

Select the control method best suited for your application.

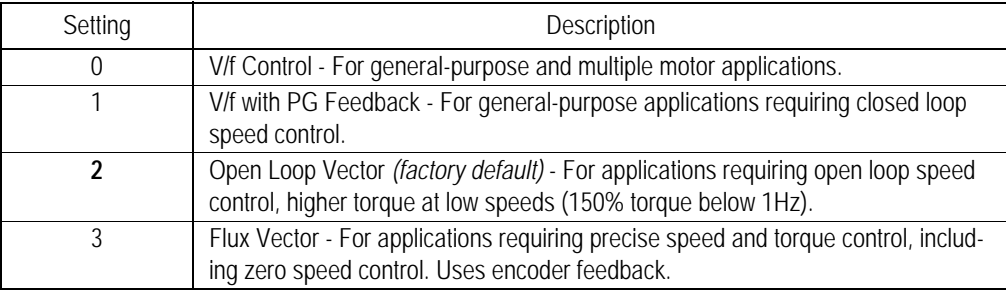

### *A1-03 Operator Status Init Parameters* √ √ √ √

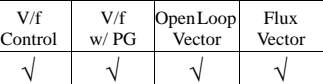

Use this parameter to re-initialize the inverter to its factory default settings. It is also possible to re-initialize the inverter to settings as determined by the user. See the B900 Programming Manual for further details on the user initialization.

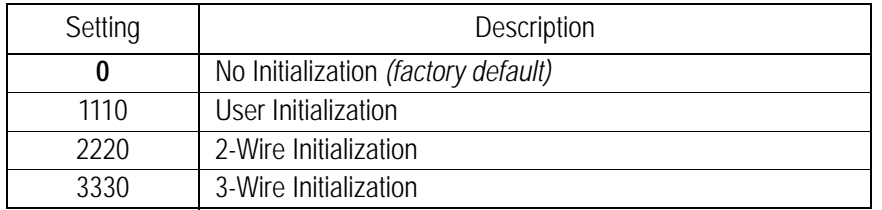

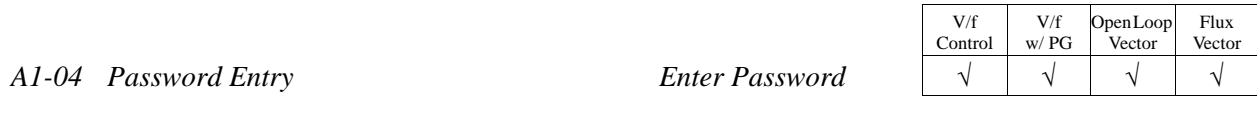

This parameter allows the password lock-out of users from prohibited parameters. This parameter is used in conjunction with Function A2, the user parameters group. When the "user program" access level is selected and the programming is locked via the A1-04 password, only those parameters in group A1 and A2 can be accessed. All other parameters cannot be viewed.

## **Main Menu: Programming** <ENTER>

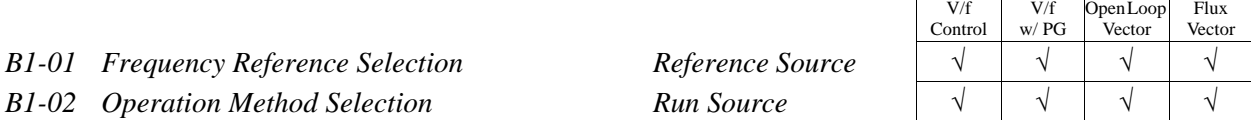

B1-01 and B1-02 determine how the inverter is to receive a frequency reference and a start/stop command, respectively. Frequency reference and run command can be set independently as shown below:

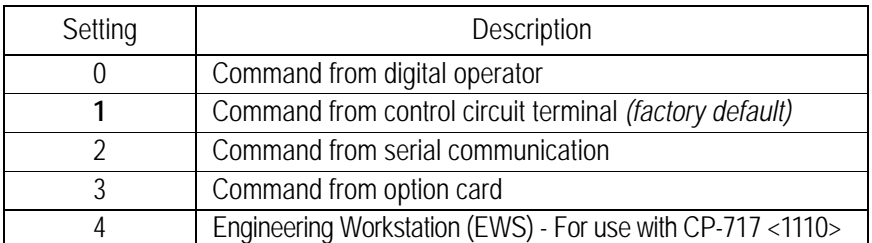

By depressing the LOCAL/REMOTE key on the digital operator, the operation mode can be selected as shown below:

Local: Operation according to frequency reference and run command from digital operator. Remote: Operation according to frequency reference and run command set by *B1-01* & *B1-02*.

The digital operator is reset to remote operation when power is cycled.

#### *B1-03 Stopping Method Selection Stopping Method*

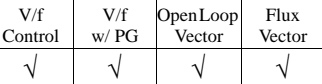

This function selects the stopping method suitable for the particular application.

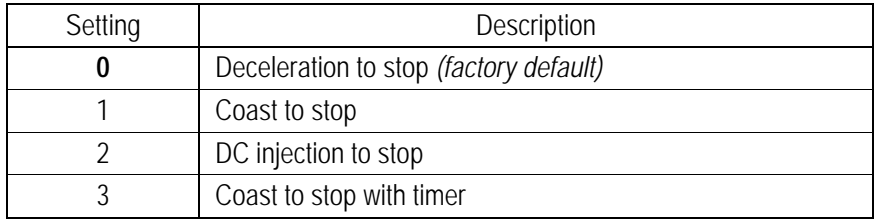

### · Deceleration to Stop (*B1-03* = "0")

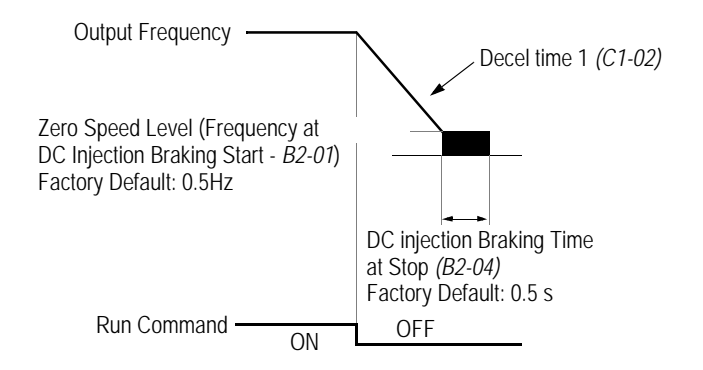

*Figure 19 Stopping Method - Deceleration to Stop*

Upon removal of the FWD (REV) run command, the motor decelerates at a deceleration rate determined by the time set in deceleration time 1 *(C1-02)* and DC injection braking is applied immediately before stop. If the deceleration time is short or the load inertia is large, an overvoltage fault (OV) may occur during deceleration. In this case, increase the deceleration time or install an optional braking resistor/unit.

Braking torque: without braking resistor, approx. 20% of motor rated torque with braking resistor, approx. 150% of motor rated torque

 $\cdot$  Coast to Stop (*B1-03* = "1")

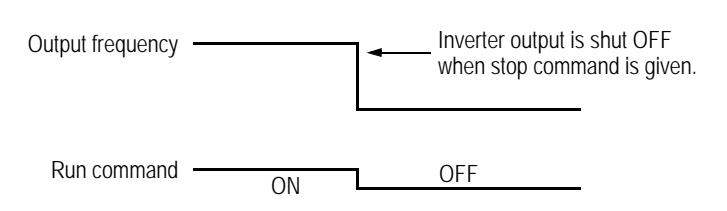

*Figure 20 Stopping Method - Coast to Stop*

Upon removal of the FWD (REV) run command, the motor coasts. After a stop command is given, a run command can be accepted, but operation does not start until after the minimum baseblock time *(L2-03)* elapses.

· DC Injection Braking Stop (*B1-03* = "2")

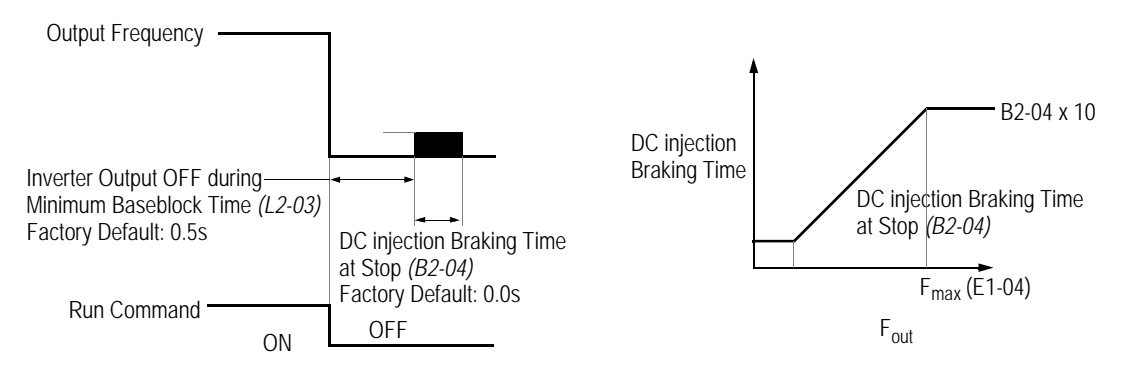

*Figure 21 Stopping Method - DC Injection Braking Stop*

Upon removal of the FWD (REV) run command, the motor brakes to stop, according to the DC injection braking time at stop set in *B2-04*. If this value is set to "0" *(factory default)*, DC injection braking is disabled, and the motor coasts to stop. When choosing this function, note that the actual stop time from maximum frequency is the time set in *B2-04* multiplied by 10 (see the figure above). This stopping method is disabled during flux vector control.

 $\cdot$  Coast to Stop with Timer 1 (*B1-03* = "3")

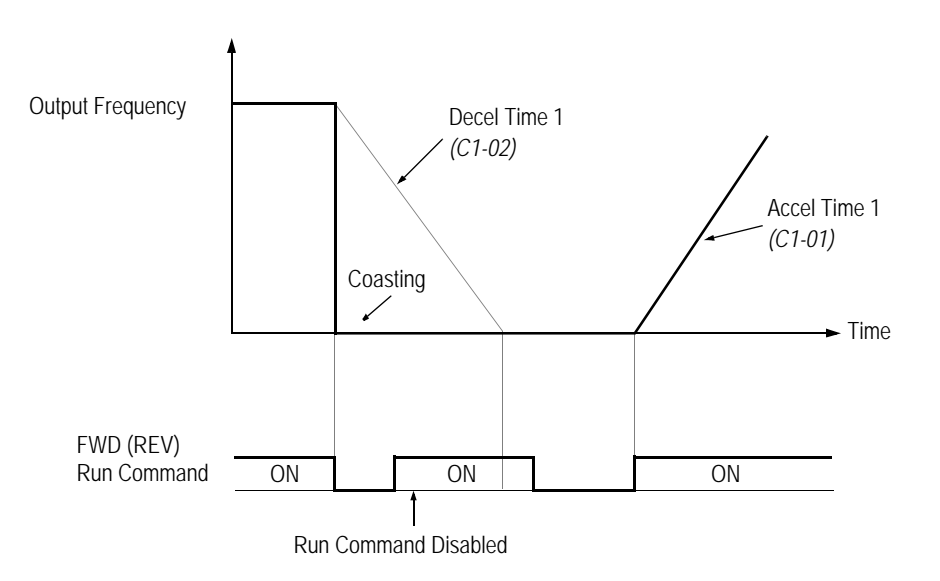

*Figure 22 Stopping Method - Coast to Stop w/ Timer*

After a stop command is given, a run command is not accepted while the coast to stop timer C1-02 elapses (same as Decel Time 1). After the timer runs out, another run command must be given for the inverter to begin acceleration. This stopping method is disabled during flux vector control.

Open Loop .<br>Vector

Flux Vector

V/f Control

V/f w/ PG

Setting Range: 0.00 to 6000.0s Factory Default: 10.0s

Acceleration time 1 sets the time necessary for the output frequency to accelerate from 0Hz to maximum output frequency as set in parameter E1-04. Deceleration time 1 sets the time necessary for the output frequency to decelerate from the maximum output frequency to 0Hz.

*C1-01 Acceleration time 1 Accel Time 1*  $\forall$   $\forall$   $\forall$   $\forall$   $\forall$   $\forall$ *C1-02* Deceleration time 1 *Decel Time 1*  $\forall$   $\forall$   $\forall$   $\forall$   $\forall$   $\forall$ 

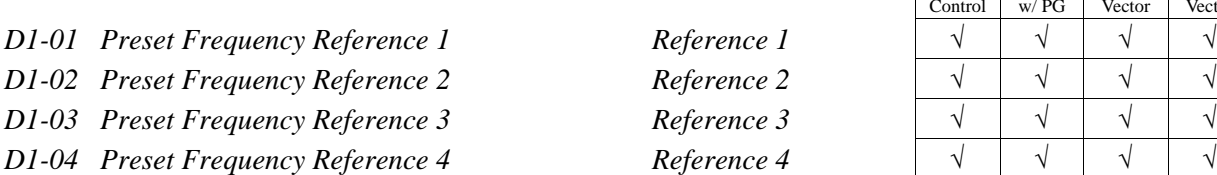

Setting Range: 0.0 to 400.0Hz Factory Default: 0.0Hz

Up to 4 preset speed references (including jog) can be set through multi-function contact input function selections in the Quick-Start mode. Terminals 6 and 7 are factory defaulted to multi-step speed inputs 1 and 2, respectively. See the following table for programming preset speed references in the Quick-Start mode.

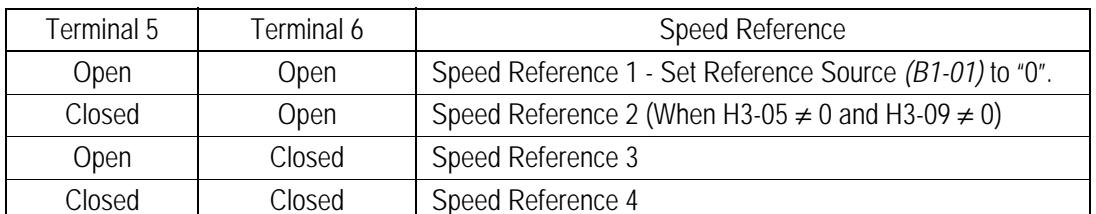

Note: 9 preset references can be set in the Advanced modes.

## **D1-09** *Jog Frequency Reference JOG Reference*

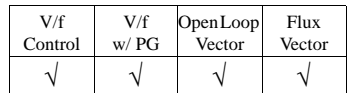

The jog frequency reference can be set in this parameter. In the Quick-Start mode, depress the JOG key on the digital operator, or close terminal 7 when parameter H1-05 is set to "6", to use this function. The jog command always has priority over other reference commands. When using terminal 7 to select the jog frequency, a separate run command must be applied to run the inverter.

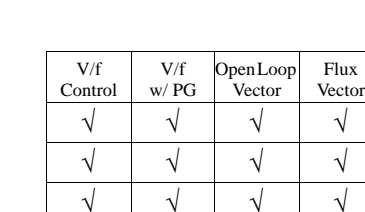

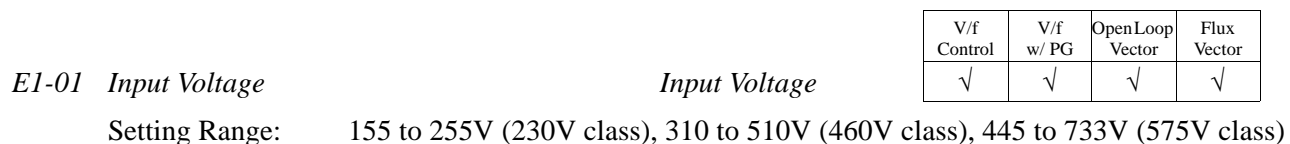

Factory Default: 230V, 460V, 575V

Set this parameter to the inverter input supply voltage in units of 1V. This parameter does not have to be set to the exact incoming voltage level. The nominal voltage is normally sufficient (i.e. 230V, 380V, 460V, 575V).

*E1-02 Motor Selection Motor Selection* 

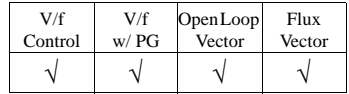

Select between fan-cooled, blower-cooled, and vector duty motor types with this parameter. This parameter sets the motor overload (OL1) protection to match typical motor characteristics. Set this parameter to "0" for standard TEFC motors, as these motors typically have a limited constant torque speed range. Set to "1" for standard blower-cooled motors with a constant torque speed range of 10:1. Set to "2" for vector duty motors which have a 100:1 or 1000:1 speed range or when full torque at zero speed is required.

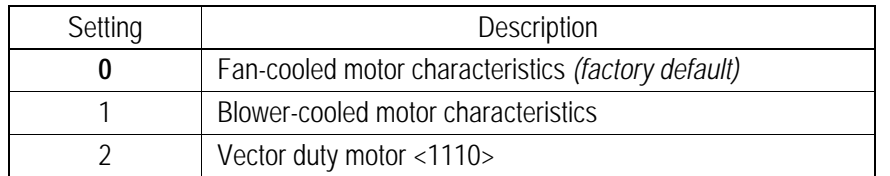

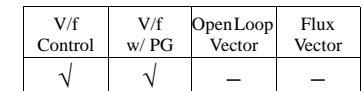

*E1-03 V/f Pattern Selection V/f Selection* 

Choose a preset V/f pattern for operation in V/f modes only. It may be necessary to change the V/f pattern when using a high-speed motor, or when special torque adjustment is required in the application.

Set values 0 to E: Preset V/f pattern can be selected (E1-04 through E1-13 are fixed). **F**: Custom V/f pattern can be set *(factory default)* (E1-04 through E1-13 can be set individually).

Set the V/f pattern according to the applications described in the table on the following page:

### *Preset V/f Pattern*s

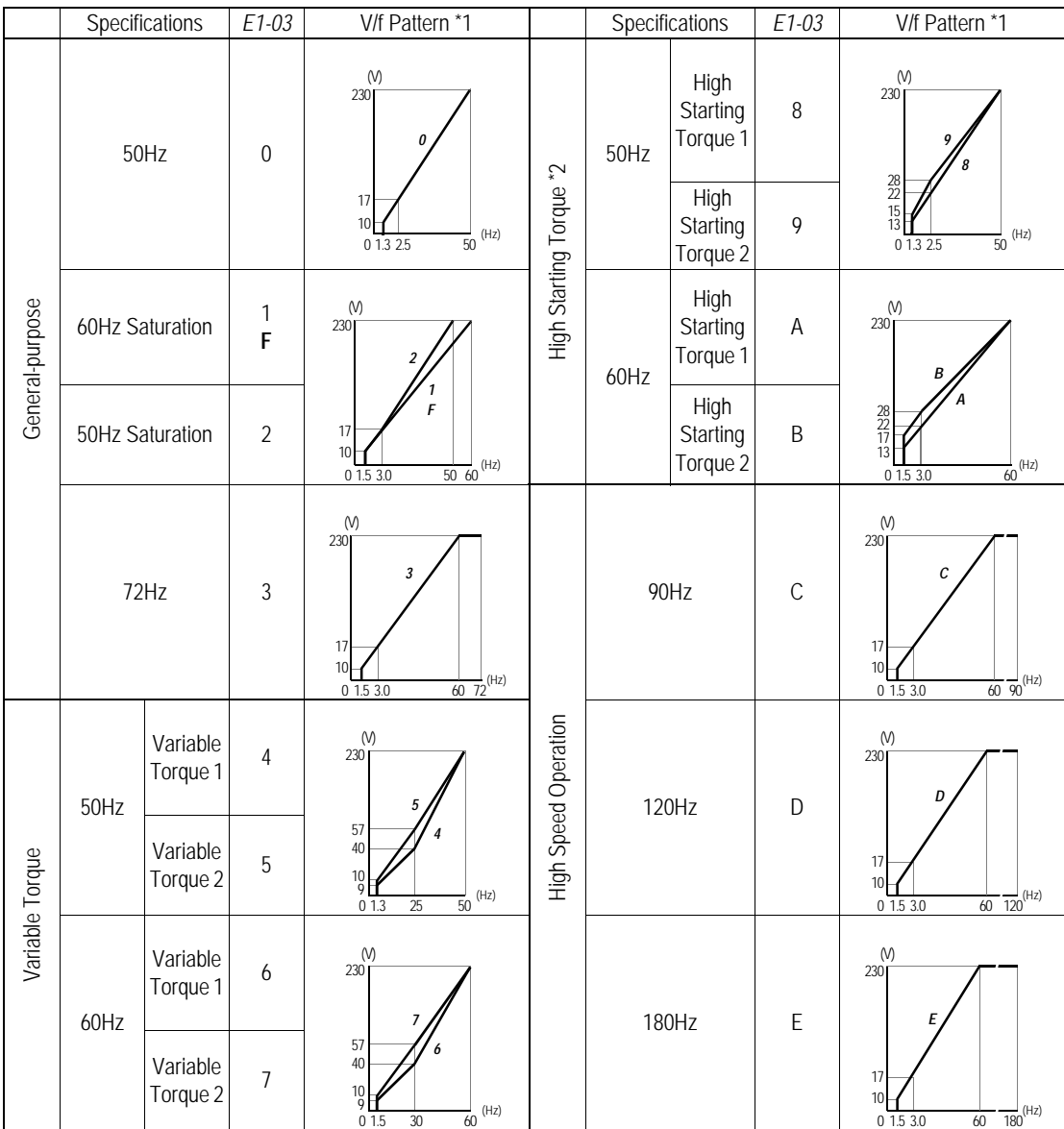

Notes:

- \*1 The following conditions must be considered when selecting a V/f pattern:
	- · The voltage and frequency characteristics of the motor.
	- · The maximum speed of the motor.
- \*2 Select a high starting torque V/f pattern only under the following conditions:
	- · The wiring distance is long 492ft (150m) and above.
	- · Large voltage drop at start-up.
	- · AC reactor is connected to the inverter's input or output.
	- · A motor rated below the nominal output of the inverter is used.
- \*3 Voltage in preset patterns is doubled for 460V class inverters. The 575V patterns are 2.5 times as large as the 230V patterns.

## *Custom V/f Pattern*

Set up a custom V/f pattern by setting parameter *E1-03* to "F", and then setting the values in parameters *E1-04* to *E1-10*.

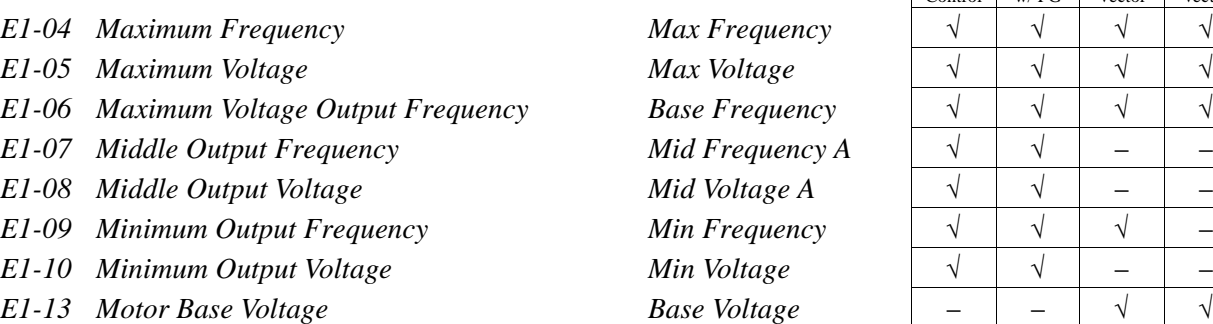

Be sure to satisfy the following conditions for setting parameters *E1-04* to *E1-10*: *E1-09* ≤ *E1-07* < *E1-06* ≤ *E1-04*

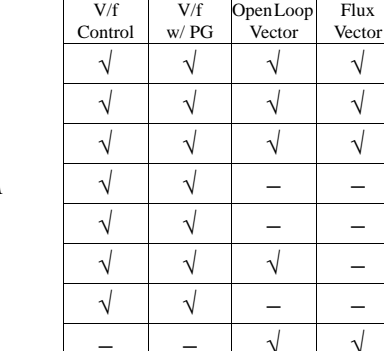

Flux

<sup>0</sup> *E1-09 E1-07 E1-06 E1-04* Frequency Voltage *E1-10 E1-08 E1-05*

*Figure 23 Custom V/f Pattern Setting*

| Parameter<br>No. | Name                                                 | Unit     | Setting Range    | Factory<br>Default |
|------------------|------------------------------------------------------|----------|------------------|--------------------|
| E1-04            | Maximum output frequency                             | $0.1$ Hz | 50.0 to 400 Hz   | 60.0 Hz            |
| $E1-05$          | Maximum voltage                                      | 0.1V     | 0.1 to 255 V $*$ | 230 V *            |
| $E1-06$          | Maximum voltage output frequency<br>(base frequency) | $0.1$ Hz | 0.2 to 400 Hz    | 60.0 Hz            |
| E1-07            | Mid. output frequency                                | $0.1$ Hz | 0.1 to 399 Hz    | $3.0$ Hz           |
| E1-08            | Mid. output frequency voltage                        | 0.1V     | 0.1 to 255 V $*$ | 17.2 V $*$         |
| $E1-09$          | Minimum output frequency                             | $0.1$ Hz | 0.1 to 10.0 Hz   | $1.5$ Hz           |
| $E1-10$          | Minimum output frequency voltage                     | 0.1V     | 0.1 to 50.0 V *  | 10.3 V $*$         |

\* For 460V class units, the value is twice that of 230V class units. For 575V class units the value is 2.5 times the 230V value.

Increasing the voltage in the V/f pattern increases motor torque. However, when setting a custom V/f pattern, increase the voltage gradually while monitoring the motor current, to prevent:

- · Inverter fault trips as a result of motor overexcitation
- · Motor overheat or excessive vibration

| Parameter<br>No. | Name                             | Unit | <b>Factory Setting</b> |              |                |       |                |       |       |       |
|------------------|----------------------------------|------|------------------------|--------------|----------------|-------|----------------|-------|-------|-------|
| E1-03            | V/f Pattern Selection            |      | $\mathbf{0}$           | $\mathbf{1}$ | $\overline{c}$ | 3     | $\overline{4}$ | 5     | 6     | 7     |
| E1-04            | Max. Output Frequency            | Hz   | 50.0                   | 60.0         | 60.0           | 72.0  | 50.0           | 50.0  | 60.0  | 60.0  |
| $E1-05$          | Max. Voltage                     | V    | 230.0                  | 230.0        | 230.0          | 230.0 | 230.0          | 230.0 | 230.0 | 230.0 |
| $E1-06$          | Max. Voltage Frequency           | Hz   | 50.0                   | 60.0         | 50.0           | 60.0  | 50.0           | 50.0  | 60.0  | 60.0  |
| E1-07            | Mid. Output Frequency            | V    | 2.5                    | 3.0          | 3.0            | 3.0   | 25.0           | 25.0  | 30.0  | 30.0  |
| E1-08            | Mid. Output Frequency<br>Voltage | V    | 17.2                   | 17.2         | 17.2           | 17.2  | 40.2           | 57.5  | 40.2  | 57.5  |
| E1-09            | Min. Output Frequency            | Hz   | 1.3                    | 1.5          | 1.5            | 1.5   | 1.3            | 1.3   | 1.5   | 1.5   |
| $E1-10$          | Min. Output Frequency<br>Voltage | V    | 10.3                   | 10.3         | 10.3           | 10.3  | 9.2            | 10.3  | 9.2   | 10.3  |

**V/F Patterns for Inverter Capacity 0.4 ~ 1.5kW for 230V Class\***

\* For 460V class units, the value is twice that of 230V class units. For 575V class units the value is 2.5 times the 230V value.

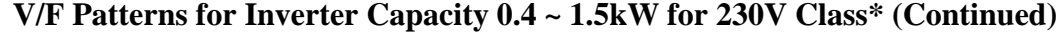

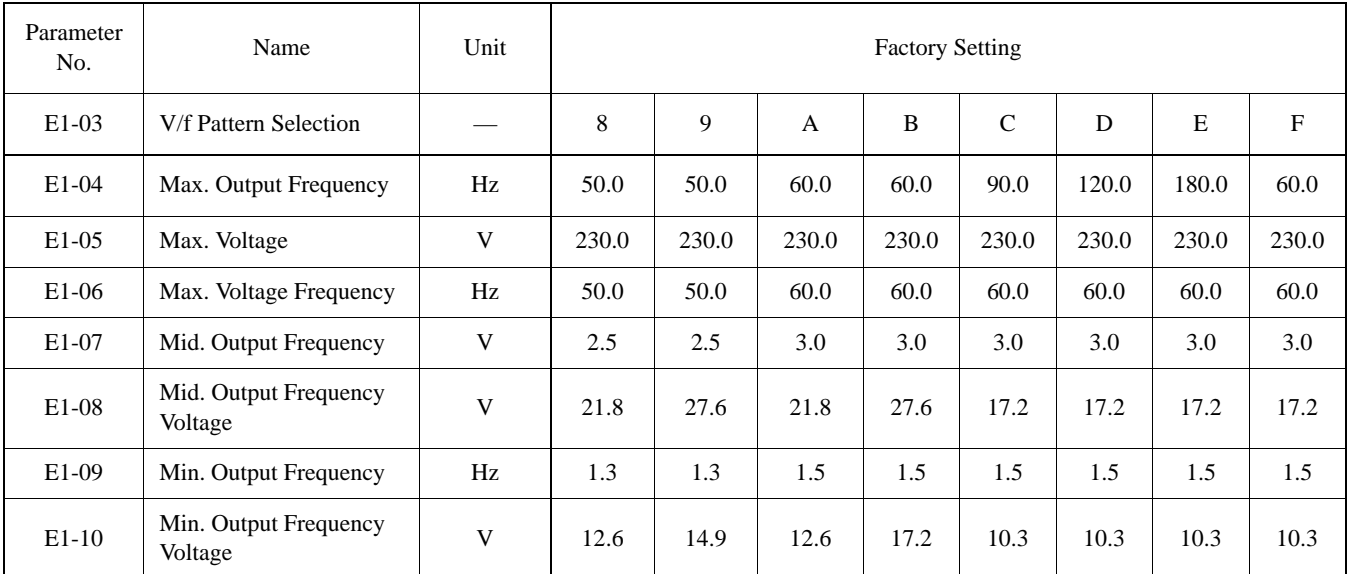

\* For 460V class units, the value is twice that of 230V class units. For 575V class units the value is 2.5 times the 230V value.

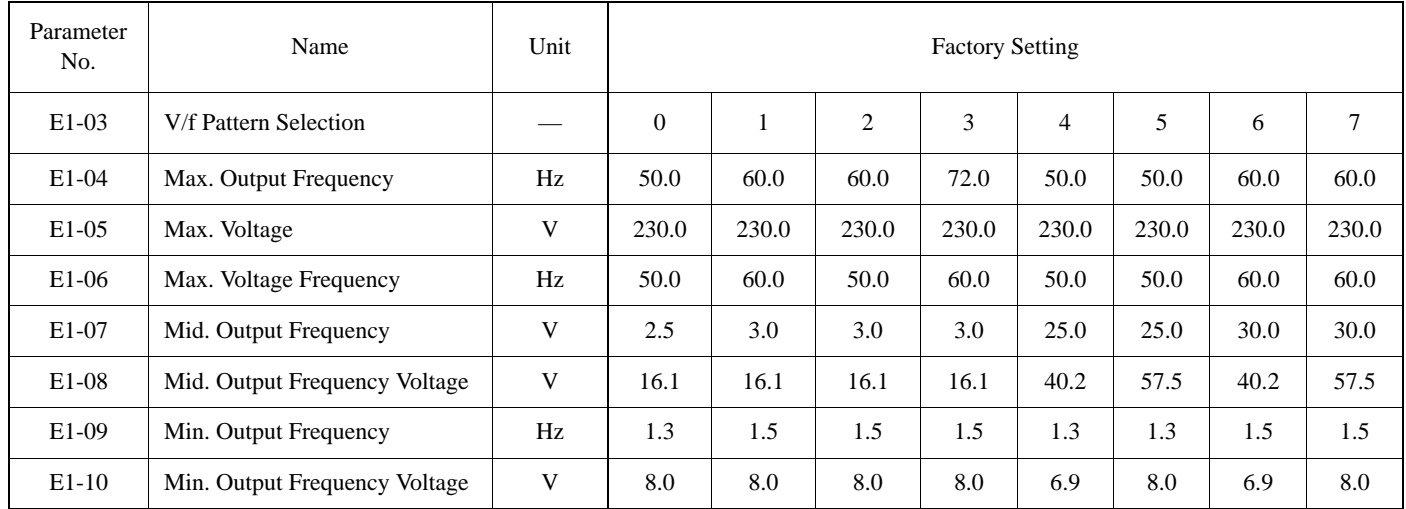

## **V/F Patterns for Inverter Capacity 2.2 ~ 45kW for 230V Class\***

\* For 460V class units, the value is twice that of 230V class units. For 575V class units the value is 2.5 times the 230V value.

## **V/F Patterns for Inverter Capacity 2.2 ~ 45kW for 230V Class\* (Continued)**

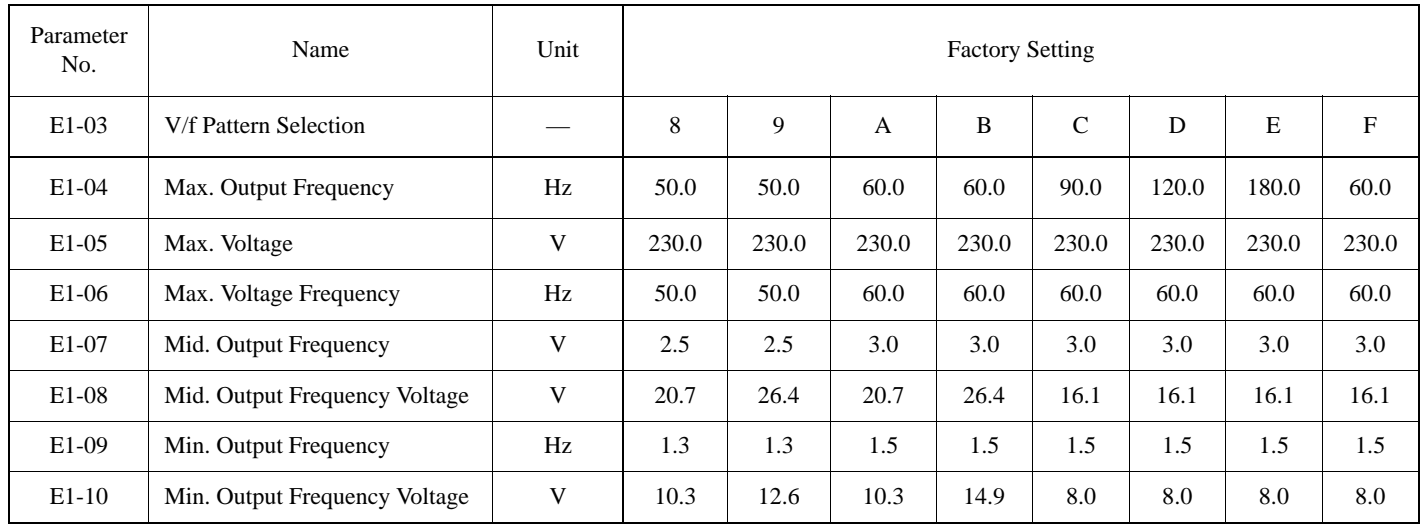

\* For 460V class units, the value is twice that of 230V class units. For 575V class units the value is 2.5 times the 230V value.

| Parameter | Name                               | Unit                     | <b>Factory Setting</b>     |               |                |               |                |                            |                            |               |
|-----------|------------------------------------|--------------------------|----------------------------|---------------|----------------|---------------|----------------|----------------------------|----------------------------|---------------|
| $E1-03$   | V/f Pattern Selec-<br>tion         | $\overline{\phantom{0}}$ | $\Omega$                   | 1             | $\overline{c}$ | 3             | $\overline{4}$ | 5                          | 6                          | 7             |
| $E1-04$   | Max. Output Fre-<br>quency         | Hz                       | $50.0_{<21>}$              | 60.0          | 60.0           | $72.0_{<21>}$ | $50.0_{<21>}$  | $50.0_{<21>}$              | 60.0                       | 60.0          |
| $E1-05$   | Max. Voltage                       | V                        | 230.0                      | 230.0         | 230.0          | 230.0         | 230.0          | 230.0                      | 230.0                      | 230.0         |
| $E1-06$   | Max. Voltage Fre-<br>quency        | Hz                       | $50.0_{<21>}$              | 60.0          | $50.0_{<21>}$  | 60.0          | $50.0_{<21>}$  | $50.0_{<21>}$              | 60.0                       | 60.0          |
| $E1-07$   | Mid. Output Fre-<br>quency         | $\mathbf{V}$             | $2.5$ <21>                 | 3.0           | 3.0            | 3.0           | $25.0_{<21>}$  | $25.0_{\leq 21>}$          | 30.0                       | 30.0          |
| $E1-08$   | Mid. Output Fre-<br>quency Voltage | V                        | $13.8_{<21>}$              | $13.8_{<21>}$ | $13.8_{<21>}$  | $13.8_{<21>}$ | $40.2_{<21>}$  | $57.5_{<21>}$              | $40.2_{<21>}$              | $57.5_{<21>}$ |
| E1-09     | Min. Output Fre-<br>quency         | Hz                       | $1.3_{\langle 21 \rangle}$ | 1.5           | 1.5            | 1.5           | $1.3_{<21>}$   | $1.3_{\langle 21 \rangle}$ | 1.5                        | 1.5           |
| $E1-10$   | Min. Output Fre-<br>quency Voltage | V                        | 6.9                        | 6.9           | 6.9            | 6.9           | $5.7_{<21>}$   | 6.9                        | $5.7_{\langle 21 \rangle}$ | 6.9           |

**V/F Patterns for Inverter Capacity 55 ~ 300kW for 230V Class\***

\* For 460V class units, the value is twice that of 230V class units. For 575V class units the value is 2.5 times the 230V value.

## **V/F Patterns for Inverter Capacity 55 ~ 300kW for 230V Class\* (Continued)**

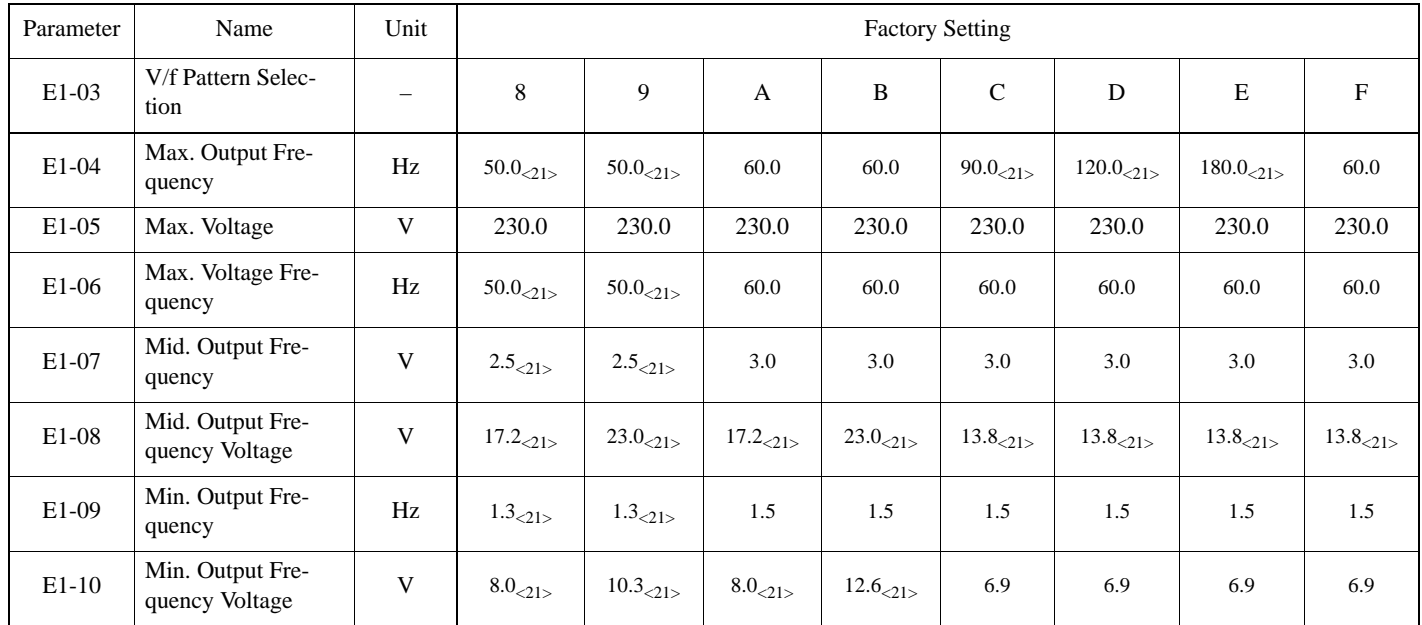

\* For 460V class units, the value is twice that of 230V class units. For 575V class units the value is 2.5 times the 230V value.

Sets the motor rated slip frequency in units of 0.01Hz. This setting varies depending on the motor. Use the following equation to calculate the motor rated slip frequency:

$$
f_S = f - \frac{(N \cdot P)}{120}
$$
 where:

 $f_s$ : slip frequency (Hz)

V/f Control

f : motor rated frequency (Hz) N : motor rated speed (rpm) P : number of motor poles

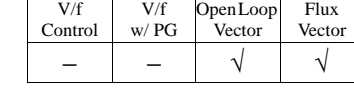

Sets the motor no-load current in units of 0.01A for inverter sizes 7.5kW and smaller; 0.1A for sizes 11kW and larger. This setting varies depending on the inverter model setting (O2-04).

E2-03 Motor No-Load Current − √ No-Load Current

E2-04 Number of Motor Poles → Number of Poles

Setting Range: 2 to 48 poles Factory Default: 4 poles

Sets the number of motor poles.

F1-04 PG Constant **PG Pulses/Rev** 

Setting Range: 0 to 60000 Factory Default: 1024

Sets the encoder pulse count (per revolution) for the closed loop control modes (VF w/PG and Flux Vector).

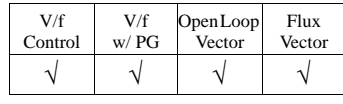

Open Loop Vector

Flux Vector

V/f w/ PG

Sets the motor rated current in units of 0.01A for inverter sizes 7.5kW and smaller; 0.1A for sizes

11kW and larger. This setting varies depending on the inverter model setting (O2-04).

*E2-02 Motor Rated Slip Frequency Motor Rated Slip* − − √ √ √

*E2-01 Motor Rated Current Motor Rated FLA* 

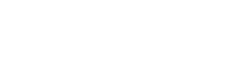

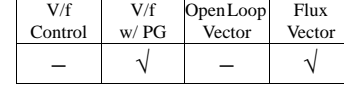

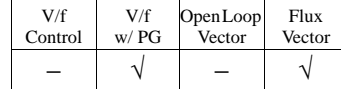

## **Main Menu: Auto-Tuning** <ENTER>

Adaptation to most motors manufactured worldwide is possible with the B900 Drive automatic tuning function. Available in both open loop vector and flux vector control modes, the inverter prompts the user for minimal motor information, then guides the user through a quick, simple tuning process. Below is the motor data required for automatic tuning in the quick-start mode:

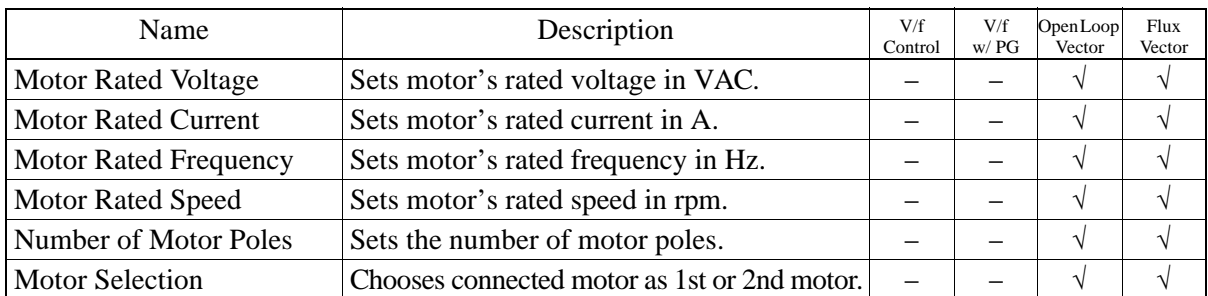

*Be sure to uncouple the motor before beginning auto-tuning.* After scrolling through tuning parameters using ∧ key, depress Run key to begin auto-tuning. During tuning, "Tune Proceeding" flashes on the digital operator display. After complete, "Tune Successful" is displayed.

Note: If the Stop key is depressed during tuning, auto-tuning is interrupted and the motor coasts to stop. The data changed during tuning returns to its original values.

After tuning is complete, depress the Menu key to exit the auto-tuning mode.

## **- CHAPTER 4 -**

# **DIAGNOSTICS**

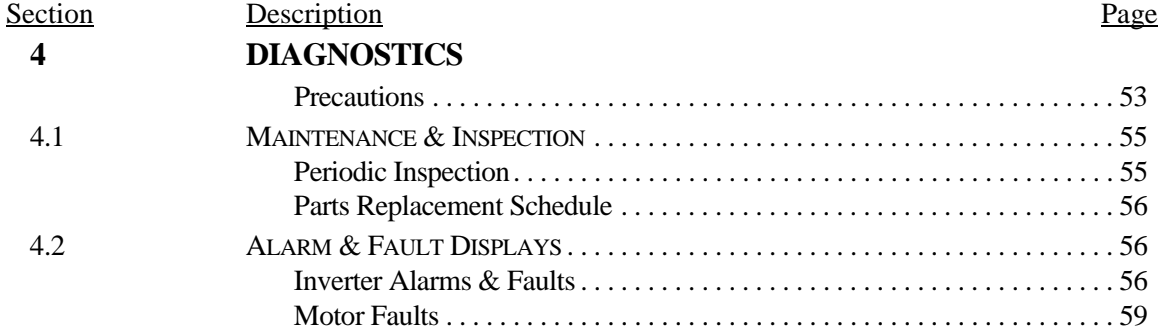

## **! WARNING**

## **PRECAUTIONS**

- 1) Never touch high voltage terminals in the inverter.
- 2) Replace all protective covers before powering up the inverter. When removing the cover, be sure to shut OFF the power supply to the inverter.
- 3) Perform maintenance or inspection only after verifying that the charge LED has gone OFF, after the main circuit power supply is turned OFF.
- 4) Only authorized personnel should be permitted to perform maintenance, inspections or parts replacement.

*Failure to observe these precautions highlighted in this manual will expose the user to high voltages, resulting in equipment damage, serious injury or death.*

## **! CAUTION**

### **PRECAUTIONS**

- 1) The control PCB board employs CMOS ICs. Do not touch the CMOS elements.
- 2) Do not connect or disconnect wiring or connectors while power is applied to the circuit.

*Failure to observe these precautions may result in equipment damage.*

## **4.1 MAINTENANCE & INSPECTION**

This section describes basic maintenance and inspection procedures for the B900 Drive.

#### *Periodic Inspection*

The B900 Drive will function longer if it is kept clean, cool and dry, and if all precautions highlighted in this manual are observed. Periodically inspect the inverter as described in the table below to prevent accidents and to ensure high performance with high reliability.

To prevent electrical shock, disconnect all power before servicing the inverter. Then wait at least five minutes after the power supply is disconnected and all LEDs are extinguished.

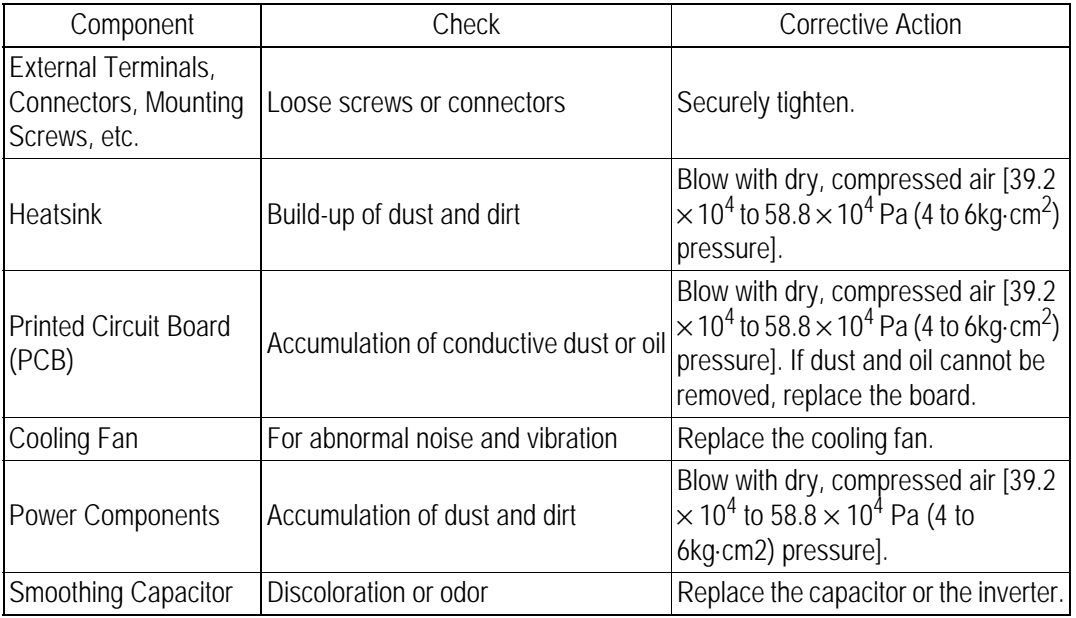

#### *Parts Replacement Schedule*

Replace the following parts periodically, for long, safe, trouble-free operation of the B900 Drive:

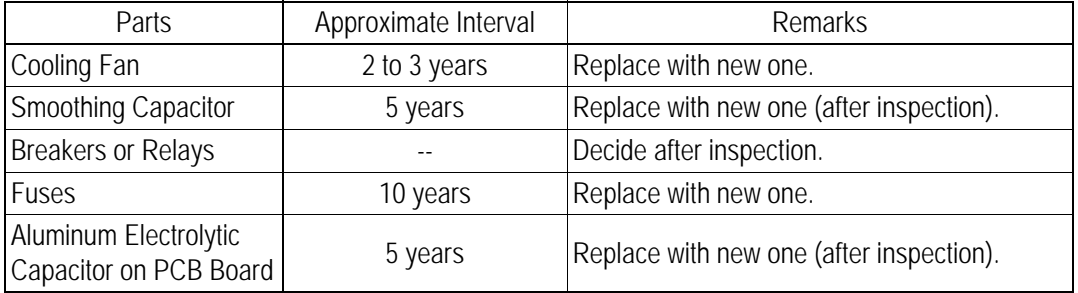

#### *Optimum operating conditions:*

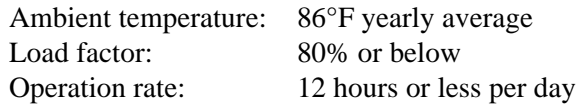

## **4.2 ALARM & FAULT DISPLAYS**

This section describes the alarm and fault displays, explanations for fault conditions, and corrective actions to be taken if the B900 Drive malfunctions.

#### *Inverter Alarms & Faults*

When the B900 Drive detects a fault, the fault is displayed on the digital operator and activates a fault contact output, after which the motor coasts to a stop. Check the causes listed in the table below and take the corresponding corrective actions. To restart the inverter, remove any run command and turn ON the reset input signal or depress the RESET key on the digital operator, or cycle power to reset the stop status. If taking the corrective actions described does not solve the problem, contact your Yaskawa representative immediately.

Unlike faults, alarms do not activate fault contact outputs. After the cause of the alarm is corrected, the inverter returns to its former operation status automatically.

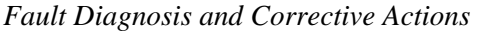

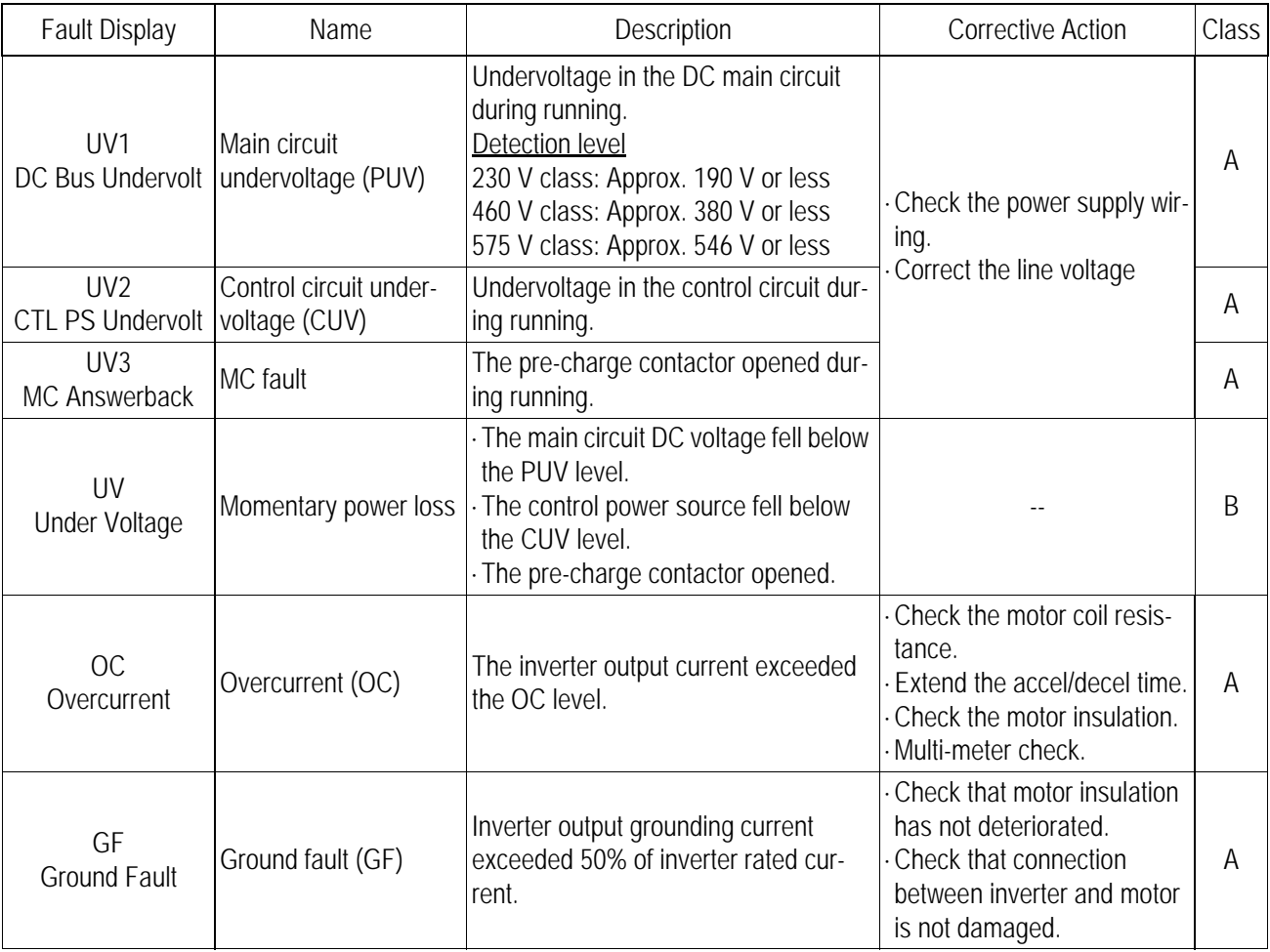

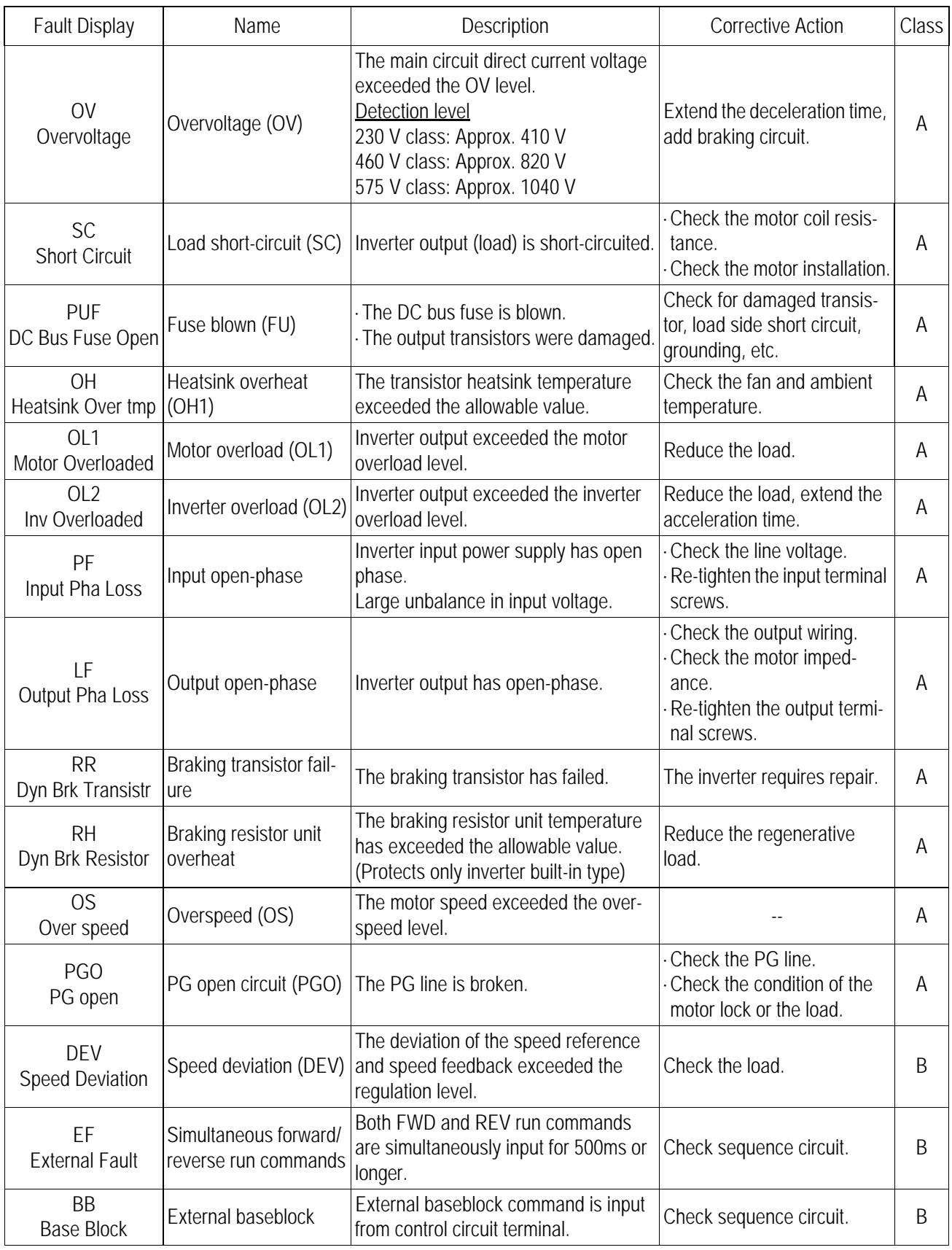

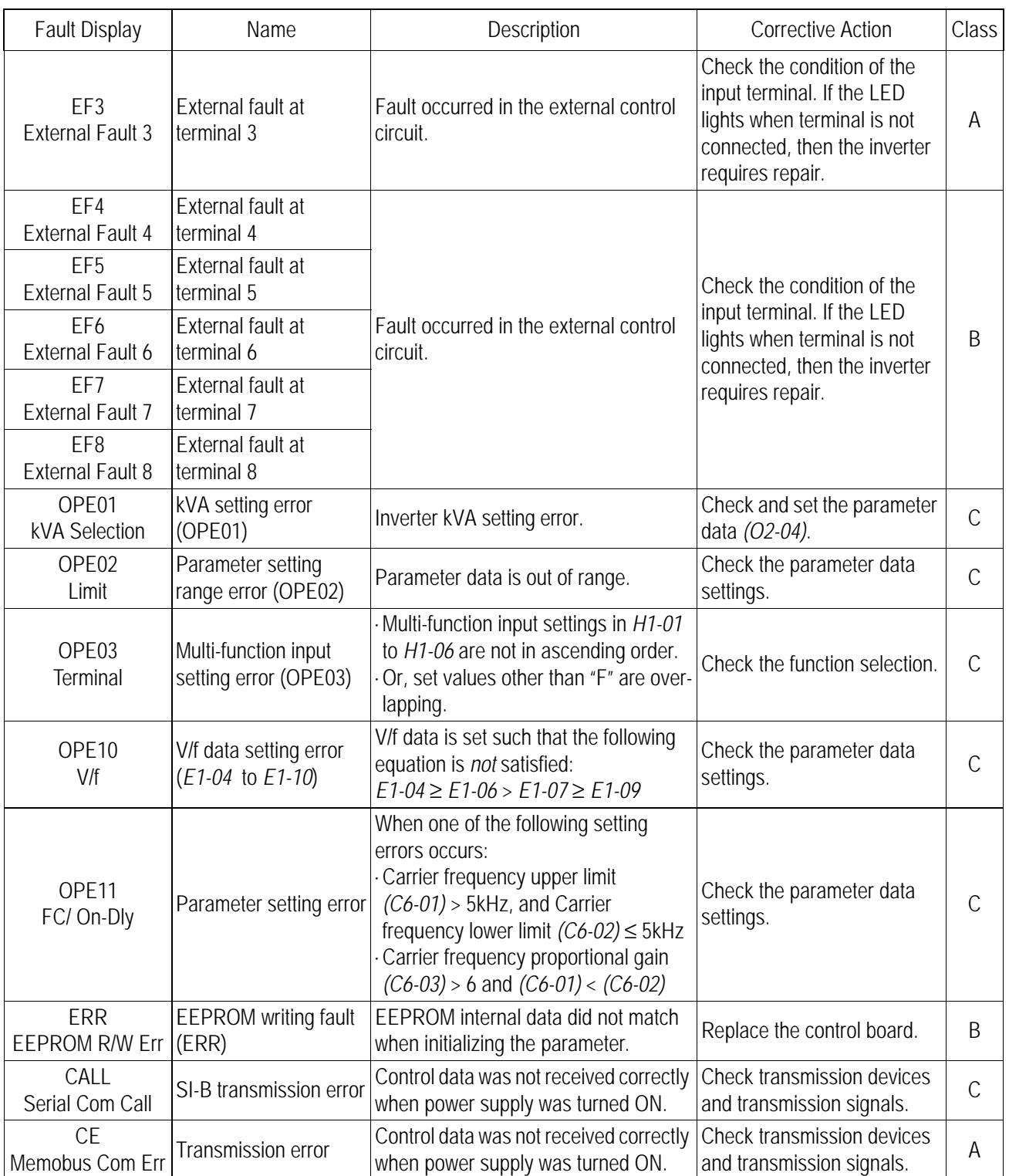

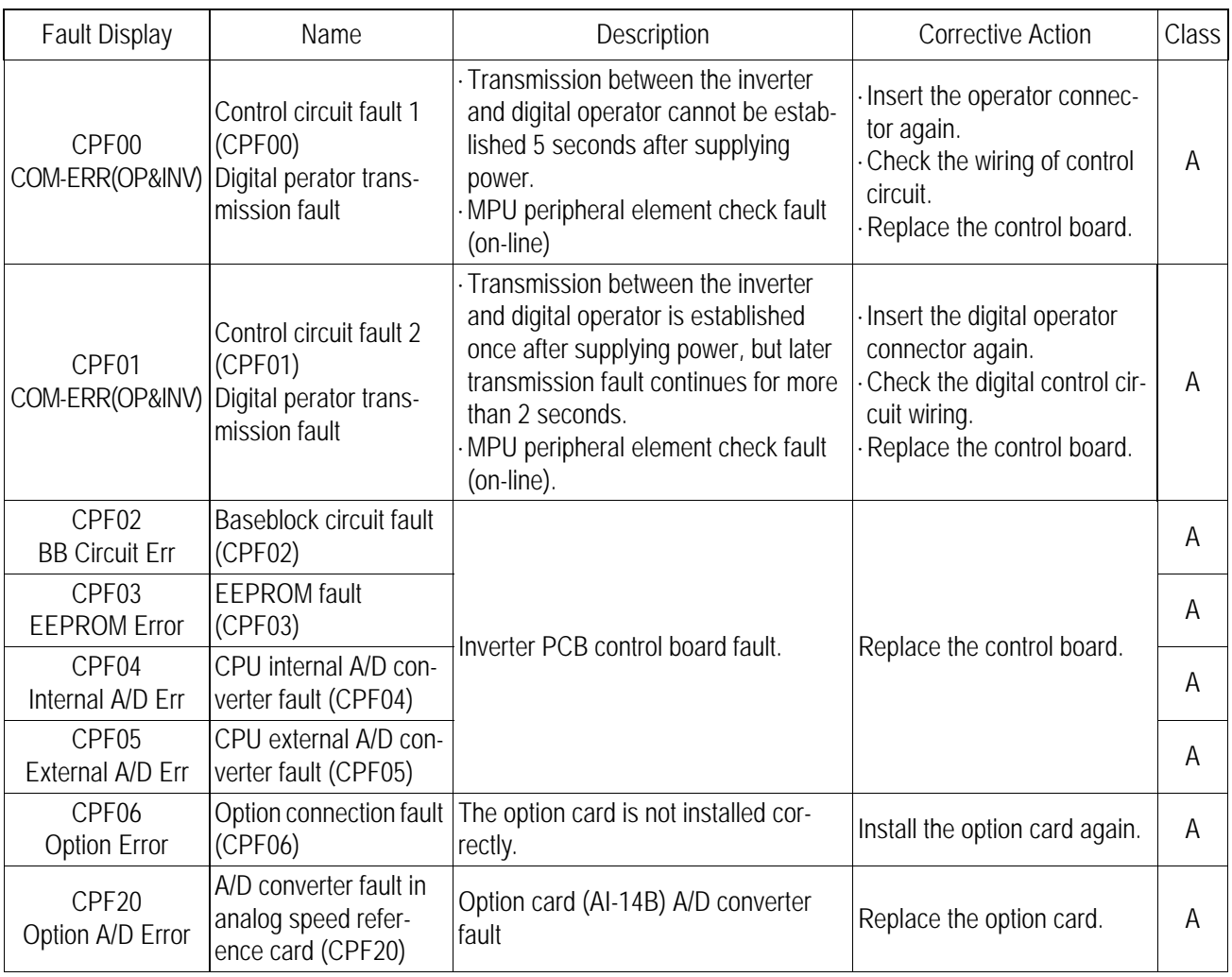

Classes are described as follows:

- A: Major fault. Motor coasts to stop, operation indicator illuminates, and fault contact output (terminals  $18 \& 19$ ) is activated.
- B: Fault. Operation continues, operation indicator illuminates, and multi-function fault signal is output (when multi-function output is selected). Fault contact output is *not* activated.
- C: Alarm (warning). Operation cannot be performed, and operation indicator illuminates, but *no* fault signal is output.

## *Motor Faults*

If a motor fault occurs, follow the checkpoints listed in the table below and take the corresponding corrective actions. If taking the corrective actions described does not solve the problem, contact your Yaskawa representative immediately.

### *Motor Faults and Corrective Actions*

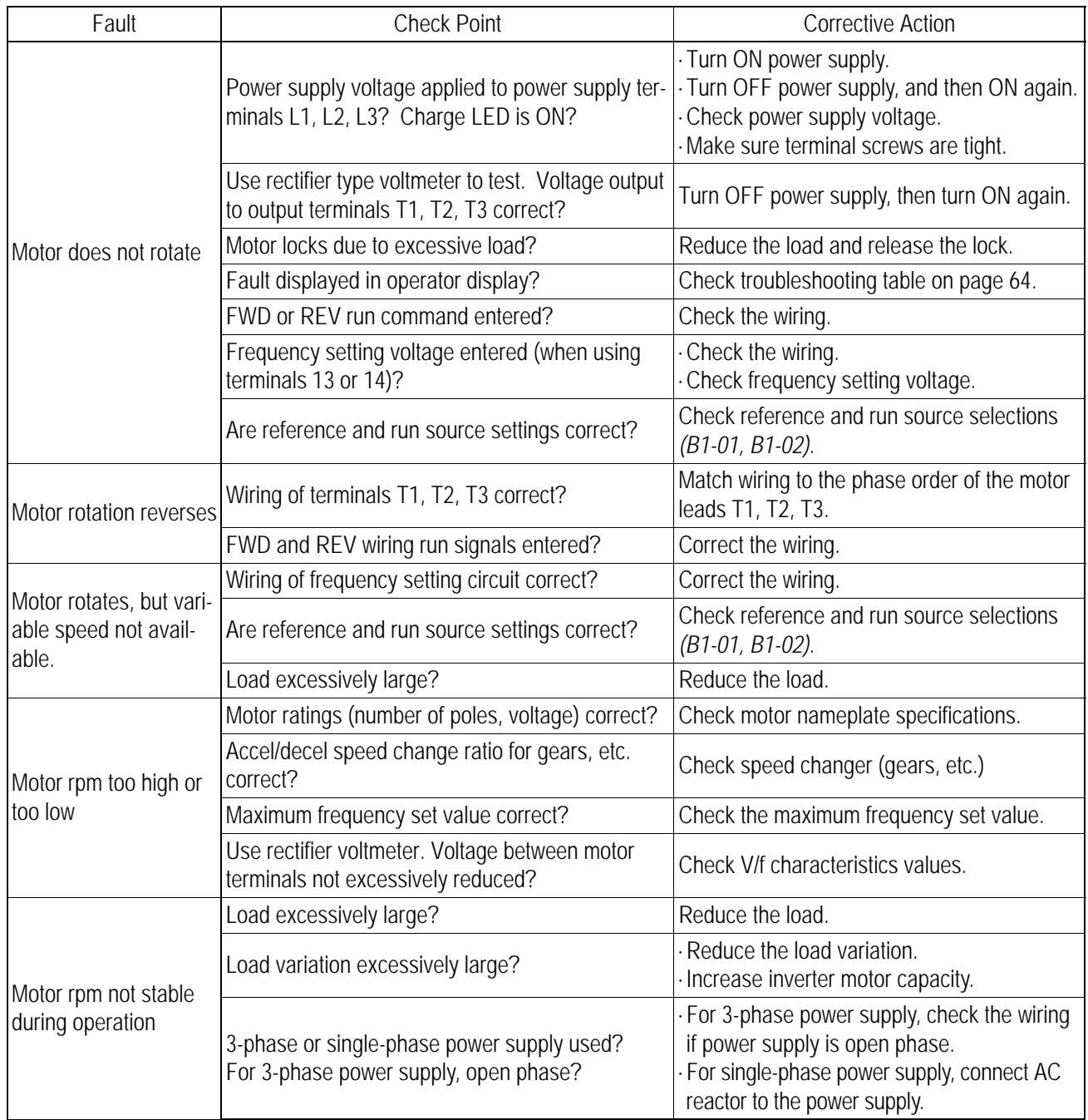

## 5. COPY MODE GUIDE

## 1. COPY MODE Specification:

- (1) Use  $E^2$ PROM as save IC component, which don't need back up power.
- (2) Only allow same capacity of Bedford B900 inverter to enter copy parameter function,
- (3) During the copy mode, the below functions can be in proceed.
- $\bullet$  READ: Read the parameter from frequency inverter and write into  $E^2$ PROM.
- COPY: Save the parameter from keypad to frequency inverter.
- VRFY: Automatically compare the parameter between keypad and frequency inverter
- (4) Only memory one piece frequency inverter's parameters

## 2. COPY MODE Explanation

There are 4-function keys of COPY MODE, which are COPY/MODE,READ,COPY,VRFY.

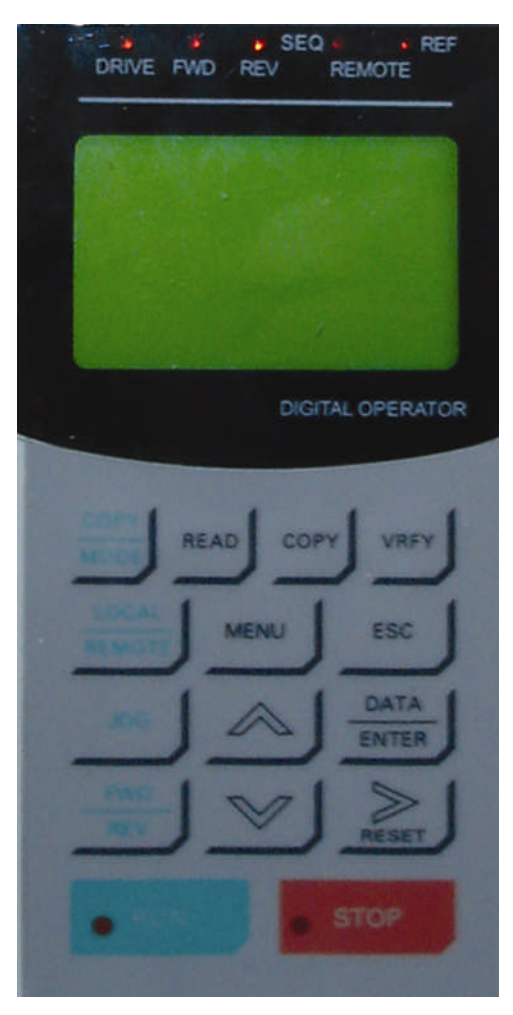

- 1.Drive Light On/Off indicator: Drive mode: Light On PRGM mode: Light off COPY mode: Light flushing
- 2. COPY/MODE Switch key between COPY mode and Drive
- 3. READ Parameter Read Key
- 4. COPY Parameter input key
- 5. VRFY Parameter comparison key

## 3. OPERATION

Once power ON, the above keypad display under Drive Mode, Drive light on.

## 3.1 COPY MODE USER GUIDE:

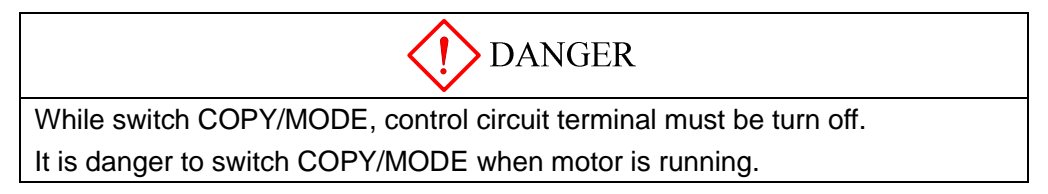

Only under main menu, COPY MODE can be switched from Drive Mode (Drive light on),

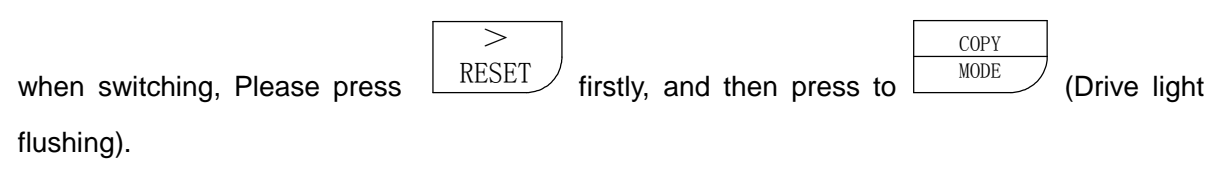

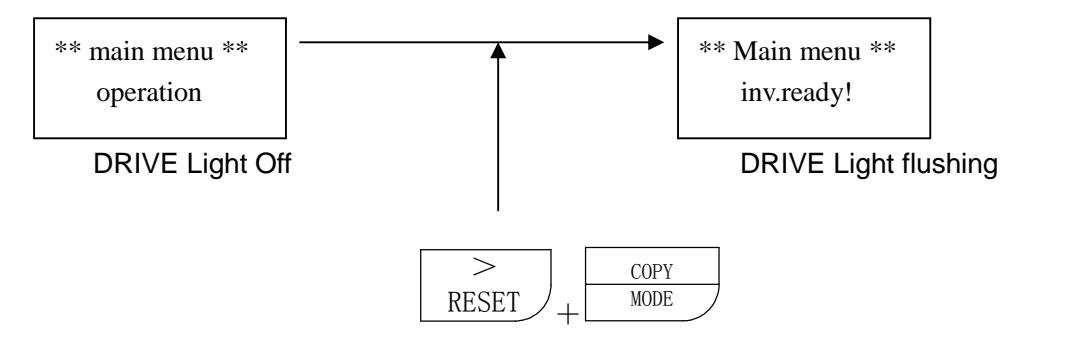

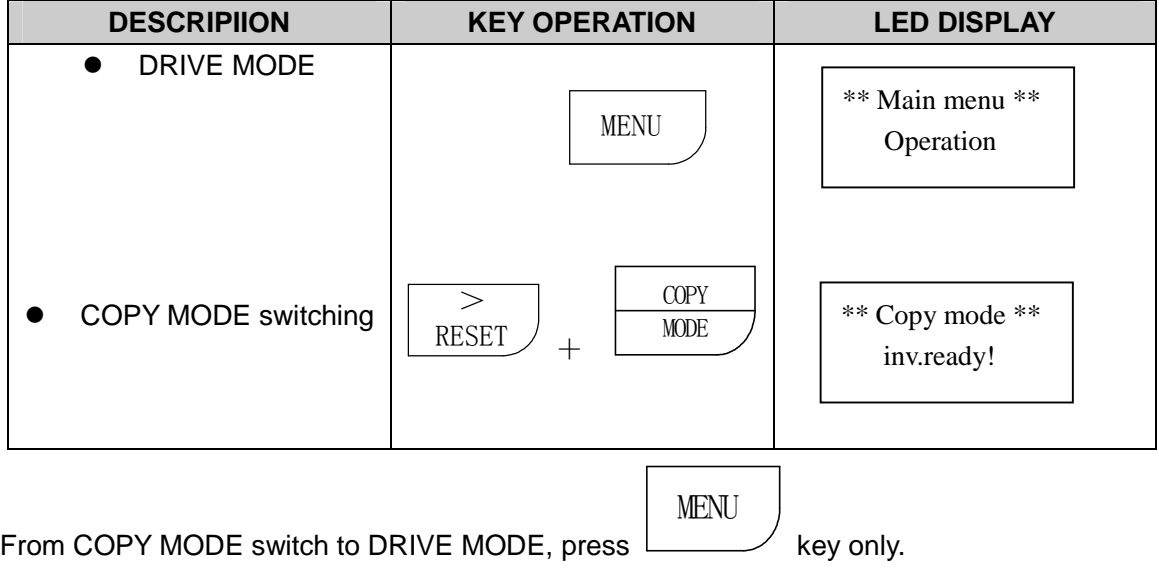

## 3.2 COPY MODE OPERATION GUIDE

## (1)Read out (READ)

Read all the parameters from inverter, and then write into the keypad's  $E^2$ PROM function, which we called (READ). During read, we also delete all the parameter of  $\mathsf{E}^2$ PROM and replace them with latest parameter

## Example: read parameter from the inverter

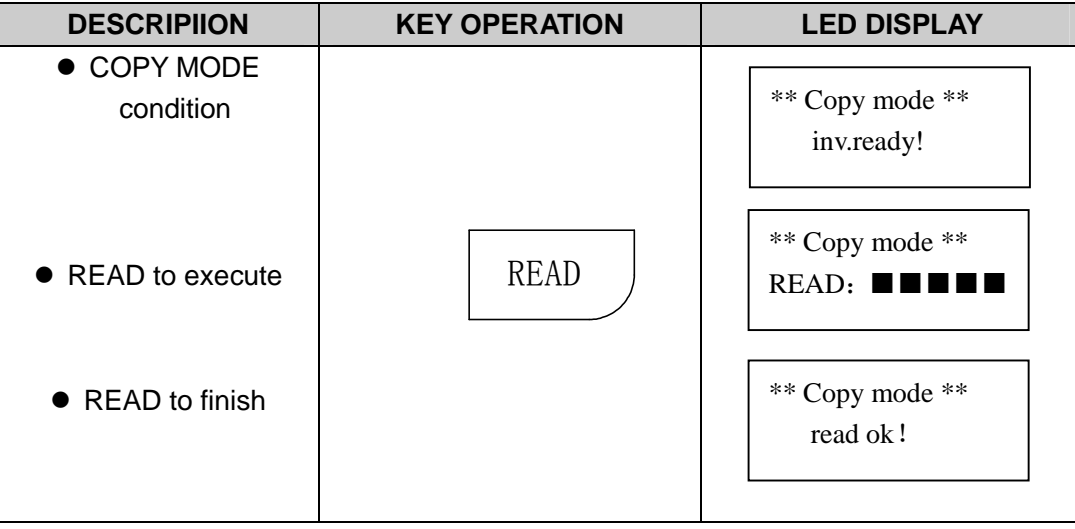

## (2) Input (COPY)

Input the parameter from Keypad E<sup>2</sup>PROM to frequency inverter, which we called (COPY). This function is available for same capacity of the inverter only.

## Example: Input inverter parameter

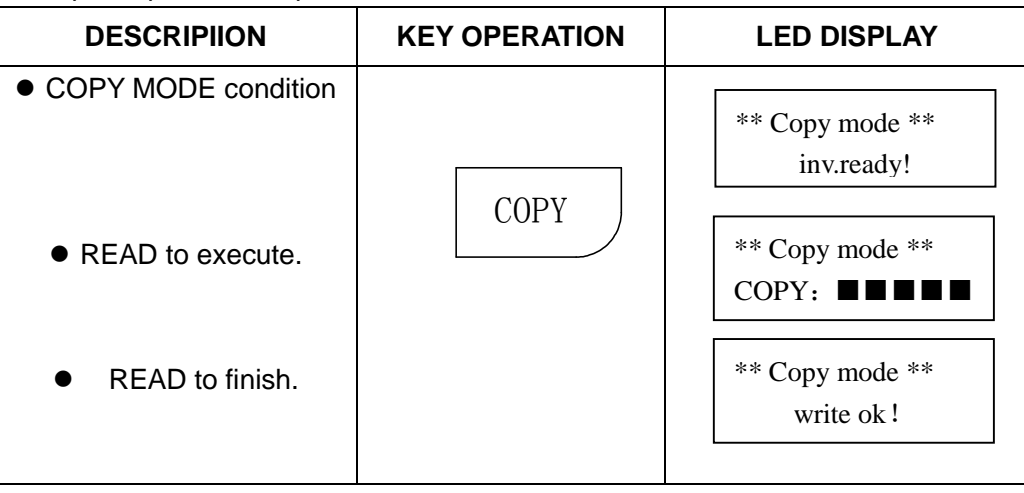

## (3) Comparing (VRFY)

The function to compare the parameters from the Keypad  $E^2$ PROM with frequency inverter's parameters, which we call (VRFY), this function is available for same capacity of the inverter only.

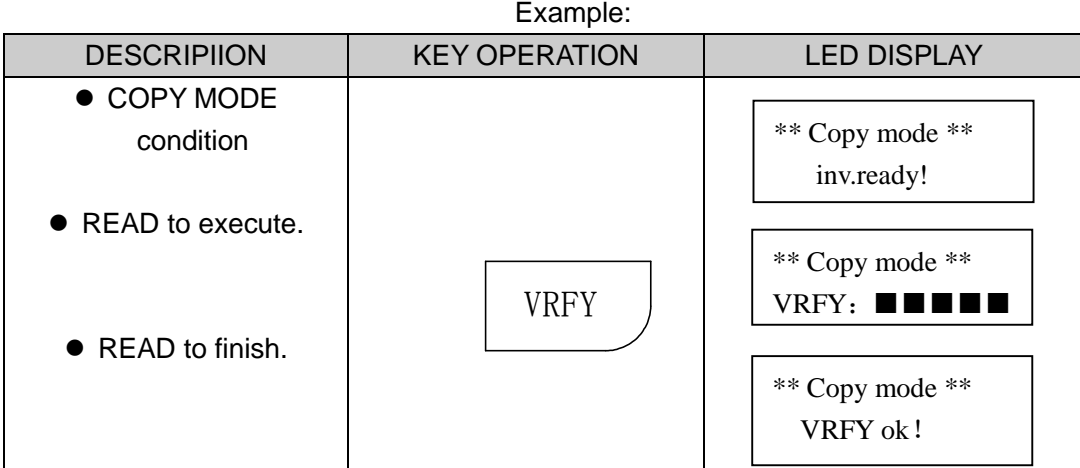

## **4. ERROR MESSAGE**

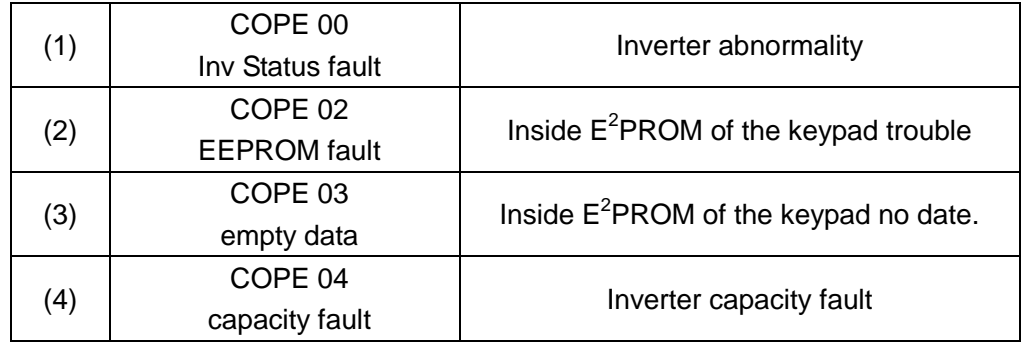

## **!WARNING**

## **PRECAUTIONS**

- 1) Only turn ON the input power supply after replacing the front cover. Do not remove the cover while the inverter is powered up.
- 2) When the retry function (parameter *L5-02*) is selected, do not approach the inverter or the load, since it may restart suddenly after being stopped.
- 3) Since the Stop key can be disabled by a function setting, install a separate emergency stop switch.
- 4) Do not touch the heatsink or braking resistor, due to very high temperatures.
- 5) Since it is very easy to change operation speed from low to high speed, verify the safe working range of the motor and machine before operation.
- 6) Install a separate holding brake, if necessary.
- 7) Do not check signals during operation.
- 8) All inverter parameters have been preset at the factory. Do not change the settings unless required.

*Failure to observe these precautions may result in equipment damage, serious personal injury or death.* 

## **NOTICE**

Printed Apr.2009. The information contained within this document is the proprietary property of Bedford (Quanzhou) Electronic Co., Ltd. should not be copied, reproduced or transmitted to other producer without the expressed written authorization of Bedford (Quanzhou) Electronic Co.,Ltd.

No patent liability is assumed with respect to the use of the information contained herein. Moreover, because Bedford is constantly improving its high-quality products, the information contained in this manual is subject to change without notice. Every precaution has been taken in the preparation of this manual. Nevertheless, Bedford assumes no responsibility for errors or omissions. Neither is any liability assumed for damages resulting from the use of the information contained in this publication.

## **Contents**

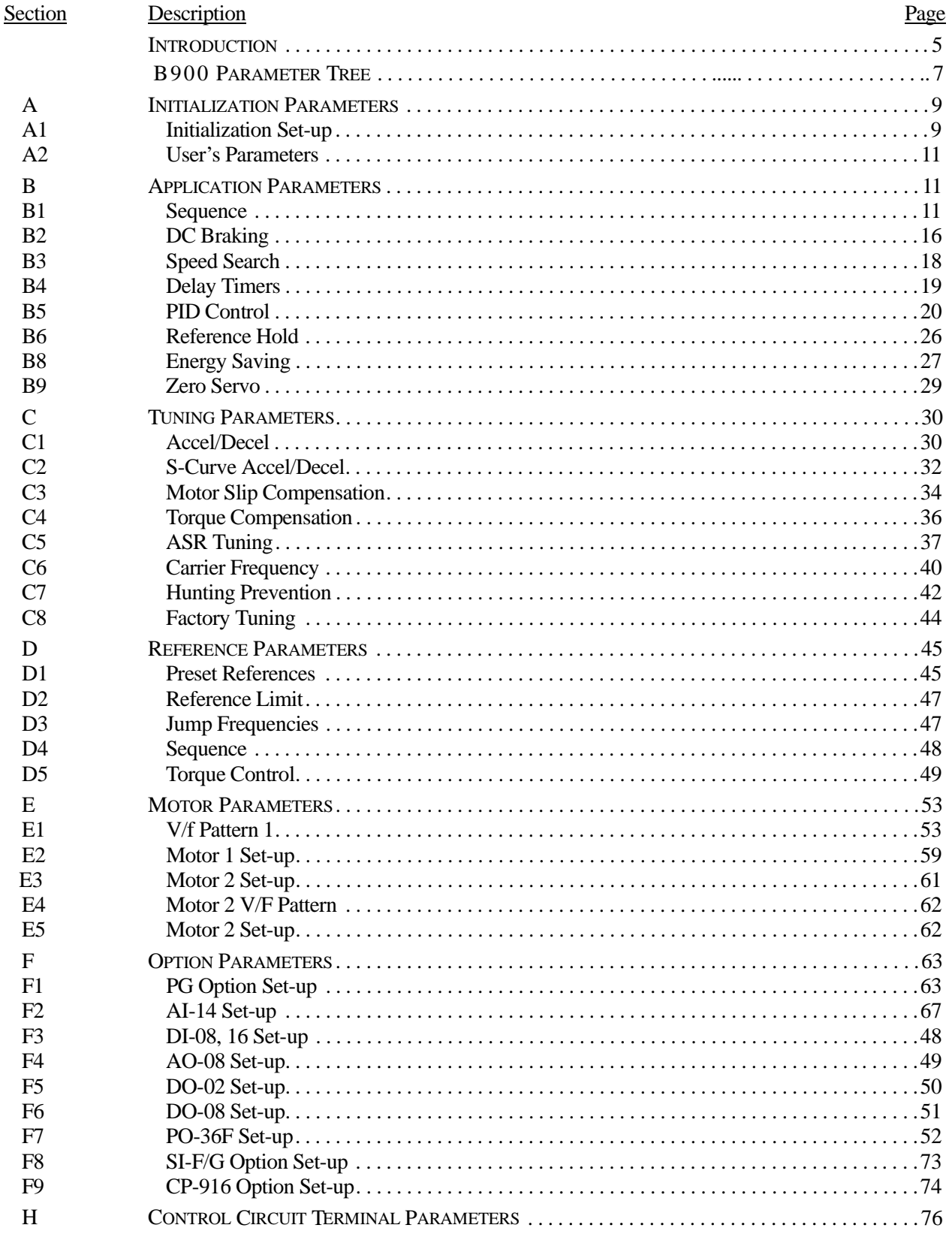

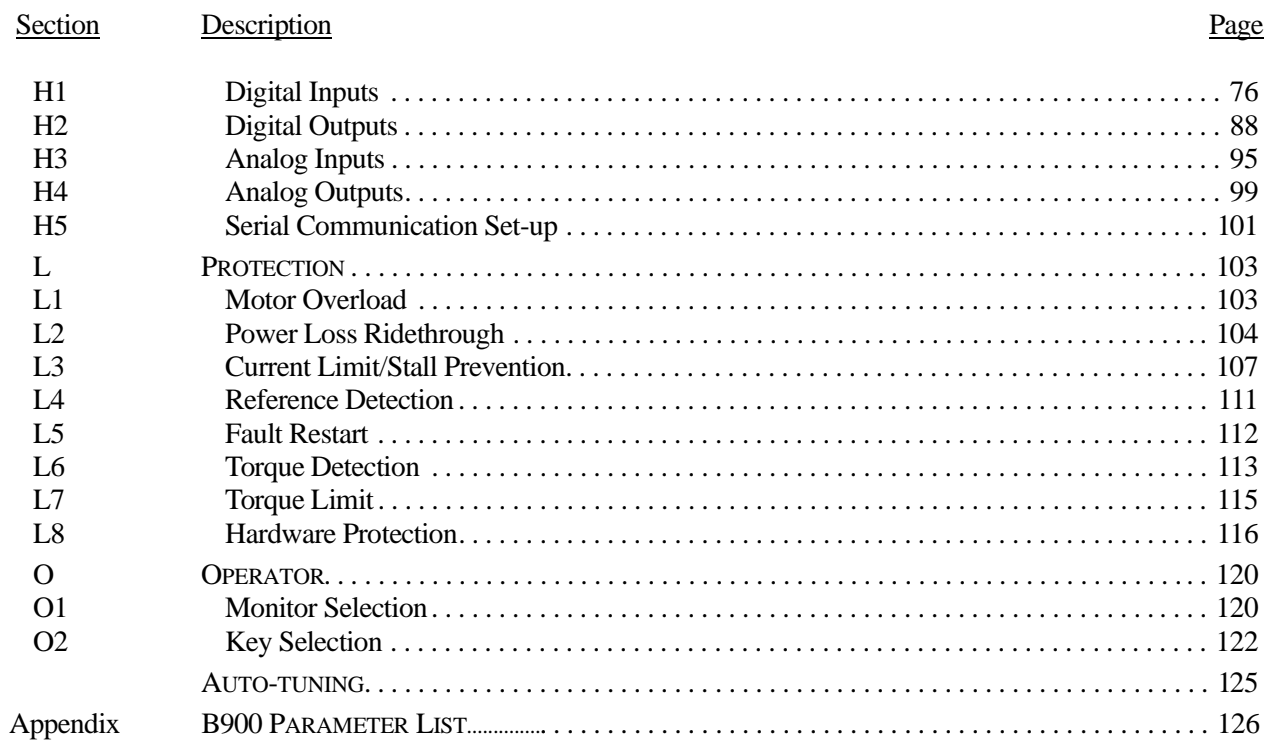

## **Introduction**

Thank you for purchasing Bedford B900 Series high performance vector inverter. The B900 employs the latest hardware and software technology to provide unmatched performance, reliability and application flexibility.

The B900 flexible control mode architecture allows four choices of motor control technology for your application:

- · Open Loop Vector is best for most applications, as it offers Adaptive Vector Control technology (AVC) for precise speed regulation, quick response and high starting torque.
- · Closed Loop Flux Vector is the choice for applications requiring torque control, very precise speed regulation and full torque control at zero speed.
- · V/f (Volts per Hertz) mode with Bedford's proprietary full range auto-torque boost provides ideal control for multi-motor applications.
- · Closed Loop V/f allows encoder feedback for use with the Volts/hertz mode.

Use the following key to determine which control mode and access level are available for each parameter.

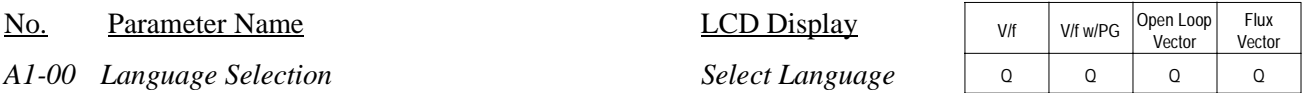

Q: Quick-Start Level, selected parameters for maintenance-level programming

- B: Basic Level, selected parameters for basic programming in most applications
- A: Advanced Level, all parameters for advanced programming in special applications

The menu structure for all access levels are the same for the Operation, Initialize, Auto-tuning and Modified constants sections. The Programming section menu structure for each access level is as follows:

#### **Quick-Start Access Level Structure**

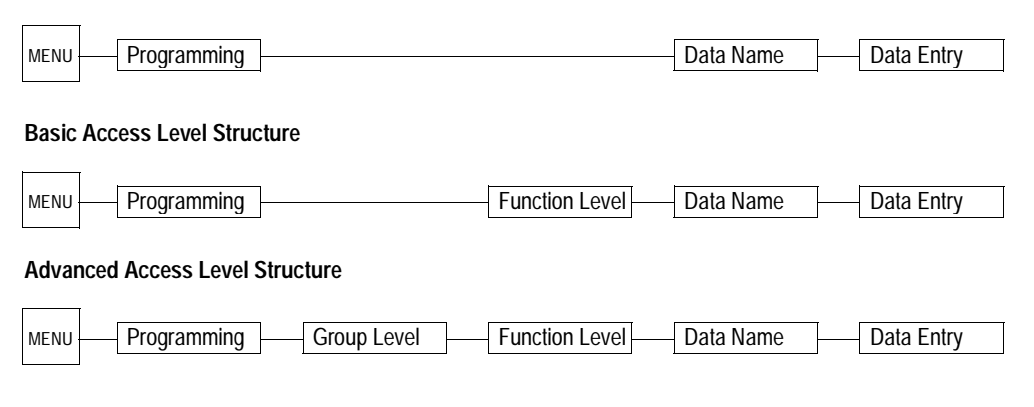

## **Software Version Explanation**

Bedford recognizes the need to continuously improve product quality. This product may receive feature enhancements in the form of software or hardware changes. New programming parameters will be added to the latest programming manual. When a new parameter is added a software version note will be placed next to the parameter.

### **Software Version Example:**

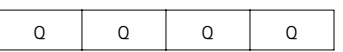

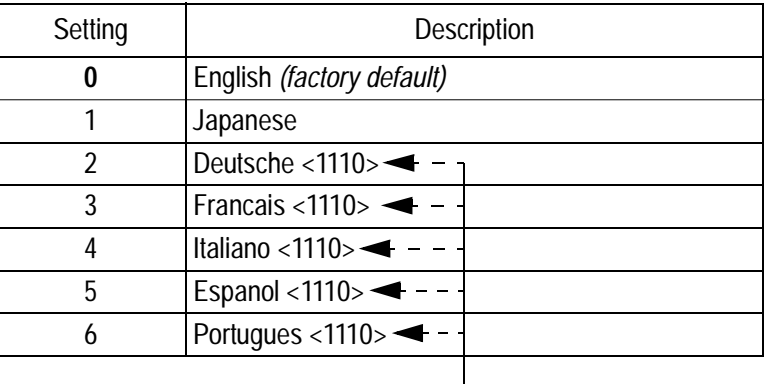

Select the language displayed on the digital operator according to the following table:

This version note <1110> indicates that five additional languages have been added with software version 1110.

The part number of the main control printed circuit board on the drive reflects the software version. The software version normally increases to a higher number with newer versions. Please consult the factory for details.

The B900 ships preset to open loop vector control, quick-start access level. This publication describes all Quick-Start, Basic and Advanced parameters. For installation and simplified Quick-Start parameters.

## **B900 Series Parameter Tree**

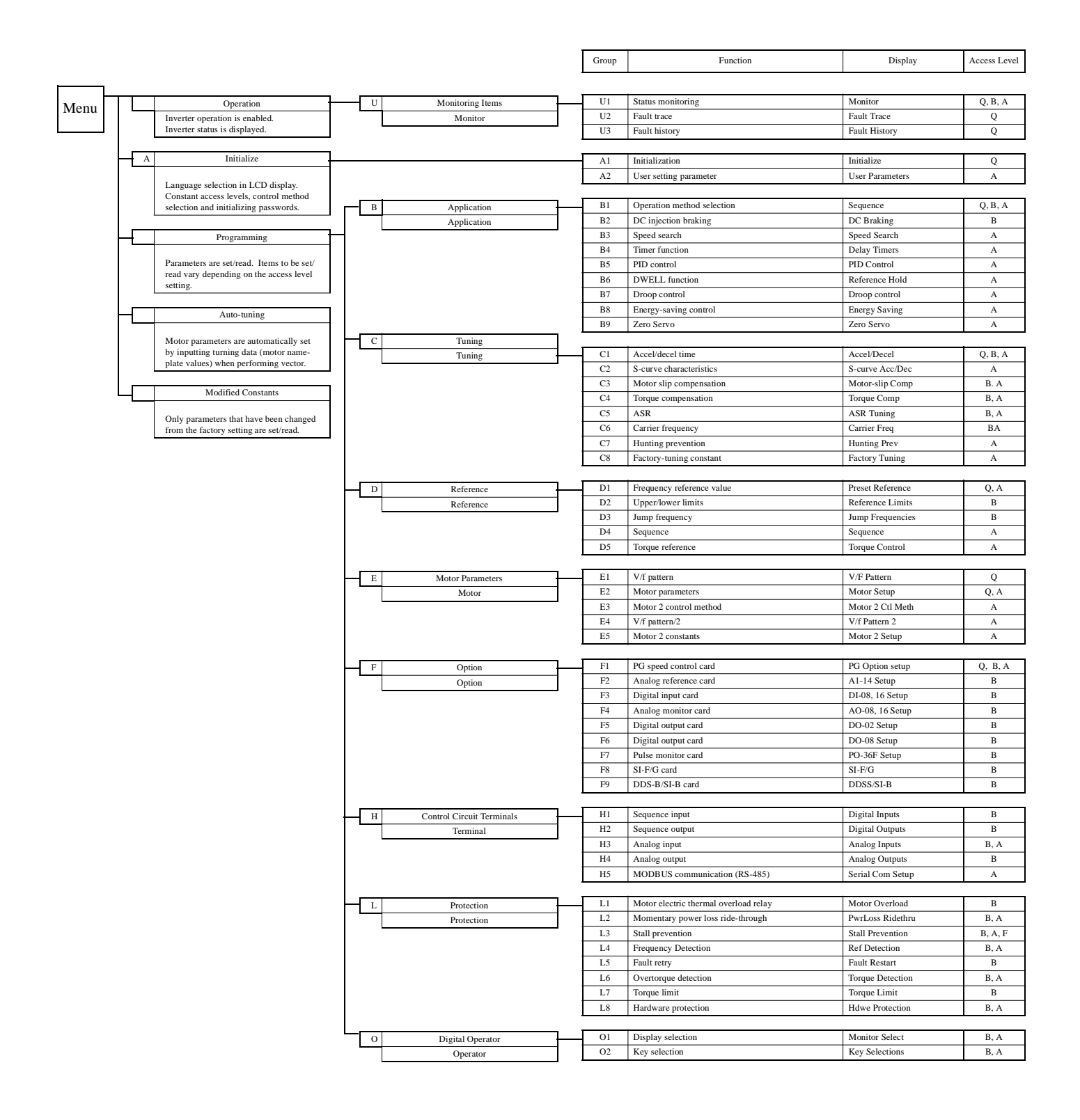

V/f | V/f w/PG | Open Loop<br>Vector Flux Vector

## **Main Menu: Initialize** <ENTER>

- **A Initialization Parameters**
- *A1 Initialization Set-up*
- *A1-00 Language Selection* Select Language and Select Language

Select the language displayed on the digital operator according to the following table:

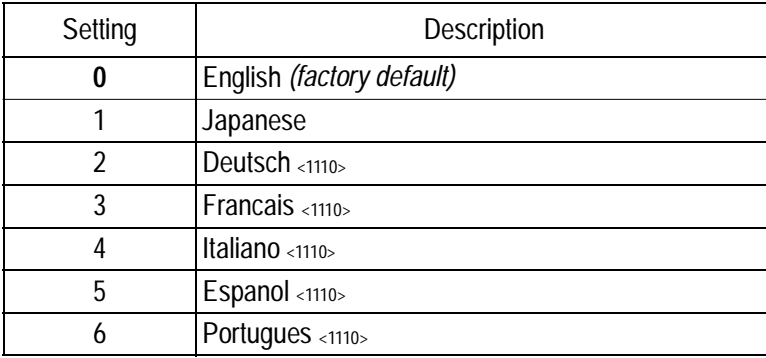

*A1-01 Parameter Access Level Access Level*  $\begin{array}{c|c} \circ & \circ & \circ \end{array}$ 

This parameter allows the "masking" of parameters according to user level. See the following table:

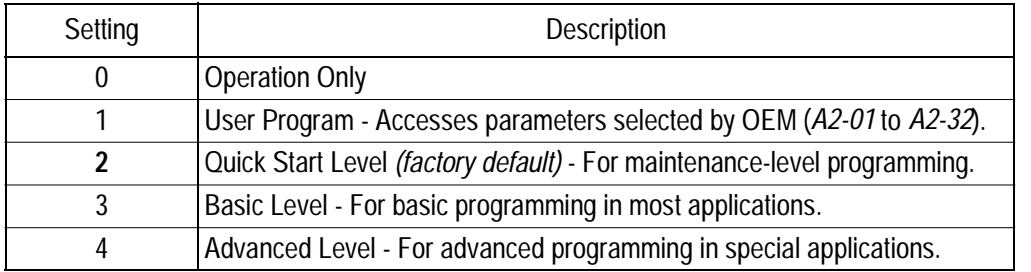

## *A1-02 Control Method Selection Control Method* <sup>Q</sup> <sup>Q</sup> <sup>Q</sup> <sup>Q</sup>

Select the control method best suited for your application.

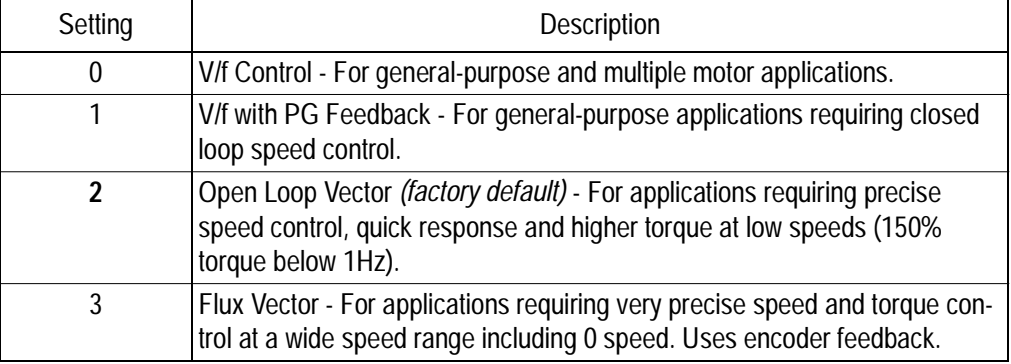

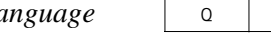

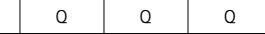

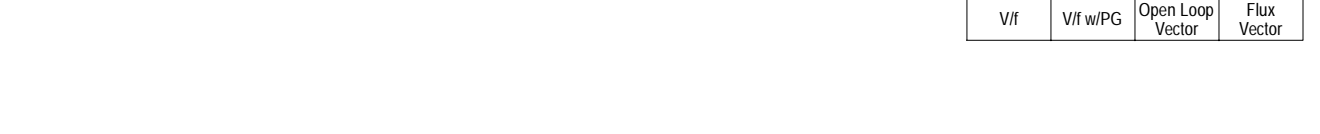

#### *A1-03 Operator Status Init Parameters* and  $\alpha$  Q Q Q Q Q Q

Use this parameter to reset the inverter to its factory default settings. Initialize the inverter after changing the control PCB, or after selecting language *(A1-00)*, control method *(A1-02)*, or inverter capacity *(O2-04)*.

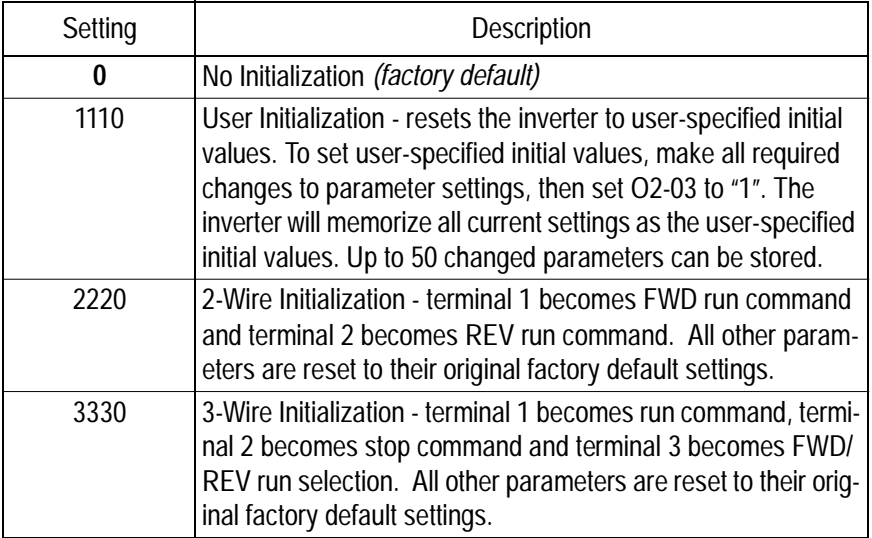

*A1-04 Password Entry Enter Password* <sup>Q</sup> <sup>Q</sup> <sup>Q</sup> <sup>Q</sup>

Parameter A1-04 is used to enter a password into the inverter, to be able to make adjustments to locked parameters.

 Password protection is provided for: A1-01 Access Level A1-02 Control Method A1-03 Initialization A2-01 to A2-32 User Parameters (If selected)

V/f V/f w/PG Open Loop Vector Flux Vector

## *A2 User's Parameters*

The user can select up to 32 parameters for quick-access programming. By setting the user access level *(A1-01)* to "User Program", only the parameters selected in function A2 can be accessed by the user.

Parameter A1-01 must be set to 4 (advanced access level) to input parameter numbers into A2-01 through A2-32, and then A1-01 must be set to 1 (User Level) for only the user selected parameters to be viewed.

## **Main Menu: Programming** <ENTER>

- **B Application Parameters**
- *B1 Sequence*

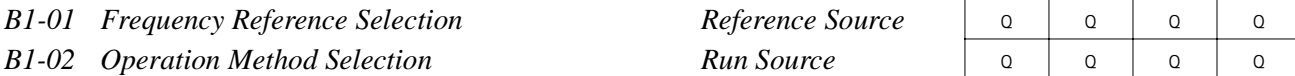

Frequency reference and run command can be set independently as shown below:

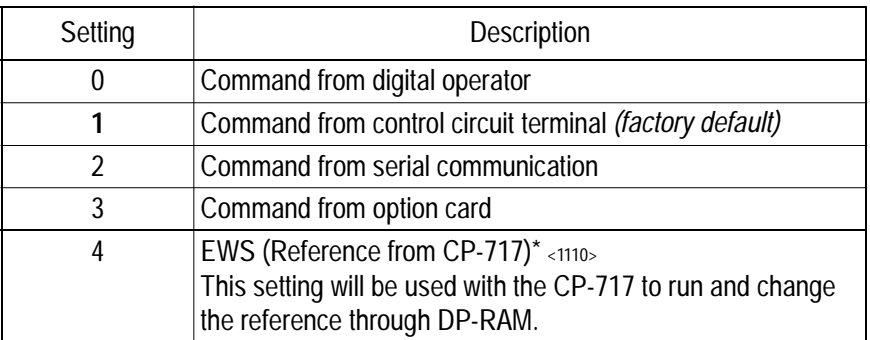

\* Setting parameter B1-01 or B1-02 to 4 allows reference and/or run source from CP-717 when either CP-916 or CP-216 option cards are installed.

By depressing the LOCAL/REMOTE key on the digital operator, the operation mode can be selected as shown below:

Local: Operation according to frequency reference and run command from digital operator. Remote: Operation according to frequency reference and run command set by *B1-01* and *B1- 02*.

The digital operator is reset to remote operation when power is cycled.

V/f V/f w/PG Open Loop

*B1-03 Stopping Method Selection Stopping Method* <sup>Q</sup> <sup>Q</sup> <sup>Q</sup> <sup>Q</sup>

**Flux** 

This function selects the stopping method suitable for the particular application.

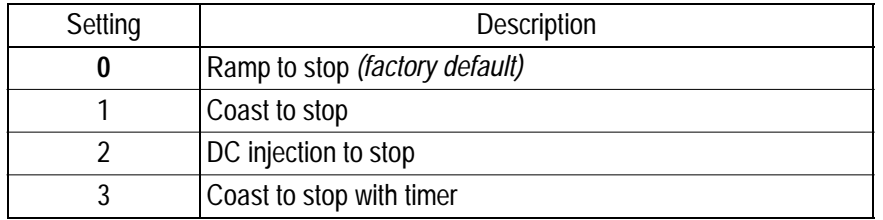

 $\cdot$  Ramp to Stop (*B1-03* = "0")

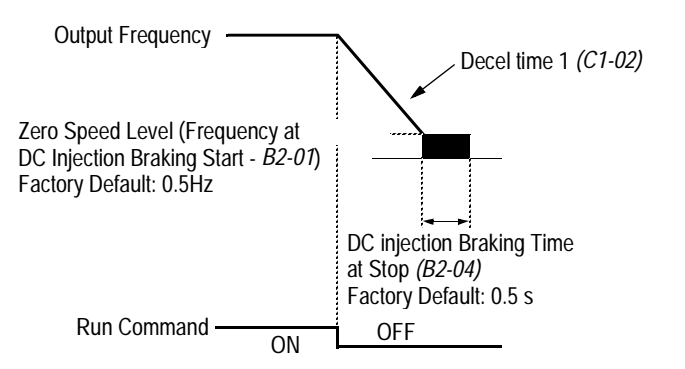

#### *Figure 1 Stopping Method - Ramp to Stop*

Upon removal of the FWD (REV) run command, the motor decelerates at a rate determined by the time set in deceleration time 1 *(C1-02)* and DC injection braking is applied after the minimum output frequency (E1-09) has been reached. If the deceleration time is set too short or the load inertia is large, an overvoltage fault (OV) may occur during deceleration. In this case, increase the deceleration time or install an optional braking transistor and/or braking resistor (braking transistors are provided as standard for units 230V 7.5kW and smaller, 460V 15kW and smaller).

Braking torque: without braking resistor, approx. 20% of motor rated torque with braking option, approx. 150% of motor rated torque
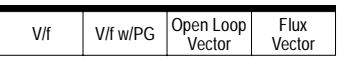

 $\cdot$  Coast to Stop (*B1-03* = "1")

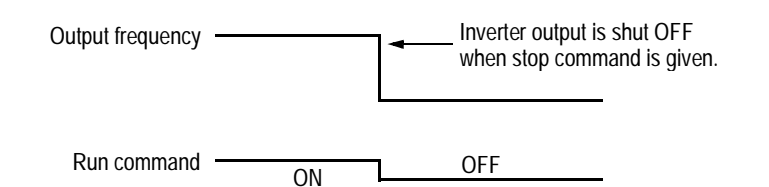

*Figure 2 Stopping Method - Coast to Stop*

Upon removal of the FWD (REV) run command, the motor starts to coast. After a stop command is given, a run command is accepted and operation will start after the minimum baseblock time *(L2-03)* elapses. If there is a possibility that a run command might be entered before the motor has come to a stop, the speed search function (B3) or Coast to Stop with Timer 1 (*B1-03* = "3") should be employed.

· DC Injection Braking to Stop (*B1-03* = "2")

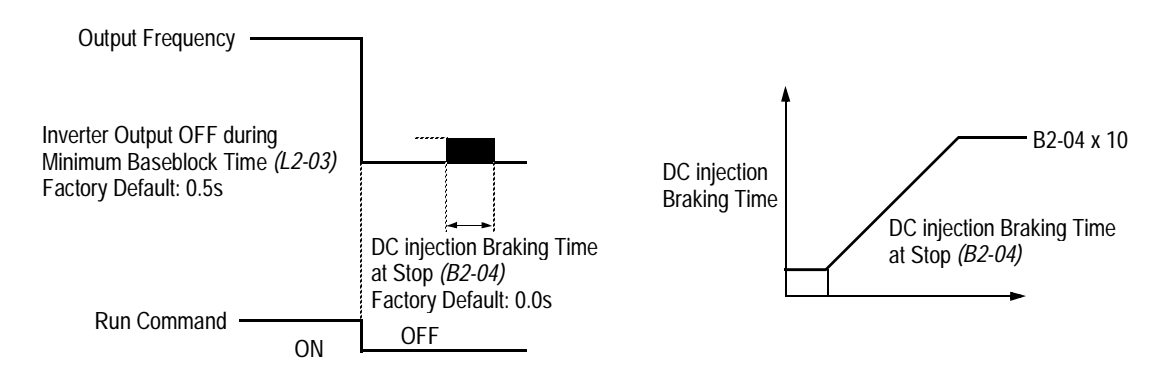

*Figure 3 Stopping Method - DC Injection Braking to Stop*

Upon removal of the FWD (REV) run command, the motor brakes to stop, according to the DC injection braking time at stop set in *B2-04*. If this value is set to "0" *(factory default)*, DC injection braking is disabled, and the motor coasts to stop. When choosing this function, note that the actual stop time is the time set in *B2-04* multiplied by 10 (see Figure 3 above). This stopping method is disabled during flux vector control. Braking duty cycle should allow excess motor heat to dissipate.

 $\cdot$  Coast to Stop with Timer 1 (*B1-03* = "3")

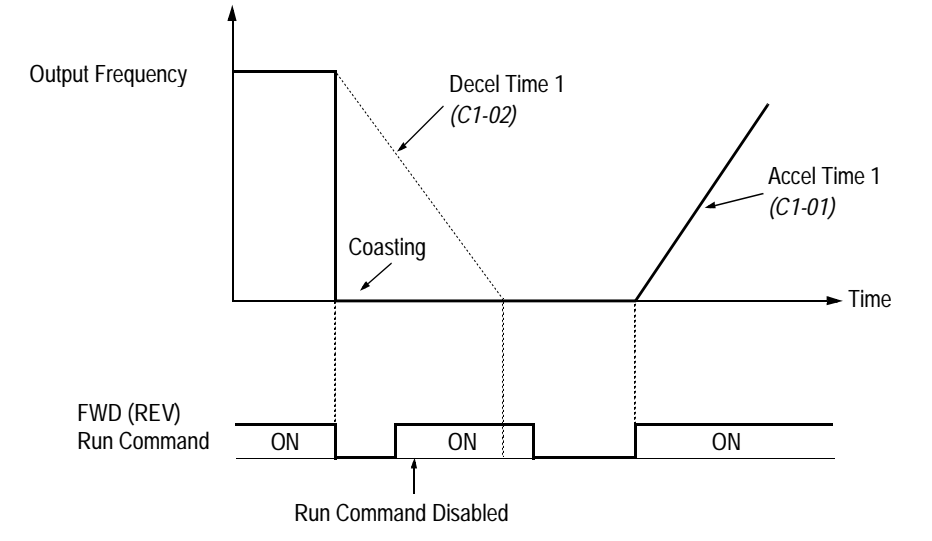

# *Figure 4 Stopping Method - Coast to Stop w/ Timer*

After a stop command is given, a run command is not accepted while the coast to stop timer elapses (same as Decel 1). After the timer runs out, another run command must be given for the inverter to begin acceleration. This stopping method is disabled during flux vector control.

*B1-04 Prohibition of Reverse Operation Reverse Oper* **B** B B B B B B

A "reverse run disabled" setting does not allow a reverse run command from the control circuit terminal or the digital operator. This setting is used in applications where a reverse run command is undesirable.

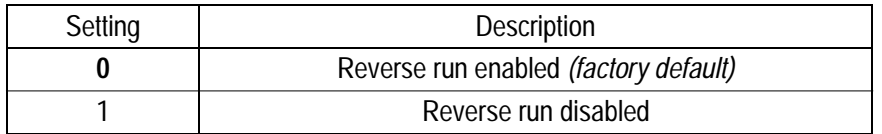

V/f | V/f w/PG | Open Loop<br>Vector

**Flux** Vector

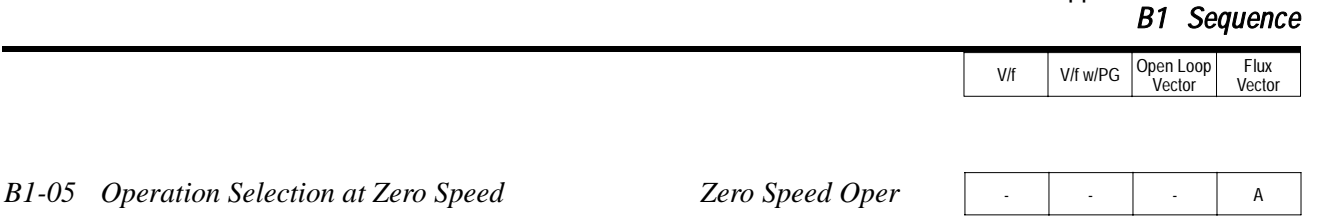

During flux vector control, select an operation mode to be employed when the frequency reference (analog input) drops below the minimum output frequency *(El -09)*. During V/f or open loop vector control, baseblock is applied when the output frequency drops below the minimum output frequency *(El -09)*.

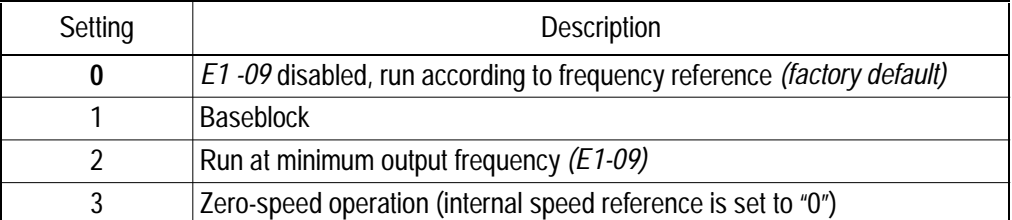

#### *B1-06 Input Scan Time* Cntl Input Scans B B B B B B B

Section B: Application Parameters

This parameter selects the microprocessor scan time for reading sequence input data from the control circuit terminals.

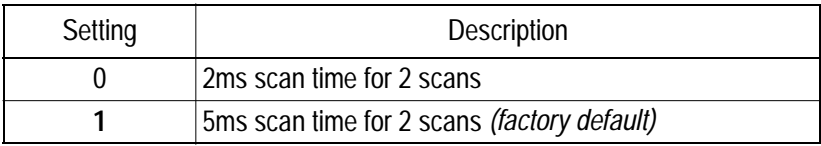

Set to "0" when a quicker response is needed from the control circuit terminals.

*B1-07 Operation Selection After Switch to Remote Mode LOC/REM RUN Sel* | A | A | A | A

Parameter b1-07 determines how the inverter will function when switching between local and remote operation. This function prevents the motor from running when switching between local/remote and the inverter is controlled from the digital operator.

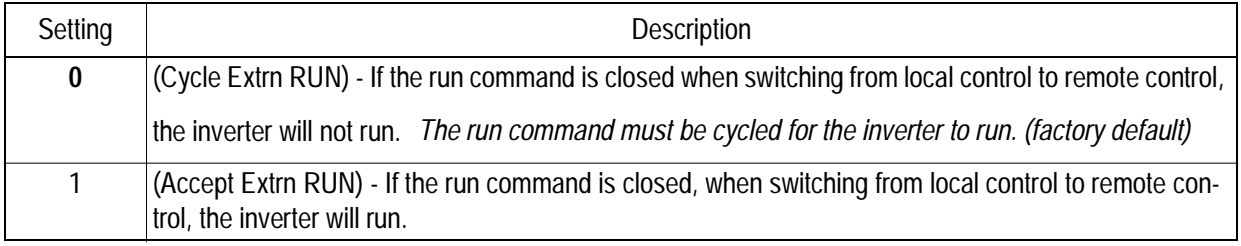

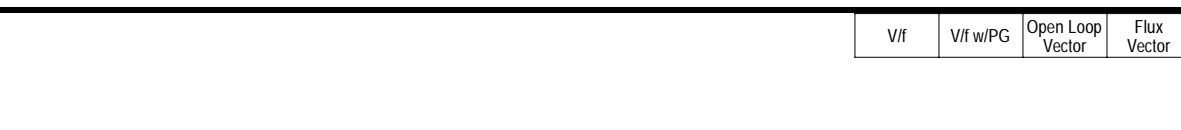

# *B1-08 Run Command Acceptance During Programming RUN CMD at PRG*  $\begin{array}{|c|c|c|c|c|}\n\hline\n\end{array}$  A  $\begin{array}{|c|c|c|c|c|c|}\n\hline\n\end{array}$  A

As a safety precaution the drive will not respond to a change in the run command when the digital operator is being used to set or adjust parameters.This parameter will allow the drive to accept or reject a change in the run command when the digital operator is being used to change or adjust parameters. <1110>

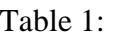

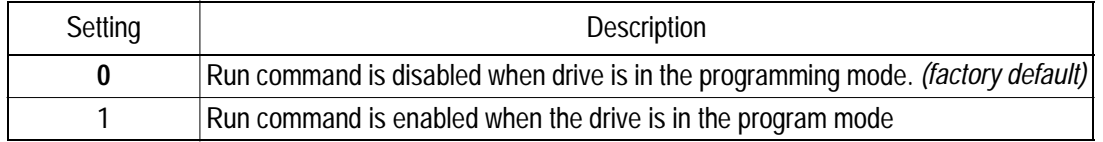

#### *B2 DC Braking*

*B2-01 DC Braking Frequency (Zero Speed Level) DCInj Start Freq* 

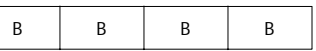

Setting Range: 0.0 to 10.0Hz Factory Default: 0.5Hz

Sets the frequency at which DC injection braking (or initial excitation for flux vector control) starts, in units of 0.1 Hz. When *B2-01* < *E1-09*, DC injection braking starts from the minimum frequency reference *(E1-09)*.

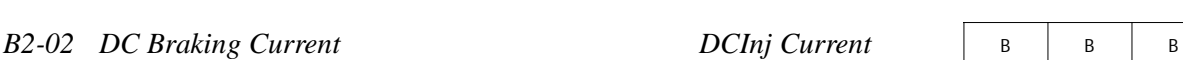

Setting Range: 0 to 100% Factory Default: 50%

DC injection braking current is set as a percentage of inverter rated current. In flux vector control mode, initial excitation is performed according to the motor no-load current set in *E2-03*. This parameter should not be set unnecessarily high or motor overexcitation may occur.

*Figure 5 DC Injection Braking at Starting*

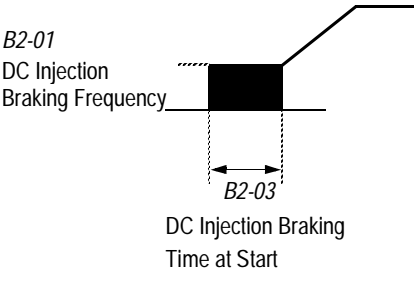

Factory Default: 0.00s

DC injection braking at start can be used to stop a spinning motor (or when motor rotation direction is unknown) prior to running. DC injection braking time at start (or initial excitation for flux vector control) is set in units of 0.1 second. When *B2-03* is set to "0", DC injection braking is disabled and acceleration starts from the minimum output frequency.

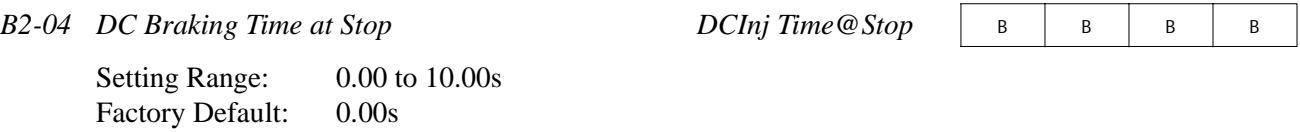

DC injection braking time at stop (or initial excitation for flux vector control) is set in units of 0.1 second. When *B2-04* is set to "0", DC injection braking is disabled, and the inverter output shuts OFF.

*Figure 6 DC Injection Braking Time at Stop*

*E1-09* Min. Output Frequency

When coast to stop is selected as the stopping method *(B1-03)*, DC injection braking at stop is disabled.

DC injection Braking Time at Stop

*B2-04*

*B2-08 Magnetic Flux Compensation Level <1110>* FieldComp<br>
A A A

Setting Range: 0 to 500% Factory Default: 0%

This parameter allows the magnetizing motor flux to be boosted when starting the motor. This parameter will facilitate a quick ramp-up of the torque reference and magnetizing current reference to reduce motor slip during start. A setting of 100% equals motor no-load current *E1-09*. This flux level will be applied below *Minimum Output Frequency (E1-09)* until the *DC Injection Time at Start (B2-03)* expires. This parameter is useful when starting motors that are relatively larger than the inverter, due to the requirement for increased magnetizing current. This parameter may also compensate for reduced starting torque due to motor circuit inefficiencies.

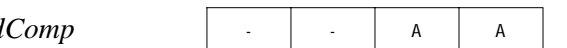

#### *B3 Speed Search*

When starting into a coasting motor, use the speed search command or DC injection braking at start, to prevent a drive trip and motor burnout.

This function allows the restart into a coasting motor without the necessity to stop. It is useful during inverter bypass operation, when switching between the motor receiving power directly from the line and from the inverter. Two interlocking contactors must be employed for commercial power switchover to prevent line power from being applied to the inverter output terminals.

Set the multi-function contact input selection *(H1-01* to *H1-06)* to "61" (start search command from maximum output frequency), "62" (start search command from the set frequency), or "64" (start search command from the SFS frequency when baseblock is applied).

Note: This parameter is disabled except when  $(A1-02=1)$  (V/F w/PG Fdbk) or 3 (Flux Vector)

**B3-02** Speed Search Detection Current Level SpdSrch Current A - A

Setting Range: 0 to 200% Factory Default: 150%

After power loss and recovery, speed search begins to ramp the frequency down from a specified point in order to locate the frequency of the spinning motor. During initial speed search the inverter's output current exceeds the speed search detection current level. This level is set as a percentage of inverter rated current. When the inverter's output current is less than the speed search detection level, the frequency is interpreted as the speed agree level, and the inverter accelerates/decelerates to the specified frequency.

Note: Factory setting defaults to 150 when A1-02=0 (V/F Control). When A1-02=2 (Open Loop Vector), the default is 100.

**B3-01** Speed Search after Run Command SpdSrch at Start A - A - A - A Setting and Description **0** Speed search disabled, the motor accelerates to the set frequency from the min. frequency reference after run command is given *(factory default)*. 1 Speed search enabled after run command is given, according to multi-function contact input selection. When using an encoder, the motor accelerates/ decelerates to the set frequency from the motor speed.

#### Section B: Application Parameters *B4 Delay Timers*

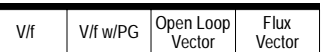

**B3-03** Speed Search Deceleration Time SpdSrch Dec Time A - A

Setting Range: 0.1 to 10.0s Factory Default: 2.0s

Sets deceleration time during speed search in units of 0.1 second. When speed search deceleration time is set to 0.0 second, speed search is disabled. The speed search deceleration time should be set to be somewhat faster than the decel rate of coasting motor. Build an input sequence so that the speed search command is input at the same time or prior to the FWD (REV) run command. If the run command is input before the search command, the search command is not effective. Below is a timing diagram of the search command input:

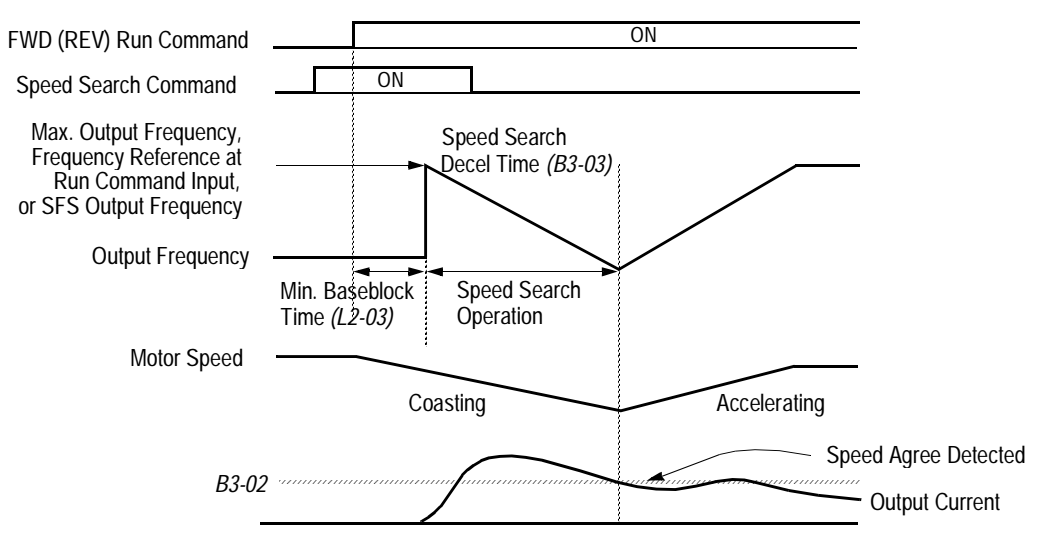

*Figure 7 Search Command Input Timing Diagram*

# *B4 Delay Timers*

The inverter input and output contacts can be used in place of an external timer. When multi-function contact input  $(H_1 - 2^{\circ})$  is closed, a multi-function contact output  $(H_2 - 2^{\circ})$  can be set to close after the On-delay time  $(B4-01)$  has expired. When multi-function contact input  $(H1 - 2$  = "18") is opened, a multi-function contact output (*H2-\_\_* = "12") can be set to open after the Off-delay time (*B4-01*) has expired. This function operates independently of any action the inverter is performing.

*B4-01 On-delay Timer Delay-ON Timer* <sup>A</sup> <sup>A</sup> <sup>A</sup> <sup>A</sup>

Setting Range: 0.0 to 100.0s Factory Default: 0.0s

Sets the ON-delay time in units of 0.1 second. The multi-function input must be "closed" for longer than the ON-delay timer for the multi-function output to close.

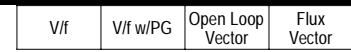

*B4-02 Off-delay Timer* Delay-OFF Timer

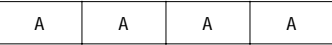

Setting Range:  $0.0$  to 100.0s Factory Default: 0.0s

Sets the OFF-delay time in units of 0.1 second. The multi-function input must be "open" for longer than the OFF-delay timer for the multi-function output to open.

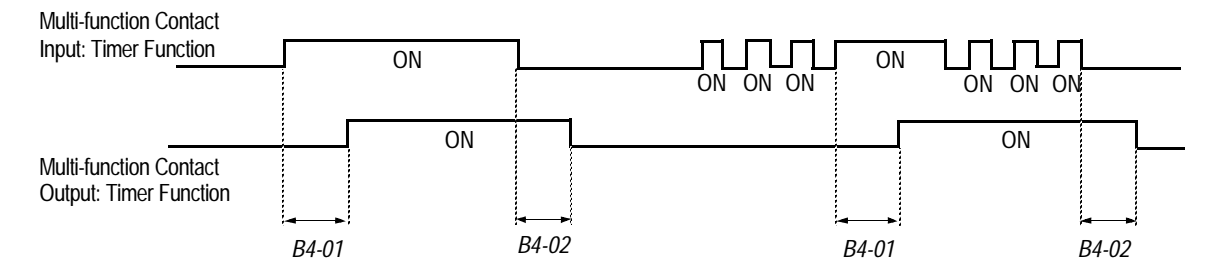

*Figure 8 Timing Diagram of Timer Function*

# *B5 PID Control*

The Proportional, Integral and Derivative (PID) control function provides closed-loop control and regulation of a system variable such as temperature or pressure. A control signal based on the difference (or proportion) between a feedback signal and a desired setpoint is produced. Integration and derivative calculations are then performed on this signal, based upon the PID parameter settings (*B5-01* to *B5-08*), to minimize deviation, for more precise control.

# *Proportional - P*

PID refers to the type of action used to control modulating equipment such as valves or dampers. With **proportional** control, a control signal based on the difference between an actual condition and a desired condition is produced. The difference, such as that between an actual temperature and setpoint is the "error". The inverter adjusts its output signal related directly to the error magnitude.

# *Integral - I*

The **integral** action is designed to minimize offset. An integrating term is used to observe how long the error condition has existed, summing the error over time. Once the system has stabilized, the offset would be minimized.

# *Derivative - D*

Overshoot refers to a control loop tendency to overcompensate for an error condition, causing a new error in the opposite direction. **Derivative** action provides an anticipatory function that exerts a "braking" action on the control loop. When combined, the proportional integral, and **derivative** actions provide quick response to error, close adherence to the setpoint, and control stability.

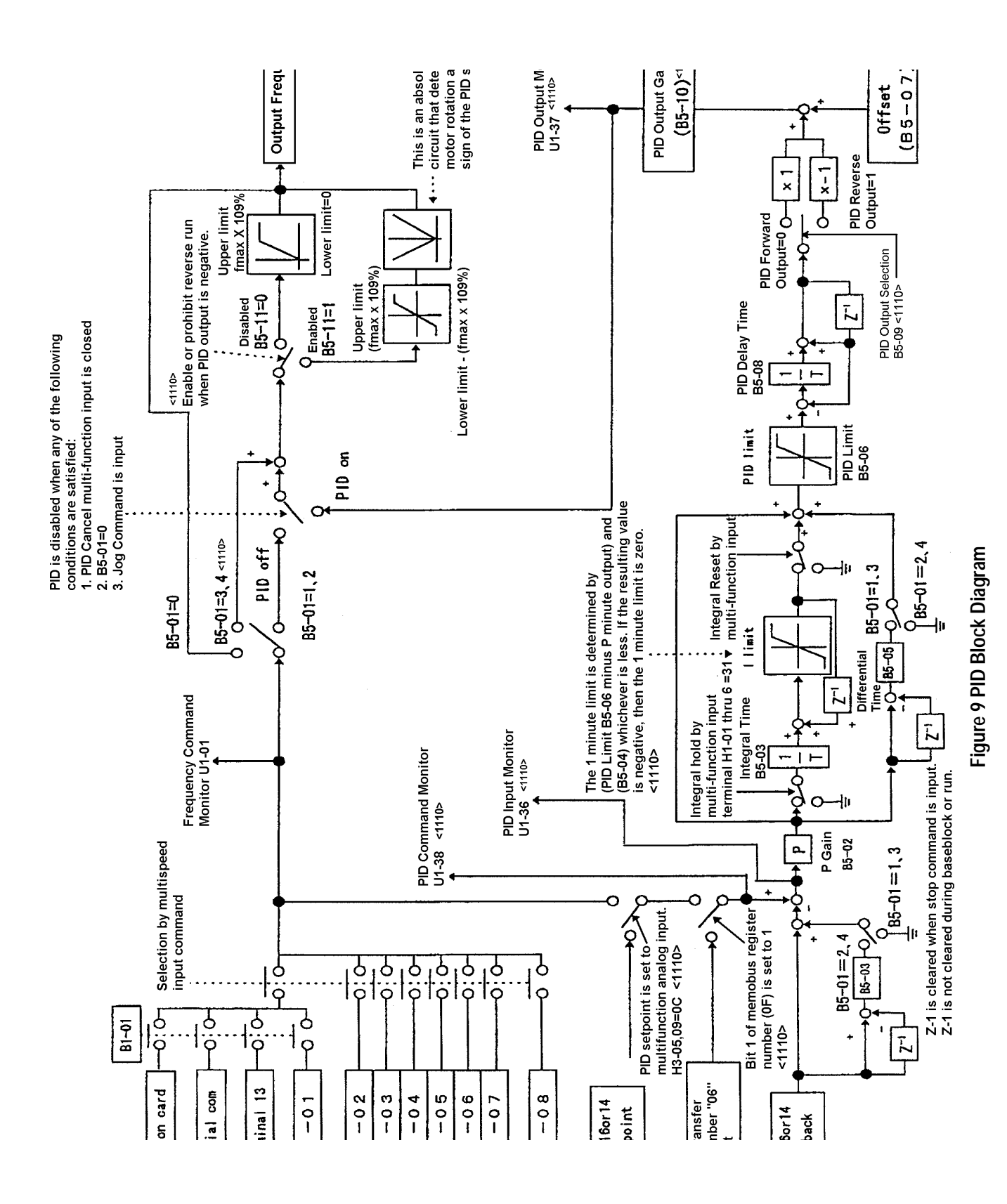

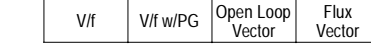

**B5-01 PID Control Mode Selection PID Mode** A A A A A A A

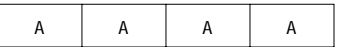

To enable PID control, set PID control mode selection to "1" or "4", according to the description below. Also be sure to set terminal 16 function selection *(H3-05)* to PID feedback (setting: "B").

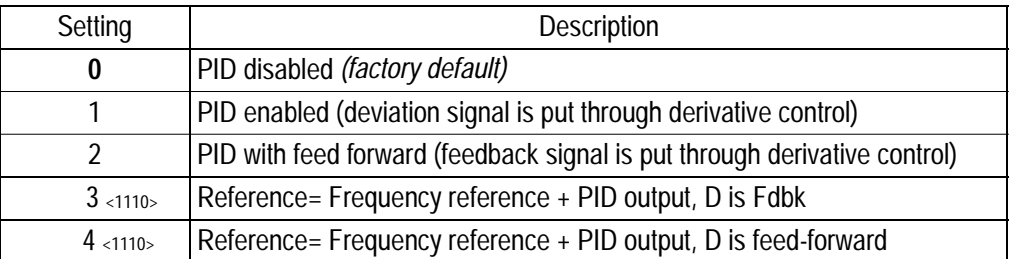

Notes:

- 1. PID with feed forward applies control much quicker than normal PID, without waiting for the deviation signal to build up.
- 2. A PID inverse feedback signal can be selected by inverting the settings for terminal 16 gain and bias.

Then select the PID control intended value setpoint or detected feedback value setpoint as follows:

#### *Intended Value Setting*

The control circuit terminal 16 voltage signal (0 to 10V, -10 to 10V) or multi-step speed parameters *H1- 03* to *H1-06* can be used to set the PID intended value.

Control circuit terminal 16 voltage signal: Set reference selection *(B1-01)* to "1".

Multi-step speed parameters (*H1-03* to *H1-06*):

Set reference selection *(B1-01)* to "0".

(combination of multi-step speed references and jog frequency reference)

*Detected Value Setting (Feedback)*

The control circuit terminal 14 current signal (4 to 20mA) or voltage signals (0 to 10V, -10 to 10V) can be used to set the PID detected value.

Control circuit terminal 14 current signal: Set terminal 14 signal selection *(H3-08)* to "2".

Control circuit terminal 14 voltage signal: Set terminal 14 signal selection *(H3-08)* to "0"or "1".

V/f V/f w/PG Open Loop

Section B: Application Parameters

Vector

*B5 PID Control*

Flux Vector

Notes:

- 1. I value is reset to "0" when operation stops.
- 2. The upper limit of the I value can be set by parameter *B5-04*. Increase the value of parameter *B5-04* to upgrade control capability by integration. If the control system vibrates and it cannot be stopped by adjusting the integral time, output delay time, etc., decrease the set value of parameter *B5-04*.
- 3. PID control can be canceled by a multi-function contact input signal. By setting any of parameters *H1-01* to *H1-06* to "19" and by closing the contact during running, PID control is disabled and the intended value signal itself is used as a frequency reference signal.

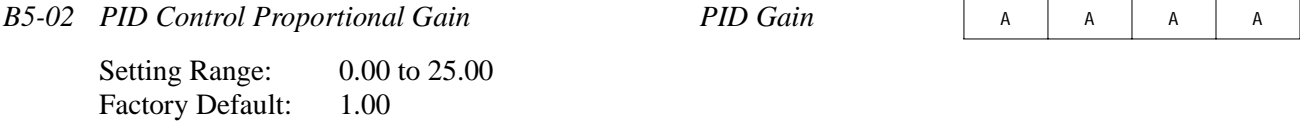

The proportional gain is the value by which the deviation signal is multiplied to generate a new frequency reference.

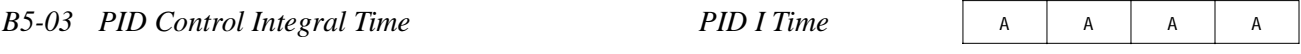

Setting Range: 0.00 to 360.0 seconds Factory Default: 1.00 seconds

The integral calculation sums the deviation over time, which eliminates the offset, thus achieving the intended value. The integral time determines how quickly the integral gain increase is added to the control loop.

*B5-04 PID Control Integral Limit* PID I Limit A A A A A A A

Setting Range:  $0.0$  to 100.0% Factory Default: 100.0%

The integral limit value eliminates oscillations and improves stability. This value is set as a percentage of maximum output frequency *(E1-04)*.

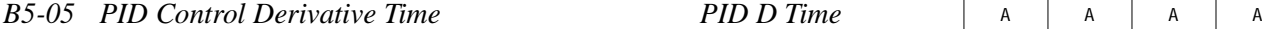

Setting Range: 0.00 to 10.00 seconds Factory Default: 0.00 seconds

The derivative calculation attempts to control the remaining overshoot left over after the proportion and integral calculations. If the system is approaching the intended value very rapidly, the derivative control produces a strong braking action to prevent overshoot. If the system is already stable with very little deviation change, derivative control has very little effect. The derivative time is used to dampen oscillations and reduce overshoot, thus improving stability. Setting the derivative time to a larger number produces more braking action in the control system.

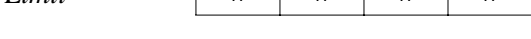

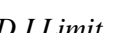

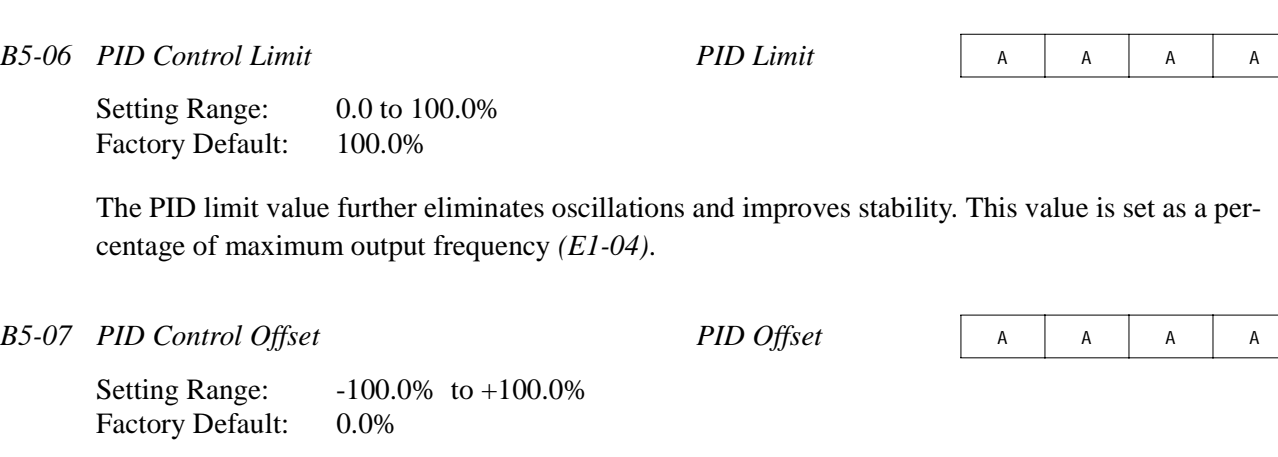

The PID offset adds a bias to the calculated PID value, in order to reduce any offset.

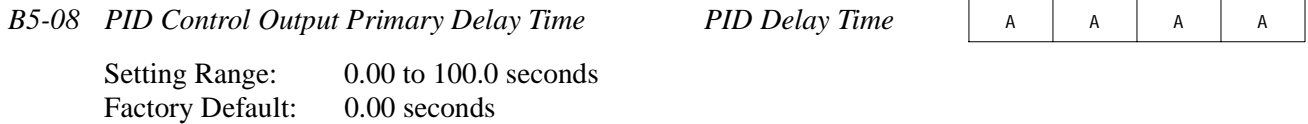

The output delay time is used to delay changes in the calculated PID value, which can prevent oscillations and improve stability.

Parameters *B5-04* and *B5-06* to *B5-08* are preset at the factory to optimum values for most applications, hence, do not need to be changed. When tuning a system, first adjust the proportional gain until oscillations are reduced. Then adjust the integral time so that minimal deviation is achieved as quickly as possible, without oscillations. Finally, adjust the derivative time to reduce any overshoot at start-up.

*B5-09 PID Output Selection* <1110> *Output Level Sel* <sup>A</sup> <sup>A</sup> <sup>A</sup> <sup>A</sup>

The PID output term for the inverter control can be either negative or positive output.

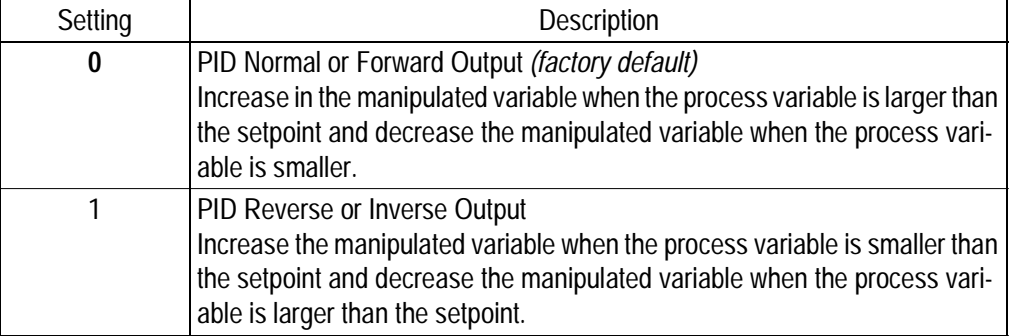

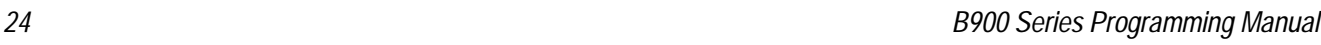

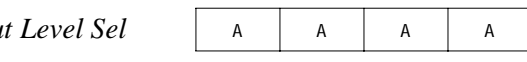

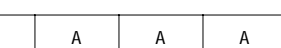

V/f | V/f w/PG | Open Loop<br>Vector Flux Vector

Section B: Application Parameters *B5 PID Control*

Flux

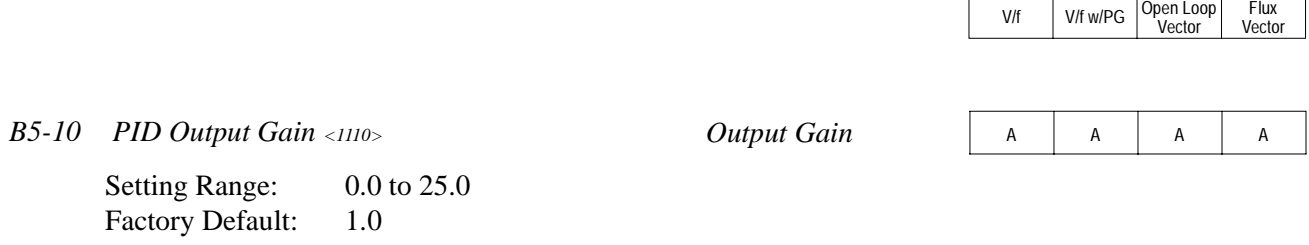

This parameter sets the gain of the PID output. The PID output can be monitored by parameter *U1-37 PID Output Monitor.* Refer to PID Block Diagram Figure 9.

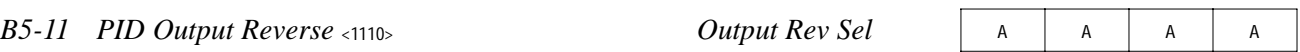

This parameter is used when the motor is required to change direction during PID operation in response to a negative PID output signal. The PID output can be monitored using parameter *U1-37 PID Output Monitor*.

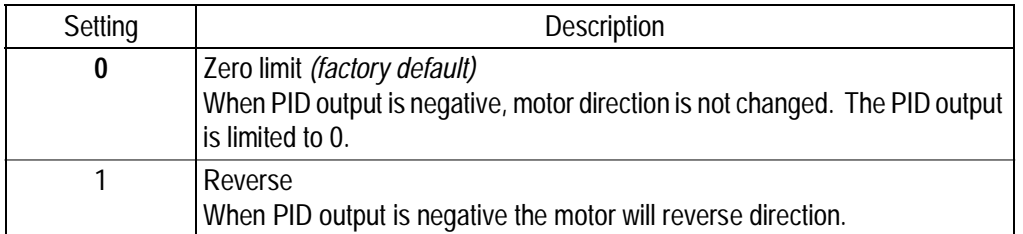

Note: When *Reverse Prohibit B1-04* is selected, reverse will not operate.

**B5-12 Loss of Feedback Action <1110>** *Fb Los Det Sel* **A A A A A A A** 

This parameter is used to select what action the inverter will take on a loss of PID feedback. A loss of PID feedback occurs when the feedback signal falls below the *B5-13 Feedback Loss Detection Level* for the time set by *B5-14 Feedback Loss Detection Time.*

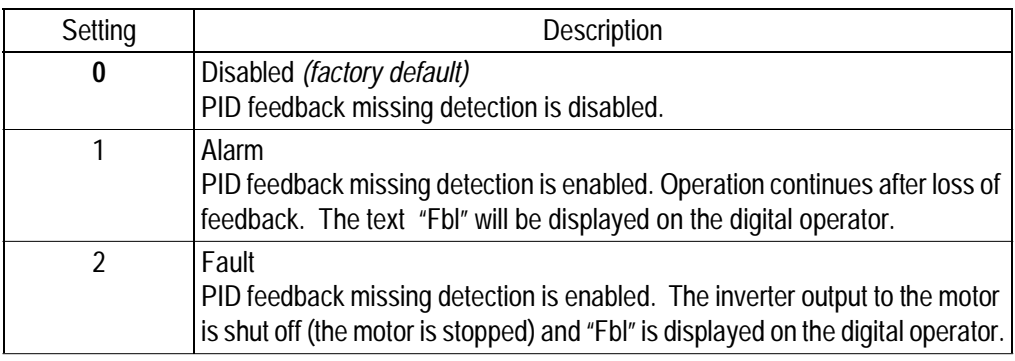

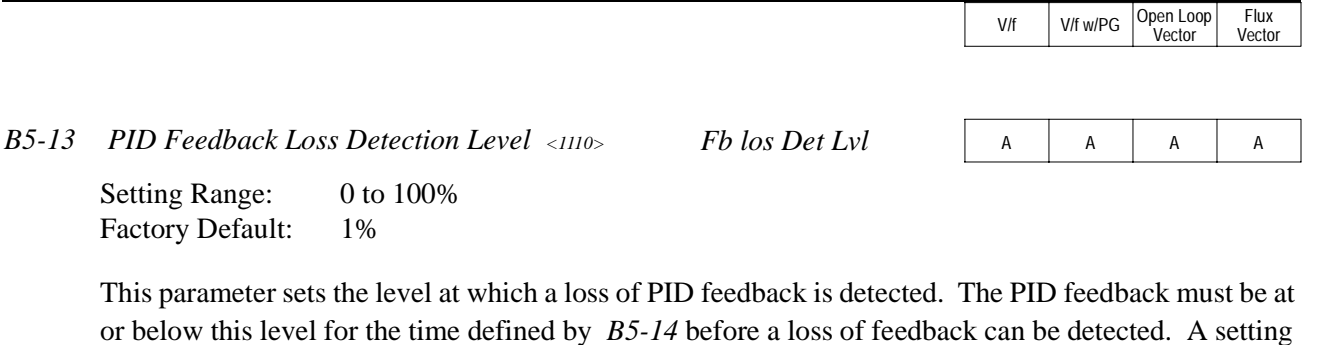

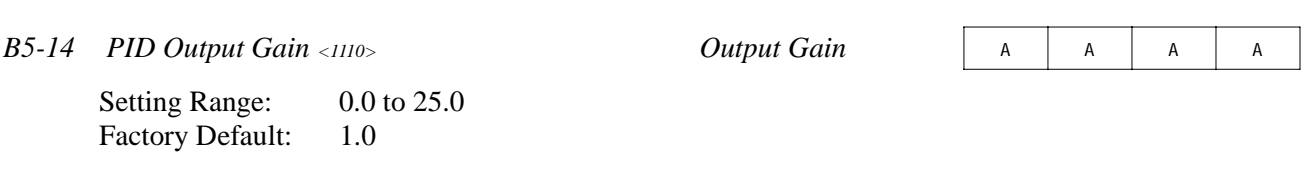

This parameter sets the gain of the PID output. The PID output can be monitored by parameter *U1-37 PID Output Monitor.* Refer to PID Block Diagram Figure 9.

#### *B6 Reference Hold*

The reference hold or dwell function is used to temporarily hold the output frequency at a set reference, for a set time, and then start it again. This function can be used when driving a permanent magnet motor, or a motor with a heavy starting load. This pause in acceleration allows the magnets in a permanent magnet motor to synchronize with the stator field of the motor, thus reducing traditionally high starting current.

*B6-01 Dwell Frequency Reference at Start Dwell Ref @Start* <sup>A</sup> <sup>A</sup> <sup>A</sup> <sup>A</sup>

Factory Default: 0.0Hz

Setting Range: 0.0 to 400.0Hz

of 100% represents 100% of the feedback signal.

Sets the dwell frequency reference during acceleration in units of 0.1Hz.

*B6-02 Dwell Time at Start Dwell Time@Start* <sup>A</sup> <sup>A</sup> <sup>A</sup> <sup>A</sup>

Setting Range: 0.0 to 10.0s Factory Default: 0.0s

Sets the amount of time that the frequency reference "dwells" during acceleration in units of 0.1s.

*B6-03 Dwell Frequency Reference at Stop Dwell Ref @Stop* <sup>A</sup> <sup>A</sup> <sup>A</sup> <sup>A</sup>

Setting Range:  $0.0$  to 400.0Hz Factory Default: 0.0Hz

Sets the dwell frequency reference during deceleration in units of 0.1Hz.

#### Section B: Application Parameters *B7 Droop Control and B8 Energy Saving*

V/f V/f w/PG Open Loop

Vector

Flux Vector

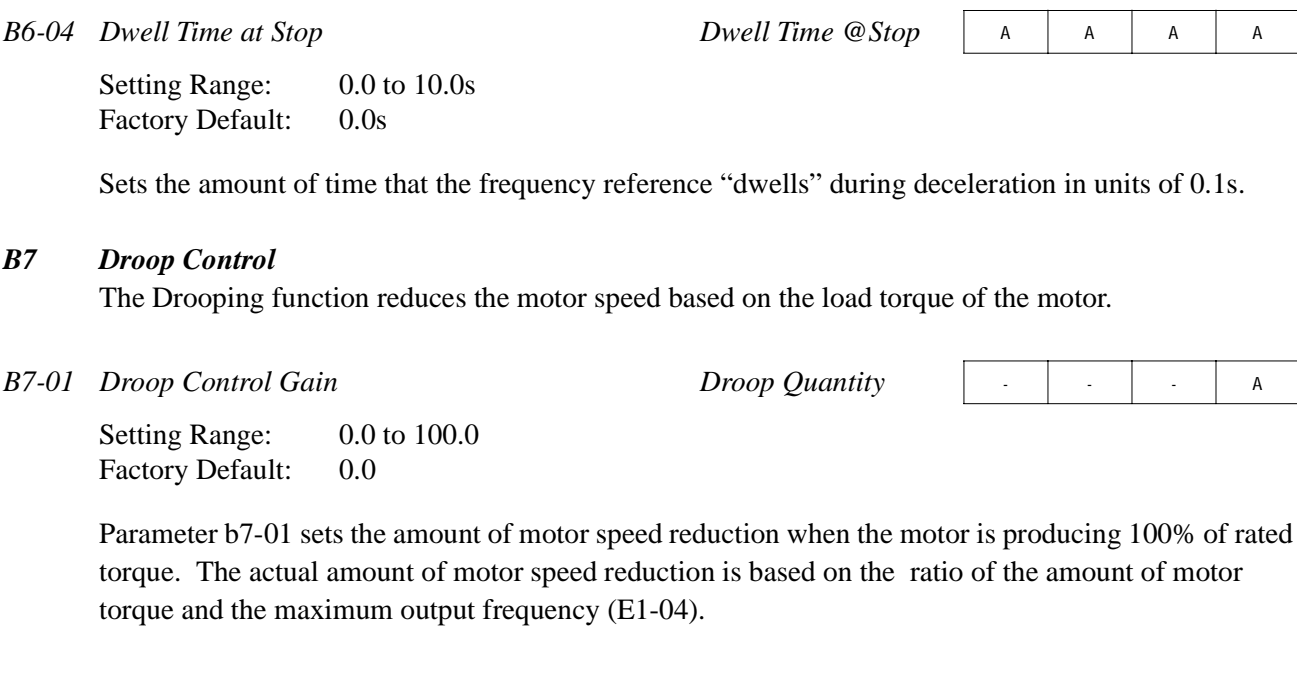

 $3$  to  $2.00$ 

Parameter b7-02 sets the response time for the drooping function. Decreasing the droop delay time, will cause the response to become quicker; however, instability may occur.

# *B8 Energy Saving*

This feature can save energy during operation under lightly loaded conditions, by decreasing output voltage, energy-saving operation is made available. Energy saving control is enabled by a **multi-function contact input,** when control mode selection *(A1-02)* is set to "0" (V/f Control) or "1" (V/f w/PG Fdbk).

Parameters B8-03, B8-04 and B8-05 are for energy savings in the vector modes. B8-01 and B8-02 are only functional in the V/f modes via a multi-function input command. Parameters B8-03, B8-04 and B8-05 are for automatic energy savings in the vector modes.

**B8-01 Energy Saving Gain Energy Save Gain** A A A

Setting Range: 0 to 100% Factory Default: 80%

The output voltage during energy-saving operation is the product of the normal V/f settings (*El-03* to *E1-10*) and the energy saving gain. The output voltage decreases and recovers in the voltage recovery time *(L2-04)*. As the energy saving gain increases, the output voltage increases also. **This feature is only enabled by a multi-function contact input.**

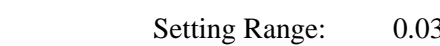

*B7-02 Droop Control Delay Time Droop Delay Time* **- A** A

Factory Default: 0.05

.

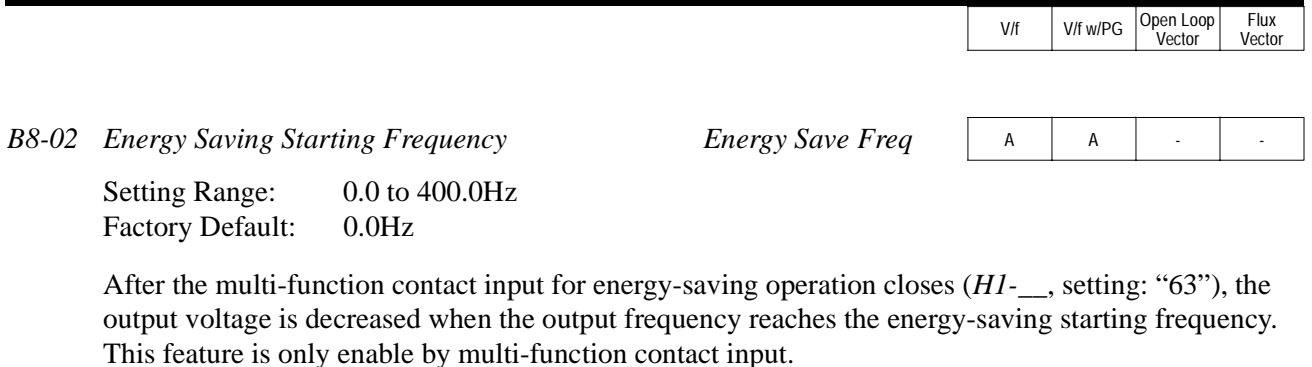

*B8-03 Automatic Energy Saving* <1110> *Energy Save Sel* - - <sup>A</sup> <sup>A</sup>

This parameter is used to select if Automatic Energy Saving Mode is to be on or off. A multi-function contact input **is not** required to activate Automatic Energy Saving Mode. This mode of operation automatically searches for the optimum motor voltage required to save energy. This function is separate and not to be confused with parameters B8-01 and B8-02. The energy saving mode that utilizes B8-01 and B8-02 requires a multi-function input to be activated for operation. This Automatic Energy Saving Mode selection **does not** require a multi-function input to activate operation.

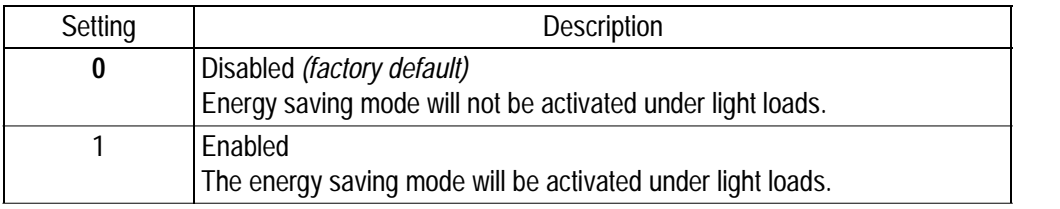

**B8-04 Energy Saving Control Gain** Energy Save Gain A A A

Setting Range: 0 to 10.0 Factory Default: 0.7

The output voltage during energy-saving operation is the product of the normal V/f settings (*El-03* to *E1-10*) and the energy saving gain. The output voltage decreases and recovers according to the *Energy-Saving Control Time Constant B8-05*. As the energy saving gain increases, the output voltage increases also.

Note: When the control mode A1-02=3, the default factory setting becomes 1.0

*B8-05 Energy Control Time-Constant Energy Save F. T* 

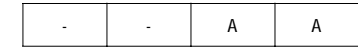

Setting Range: 0.00 to 10.00 Factory Default: 0.50

Parameter *B8-05* sets the response time for the *Automatic Energy Saving* function. Decreasing the *Energy Control Time-Constant*, will cause the response to become quicker; however, instability may occur if this is decreased too much. Note: When control mode A1-02=3, the default factory setting becomes 0.01.

V/f V/f w/PG Open Loop Vector Flux Vector

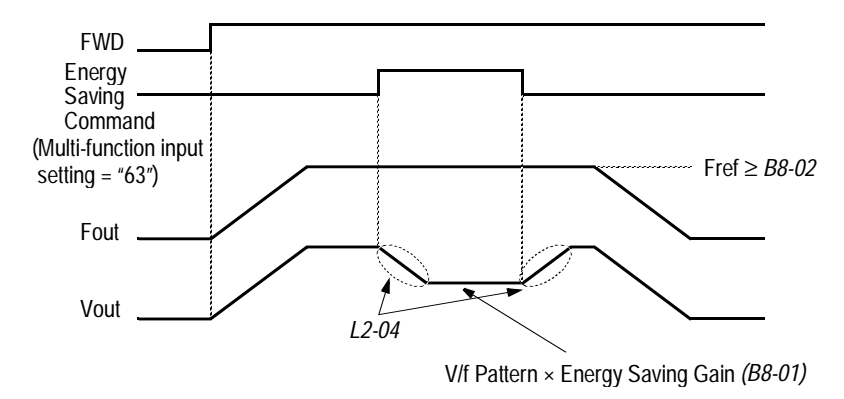

*Figure 10 Timing Diagram of Energy Saving Function*

#### *B9 Zero Servo*

The zero servo function is enabled when the multi-function contact input is set to zero servo command (*H1-\_\_* = "72"). The motor position is then memorized when motor speed feedback is less than the zero speed level *(B2-01)*.

*B9-01 Zero Servo Gain Zero Servo Gain* - - - <sup>A</sup>

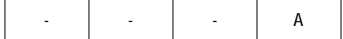

Setting Range: 0 to 100 Factory Default: 5

Sets the zero-servo position loop gain. When adjusting the gain, the higher the setting, the quicker the response. However, if the gain is set too high, it can cause overshoot and a possible runaway condition.

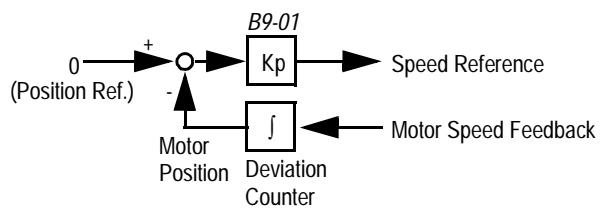

*Figure 11 Zero Servo Position Loop*

**B9-02** *Zero Servo Bandwidth Zero Servo Count* 

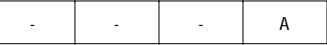

Setting Range: 0 to 16383 pulses Factory Default: 10 pulses Sets zero servo bandwidth in units of one pulse. During zero servo control, the multi-function contact output  $(H_{2--} = "33")$  is closed until the number of pulses (or bandwidth) is completed. Then the contact output opens.

.

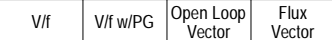

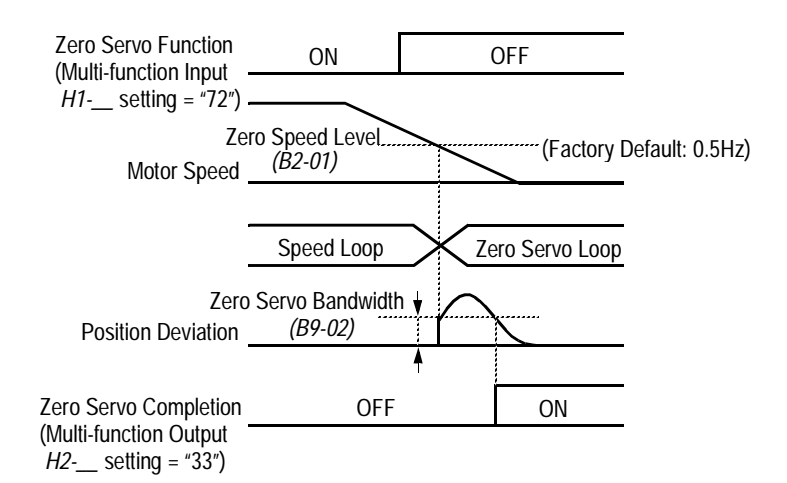

#### *Figure 12 Timing Diagram of Zero Servo Function*

#### Notes:

- 1. For multi-function contact input function selection, refer to parameters *H1-01* to *H1-06*.
- 2. For multi-function contact output function selection, refer to parameters *H2-01* to *H2-03*.
- 3. This function is only available during flux vector control (*Al-02 =* "3").

#### **C Tuning Parameters**

#### *C1 Accel/Decel*

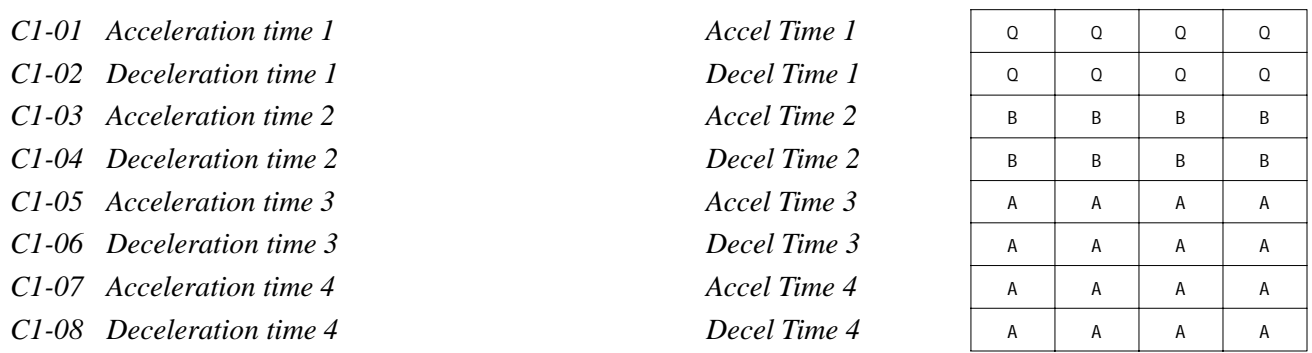

Setting Range: 0.00 to 6000.0s

Note: Setting range may be 0.00-600.0 or 0.0-6000.0 depending on the setting of parameter C1-10. Factory Default: 10.0s

Acceleration time sets the time necessary for the output frequency to accelerate from 0Hz to maximum output frequency. Deceleration time sets the time necessary for the output frequency to decelerate from the maximum output frequency to 0Hz.

V/f V/f w/PG Open Loop Vector Flux Vector

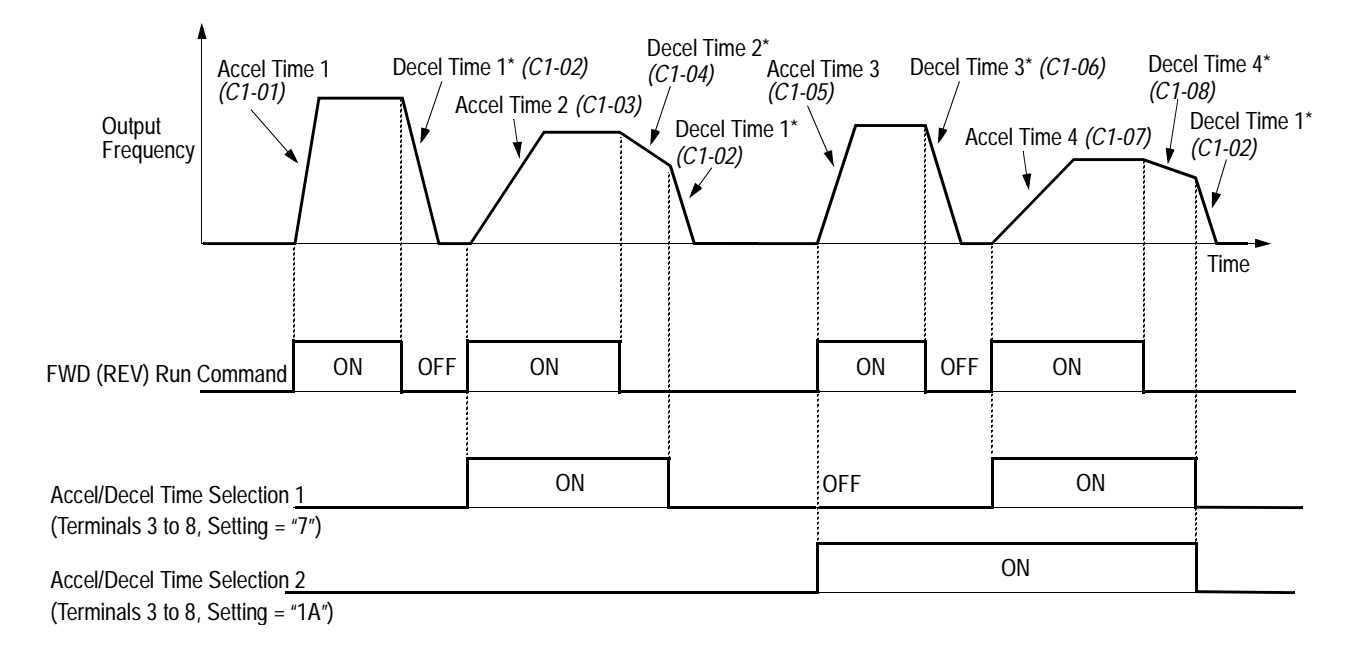

\* When "deceleration to stop" is selected (*B1-03* = "0")

# *Figure 13 Timing Diagram of Accel/Decel Time Adjustment*

When any of the multi-function contact input selections (*H1-01* to *H1-06*) are set to "7" and "1A", up to four accel/decel times can then be selected by opening or closing the appropriate accel/decel time selection commands (terminals 3 to 8).

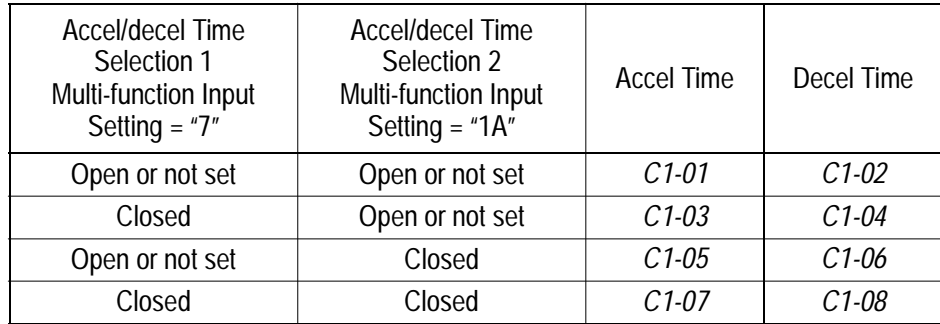

.

*C1-09 Fast-Stop Time Fast Stop Time* B B B B B B

Setting Range: 0.00 to 6000.0s Factory Default: 10.0s

Fast-stop time is enabled when:

Multi-function contact input is set to fast-stop command (setting  $=$  "15"), and the contact closes. The default stopping method when a fault is detected is fast-stop.

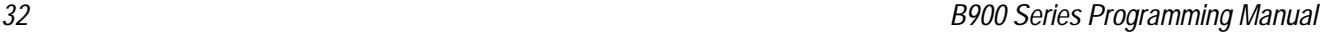

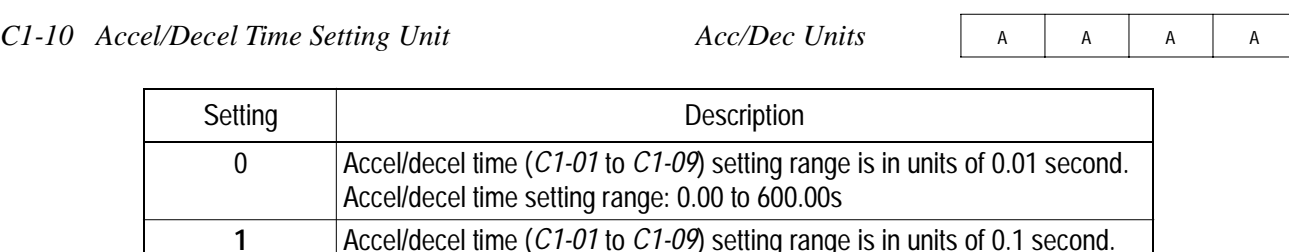

If any of the parameters *C1-01* to *C1-09* is set to 600.1 seconds or more, *C1-10* cannot be set to "0".

Accel/decel time setting range: 0.0 to 6000.0s *(factory default)*

*C1-11 Accel/Decel Time Switching Frequency Level Acc/Dec SW Freq* <sup>A</sup> <sup>A</sup> <sup>A</sup> <sup>A</sup>

Setting Range: 0.0 to 400.0Hz Factory Default: 0.0Hz

Accel/decel times can be changed automatically, without using the multi-function contact inputs. Use accel/decel times set in parameters  $C1-01$  and  $C1-02$  when output frequency  $\geq C1-11$ . Use accel/decel times set in parameters *C1-07* and *C1-08* when output frequency < *C1-11*. When multi-function contact inputs are set for accel/decel selection, this command has priority over automatic change of accel/decel.

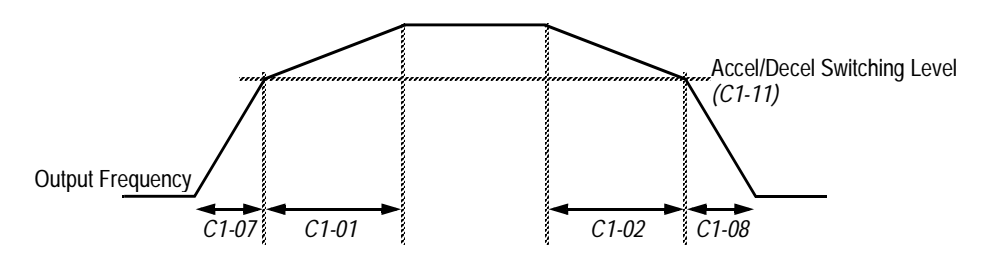

*Figure 14 Accel/Decel Switching Level Adjustment*

# *C2 S-Curve Accel/Decel*

An S-curve pattern is used to reduce shock and provide smooth transitions during machine acceleration and deceleration. S-curve characteristic time is the time from the output frequency to the set accel/ decel time.

- *C2-01 S-Curve Time at Acceleration Start*
- *C2-02 S-Curve Time at Acceleration End*
- *C2-03 S-Curve Time at Deceleration Start*
- *C2-04 S-Curve Time at Deceleration End*

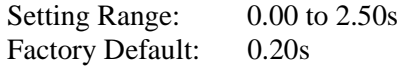

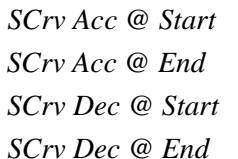

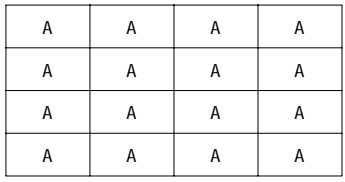

V/f V/f w/PG Open Loop

Vector

Flux Vector

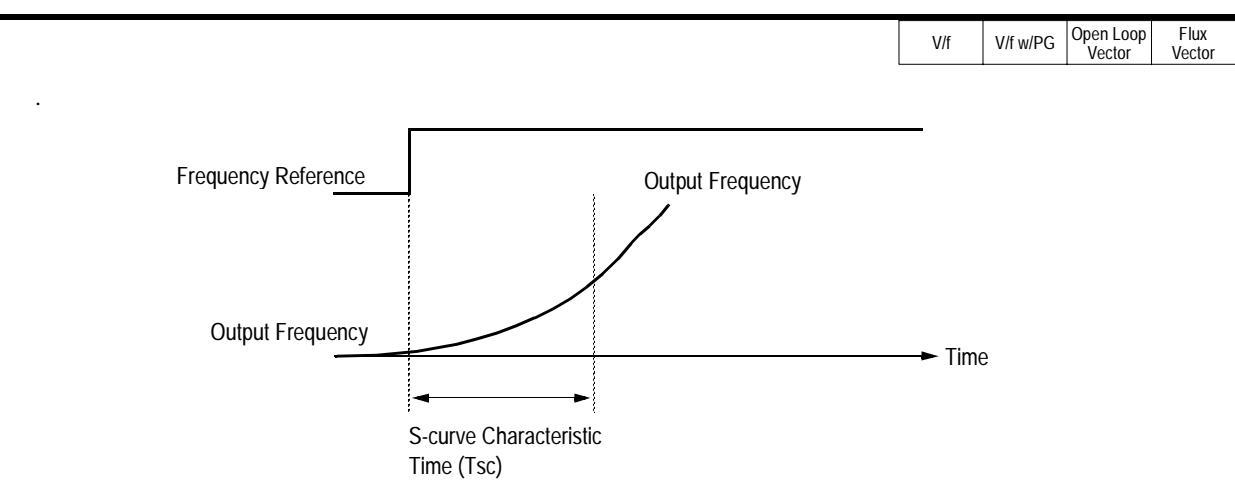

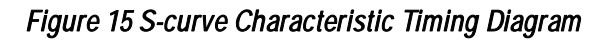

The following figure shows FWD/REV run switching during deceleration to stop.

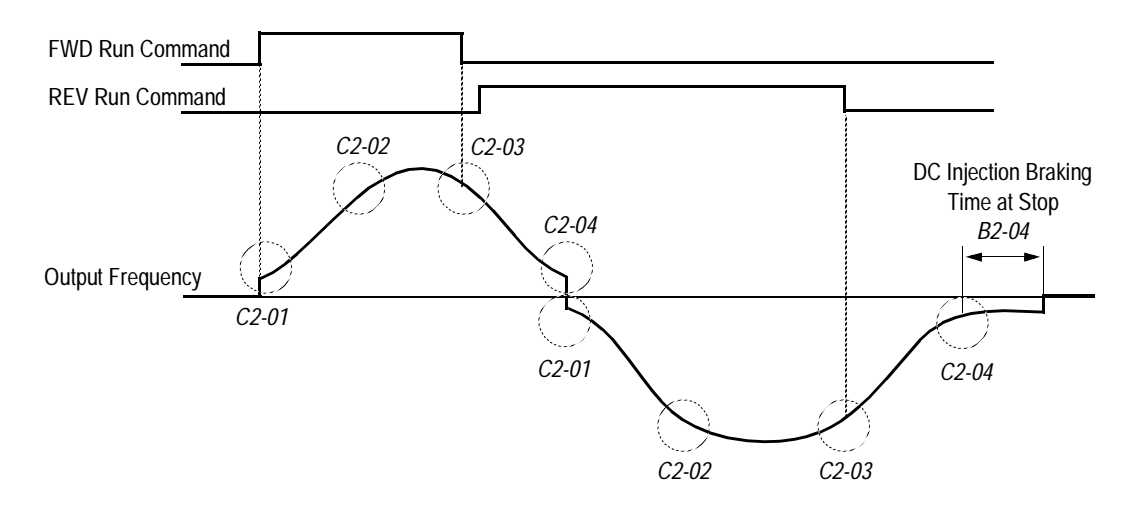

*Figure 16 S-curve Characteristics - FWD/REV Operation*

Time to accelerate from the minimum frequency to the maximum frequency (total acceleration)  $= CI - (C2-01 + C2-02)/2$ 

#### *C3 Motor Slip Compensation*

As the load becomes larger, the motor speed is reduced and motor slip increases. The slip compensation function keeps the motor speed constant even under varying load conditions.

*C3-01 Slip Compensation Gain Slip Comp Gain* B B B B

Setting Range:  $0.0$  to 2.50 Factory Default: 1.0

This function controls the output frequency in response to the load's torque demand. Increase the set value in one tenth (0.1) increments when operating at low speeds; decrease the set value as the motor speed increases.

During flux vector control, this gain compensates for motor slip causes by changes in temperature. Normally, this setting does not have to be modified.

Note: Default factory setting will be 0.0 when parameter A1-02=0 [V/F mode]. When parameter A1- 02=2 [Open Loop Vector] or 3 [Flux Vector] the default factory setting will be 1.0.

*C3-02 Slip Compensation Primary Delay Time* Slip Comp Time A  $\vert$  A  $\vert$ 

Setting Range: 0 to 10000ms Factory Default: 200ms

Adjust the slip compensation delay time when motor speed is unstable or speed response is slow. Increase the set value in 10ms increments when operating at low speeds; decrease the set value as the motor speed increases.

*C3-03 Slip Compensation Limit* Slip Comp Limit A - A - A

Sets the slip compensation limit as a percentage of motor rated slip *(E2-02)*.

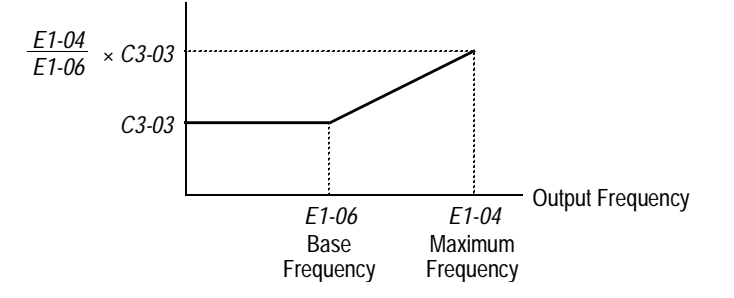

*Figure 17 Slip Compensation Limit Adjustment*

# V/f | V/f w/PG | Open Loop<br>Vector Flux Vector *C3-04 Slip Compensation During Regeneration Slip Comp Regen* <sup>A</sup> - <sup>A</sup> - Setting **Description 0** Slip compensation disabled during regeneration *(factory default)* 1 Slip compensation enabled during regeneration *C3-05 Flux Calculation Method* Flux Select  $\begin{array}{|c|c|c|c|}\n\hline\n\end{array}$  A *C3 Motor Slip Compensation*

Section C: Tuning Parameters

Parameter C3-05 determines if the motor torque characteristic is based on output frequency or motor speed.

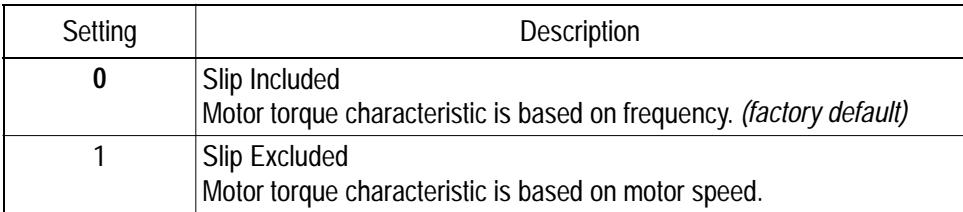

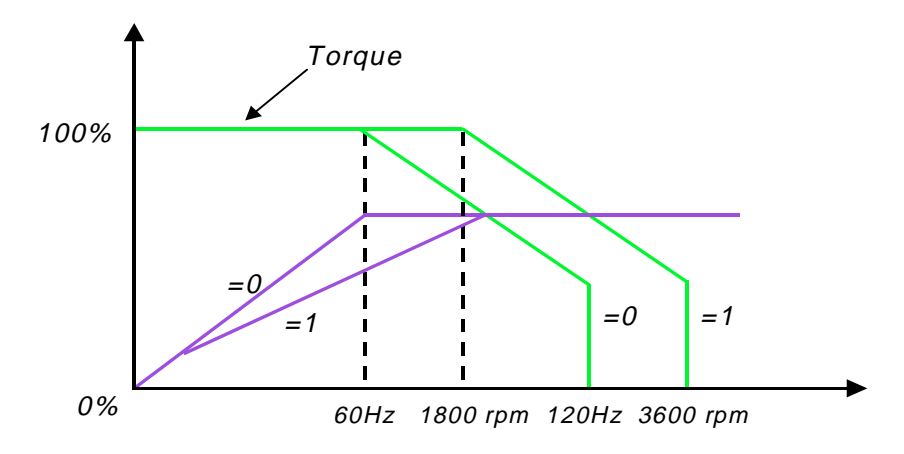

When running the motor only in the constant torque region, leave parameter C3-05 set to 0 for the best performance.

 When running the motor in the constant horsepower region, set parameter C3-05 to 1 because the larger flux will result in better motor stability.

V/f | V/f w/PG | Open Loop<br>Vector **Flux** Vector

*C3-06 Output Voltage Limit Operation Selection <1110> Output V Limit* - - <sup>A</sup> <sup>A</sup>

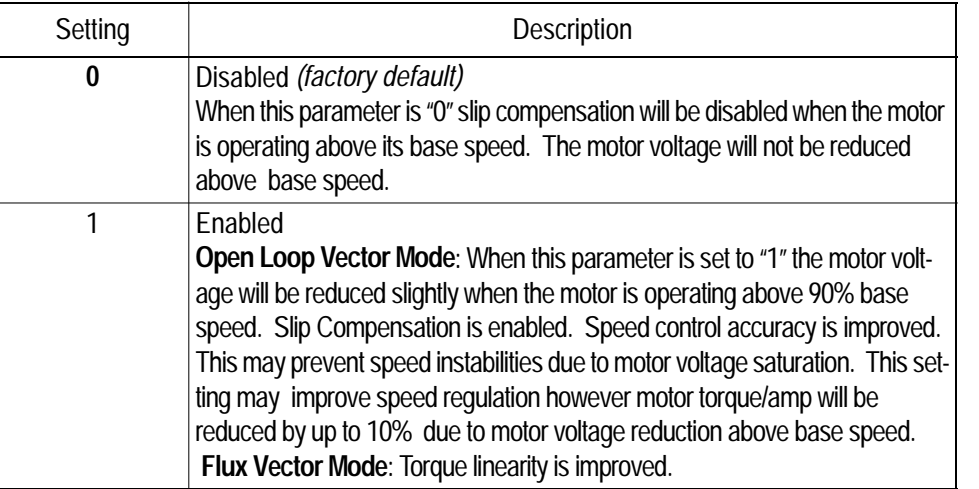

#### *C4 Torque Compensation*

Motor torque can be adjusted by changing the V/f pattern *(E1-03)* or by adjusting the torque compensation gain. For details on setting the V/f pattern, see section *E1*, *V/f Pattern Adjustment*,.

Parameters C4-03, C4-04 and C4-05 are added for the OLV mode to help improve starting/breakaway response. Individual torque compensation settings are possible for forward (C4-03) and reverse (C4- 04). The delay time (C4-05) is the time for which the internal torque reference will be increased. This torque compensation is much like inputting an analog torque reference via an analog input.

*C4-01 Torque Compensation Gain Torq Comp Gain* B B B B

The motor torque requirement changes according to load conditions. Full-range automatic torque boost adjusts the voltage of the V/f pattern according to the required torque. The B900 Series automatically adjusts the voltage during constant-speed operation as well as during acceleration.

The required torque is calculated by the inverter. This ensures tripless operation and power savings.

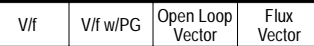

Output voltage  $\infty$  Torque compensation gain  $\times$  Required torque

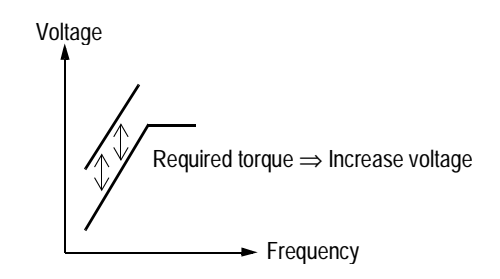

*Figure 18 Torque Characteristics*

Normally, no adjustment is necessary for torque compensation gain. When more torque is needed, increase the torque compensation gain in one tenth (0.1) increments. When the wiring distance between the inverter and the motor is long, or when the motor generates excessive vibration, decrease the torque compensation gain.

Increasing torque compensation gain increases motor torque, but an excessive increase may cause the following:

- · Inverter fault trips due to motor overexcitation
- · Motor overheat or excessive vibration

*C4-02 Torque Compensation Time Constant Torq Comp Time* <sup>A</sup> <sup>A</sup> <sup>A</sup> -

Setting Range: 0 to 10000ms Factory Default: 20ms

Increase the torque compensation time constant in 10ms increments when the motor output current is unstable, and decrease this value when speed response is slow.

*Note:* When A1-02=2 [Open Loop Vector] the factory default setting is 20 ms. When A1-02=1or 3 [V/F or V/F w/PG] factory default setting is 200 ms.

*C4-03 Forward Torque Compensation Value at Start<1110> F TorqCmp @ start* 

Setting Range: 0.0 to 200.0% Factory Default: 0.0

This parameter may improve the motor performance during start. This feature functions only when starting a motor. Torque reference and motor flux can be ramped up quickly to improve speed response during start. A setting of 0.0 disables this feature.

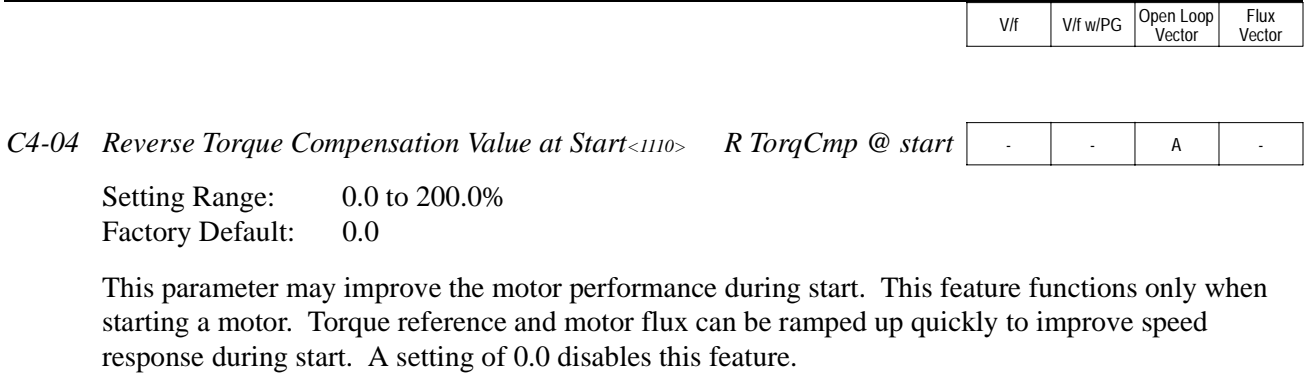

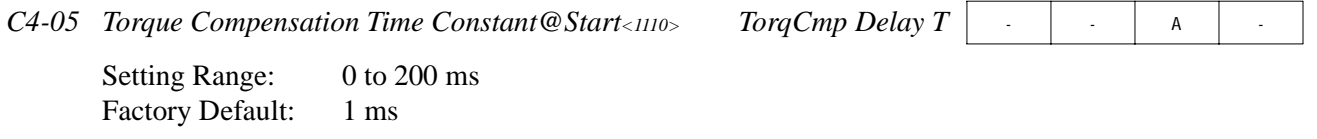

This parameter functions with C4-03 and C4-04. This parameter is the time delay that will be applied to the Torque Compensation parameters C4-03 and C4-04. A setting of less than 4 milliseconds (ms) causes this filter to be disabled.

#### *C5 ASR Tuning*

The automatic speed regulator (ASR) provides optimum performance during changes in motor speed or load, when speed feedback is provided.

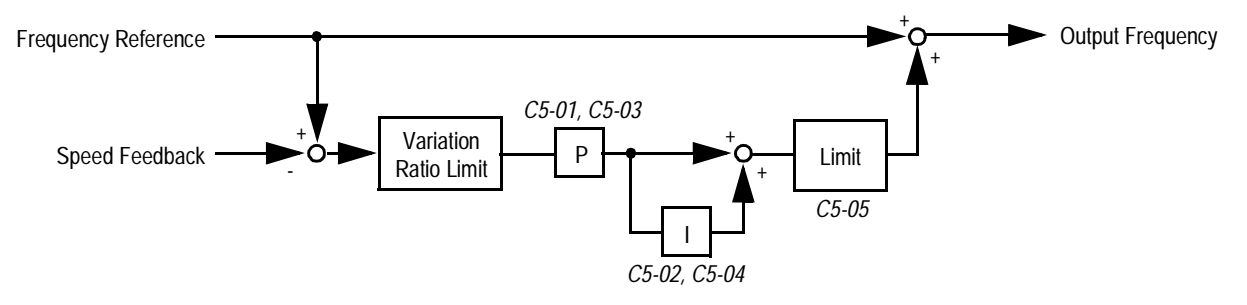

*Figure 19 ASR Block Diagram (V/f Control with PG Feedback)*

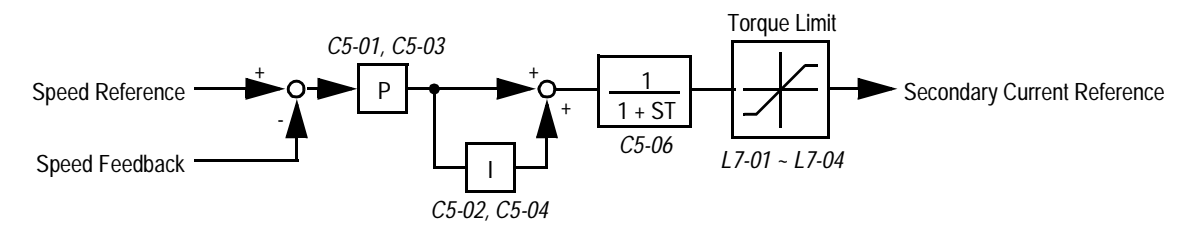

*Figure 20 ASR Block Diagram (Flux Vector Control)*

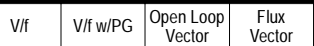

*C5-01 ASR Proportional Gain 1 ASR P Gain 1* - <sup>B</sup> - <sup>B</sup>

Setting Range: 0.00 to 300.00 Factory Default: 20.00

The ASR proportional gain 1 adjusts the speed in response to speed deviation, and softens the effect of changes in load. Speed response increases as the proportional gain is increased. However, the load may become unstable if the ASR proportional gain is set too high.

*Note:* When parameter A1-02=1 [V/f w/PG] the factory default setting is 0.20. When parameter A1-02=3 the factory default setting is 20.00.

 $C5-02$  *ASR Integral Time 1 ASR I Time 1* **ASR I**  $\frac{1}{2}$   $\frac{1}{2}$   $\frac{1}{2}$   $\frac{1}{2}$   $\frac{1}{2}$   $\frac{1}{2}$ 

Setting Range: 0.000 to 10.000s Factory Default: 0.500s

The ASR integral time 1 adjusts the inverter's response time to changes in load. Speed response increases as the integral time is decreased. However, the load may become unstable if the ASR integral time is set too low.

*Note*: When A1-02=1 [V/f w/PG] the factory default setting is .200. When A1-02=3 factory default setting is 0.500

When A1-02=1 [V/f w/PG] factory default setting is 0.20. When A1-02=3 factory default setting is 20.00. When A1-02=1 [V/f w/PG] factory default setting is 0.200. When A1-02=3 factory default setting is 0.500 When A1-02=1 [V/f w/PG] factory default setting is 0.02 When A1-02=3 factory default setting is 20.00.

*C5-03 ASR Proportional Gain 2 ASR P Gain 2* - <sup>B</sup> - <sup>B</sup>

Setting Range: 0.00 to 300.00 Factory Default: 20.00

The ASR proportional gain 2 is an additional proportional gain adjustment that can be enabled by a multi-function contact input  $(H1 - 2^{\omega}77^{\omega})$ .

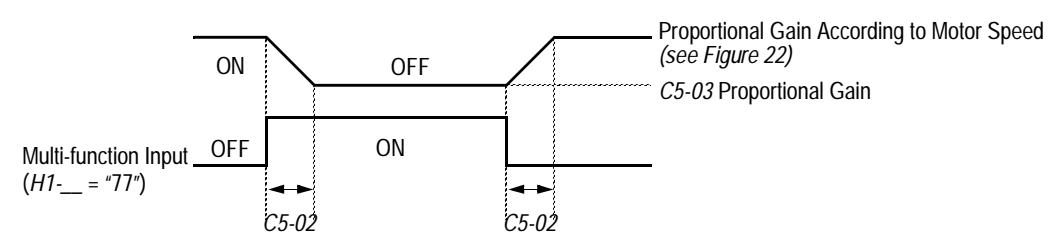

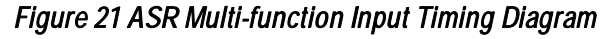

*Note*: When parameter A1-02=1 [V/f w/PG] factory default setting is .02 When A1-02=3 the factory default setting is 20.00.

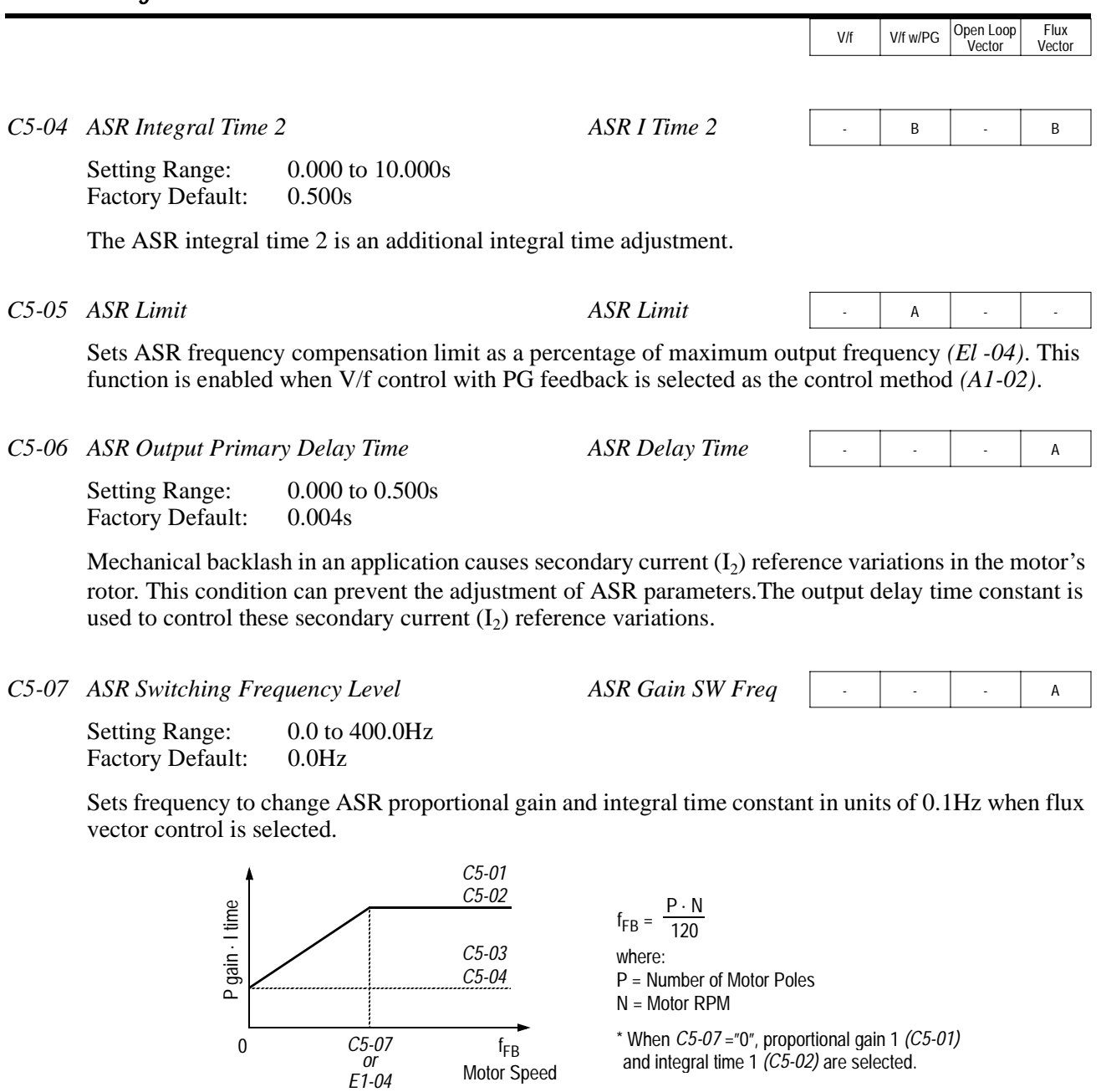

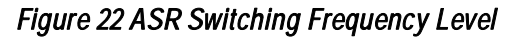

Notes:

1.When *C5-07* ="0", proportional gain 1 *(C5-01)* and integral time 1 *(C5-02)* are selected. 2.During V/f control with PG feedback (*A1-02* = "1"), the frequency switching level becomes the maximum output frequency *(E1-04)*.

#### Section C: Tuning Parameters *C6 Carrier Frequency*

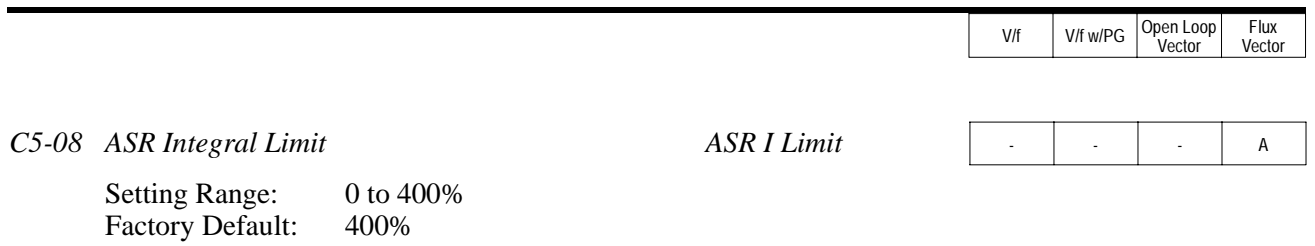

.Parameter C5-08 adjusts the amount of Integral control of the automatic speed regulator in the Closed Loop Flux Vector control mode. Setting parameter C5-08 to zero will make the ASR control propor tional. Setting C5-08 to 400% will make the ASR control proportional and integral.

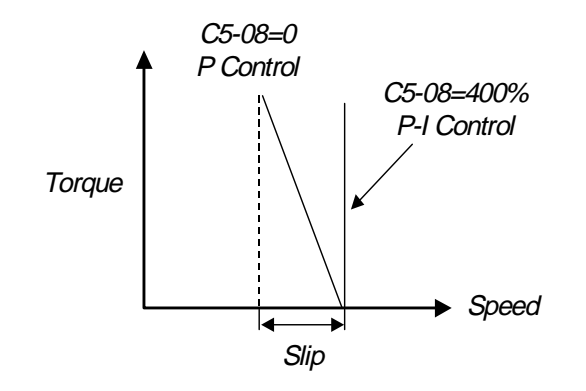

#### *C6 Carrier Frequency*

This function sets the inverter output transistor switching frequency (carrier frequency). Increase the carrier frequency to reduce motor noise and decrease it to reduce leakage current.

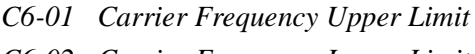

*C6-02 Carrier Frequency Lower Limit* CarrierFreq Min

Setting Range: 0.4 to 15.0kHz<br>Factory Default: 15.0Hz\* Factory Default:

 $CarrierFreq$  Max

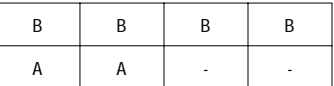

For constant carrier frequency operation, set the gain *(C6-03)* to "0", and set the upper limit *(C6-01)* and lower limit *(C6-02)* to the same value.

\* Factory defaults vary depending on drive rating. See the following table for more details:

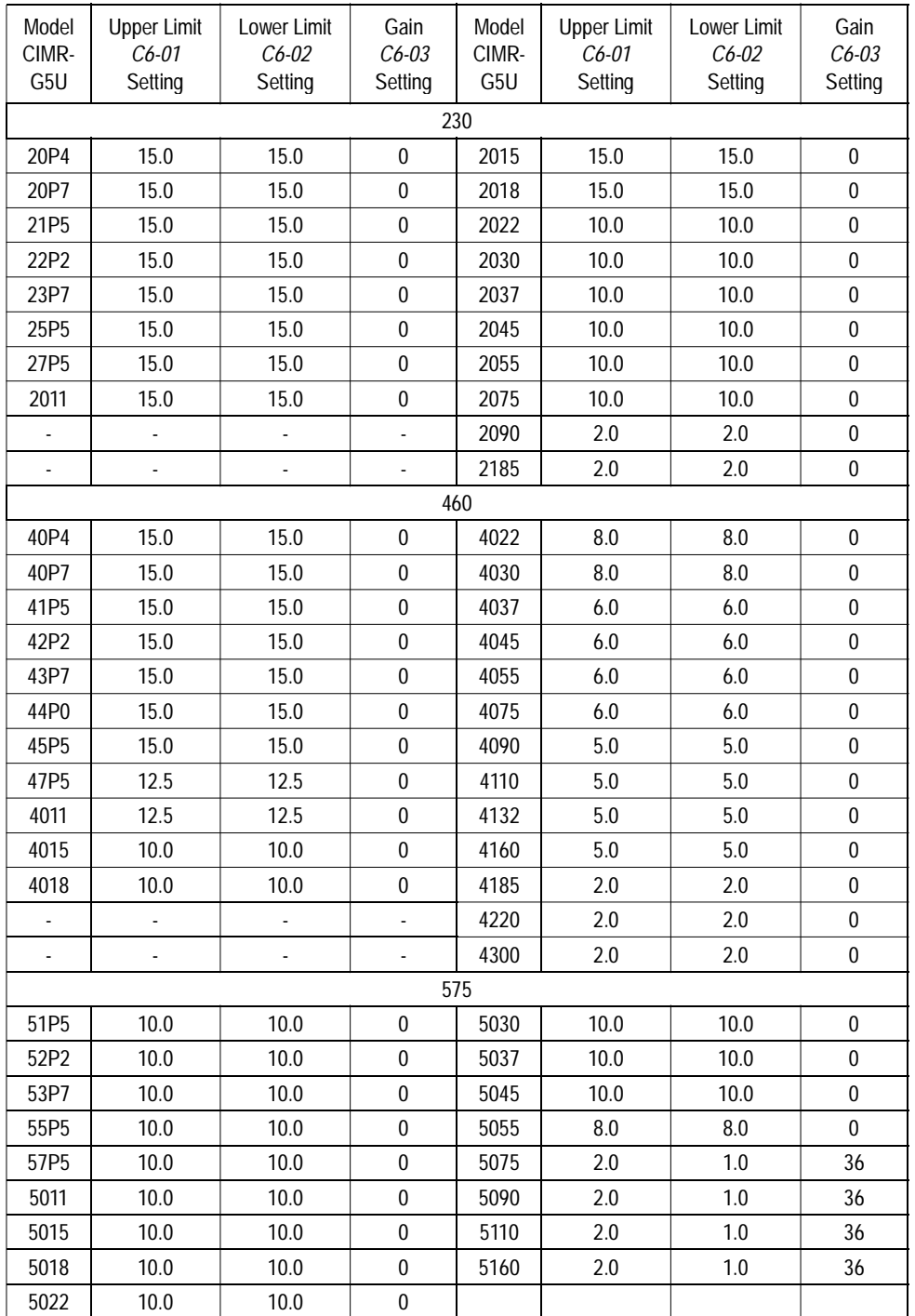

# **Carrier Frequency Factory Defaults**

#### V/f V/f w/PG Open Loop Vector Flux Vector Setting Range: 0 to 99 Factory Default: 0 *C6-03 Carrier Proportional Gain CarrierFreq Gain* A A A -*C6-01 C6-02*  $F$ out × C6-03 × K<sup>\*</sup>  $\blacktriangleright$  Fout Carrier Frequency \* K varies depending on the carrier frequency upper limit *(C6-01)*:  $C6 - 01 > 10.0$ kHz  $K = 3$ 10.0kHz >  $C6-01$  > 5.0kHz K = 2  $C6 - 01 < 5.0$ kHz  $K = 1$ *C7 Hunting Prevention*

# *Figure 23 Carrier Frequency Setting*

Note: An OPE11 fault occurs if either of the following conditions is present:

1. *C6-03* > 6kHz and *C6-02* > *C6-01*

Output Frequency

2. *C6-01* > 5kHz and *C6-02* ≤ 5kHz

# *C7 Hunting Prevention*

Occasionally, in an application, resonance between the internal control system and the mechanical system causes current instability. This instability is called hunting, and may cause the machine to vibrate at lower speeds (up to 30Hz). The hunting prevention function monitors the motor flux and uses a special control circuit to "smooth out" any peaks in the output current waveform.

*C7-01* Hunting Prevention Selection **Fre Hunt Prev Select** A → **F** +  $\frac{1}{2}$  +  $\frac{1}{2}$  +  $\frac{1}{2}$  +  $\frac{1}{2}$  +  $\frac{1}{2}$  +  $\frac{1}{2}$  +  $\frac{1}{2}$  +  $\frac{1}{2}$  +  $\frac{1}{2}$  +  $\frac{1}{2}$  +  $\frac{1}{2}$  +  $\frac{1}{2}$  +  $\frac{1$ 

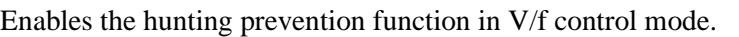

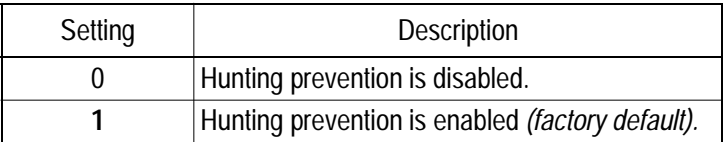

*C7-02* Hunting Prevention Gain **Francisco Hunt Prev Gain** A A A − −

Setting Range: 0.00 to 2.50 Factory Default: 1.00

Sets hunting prevention gain in units of 0.01. When hunting is present while driving a light load, increase the set value in one tenth (0.1) increments. When the motor vibrates or stalls while driving a heavy load, decrease the set value.

Section C: Tuning Parameters

# *C8 Factory Tuning*

This section describes parameters not normally accessed by the user, but which may require adjustment.

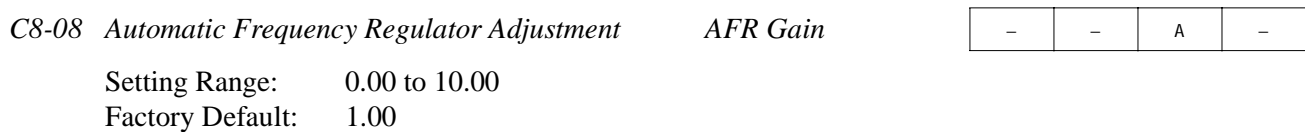

Sets AFR gain in units of 0.01. When hunting is present during open loop vector control, decrease the set value in one tenth (0.1) increments. If the speed or torque response is slow, increase the set value.

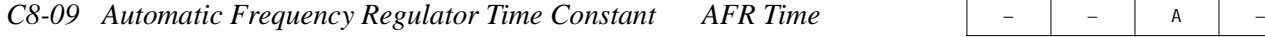

Setting Range: 0 to 2000 milliseconds Factory Default: 50 milliseconds

Parameter C8-09 sets the AFR (automatic frequency regulator) time. Adjusting C8-09 will increase or decrease the AFR frequency response, when the load changes.

If the motor is unstable, increase the set value.

If the speed response is slow, decrease the set value.

*C8-30 Carrier Frequency Selection During Auto-tuning Carrier in Tune* − − A A A

During normal auto-tuning, the inverter is tuned while running at a carrier frequency of 2kHz. This parameter allows the user to specify the inverter carrier frequency during auto-tuning. Adjustment may be necessary when using a spindle motor with low inductance.

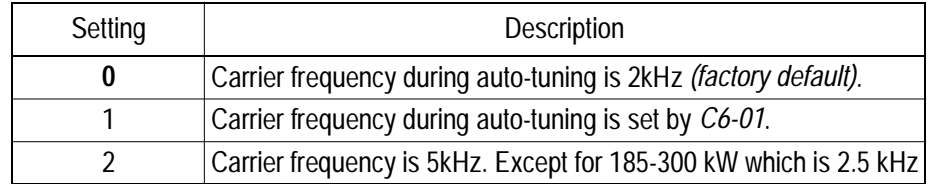

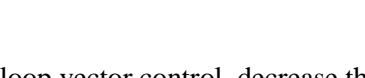

V/f V/f w/PG Open Loop Vector **Flux** Vector

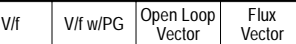

#### **D Reference Parameters**

#### *D1 Preset References*

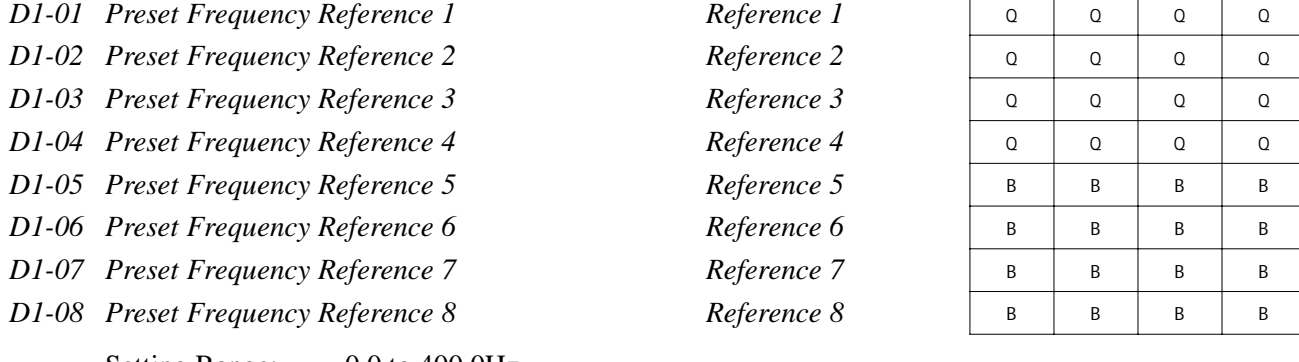

Setting Range: 0.0 to 400.0Hz Factory Default: 0.0Hz

Up to 9 preset speed references (including jog) can be set through multi-function contact input function selections. When using the multi-step speed references, set the reference selection *(B1-01)* to "0", and set terminal 16 selection *(H3-05)* to "1F". See the following table for programming preset speed references.

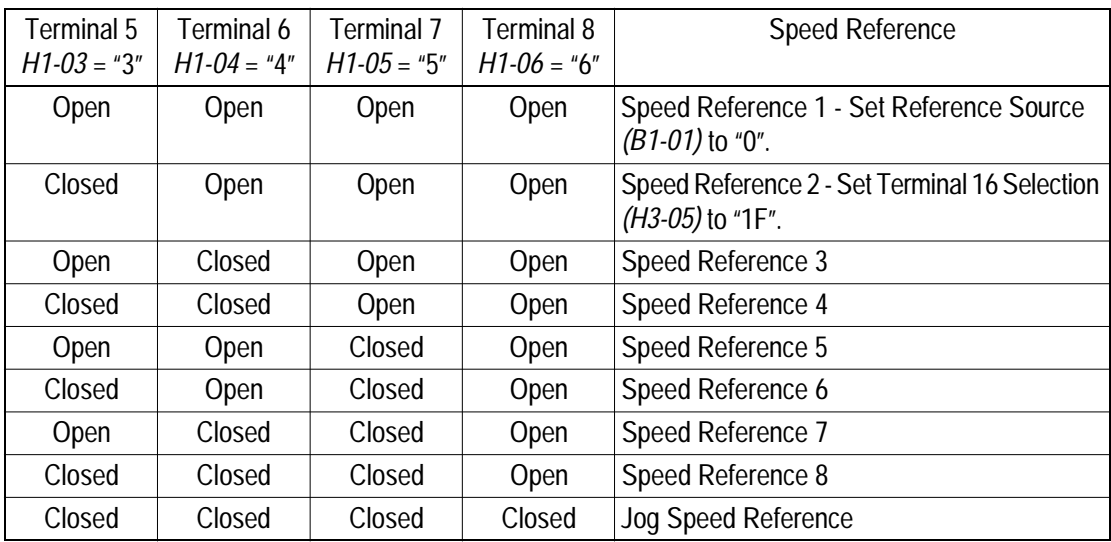

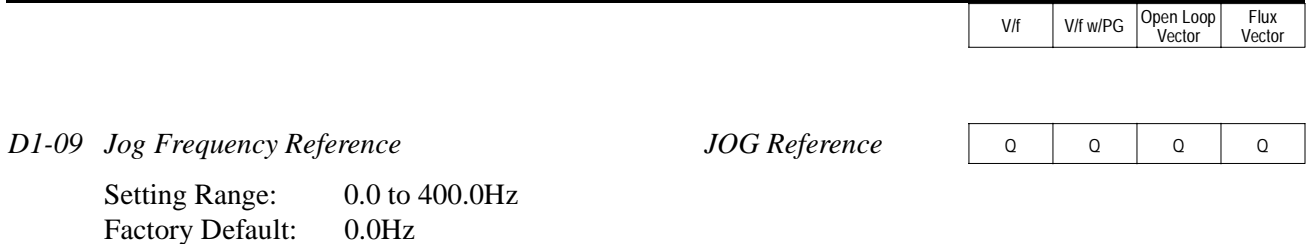

The jog frequency reference can be set in this parameter. Depress the JOG key on the digital operator, or close terminal 7, to use this function. The jog command always has priority over other reference commands. When using the multi-step speed references, change the jog command from terminal 7 to terminal 8 ( $H1-06 =$  "6").

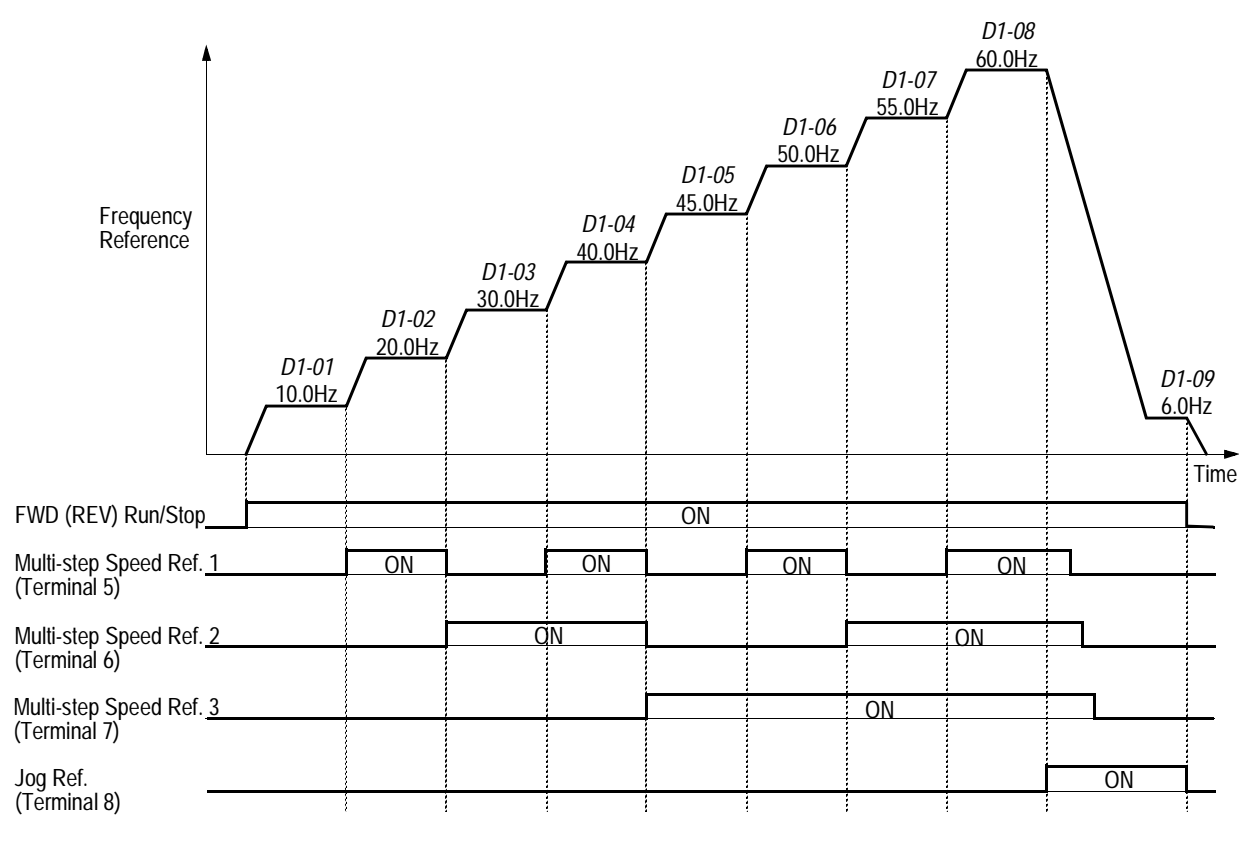

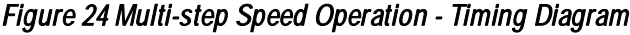

Note: Setting units for *D1-01* to *D1-09* are dependent upon the setting of digital operator display mode *(O1-03)*. Possible setting units include Hz, percentage, RPM or engineering units. See section *O1*, *Monitor Selection*, on page 120 for more details.

#### Section D: Reference Parameters *D2 Reference Limit / D3 Jump Frequency*

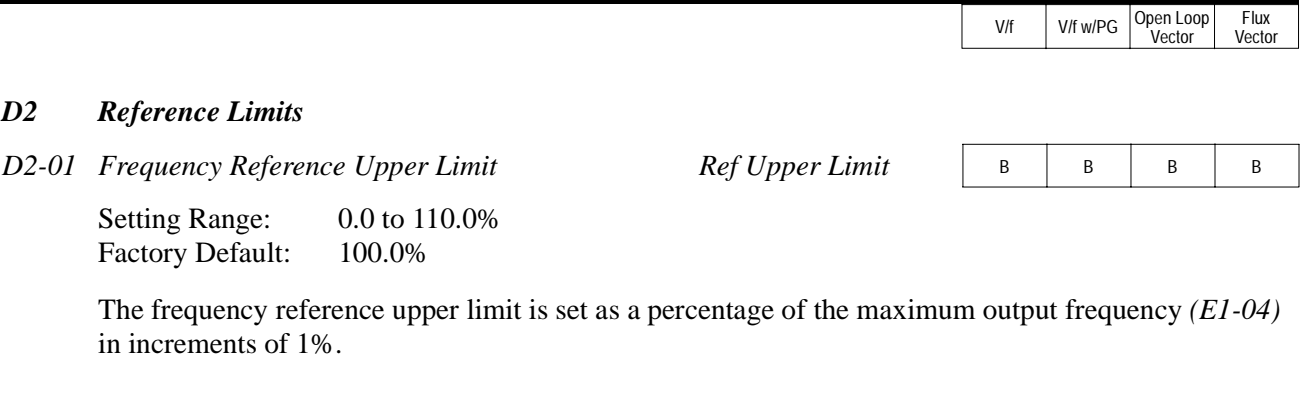

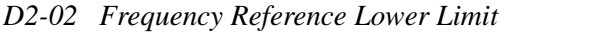

 $Ref Lower Limit$  B

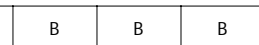

Setting Range: 0.0 to 109.0% Factory Default: 100.0%

The frequency reference lower limit is set as a percentage of the maximum output frequency *(E1-04)* in increments of 1%. When a run command is input and the frequency reference is less than the lower limit, operation continues at the frequency reference lower limit. However, when the lower limit is set to less than the minimum output frequency *(E1-09)*, operation discontinues.

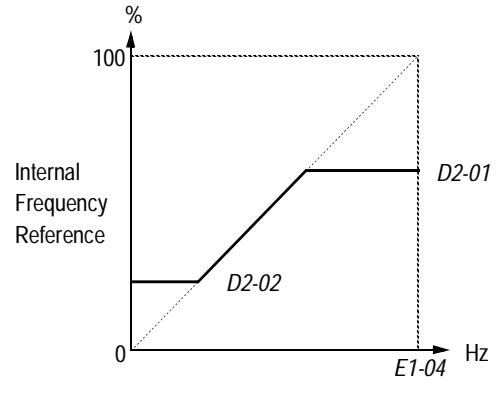

Set Frequency Reference

#### *Figure 25 Setting Frequency Upper and Lower Limits*

#### *D3 Jump Frequencies*

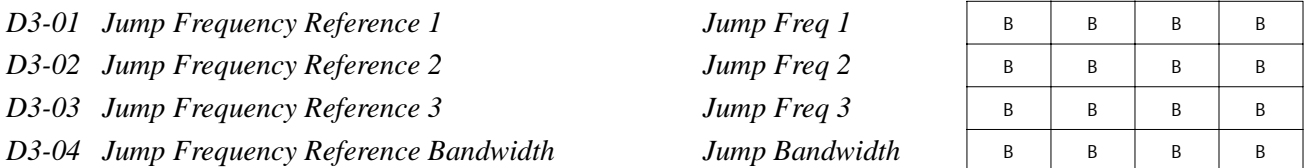

This function allows the prohibition or "jumping" of critical frequencies so that the motor can operate without resonant vibrations caused by some machine systems. This function is also used for dead-band control. Setting the value to 0.0Hz disables this function.

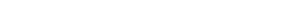

**Flux** Vector

V/f | V/f w/PG | Open Loop<br>Vector

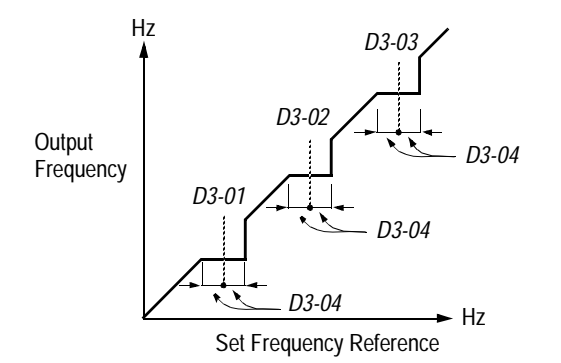

#### *Figure 26 Jump Frequencies*

#### *D4 Sequence*

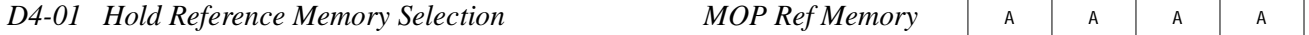

Selects whether the held frequency during motor operated potentiometer (MOP) simulation operation is stored when operation is stopped (when power is removed or when the run command is removed).

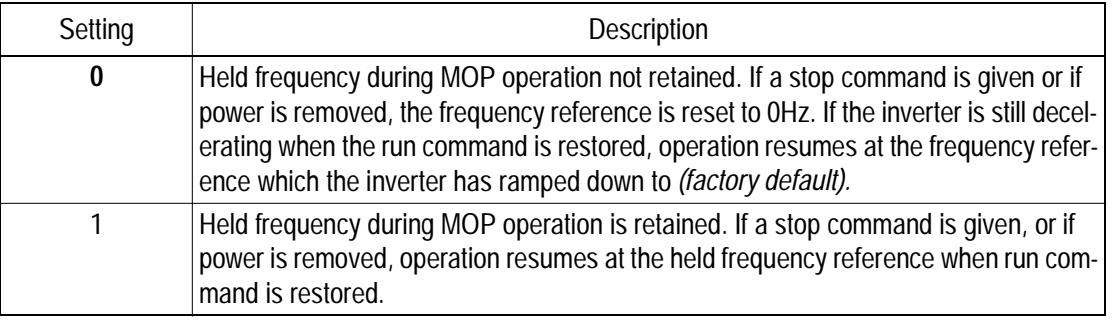

Note: MOP operation is set using the multi-function contact input function selections (*H1-01* to *H1-06*, setting = "10" and "11"). See section *H1, Digital Inputs*, on page 76 for more information.

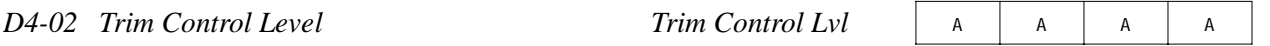

Setting Range: 0 to 100% Factory Default: 10%

Sets the motor operated pot or "trim" control level as a percentage of maximum output frequency in units of 1%. When trim control increase and decrease are selected as multi-function contact input functions (setting: *H1-\_\_* = "1C" and "1D", respectively), the trim control level is added to or subtracted from the analog frequency reference, when each respective contact closes. This is useful in applications such as winders and unwinders, where speed compensation may be needed.
Vector

Flux Vector

V/f | V/f w/PG Open Loop

#### *D5 Torque Control*

*D5-01 Torque Control Selection Torq Control Sel*  $\left\{ \begin{array}{c} | \end{array} \right\}$ 

Selects between speed and torque control during flux vector operation  $(A1-03 = "3")$ .

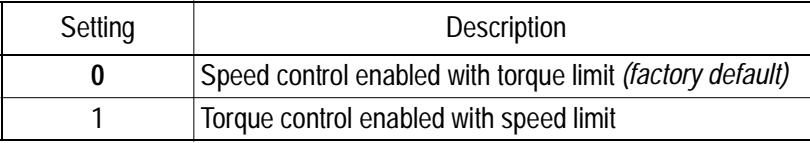

Speed/torque control selection can also be made by using a multi-function contact input function selection  $(H1 - 2 = 71$ ").

*D5-02 Torque Limit Primary Delay Time Torq Ref Filter*  $\begin{array}{|c|c|c|}\n\hline\n\end{array}$  A

Setting Range: 0 to 1000ms Factory Default: 0ms

Sets delay time constant for torque reference input in the torque control mode, in units of 1ms.

*D5-03* Speed Limit Input Selection Speed Limit Sel

Sets speed limit selection in the torque control mode.

Setting | Description **1** Speed limit is the analog speed reference set by terminal 13 or 14 *(factory default).* 2 Speed limit is the reference set by *B1-01*.

*D5-04* Speed Limit Value Speed Lmt Value  $S$ peed Lmt Value  $\left\{ \begin{array}{c} \begin{array}{c} \begin{array}{c} \end{array} \end{array} \right\}$ 

Setting Range:  $-120$  to 120% Factory Default: 0%

Sets the speed limit value in the torque control mode as a percentage of the maximum output frequency, when  $D5-03 =$  "2".

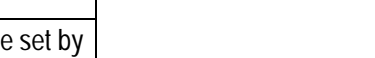

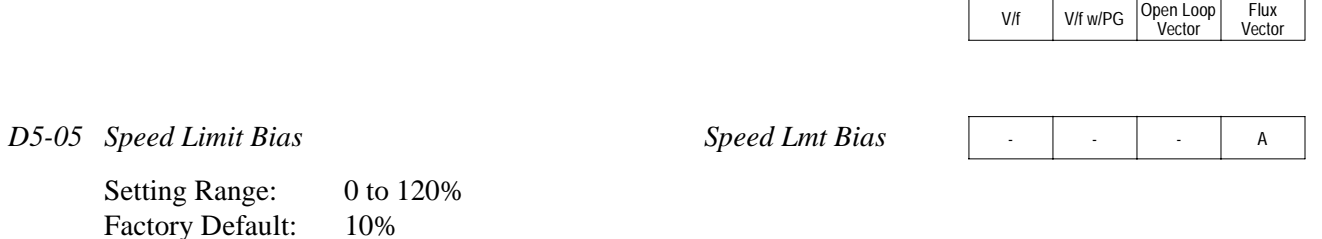

Sets the speed limit bias value in the torque control mode as a percentage of the maximum output frequency.

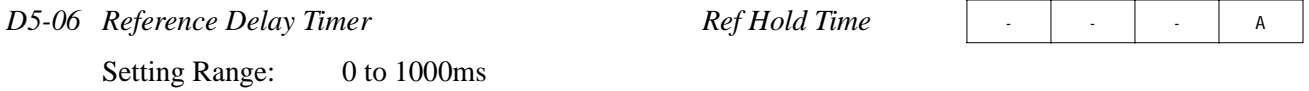

Sets delay time from when the speed/torque control selection is made to when the control mode is actually changed, in units of 1ms.

#### *Torque Control Operation*

Factory Default: 0ms

To select torque control, set torque selection *(D5-01)* to "1", or close the multi-function contact input set to speed/torque control (*H1-\_\_* = "71") and set terminal 16 function selection to torque reference  $(H3-05 = "13")$ .

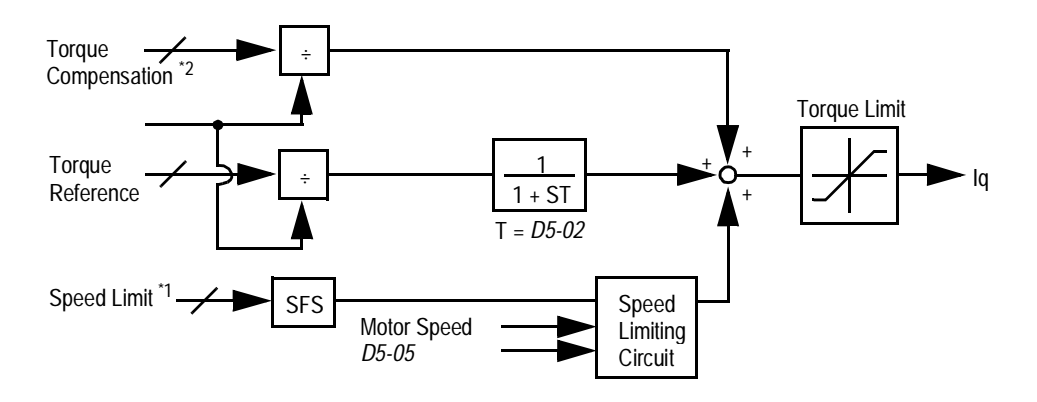

*Figure 27 Torque Control Block Diagram*

- \*1: When speed limit selection *(D5-03)* is set to "1", the master frequency reference input from terminal 13 or 14 becomes the speed limit; when speed limit selection *(D5-03)* is set to "2", the set value of *D5-04* becomes the speed limit.
- \*2: When terminal 14 function selection is set to torque compensation (*H3-09* = "14"), terminal l4 set value can be used as the torque compensation value.

When torque reference  $> 0$  and speed limit  $> 0$  (winder application sequence), the following sequence is activated:

- $\cdot$  When  $[-1 \times$  speed limit bias  $(D5-05)]$  < motor speed < [speed limit + *D5-05*], torque control is activated using the set torque reference.
- · When motor speed > [speed limit + *D5-05*], torque control is activated using the set torque reference.
- $\cdot$  When motor speed  $\leq$  [-1  $\times$  *D5-05*], the speed limiting circuit outputs a positive torque reference to prevent the motor speed from increasing in the reverse direction.

Therefore, when torque reference  $> 0$  and speed limit  $> 0$ , the torque control range is:

 $[-l \times D5-0.5]$  < motor speed < [speed limit + *D5-05*]

Refer to the following table for more details on the relationship between torque reference, speed limit and motor speed.

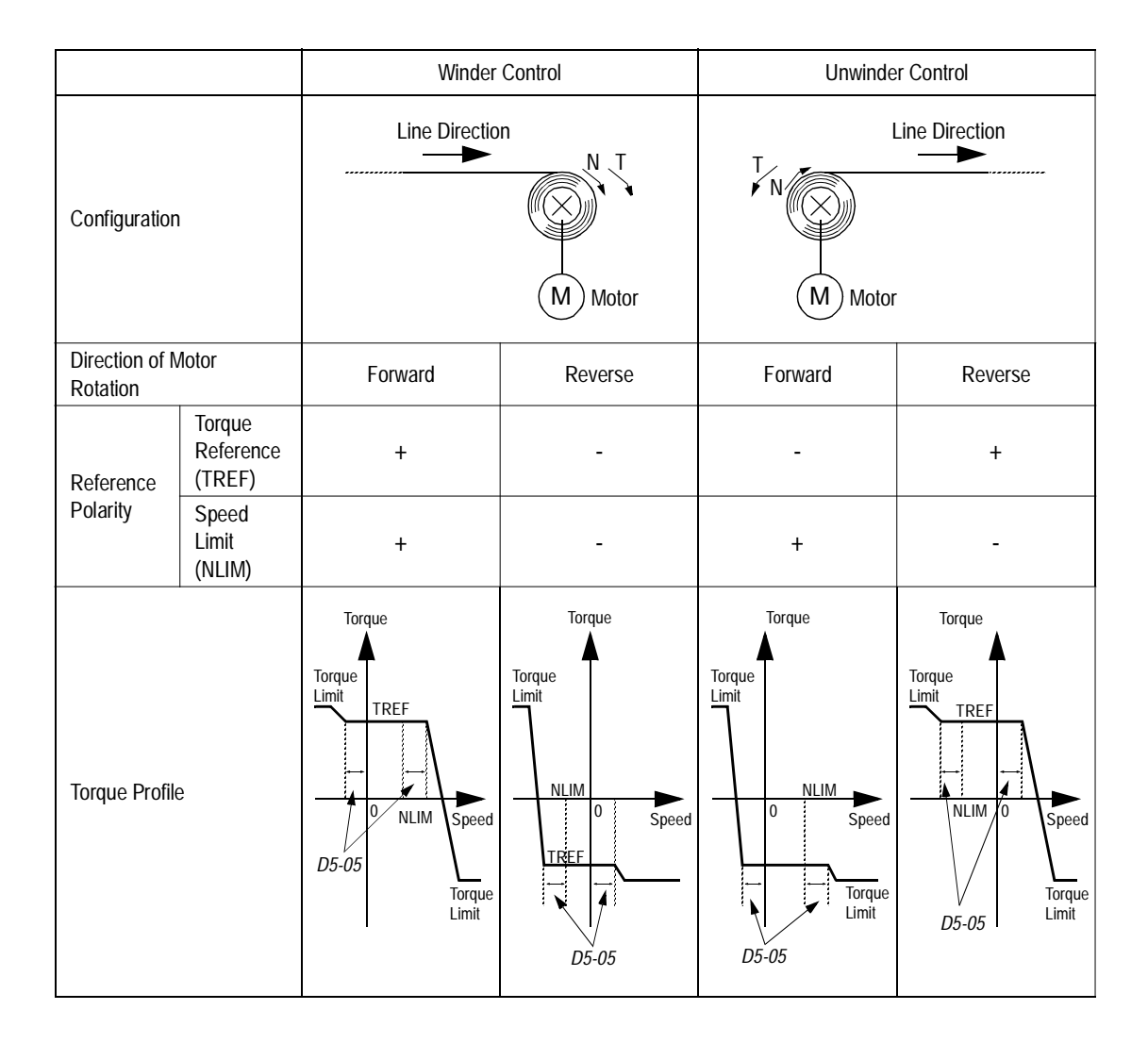

# *Speed/Torque Control Switching*

When the B900 is set up for flux vector control  $(A1-03 = "3")$ , speed control or torque control can be selected "on the fly" by using the multi-function input speed/torque control selection command  $(H1 - 2 = 71$ ").

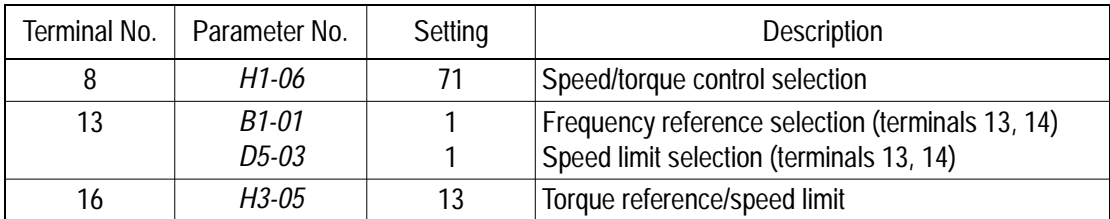

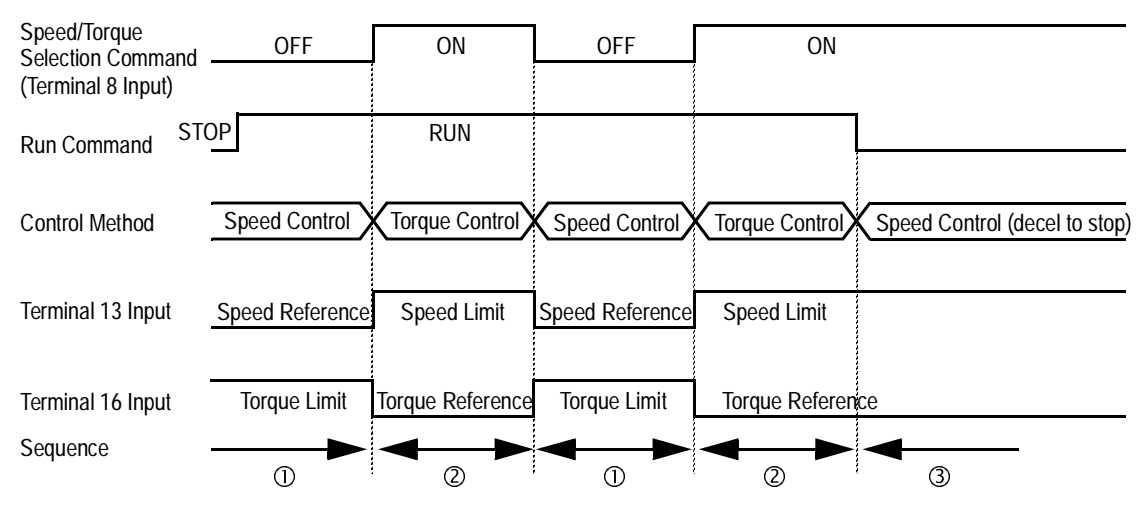

*Figure 28 Speed/Torque Control Selection Timing Diagram*

# *Sequence Description*

- When the speed/torque control selection contact is OFF, speed control is activated.
	- · Speed reference during speed control depends on the frequency reference selection *(B1-01)* setting. To use terminal 13 or 14 as the master frequency reference, set *Bl-0l* to "l".
	- · Torque limit during speed control is the smaller of the absolute value of terminal 16 torque limit, or the values set in the torque limit parameters (*L7-01* to *L7-04*).
	- · When a stop command is given during speed control, speed control is maintained and the smaller of the absolute value of terminal l6 torque limit, or the values set in the torque limit parameters (*L7-01* to *L7-04*), is used as the torque limit. Then the motor decelerates to stop.
- When the speed/torque control selection contact is ON, torque control is activated.
	- · Speed limit during torque control is the master frequency reference at terminal 13 or 14 when speed limit selection *(D5-03)* is set to "1", and is the speed limit value *(D5-04)* when *D5-03* = "2", regardless of the frequency reference selection *(B1-01)* setting.
	- · During torque control, the terminal 16 analog input value becomes the torque reference.

- By giving a stop command during torque control, operation changes to speed control automatically, and the motor decelerates to stop. The torque limit during deceleration to stop becomes the values set in the torque limit parameters (*L7-01* to *L7-04*).
- Note: The control mode actually changes after the speed/torque control selection command changes *and* after the reference delay timer *(D5-06)* elapses. The terminal 13 speed reference/speed limit and the terminal 16 torque limit/torque reference are stored in the inverter until the time set to *D5-06* elapses.

#### **E Motor Parameters**

#### *E1 V/f Pattern*

*E1-01 Input Voltage Input Voltage* <sup>Q</sup> <sup>Q</sup> <sup>Q</sup> <sup>Q</sup>

Setting Range: 155 to 255V (230V class), 310 to 510V (460V class) 445 to 733 (575V class)<1110> Factory Default: 230V, 460V, 575V <1110>

Sets the inverter input voltage in units of 1V.

*E1-02* Motor Selection **Motor Selection Motor Selection Q** Q Q Q

Select between fan-cooled, blower-cooled and vector/inverter duty motor types with this parameter.

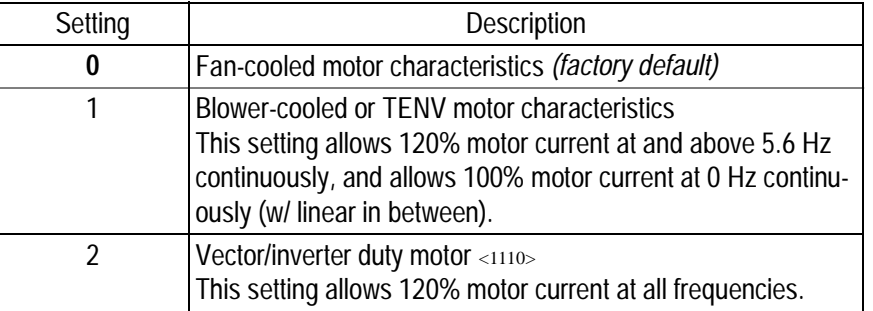

#### *E1-03 V/f Pattern Selection V/f Selection* <sup>Q</sup> <sup>Q</sup> <sup>Q</sup> <sup>Q</sup>

Choose a preset V/f pattern for operation in V/f modes only. It may be necessary to change the V/f pattern when using a high-speed motor, or when special torque adjustment is required in the application.

Set values 0 to E: preset V/f pattern can be selected **F**: custom V/f pattern can be set *(factory default)*

Preset V/f patterns are automatically scaled by the input voltage value set in parameter *E1-01*. Set the V/f pattern according to the applications described in the table on the following page:

*Preset V/f Pattern*s

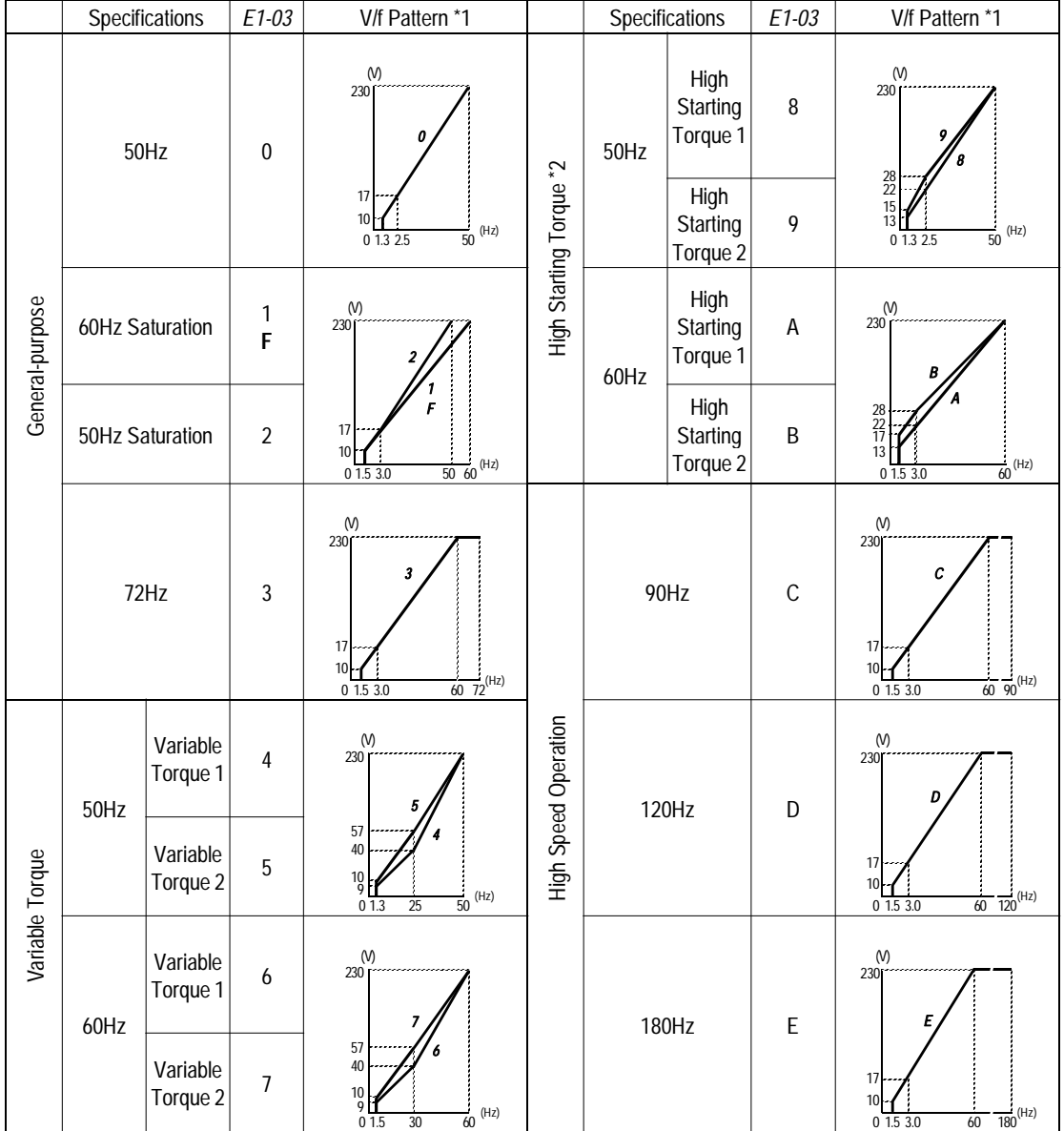

Notes:

- 1 The following conditions must be considered when selecting a V/f pattern:
	- · The voltage and frequency characteristics of the motor.
	- · The maximum speed of the motor.
- 2 Select a high starting torque V/f pattern only under the following conditions:
	- · The wiring distance is long 492 ft. (150m) and above.
	- · Large voltage drop at start-up.
	- · AC reactor is connected to the inverter's input or output.
- 3 Voltage in preset patterns is doubled for 460V class inverters. The 575V patterns ar 2.5 times the 230V patterns.

*Custom V/f Pattern*

Set up a custom V/f pattern by setting parameter *E1-03* to "F", and then setting the values in parameters *E1-04* to *E1-13*.

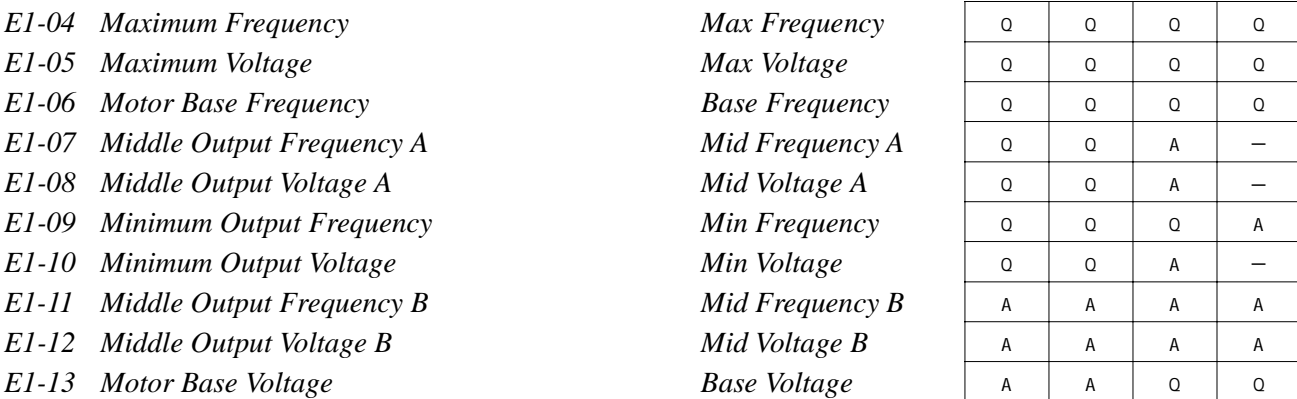

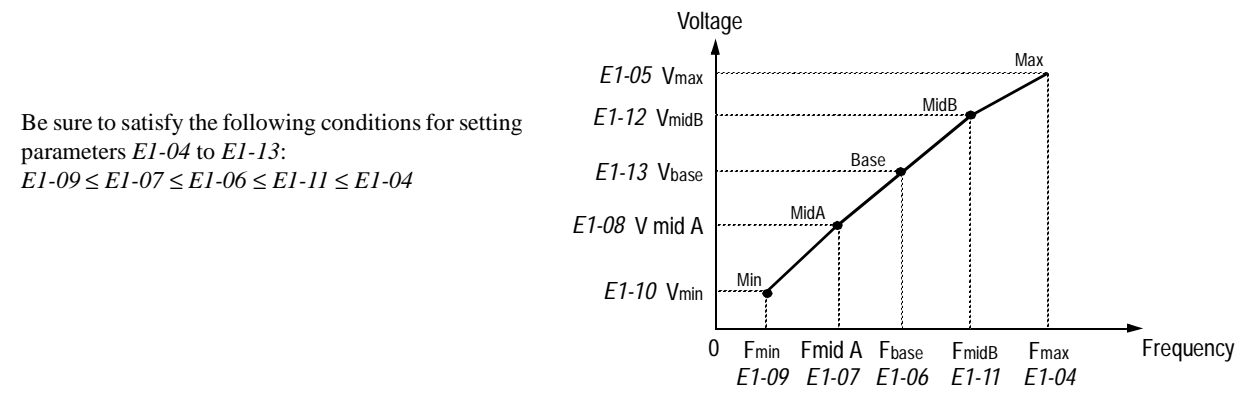

*Figure 28 Custom V/f Pattern Setting*

\* For 460V class units, the value is twice that of 230V class units. For 575V class units the value is 2.5 times the 230V value.

Increasing the voltage in the V/f pattern increases motor torque. However, when setting a custom V/f pattern, increase the voltage gradually while monitoring the motor current, to prevent:

- · Inverter fault trips as a result of motor overexcitation
- · Motor overheat or excessive vibration

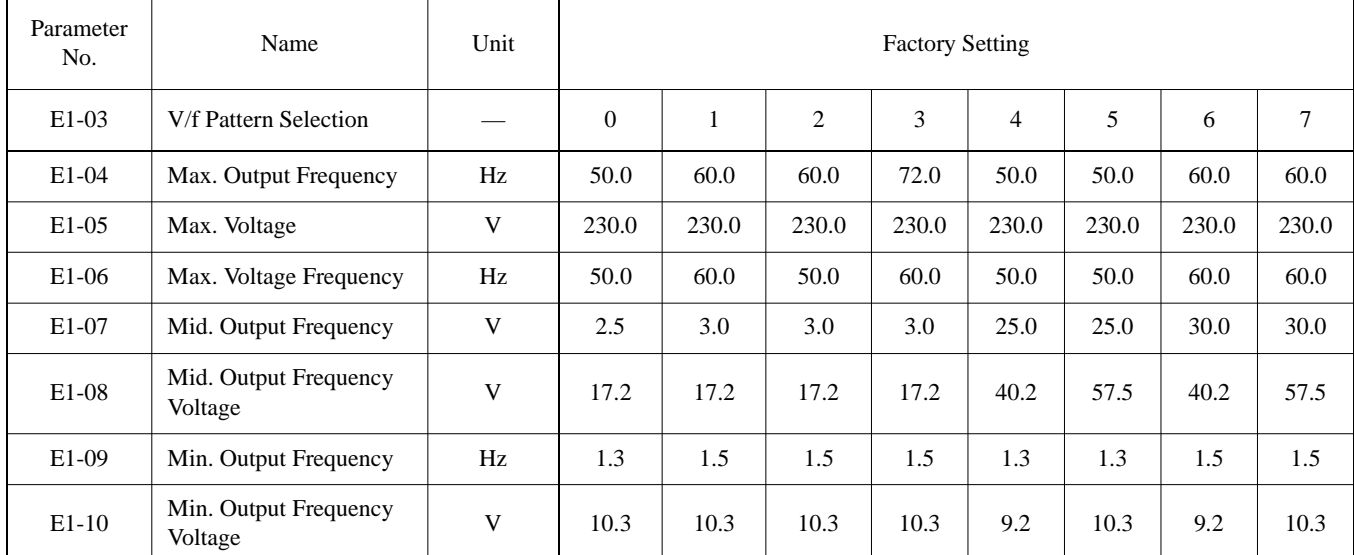

# **V/F Pattern for Inverter Capacity 0.4 ~ 1.5kW for 200V Class**

For 460V class units, the value is twice that of 230V class units. For 575V class units the value is 2.5 times the 230V value.

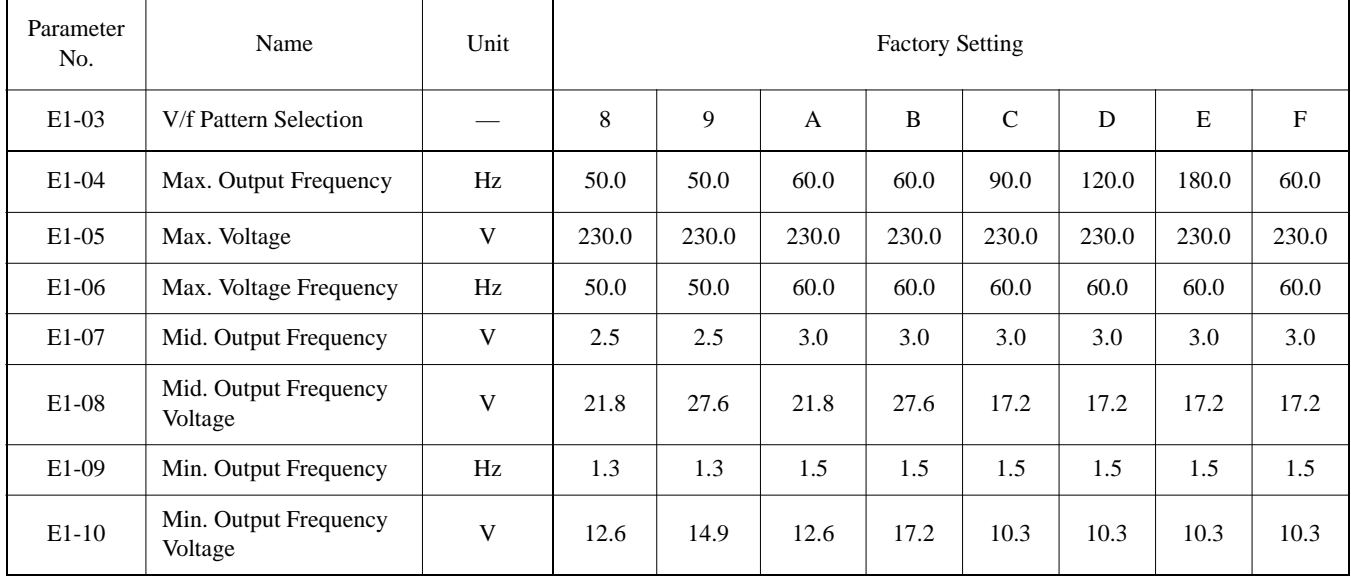

# **Inverter Capacity 0.4 ~ 1.5kW for 200V Class (Continued)**

For 460V class units, the value is twice that of 230V class units. For 575V class units the value is 2.5 times the 230V value.

| Parameter<br>No. | Name                          | Unit | <b>Factory Setting</b> |       |                |       |                |       |       |        |
|------------------|-------------------------------|------|------------------------|-------|----------------|-------|----------------|-------|-------|--------|
| $E1-03$          | V/f Pattern Selection         |      | $\Omega$               |       | $\overline{c}$ | 3     | $\overline{4}$ | 5     | 6     | $\tau$ |
| $E1-04$          | Max. Output Frequency         | Hz   | 50.0                   | 60.0  | 60.0           | 72.0  | 50.0           | 50.0  | 60.0  | 60.0   |
| $E1-05$          | Max. Voltage                  | V    | 230.0                  | 230.0 | 230.0          | 230.0 | 230.0          | 230.0 | 230.0 | 230.0  |
| E1-06            | Max. Voltage Frequency        | Hz   | 50.0                   | 60.0  | 50.0           | 60.0  | 50.0           | 50.0  | 60.0  | 60.0   |
| E1-07            | Mid. Output Frequency         | V    | 2.5                    | 3.0   | 3.0            | 3.0   | 25.0           | 25.0  | 30.0  | 30.0   |
| E1-08            | Mid. Output Frequency Voltage | V    | 16.1                   | 16.1  | 16.1           | 16.1  | 40.2           | 57.5  | 40.2  | 57.5   |
| E1-09            | Min. Output Frequency         | Hz   | 1.3                    | 1.5   | 1.5            | 1.5   | 1.3            | 1.3   | 1.5   | 1.5    |
| $E1-10$          | Min. Output Frequency Voltage | V    | 8.0                    | 8.0   | 8.0            | 8.0   | 6.9            | 8.0   | 6.9   | 8.0    |

**V/F Patterns for Inverter Capacity 2.2 ~ 45kW for 200V Class**

For 460V class units, the value is twice that of 230V class units. For 575V class units the value is 2.5 times the 230V value.

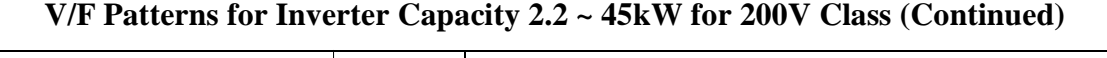

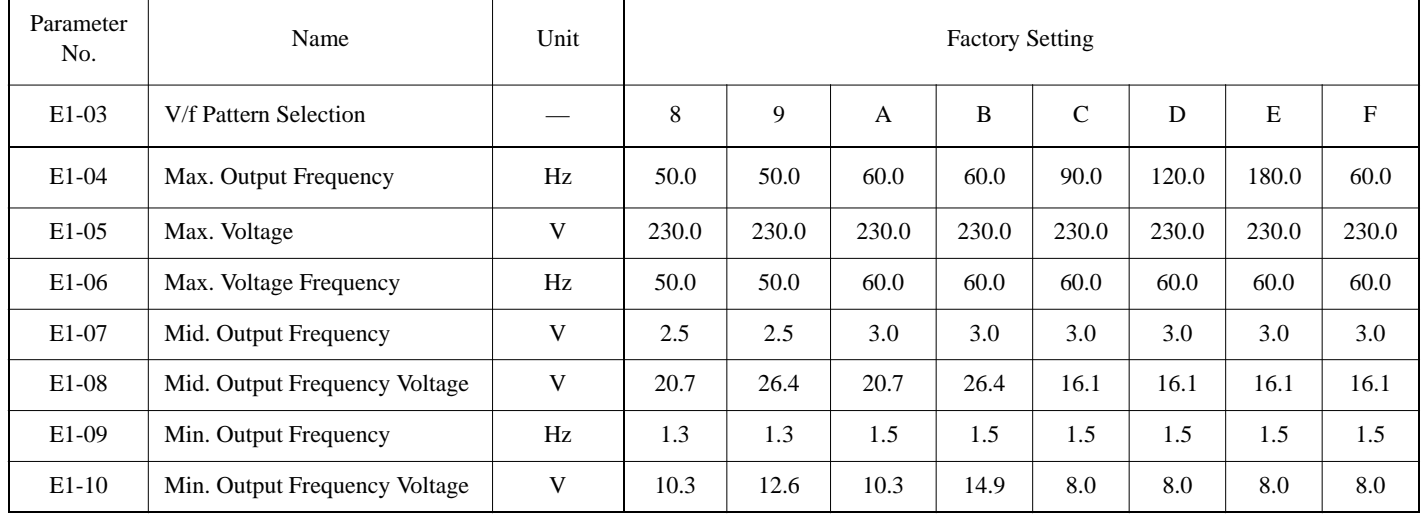

For 460V class units, the value is twice that of 230V class units. For 575V class units the value is 2.5 times the 230V value.

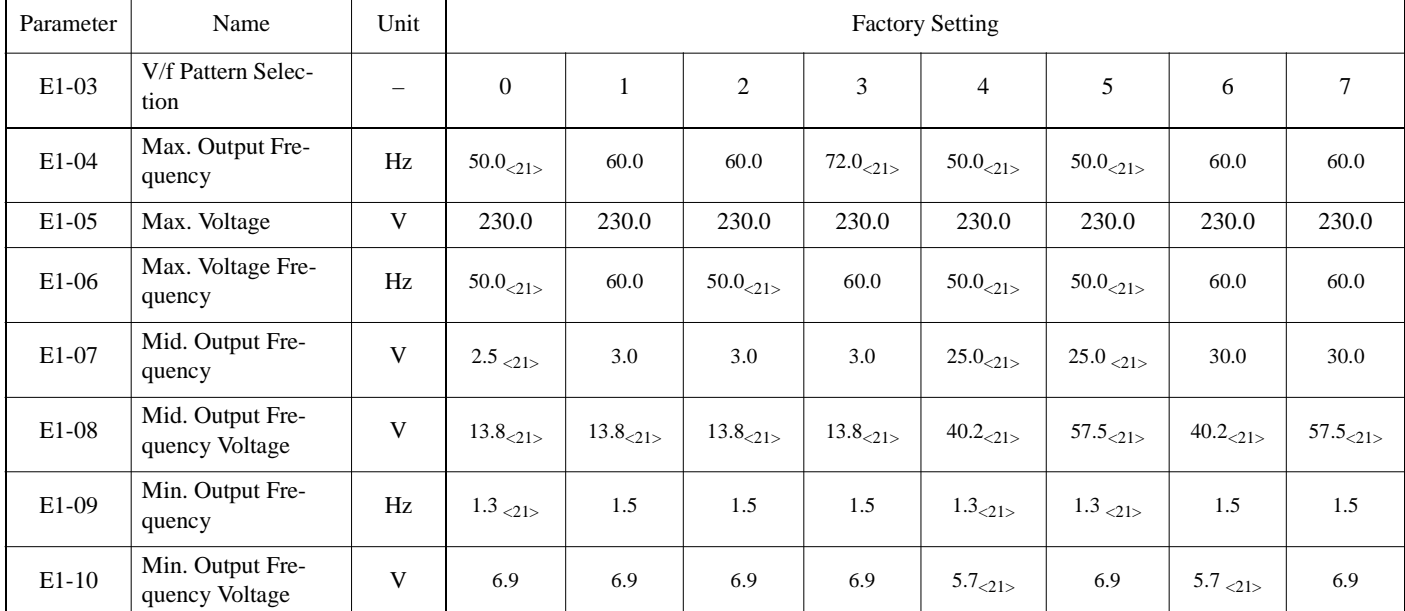

# **V/F Patterns for Inverter Capacity 55 ~ 300kW for 200V Class**

For 460V class units, the value is twice that of 230V class units. For 575V class units the value is 2.5 times the 230V value.

# **V/F Patterns for Inverter Capacity 55 ~ 300kW for 200V Class (Continued)**

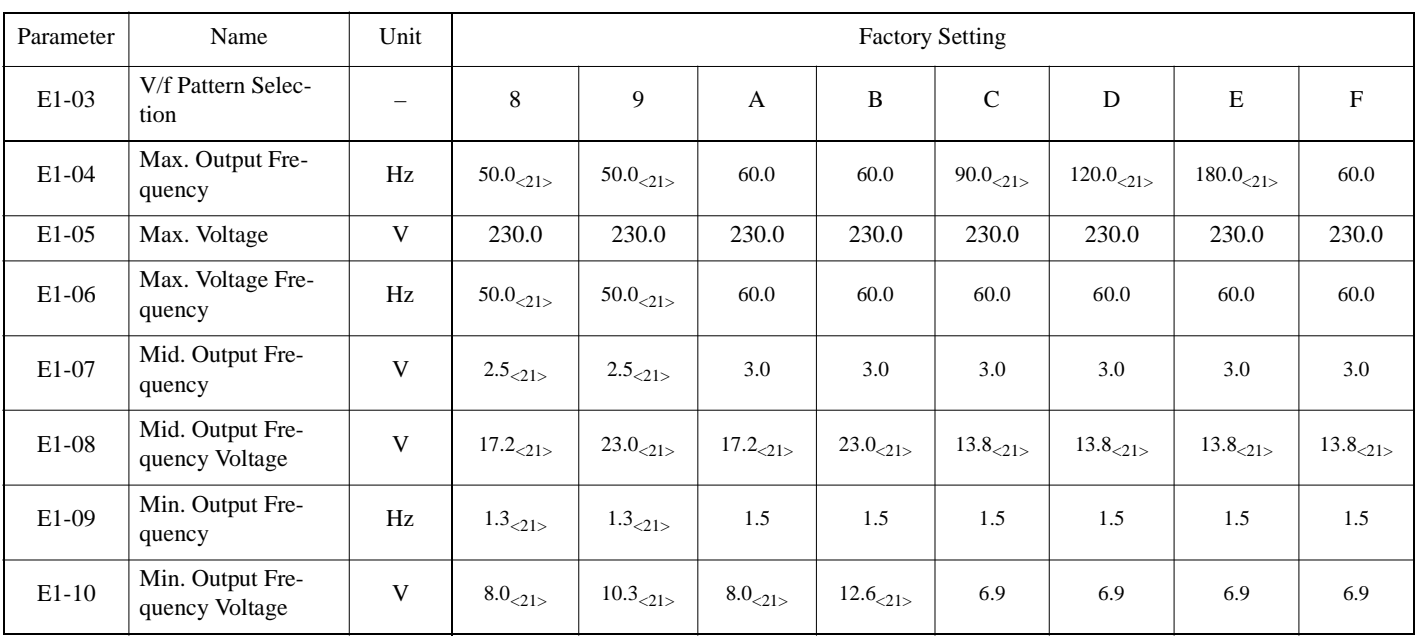

For 460V class units, the value is twice that of 230V class units. For 575V class units the value is 2.5 times the 230V value.

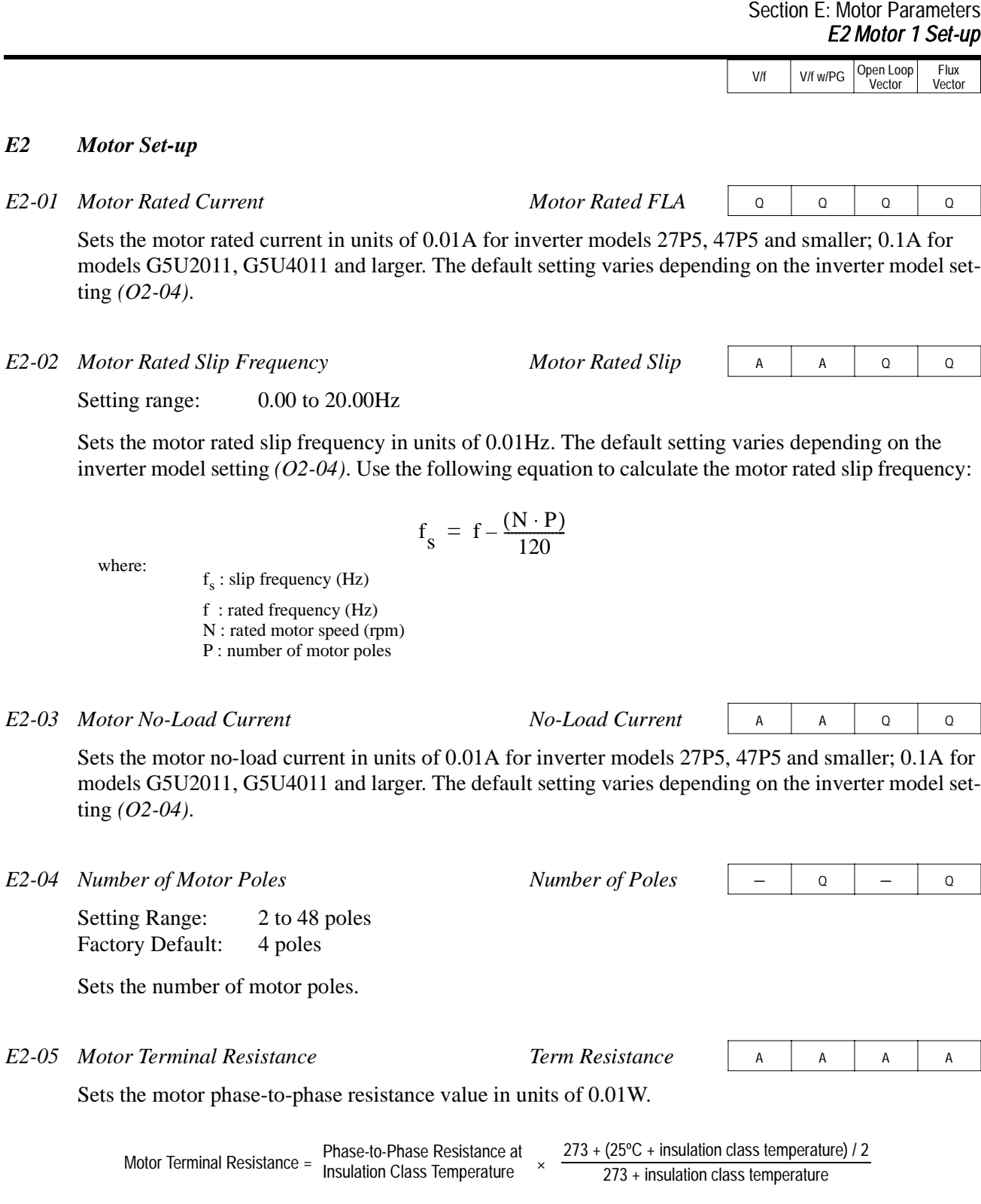

The default setting varies depending on the inverter model setting *(O2-04)*.

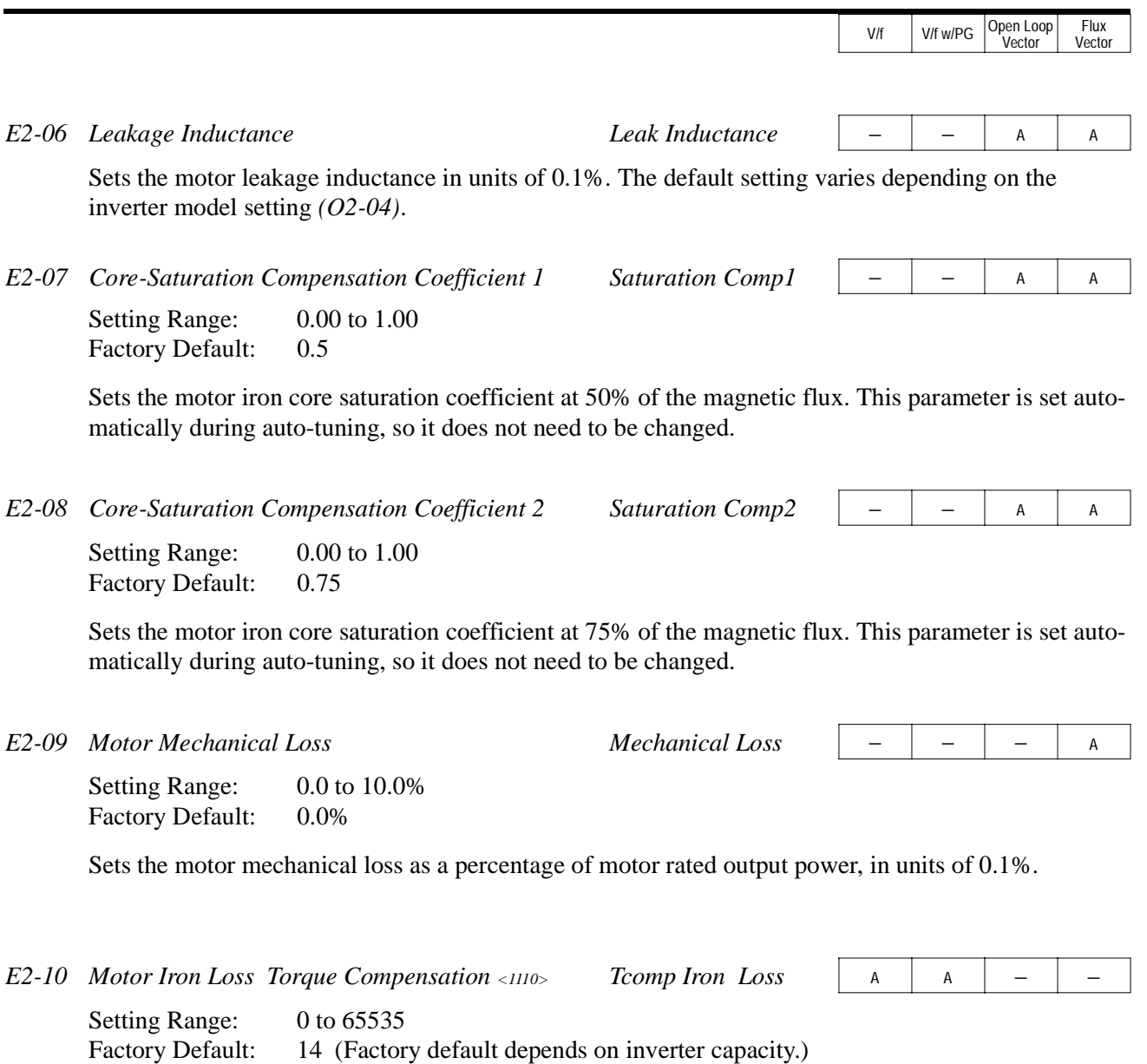

This parameter sets the motor iron loss of the torque compensation.

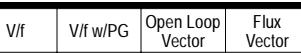

#### *E3 Motor 2 Set-up*

*E3-01* Motor 2 Control Method Selection Control Method

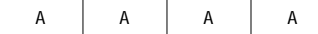

The B900 inverter has the capability to control 2 motors independently. A second motor may be selected using a multi-function contact input.

Select the control method best suited for your application for Motor 2.

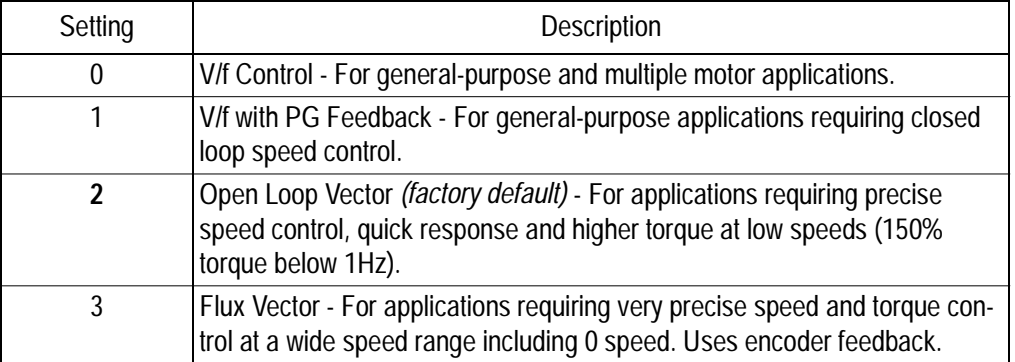

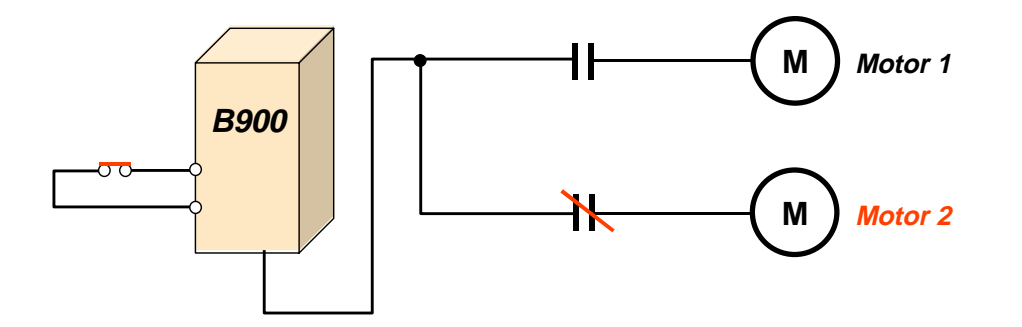

The following is a list of parameters that become effective when motor 2 is selected.

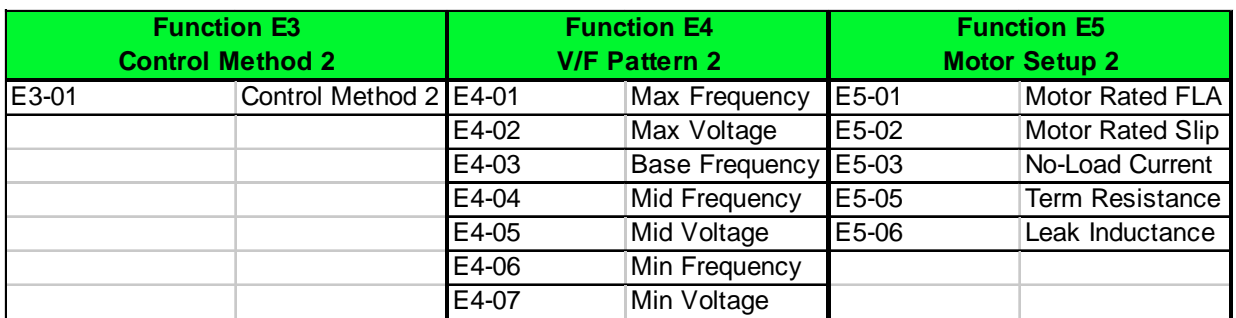

The inverter must be stopped to switch motors.

The motor 2 parameters are identical to the motor 1 parameters. Refer to E1-03 through E1-10.

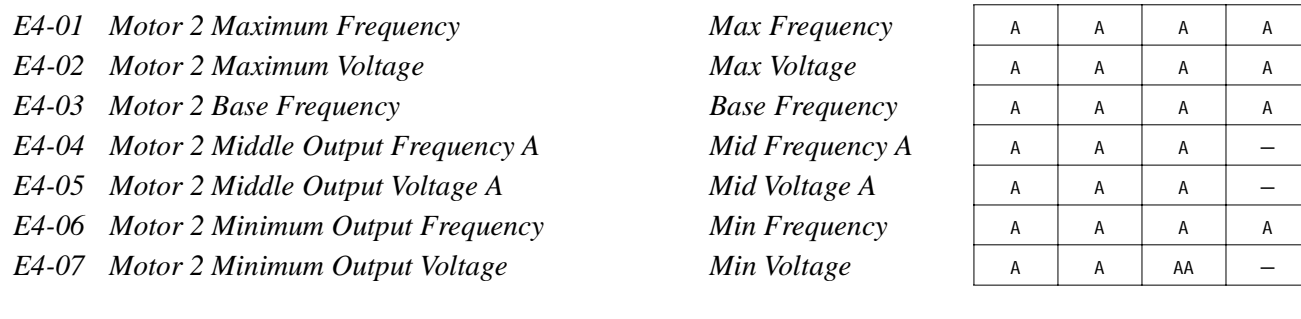

#### *E5 Motor 2 Set-up*

*E5-01 Motor 2 Rated Current* Motor Rated FLA A A A A A A A

Sets the motor rated current in units of 0.01A for inverter models 27P5, 47P5 and smaller; 0.1A for models G5U2011, G5U4011 and larger. The default setting varies depending on the inverter model setting *(O2-04)*.

*E5-02 Motor 2 Rated Slip Frequency Motor Rated Slip* <sup>A</sup> <sup>A</sup> <sup>A</sup> <sup>A</sup>

Setting range: 0.00 to 20.00Hz

Sets the motor rated slip frequency in units of 0.01Hz. The default setting varies depending on the inverter model setting *(O2-04)*. Use the following equation to calculate the motor rated slip frequency:

$$
f_{S} = f - \frac{(N \cdot P)}{120}
$$

where:

 $f_s$ : slip frequency (Hz) f : rated frequency (Hz) N : rated motor speed (rpm) P : number of motor poles

*E5-03 Motor 2 No-Load Current No-Load Current* <sup>A</sup> <sup>A</sup> <sup>A</sup> <sup>A</sup>

Sets the motor no-load current in units of 0.01A for inverter models 27P5, 47P5 and smaller; 0.1A for models G5U2011, G5U4011 and larger. The default setting varies depending on the inverter model setting *(O2-04)*.

*E5-04 Motor 2 Number of Motor Poles* − *Number of Poles* 

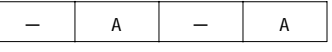

V/f V/f w/PG Open Loop

Vector

Flux Vector

Setting Range: 2 to 48 poles Factory Default: 4 poles

Sets the number of motor poles for motor 2.

# V/f V/f w/PG Open Loop Vector Flux Vector Sets the motor phase-to-phase resistance value in units of 0.01W. The default setting varies depending on the inverter model setting *(O2-04)*. Sets the motor leakage inductance in units of 0.1%. The default setting varies depending on the inverter model setting *(O2-04)*. **F Option Parameters** *F1 PG Option Set-up* These parameters can be accessed during operation using a pulse generator (PG) for speed feedback. When access level is BASIC (A1-03), the parameter is not displayed unless the option card is connected. Setting Range: 0 to 60000 Factory Default: 1024 Sets the number of PG pulses per motor revolution (pulses/rev). Selects the stopping method when a disconnected PG is detected. *E5-05 Motor 2 Terminal Resistance Term Resistance* <sup>A</sup> <sup>A</sup> <sup>A</sup> <sup>A</sup> *E5-06 Motor 2 Leakage Inductance Leak Inductance* <sup>A</sup> − <sup>A</sup> <sup>A</sup> *F1-01 PG Pulses per Revolution PG Pulses/Rev* | − |  $\alpha$  | − |  $\alpha$ *F1-02 PG Disconnection Detection Stopping Method PG Fdbk Loss Sel* − B − B B Setting | Description 0 Ramp to stop - according to *C1-02* **1** Coast to stop *(factory default)* 2 Fast-stop according to *C1-09* 3 Alarm flashes, operation continues (this setting is disabled during flux vector control) Phase-to-Phase Resistance at  $\frac{273 + (25^{\circ}C + \text{insulation class temperature}) / 2}{273 + \text{insulation class temperature}}$ Motor Terminal Resistance =  $\frac{1}{2}$  Priase-to-Priase Resistance at  $\frac{273 + (23 \text{ C} + \text{insulation class}}{273 + \text{insulation class temperature}}$ *F1 PG Option Set-up*

# Section F: Option Parameters

*F1-03 Overspeed Detection Stopping Method PG Overspeed Sel* − B − B B

Selects the stopping method when an overspeed condition is detected.

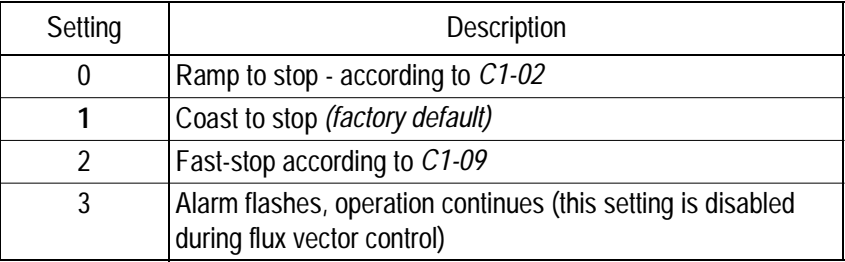

*F1-04* PG Deviation Detection Stopping Method PG Deviation Sel − B = B B

Selects the stopping method when excessive speed deviation is detected.

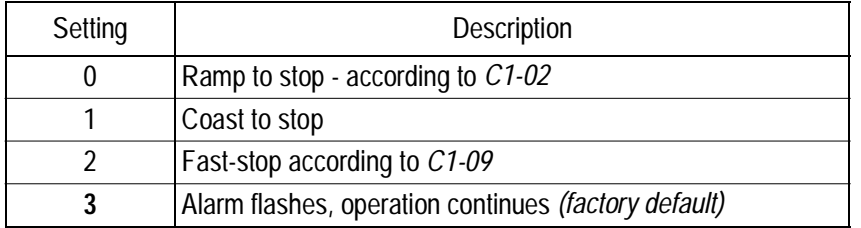

#### *F1-05 PG Rotation Selection PG Rotation Sel* − B − B B

Sets the relationship between the motor rotation direction and PG polarity.

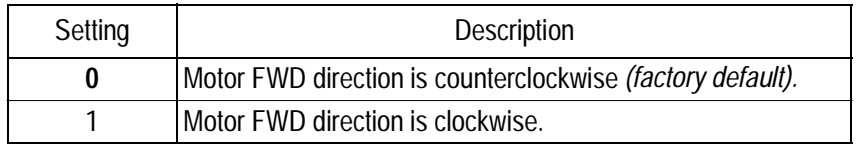

The motor rotation direction applies when viewing the motor shaft from the load side.

*F1-06 PG Division Rate (pulse output) PG Output Ratio*  $\vert - \vert$  B  $\vert - \vert$  B

Setting Range: 1 to 132 Factory Default: 1 Sets the division ratio for monitoring the PG pulse signals.

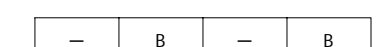

V/f | V/f w/PG | Open Loop<br>Vector

Flux Vector

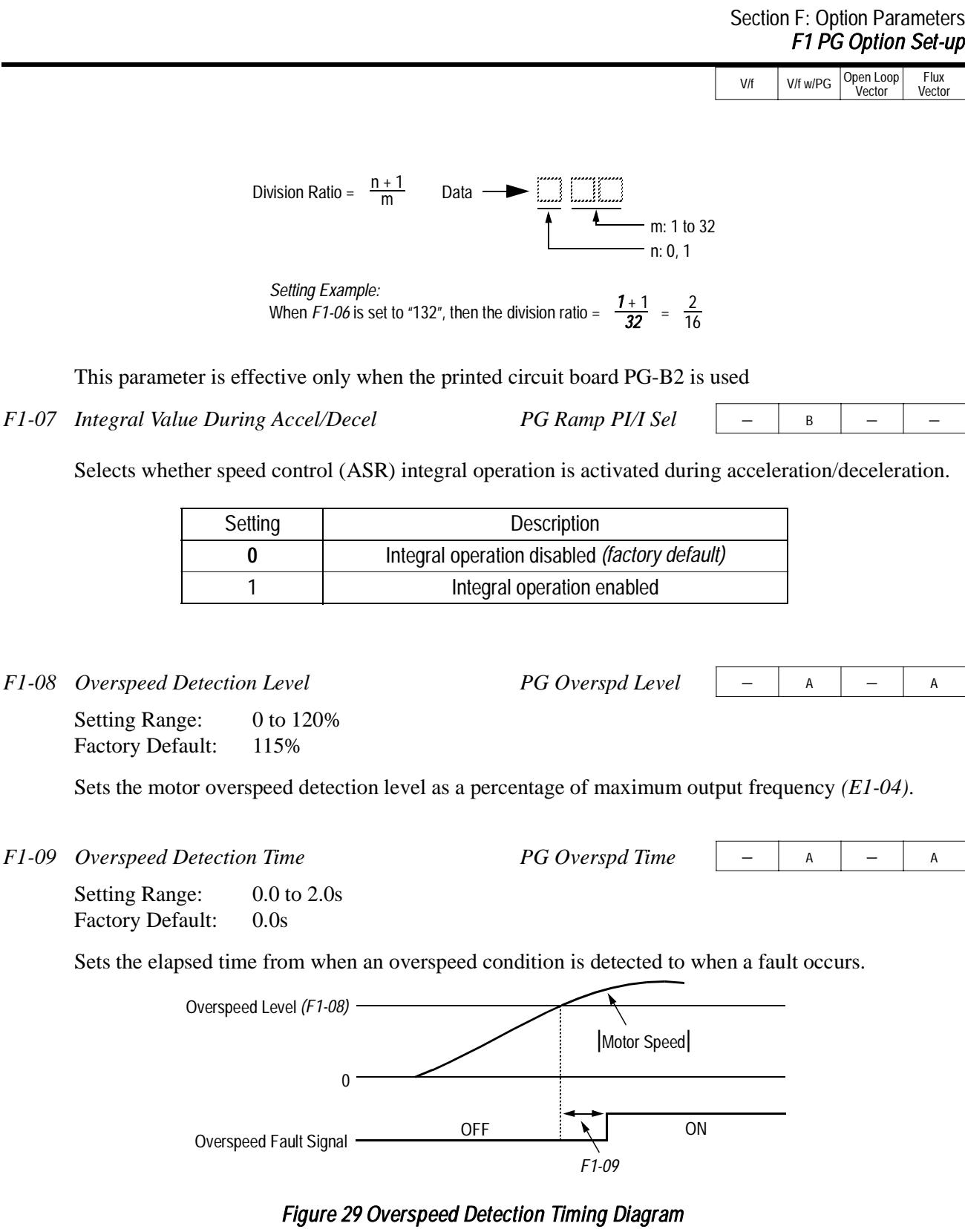

A fault signal is output to stop operation after the absolute value of the motor speed exceeds the set value of *F1-08* and after the time set to *F1-09* elapses. The stopping method is set by *F1-03*. When parameter A1-02=1 [V/f w/PG] the factory setting will be 1.0. When parameter A1-02=3 [Flux Vector] the factory setting will be 0.0.

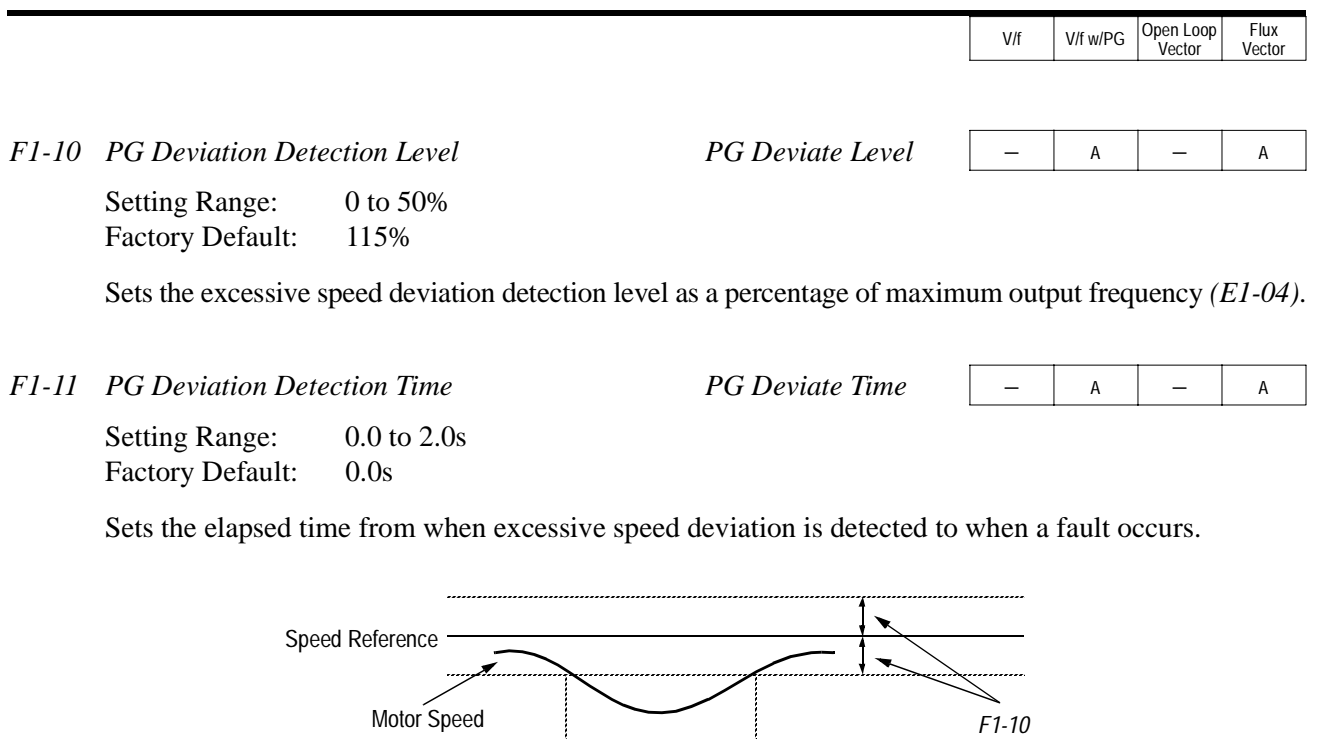

 $OFF$   $\uparrow$   $\uparrow$  ON Speed Deviation Fault Signal *F1-11* OFF

*Figure 30 Overspeed Detection Timing Diagram*

A fault signal is output to stop operation after the deviation between speed reference and the motor speed exceeds the set value of *F1-10* and after the time set to *F1-11* elapses. The stopping method is set by *F1-04*. Also, detection is not activated while accelerating/decelerating or during torque control.

Setting Range: 0 to 1000 Factory Default: 0  $F1-12$  Number of Teeth Gear 1  $P6 \# Gear$  Teeth  $\left| \begin{array}{c} \text{ }- \text{ }| \text{ }& \text{ }- \end{array} \right|$ *F1-13 Number of Teeth Gear 2 PG # Gear Teeth2*  $\begin{vmatrix} - & \mathbf{A} & - & \mathbf{A} \end{vmatrix}$ 

Sets the number of teeth for each gear when gears are installed between the motor and the PG. When the number of gear teeth is set, the motor revolutions per minute (rpm) are calculated as shown below.

No. of Motor RPM's =  $\frac{\text{No. of PG Output Pulses} \times 60}{\text{PG Pulses/Revolution (F1-01)}} \times \frac{\text{No. of Tech Gear 2 (F1-13)}}{\text{No. of Tech Gear 1 (F1-12)}}$ 

This function is disabled when either  $F1-12$  or  $F1-13 =$  "0".

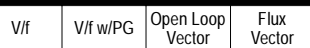

*F1-14 PGO Detection Time PGO Detect Time*  $\begin{array}{c|c|c|c|c|c|c} - & \mathsf{A} & - & \mathsf{A} \end{array}$ 

Setting Range: 0.0 to 10 seconds Factory Default: 2 seconds

Parameter F1-14 sets the time from when the pulse generator (PG) signal is missing to when the fault signal is displayed.

The stopping method when a "PGO" fault is detected is selected by parameter F1-02. If a speed reference is commanded, but the motor is physically locked, a "PGO" fault will occur even though the PG is not disconnected from the inverter.

# *F2 AI-14B Set-up*

*F2-01 Bipolar or Unipolar Input Selection AI-14 Input Sel* A A A A A A A A A

Sets CH1 to CH3 input functions when AI-14B option is connected.

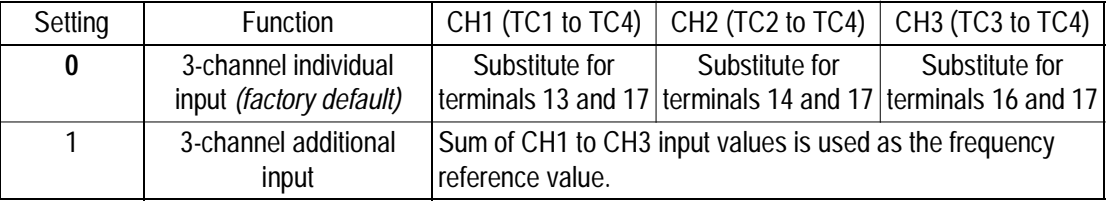

When the 3CH individual input is used, parameter *B1-01* is automatically set to "l" (frequency reference from control circuit terminal). The option/inverter reference selection, which is selected by a multi-function contact input (*H1-\_\_* = "2"), is disabled when using the AI-14B option.

### *F3 DI-08/DI-16H Set-up*

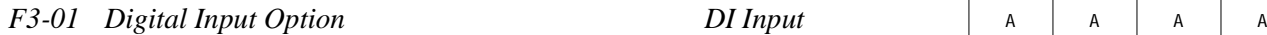

Selects the setting mode of the frequency reference input from the DI-08 and DI-16H options.

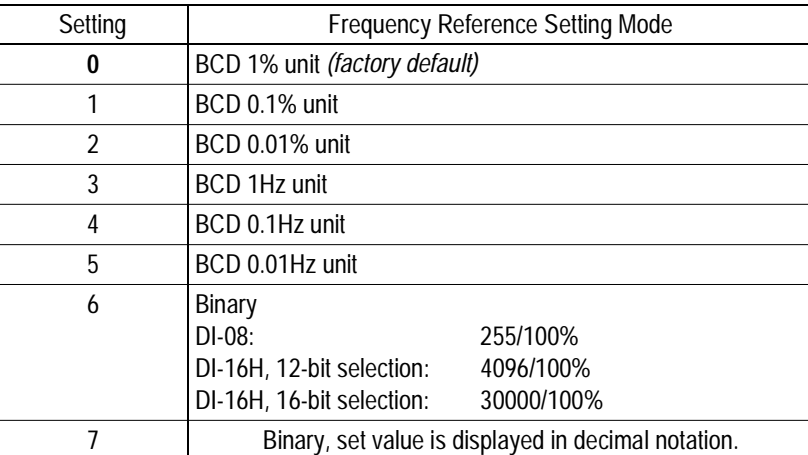

# *F4 AO-08/AO-12 Set-up*

*F4-01 Analog Output Channel 1 Selection AO CH1 Select* <sup>A</sup> <sup>A</sup> <sup>A</sup> <sup>A</sup>

Selects the analog output monitors for channel 1 of the AO-08 and AO-12 options.

**Analog Output Channel 1 Selection**

| F4-01 Setting  | <b>Function</b>                            | Description                                                                                                    |
|----------------|--------------------------------------------|----------------------------------------------------------------------------------------------------|
|                | Frequency reference                        | Monitors the frequency reference value. 10V= Max frequency<br>$(0.+/-10V$ possible)                                                                  |
| $\overline{2}$ | Output frequency (factory default)         | Monitors the output frequency. 10V= Max frequency<br>$(0.+/-10V$ possible)                                                                           |
| 3              | Inverter output current                    | Monitors the output current. $10V = Rated$ current (0 to $+10V$ output)                                                                              |
| 5              | Motor speed                                | Monitors the motor speed. $10V = Max$ frequency (0 to $+/-10V$ possible)                                                                             |
| 6              | Output voltage                             | Monitors the inverters internal output voltage reference value.<br>10V=200,400 or 575 VAC                                                            |
| 7              | DC bus voltage                             | Monitors the DC voltage of the inverters internal main circuit.<br>10V=400 or 800 VDC (0 to +10V output)                                             |
| 8              | Output power                               | Monitors the output power, this is an internally detected value. 10V=Max motor<br>capacity. (0 to +/-10 V possible)                                  |
| 9              | Torque reference (internal)                | Monitors the internal torque reference value when vector control is used.<br>10 V=Rated torque. (0 to +/-10V possible)                               |
| $10-14$        | Not Used                                   |                                                                                                    |
| 15             | Terminal 13 input voltage level            | Monitors the input voltage of the frequency reference (voltage). An input of 10 V<br>corresponds to 100%. 10 V=100% (10 V) 0 to $+/-10$ V possible.  |
| 16             | Terminal 14 input voltage or current level | Monitors the input current of the frequency reference. (current) An input of 20 mA<br>corresponds to 100%. 20 mA=100% (20 mA) 0 to + 10 V output.    |
| 17             | Terminal 16 input voltage level            | Monitors the input voltage of the multi-function analog input. An input of 10 V cor-<br>responds to 100%. 10 V= 100% (10 V). (0 to +/-10 V possible) |

V/f | V/f w/PG | Open Loop<br>Vector Flux Vector

#### Section F: Option Parameters  *F4 AO-08/AO-12 Option Set-up*

V/f | V/f w/PG | Open Loop<br>Vector Flux Vector

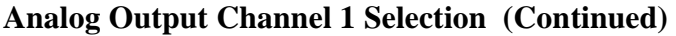

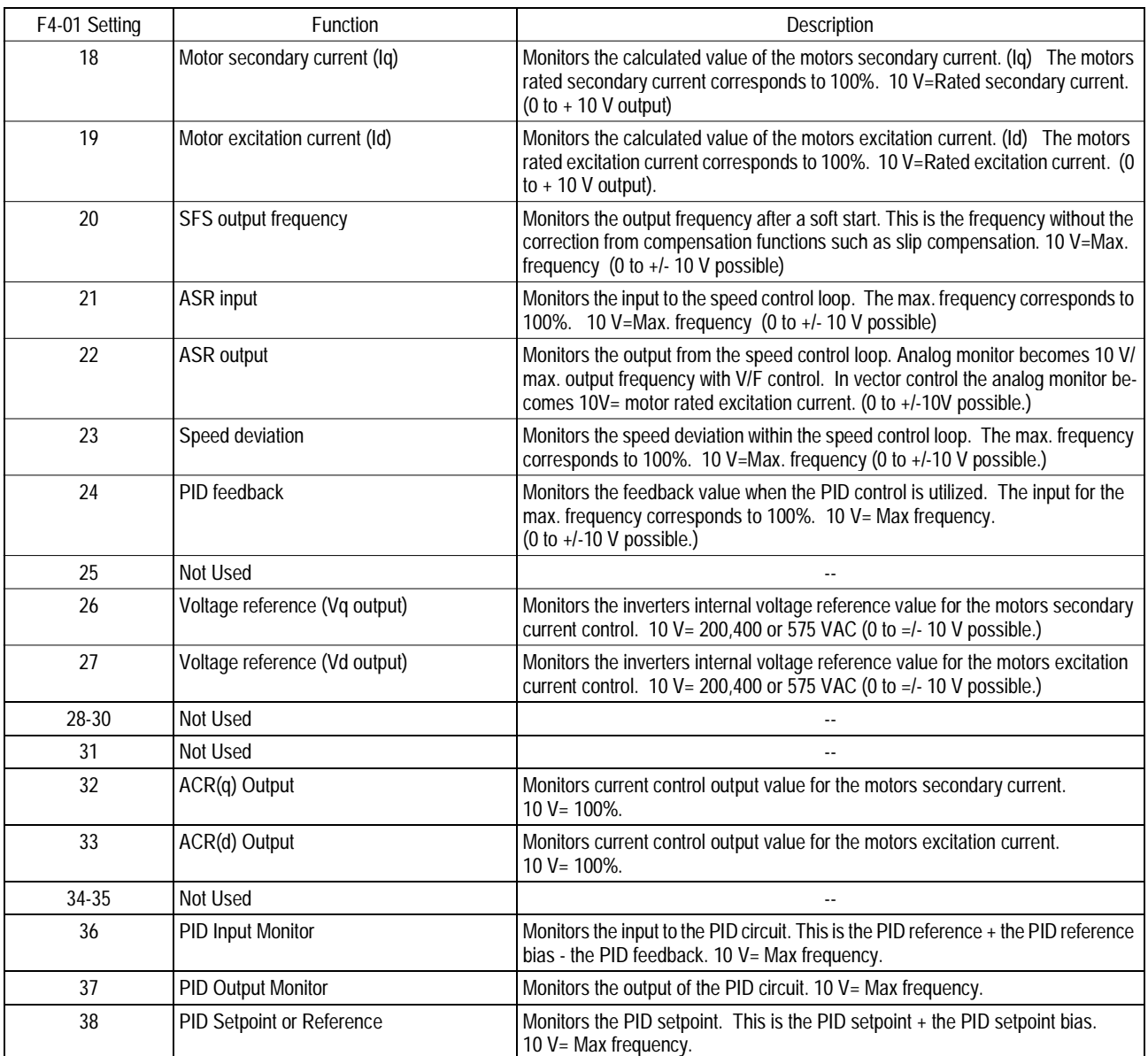

*F4-02* Analog Output Channel 1 Gain *AO CH1 Gain* 

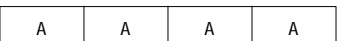

Setting Range: 0.00 to 2.50<br>Factory Default: 1.00 Factory Default:

Sets the channel 1 output gain for the analog output monitors. To obtain the output level, multiply the monitor output level by the gain value set in *F4-02*.

V/f V/f w/PG Open Loop

Vector

**Flux** Vector

Setting Range: Same as *F4-01* Factory Default: Inverter output current (setting  $=$  "3") Selects the analog output monitors for channel 2 of the AO-08 and AO-12 options. Setting Range: 0.00 to 2.50 Factory Default: 0.50 Sets the channel 2 output gain for the analog output monitors. To obtain the output level, multiply the monitor output level by the gain value set in *F4-04*. Setting Range:  $-10.0$  to  $+10.0$ Factory Default: 0.0 Sets the channel 1 output bias for the analog output monitors. This is for the AO-08 and AO-12 option cards. Setting Range:  $-10.0$  to + 10.0<br>Factory Default: 0.0 *F4-03* Analog Output Channel 2 Selection AO CH2 Select A A A A A A *F4-04* Analog Output Channel 2 Gain *AO CH2 Gain* A A A A A A A A *F4-05 Analog Output Channel 1 Bias AO CH1 Bias* <sup>A</sup> <sup>A</sup> <sup>A</sup> <sup>A</sup> *F4-06 Analog Output Channel 2 Bias AO CH2 Bias* <sup>A</sup> <sup>A</sup> <sup>A</sup> <sup>A</sup>

Sets the channel 2 output bias for the analog output monitors. This is for the AO-08 and AO-12 option cards.

Factory Default:

*70*

#### *F5 DO-02 Set-up*

The DO-02C option card has 2 form C type dry contacts. Each of the dry contacts can be individually set by F5-01 and F5-02.

The DO-02C option card connects to the control board at 3CN. The table is a list of items that can be selected.

*F5-01 DO-02C Digital Output Channel 1 Selection DO-02 CH1 Select*  $\begin{vmatrix} A & A & A \end{vmatrix}$ 

Selects the multi-function output selections for channel 1 of the DO-02C option. For detailed information on these settings, refer to section *H2*, *Digital Outputs*, on page 88.

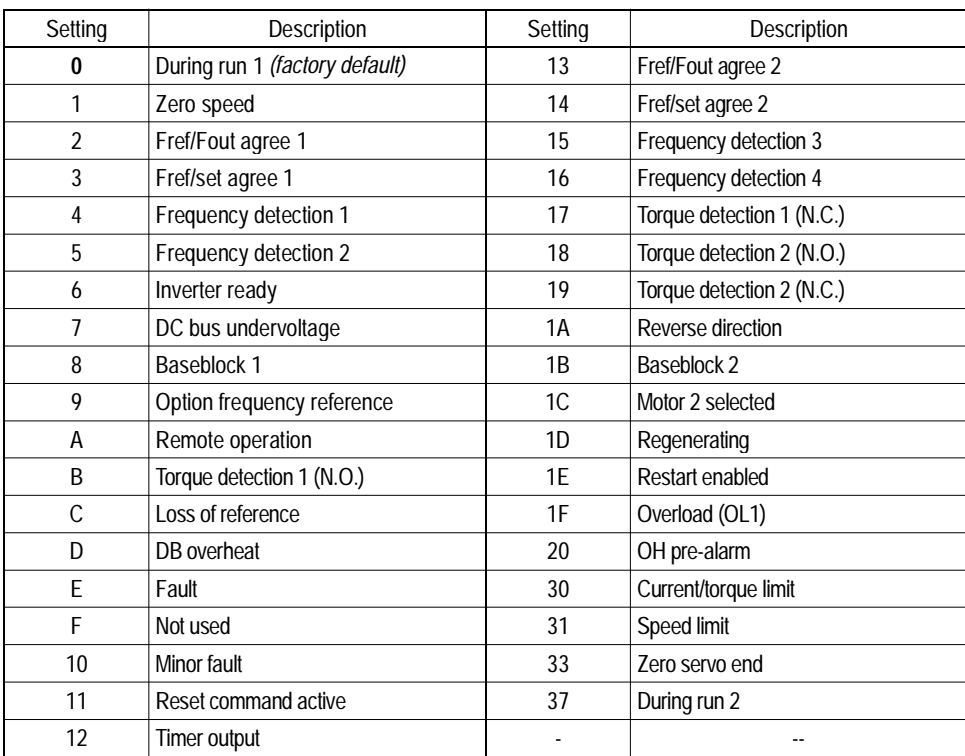

*F5-02 DO-02C Digital Output Channel 2 Selection DO-02 CH2 Select*  $\begin{array}{|c|c|c|}\n\hline\nA & A & A & A\n\end{array}$ 

Setting Range: Same as *F5-01* Factory Default: Zero speed (setting = "1")

Selects the multi-function output selections for channel 2 of the DO-02C option.

# *F6 DO-08 Set-up*

*F6-01 DO-08 Digital Output Selection DO-08 Selection* <sup>A</sup> <sup>A</sup> <sup>A</sup> <sup>A</sup>

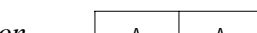

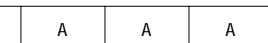

Flux Vector

V/f | V/f w/PG | Open Loop<br>Vector

Selects the multi-function output selections for the DO-08 option.

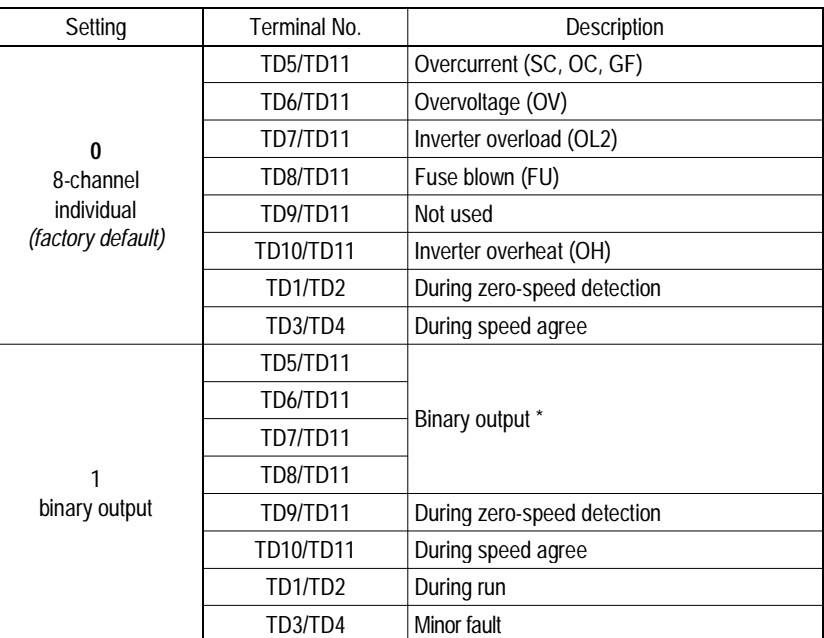

\* When F6-01 is set to binary output (setting = "1"), use the table below to read the DO-08 output.

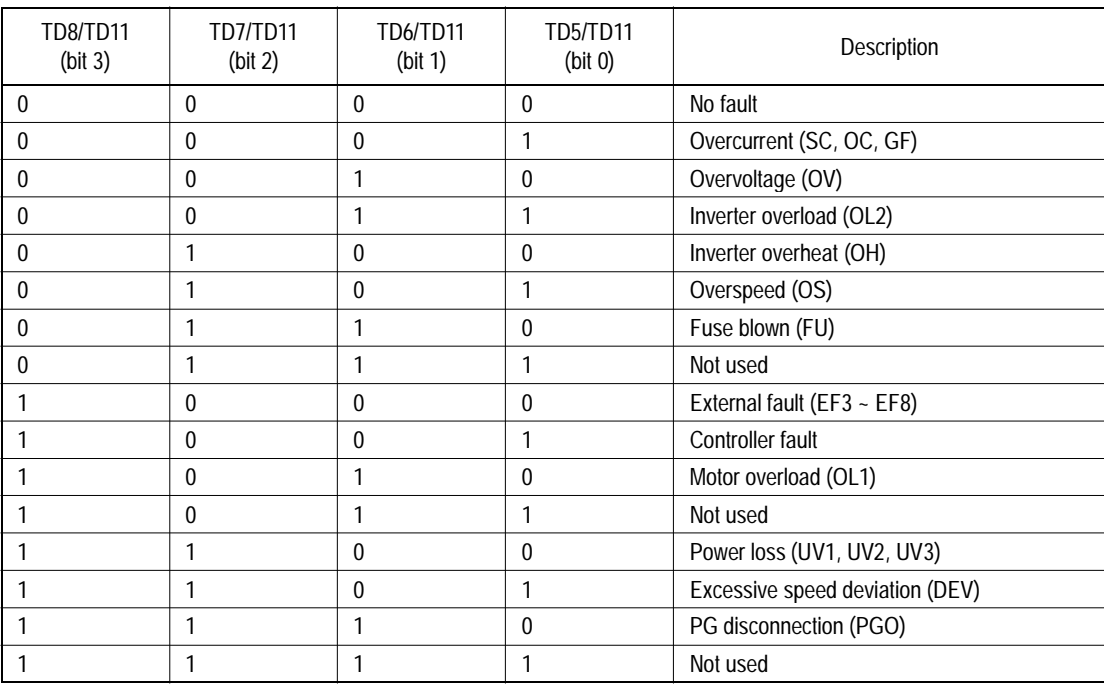

Note: When the terminal is open, the bit setting is "0"; when the terminal is closed, the bit setting is "1".

### *B900 Series Programming Manual*

Vector Vector

# *F7 PO-36F Set-up*

.

The PO-36F option card outputs pulse signals that correspond to the inverter output frequency. These signals are used in master/slave configurations where speed matching is needed.

F7-01 PO-36F Pulse Monitor Output Selection PO-36F Selection <sup>A</sup> <sup>A</sup> <sup>A</sup> <sup>A</sup>

Sets the number of pulse signals to be output from the PO-36F option.

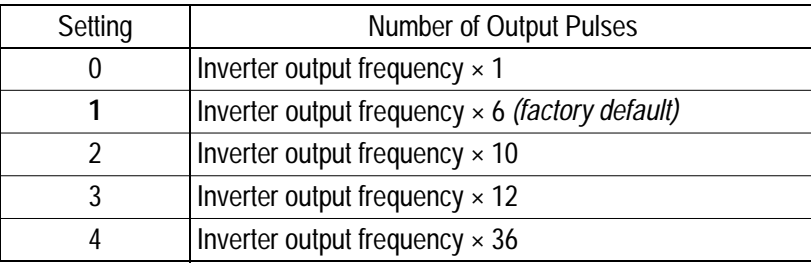

# *F8 Function F8 SI-F/G Set-up*

will be displayed:

The setting of parameter F8-01 selects the stopping method when an E-15 fault is detected.

F8-01 *(E-15) Detection Stopping Method E-15 Det Sel* A A A A A A

An E-15 fault may occur when using the SI-F or SI-G communication options. The fault will occur after initial communication has been established then the connection is lost. The following fault code

Setting | Description 0 Ramp to stop according to C1-02 set value **1** *Coast to stop.* 2 Ramp to stop according to C1-09 set value.

3 Alarm flashes, operation continues.

V/f V/f w/PG Open Loop Flux

#### *F9 CP-916 Setup*

The CP-916 option card provides PLC and motion type functions. This allows the B900 inverter to be a stand alone control system.

The CP-916 option card connects to the control board at 3CN.

When the CP-916 option is installed, the 4CN speed feedback option port is the only option port that is supported.

**Specifications** 

- RS 232C communication port Used for programming the CP-916G and for communication to other devices such as PLC's or printers.
- High speed (4 Mb/s) peer to peer communication port.
- Available protocol;

 MEMOBUS (MODBUS) 19.2 kbps maximum. Application Download Tool 19.2 kbps maximum. CP 717 Programming Tool 9.6 kbps.

F9-01 *Option External Fault Selection* EFO Selection A A A A A

Parameter F9-01 selects the initial state for an external fault condition when the inverter is configured for serial communication using the CP-916.

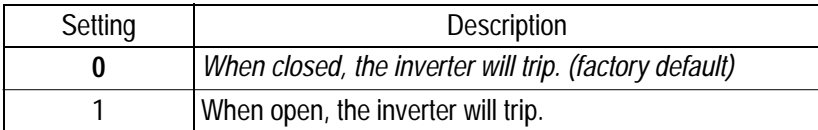

The "EFO" fault code will be displayed.

F9-02 *Option External Fault Detection* EFO Detection A A A A A A

Parameter F9-02 selects the condition of detection for an external fault when using the CP-916 option.

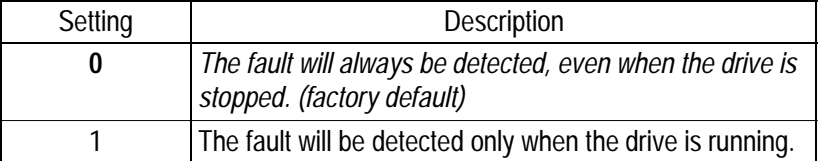

The setting of parameter F9-03 selects the stopping method when an EF0 fault is detected.

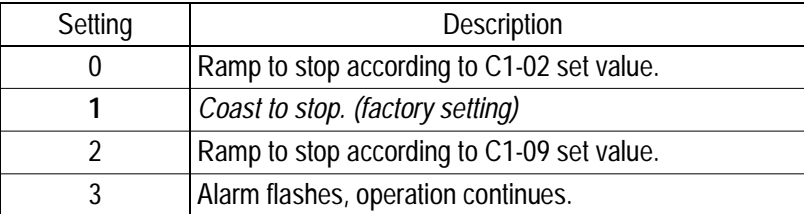

Setting Range:  $0-60000$ Factory Default: 0

Parameter F9-04 sets the trace sample time when using the CP-916B option card.

F9-05 *Torque Reference/Torque Limit Select (CP-916) Torq Ref/Lmt Sel* - - - <sup>A</sup>

Parameter F9-05 allows the CP-916 option card to set the torque limits when the inverter is in the speed control mode and the torque reference when operating in the torque control mode

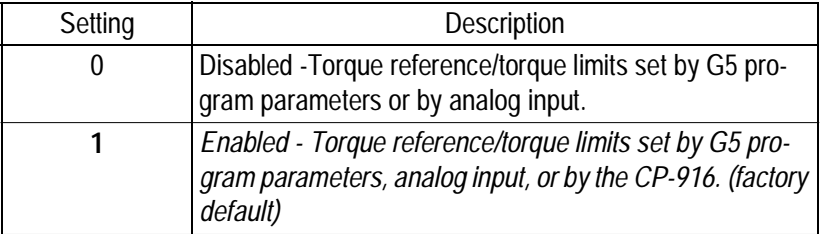

Operation Truth Table for Parameter F9-05

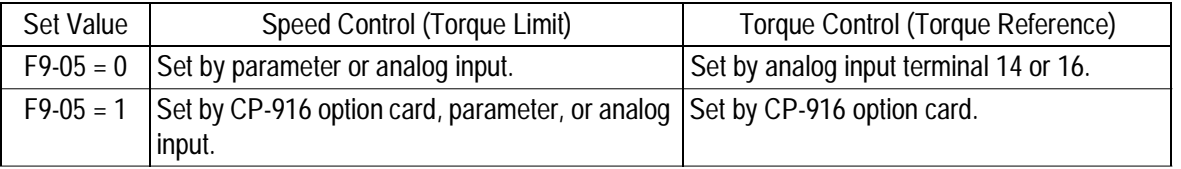

*Note:* The inverter will use the lowest value from the CP-916, L7-01 to L7-04, or the multi-function analog input terminals 14 or 16.

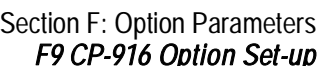

*F9-04 Trace Sample Time Trace Sample Tim*  $\begin{array}{c|c} \nR & A & A & A \n\end{array}$ 

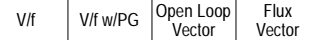

F9-06 *Bus Fault Select* Bus Fault Select Bus Fault Sel

The setting of parameter F9-06 selects the stopping method when an BUS fault is detected. A BUS fault may occur when using the SI-B or the CP-916 communication options. The fault will occur after initial communication has been established then the connection is lost. The following fault code will be displayed: "BUS SI-B Com Err".

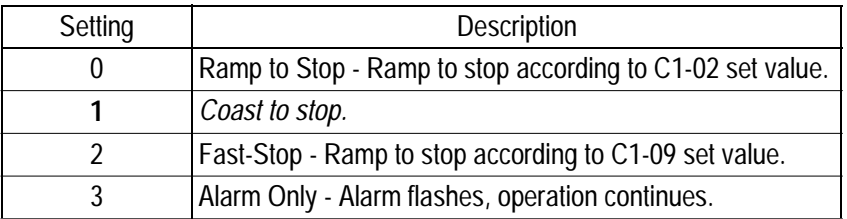

# **H** Control Circuit Terminal Parameters<br> *H1* Digital Inputs

### *Digital Inputs*

The B900 series has six multi-function contact inputs for the set-up of numerous functions, including multi-step speed operation, PID, speed search, speed/torque control selection, and many other. This section includes descriptions of these functions.

*H1-01* Multi-function Input Terminal 3 Selection Terminal 3 Sel B B B B B B B B B *H1-02 Multi-function Input Terminal 4 Selection Terminal 4 Sel* B B B B B B B *H1-03 Multi-function Input Terminal 5 Selection Terminal 5 Sel* B B B B B B B *H1-04 Multi-function Input Terminal 6 Selection Terminal 6 Sel* B B B B B B B *H1-05 Multi-function Input Terminal 7 Selection Terminal 7 Sel* B B B B B B B *H1-06 Multi-function Input Terminal 8 Selection Terminal 8 Sel* B B B B B B B

The following table lists the function selections for the multi-function contact inputs (terminals 4 to 8), and indicates the control modes during which each function can be enabled.

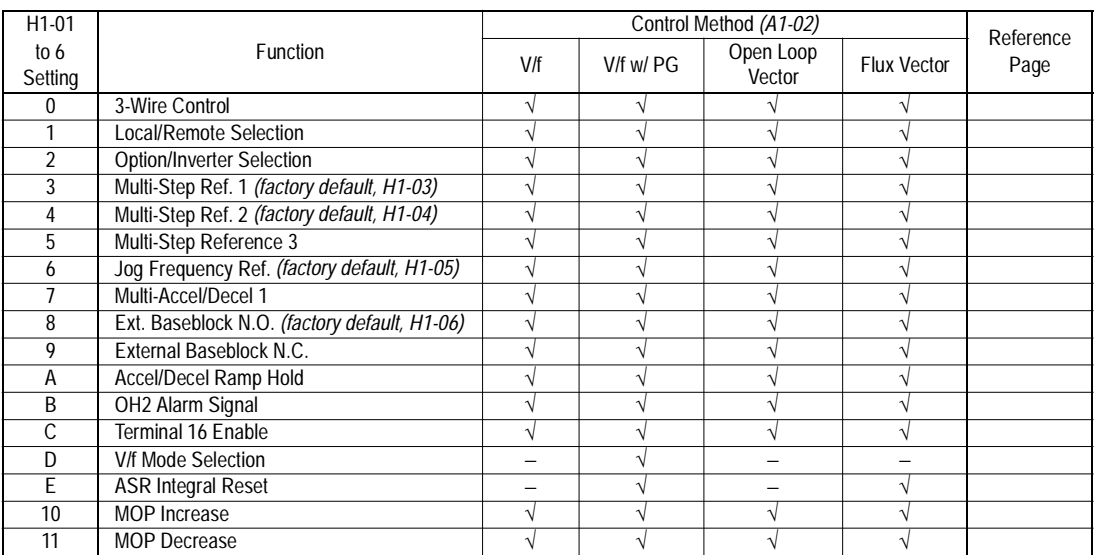

#### Section H: Control Circuit Terminals *H1 Digital Inputs*

V/f | V/f w/PG | Open Loop<br>Vector Flux Vector

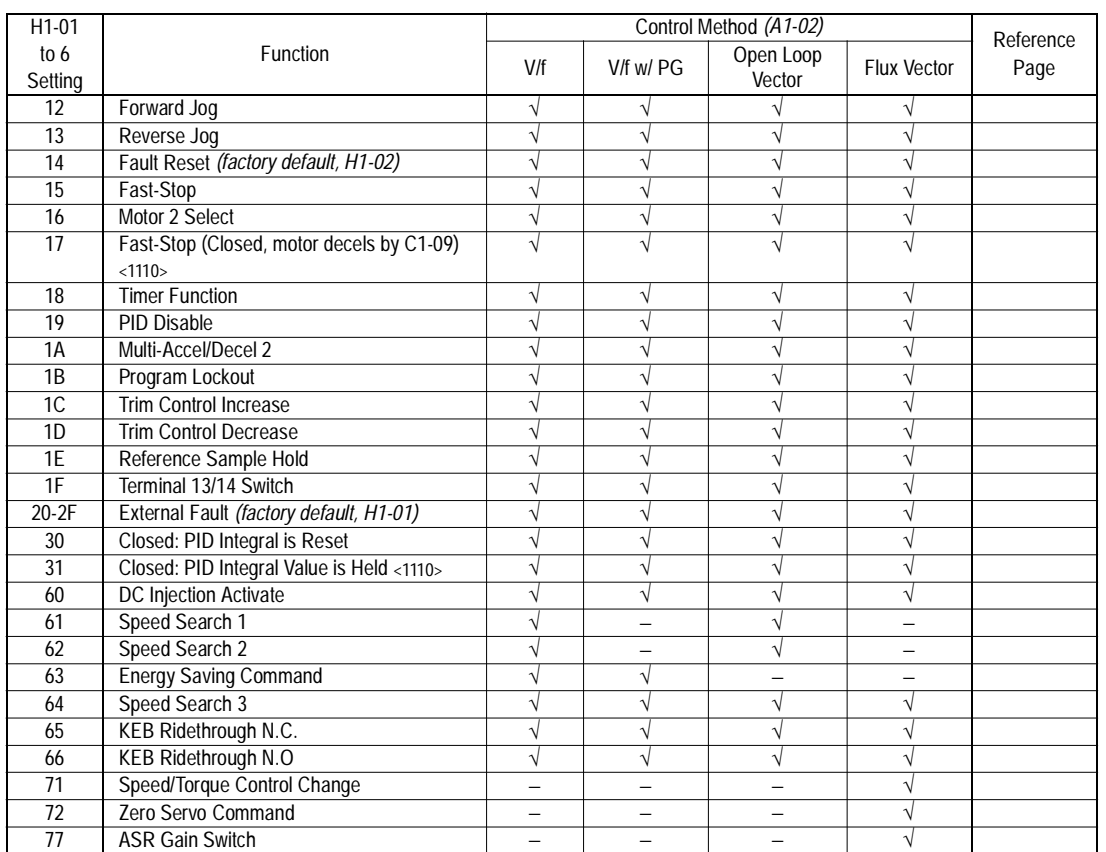

· 3-Wire Control (setting: "0")

When  $H1$ - is set to "0", 3-wire control is enabled. The terminal set to "0" becomes the FWD/REV run command.

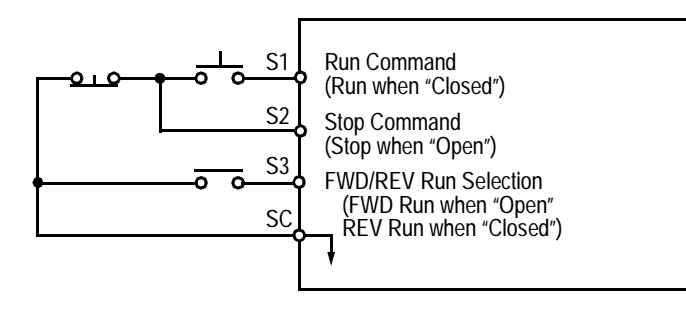

*Figure 31 Terminal Function at 3-Wire Sequence Selection (H1-\_\_ = " 0" )*

· Local/Remote Selection (setting: "1")

Selects the operation mode, only when the inverter is stopped.

- Local: Operation according to frequency reference and run command from digital operator.
- Remote: Operation according to frequency reference and run command set by *B1-01* and *B1- 02*, respectively.
- Note: When local/remote selection is set by a multi-function contact input terminal, local/remote selection from the digital operator key is disabled.

· Option/Inverter Selection (setting: "2")

Selects whether operation is performed using a reference command from an option card or from the inverter. Selection is effective only when the inverter is stopped.

- Open: Runs by frequency reference and run command from inverter control circuit terminal or digital operator.
- Closed: Runs by frequency reference and run command from an option card.

Multi-Step Ref 1 through 3 and Jog Freq Ref (Set value  $= 3, 4, 5,$  and 6)

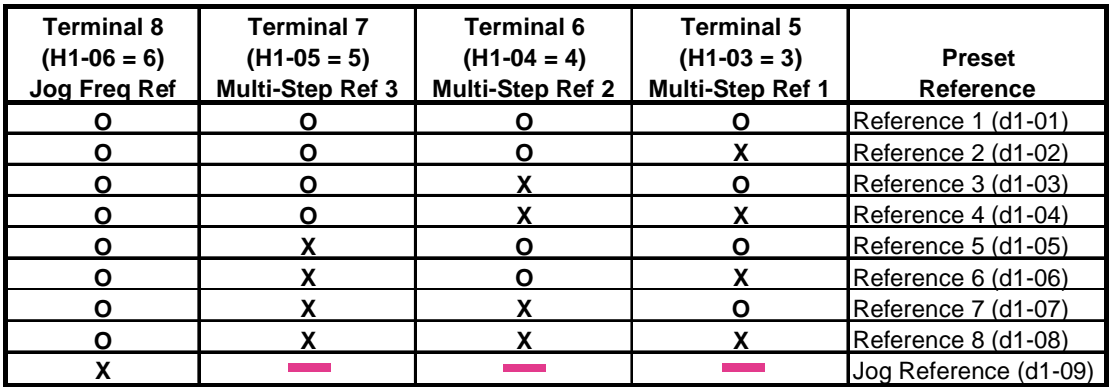

**O** - Open

**X** - Closed

-- Has no effect

d1-01 is effective when b1-01 is set to 0 (reference from the digital operator)

d1-02 is effective when the terminal 16 setting (H3-05) is set to anything other than zero.

It is possible to mix analog and digital references in the multi-speed input function. The parameters must be set as shown below .

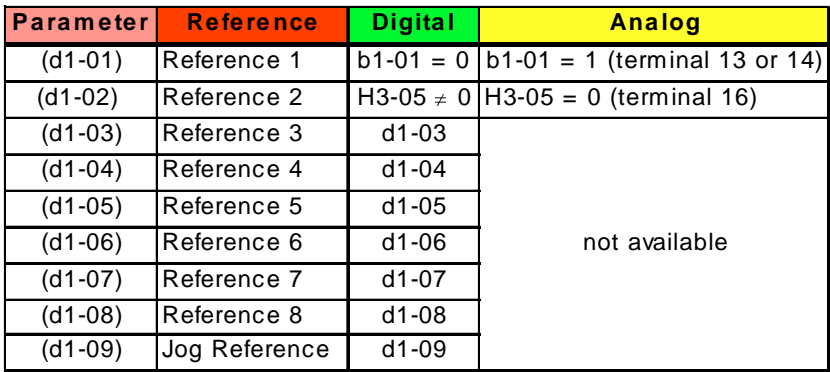

 $\cdot$  Multi Accel/Dec1 (Set value = 7)

Open: Acceleration 1 / Deceleration 1 is set by parameters C1-01and C1-02 respectively. Closed: Acceleration 2 / Deceleration 2 is set by parameters C1-03 and C1-04 respectively.

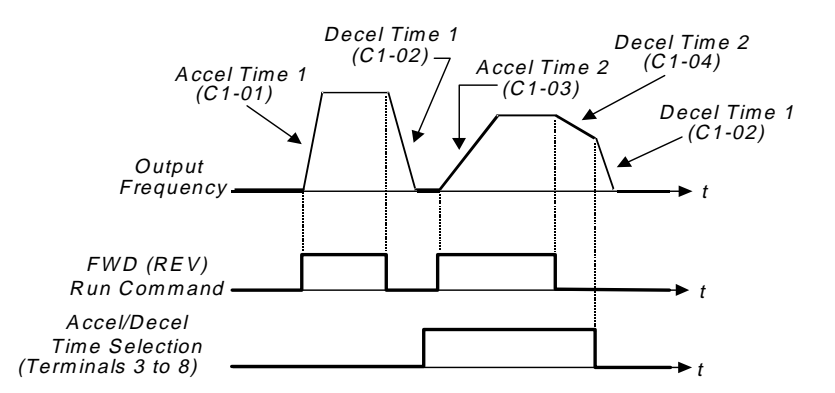

· External Baseblock N.O. (setting: "8")

Baseblock operation is performed when the contact output is closed. External baseblock operation differs as described below, depending on the run command input status.

When an external baseblock signal is input while the inverter is running, BB blinks on the digital operator display, and the inverter output is shut OFF. When the external baseblock signal is removed, operation restarts at the previous frequency reference before baseblock. Output voltage is then increased up to its previous level before baseblock, in the voltage recovery time *(L2-04)*. When a stop signal is input and an external baseblock signal is input while the inverter is decelerating, BB blinks on the digital operator, the inverter output shuts OFF and the frequency reference is set to 0.

- · External Baseblock N.C. (setting: "9") Baseblock operation is performed similar to setting "8", except that operation is performed when the contact output is closed.
- · Accel/Decel Hold Command (setting: "A")

The accel/decel hold command is used to temporarily hold the output frequency at the current frequency reference, when the hold command is input. When a stop command is input, the accel/decel hold condition is released and operation stops.

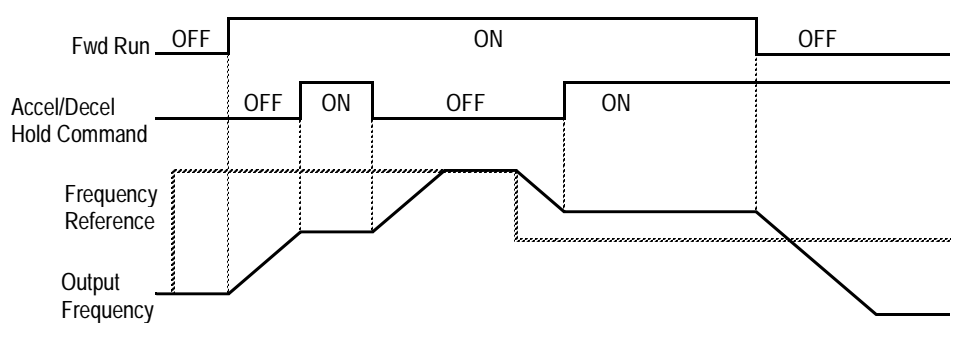

*Figure 32 Accel/Decel Hold Command Timing Diagram*

Notes:

- 1. When hold reference memory selection is enabled (*D4-01* = "1") and an accel/decel hold command is input, by inputting a run command again after a stop command is input, the held output frequency is stored unless the accel/decel stop command is released. Operation resumes at the stored frequency.
- 2. When the power supply is turned OFF after the accel/decel hold command is input, the held output frequency is also stored.
- 3. When *D4-01* is set to "0". the held output frequency is not stored,
- · Inverter Overheat OH2 Alarm (setting: "B")

When the inverter overheat alarm signal is input, OH2 blinks on the digital operator display. This contact can be connected to an external temperature switch for monitoring the inverter ambient temperature. A multi-function contact output *(H2-\_\_)* can be set to "20" to close a contact at this condition.

· Multi-function Analog Input Selection (setting: "C") This setting disables the terminal 16 multi-function analog input.

Open: Terminal 16 command is not accepted. Closed: Terminal 16 command is accepted.

· Feedback Mode During V/f Selection (setting: "D") Feedback input can be disabled while the inverter is running when this function is selected. However, the speed control integral value *(C5-05)* is held until stop.

Open: Feedback control enabled (closed loop)

Closed: Feedback control disabled (open loop)

This function is available only during V/f control with PG feedback.

· Speed Control Integral Value Reset (setting: "E")

The speed control integral value can be reset while the inverter is running when this function is selected. Reset is effective only when integral control selection during accel/decel *(F1-07)* = "0".

Open: PI-control (speed control integral values are added.)

- Closed: P-control (speed control integral values are reset by the integral time constant.)
- Up/Down Command (settings:  $Up = "10"$ . Down = "11") With the FWD (REV) run command entered, a change in frequency is performed by inputting the Up or Down signals to any two contact inputs, so that operation can be performed at the desired speed.

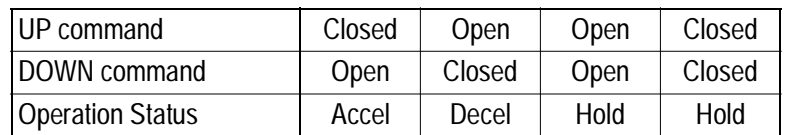

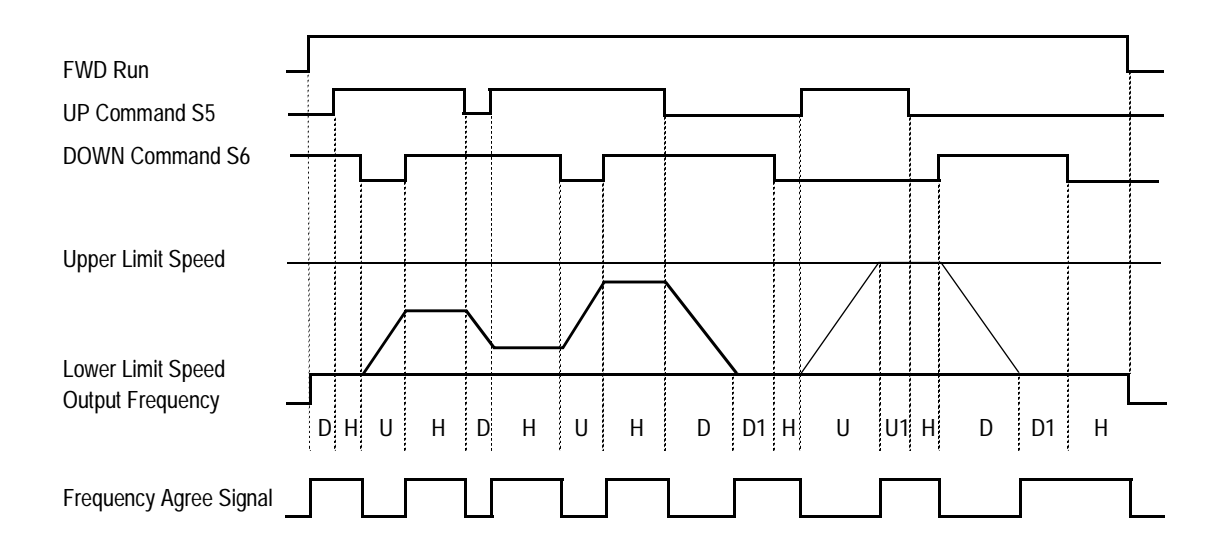

- U: Up (accelerating) status
- D: Down (decelerating) status
- H: Hold (constant speed) status
- U1: Up status, with clamping at upper limit speed
- D1: Down status, with clamping at lower limit speed

# *Figure 33 UP/DOWN Command Timing Diagram*

Notes:

- 1. Be sure to set frequency reference selection *(B1-01)* = "1". When *B1-01* = "0", Up/Down operation is disabled.
- 2. Upper limit speed
- $=$  Max. output frequency *(E1-04)*  $\times$  Frequency reference upper limit *(D2-01)*, if used 3. The lower limit value is either the master frequency reference from control circuit terminals 13 or 14, or the frequency reference lower limit *(D2-01)*, whichever is larger.
- 4. When hold reference memory selection is enabled (*D4-01* = "1") and a hold command is input, the held output frequency is stored even after the power supply is turned OFF. When  $D4-01 =$  "0", the held output frequency is *not* stored.
- 5. If the jog frequency reference is input during Up/Down operation, the jog frequency reference has priority.

• Forward and Reverse JOG commands (settings: Fwd Jog = "12", Rev Jog = "13") Forward and reverse run jog frequency commands are enabled.

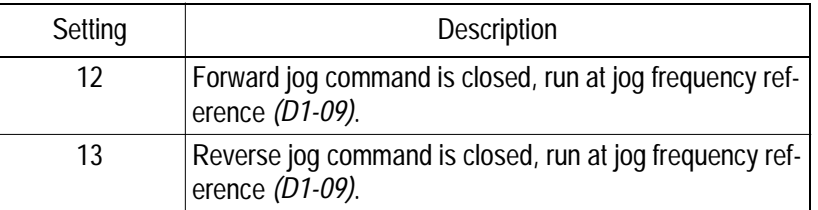

Notes:

- 1. When either the forward or reverse jog command is input during run, this command has priority.
- 2. When both the forward and reverse jog commands are closed for more than 500ms, the inverter stops according to the stopping method selection *(Bl-03)*.
- 3. The forward and reverse jog commands can be set independently.

#### · Fault Reset (setting: "14")

Closing this contact resets a fault after the condition is removed.

 $\cdot$  Fast-Stop (Set value = 15)

Open: The inverter operates normally.

 Closed: The inverter decelerates to stop using deceleration time C1-09 (factory set to 10 sec.). The run command can remain closed during this period of time. The inverter will not run, from the external terminals or the digital operator as long as this input is closed. To restart the inverter, the run command must be cycled.

 $\cdot$  Motor 2 Select (Set value = 16)

 Open: Motor 1 is selected. Closed: Motor 2 is selected. When Motor 2 is selected, the following parameters are effective;

 The inverter must be stopped to switch motors. A multi-function digital output may be programmed when motor 2 is selected. Refer to page 88 for more information.

· Fast-Stop (setting: "17") <1110>

When this input is closed the motor decelerates to a stop using the rate defined by parameter C1-09.

 $\cdot$  Timer Function (Set value = 18)

The timer function works independently from the inverter. The timer input must be on longer than the time in b4-01for the output to close. The timer input must be off longer than the time in b4-02 for the output to open.

b4-01 is the on-delay time setting (0.0 - 300.0 second) b4-02 is the off-delay time setting (0.0 - 300.0 second)

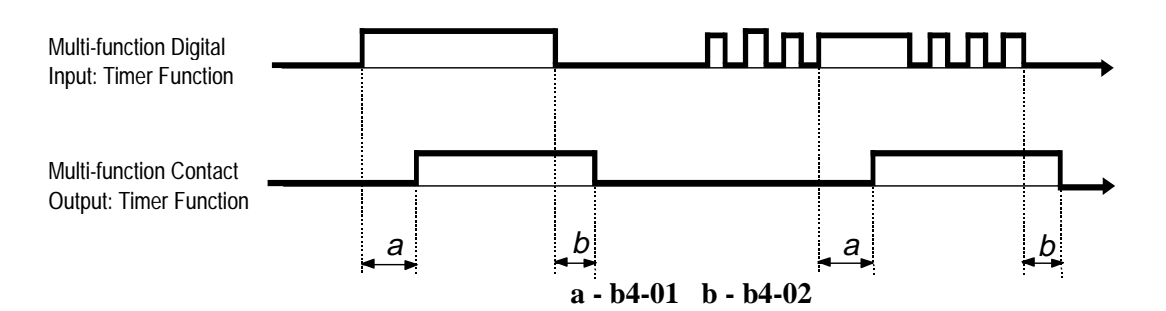

- $\cdot$  PID Disable (Set value = 19) Open: PID control is enabled. Closed: PID control is disabled
- · Program Lockout (setting: "1B") Opening this contact prohibits the changing of VS-616G5 parameters.
	- $\cdot$  TrimCtl Increase (Set value = 1C)
	- · TrimCtl Decrease (Set value 1D)

Closed: Increases or decreases the output frequency based on the setting of d4-02 (trim control level). This function is not available when the reference is set from the digital operator.

· Analog Reference Sample/Hold Selection (setting: "1E")

 If the contact input closes for 100ms or longer, the analog frequency reference is sampled once, after which the analog frequency reference is held.

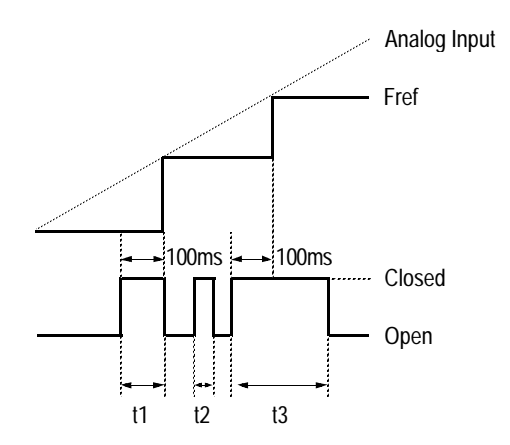

*Figure 34 Sample/Hold Selection - Analog Reference*

Note: t1, t3 - Reference is held at 100ms or longer. t2 - Reference is *not* held at less than 100ms. · Terminal 13/14 Selection (setting: "1F")

Open: Terminal 13 is used for the master frequency reference. Closed: Terminal 14 is used for the master frequency reference.

Note: When the set value of Terminal 14 Selection *(H3-09)* is other than "1F" and the contact input is set for terminal  $13/14$  selection  $(H1 - 2 = 11F)$ , a setting error (OPE3) occurs.

· External Fault (setting: "20-2F") Use this contact input to select how the inverter responds to an external fault.

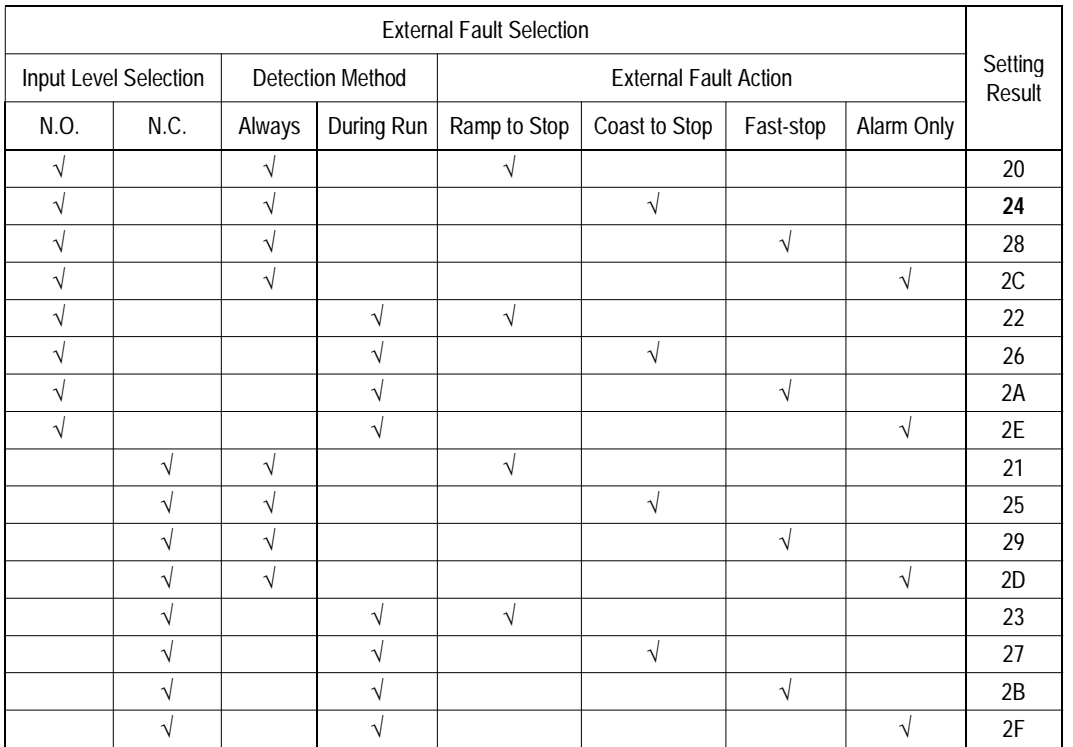

Notes:

1. N.O. = normally open contact; N.C. = normally closed contact

2. Setting "24" is the factory default.

3. Set up the external fault function according to the following tree:
V/f V/f w/PG Open Loop Vector Flux Vector

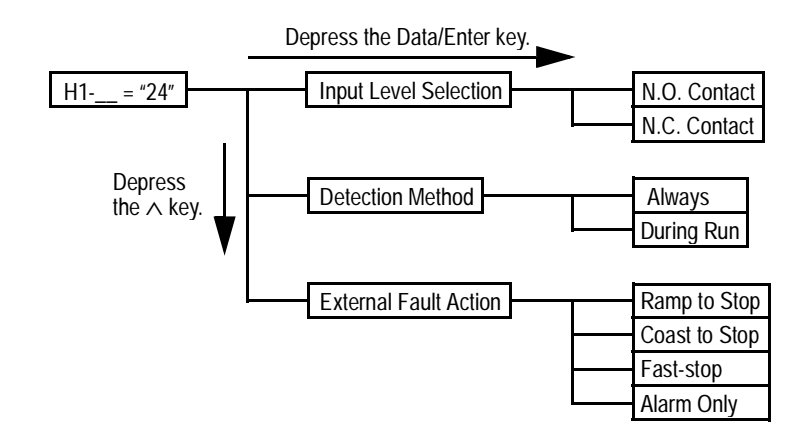

- $\cdot$  PID Integral reset (Set value = 30) Open: PID Integral values are added. Closed: PID Integral value is set to zero.
- $\cdot$  PID Control Integral Hold (Set value = 31) <1110> Closed: Integral value of the PID control is held.
- · DC Injection Braking Command (setting: "60")

When a DC injection braking command is input while the inverter is stopped, DC injection braking operation is activated. When a run command or a jog command is input, DC injection braking is released to start operation (operation has priority).

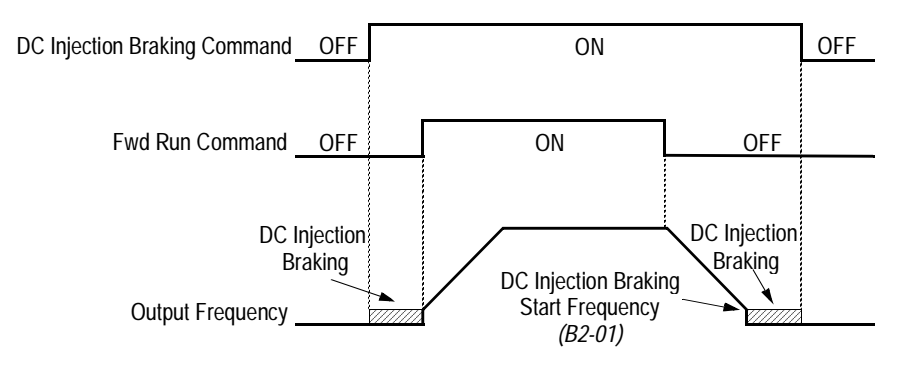

*Figure 35 DC Injection Braking Contact Input Timing Diagram*

V/f V/f w/PG Open Loop Vector **Flux** Vector

·Speed Search 1 and Speed Search 2 (Set value = 61 and 62)

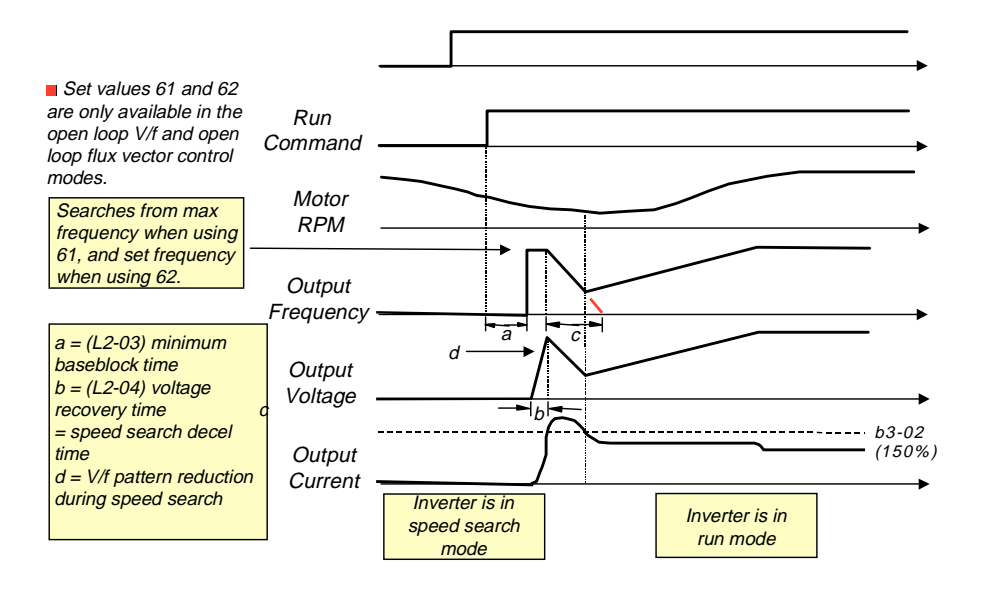

 $\cdot$  Energy Save Mode (Set value = 63)

After the energy savings input is closed and the output frequency is equal to or greater than (b8-02) energy savings start frequency, the output voltage drops to the value in (b8-01) energy savings gain. The output voltage increases and decreases based on L2-04 (voltage recovery time).

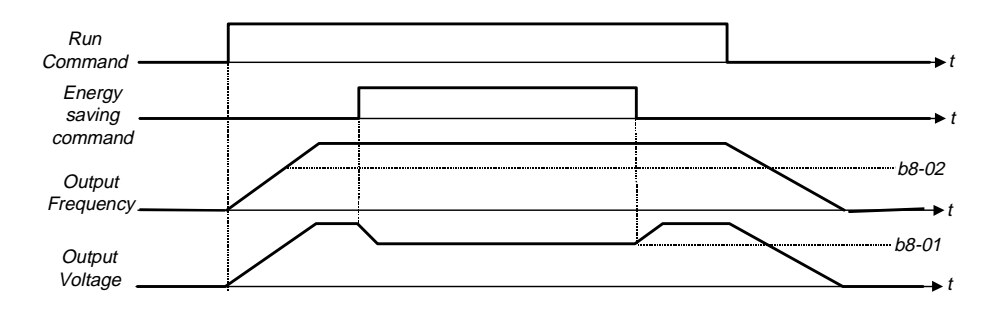

V/f | V/f w/PG | Open Loop<br>Vector Flux Vector

· Speed Search 3 (Set value = 64)

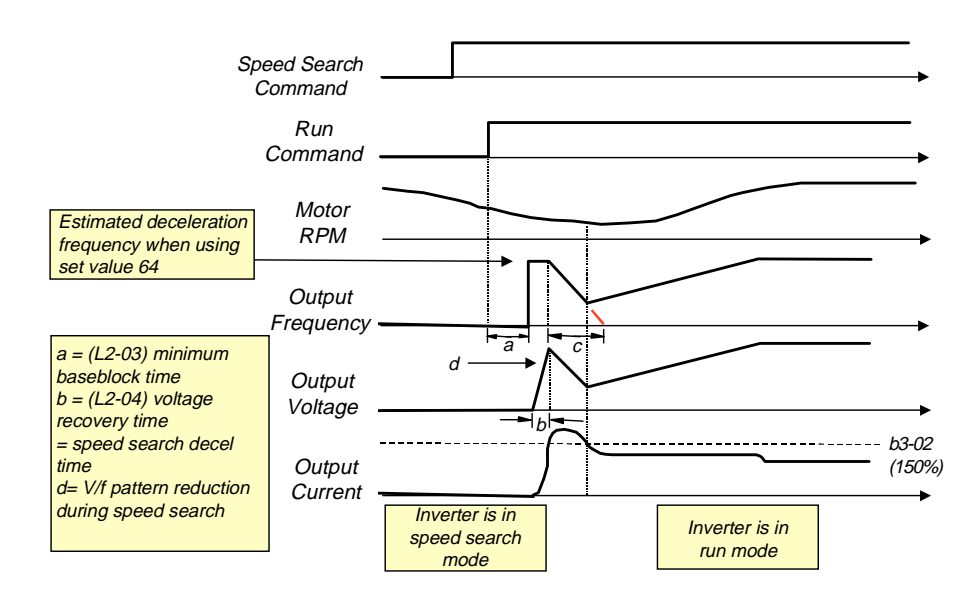

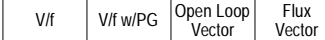

 $\cdot$  KEB Ridethrough (settings: N.C. = "65", N.O. = "66") In general applications, the Kinetic Energy Braking (KEB) control circuit attempts to maintain the DC bus voltage at an optimum level  $[1.35 \times input$  voltage *(E1-01)*] during momentary power loss, by using load inertia to regenerate voltage back to the DC bus. The inverter decelerates at the fast-stop rate *(C1-09)*, until power is restored, or until the time runs out and an undervoltage fault (UV) occurs. The larger the inertia, the longer the deceleration rate can be extended. If the inertia is small, then the inverter must decelerate quickly to regenerate voltage back to the DC bus, and thus the ridethrough time is shorter. For most applications, set KEB Frequency Constant *(L2-06)* to "0" (factory default).

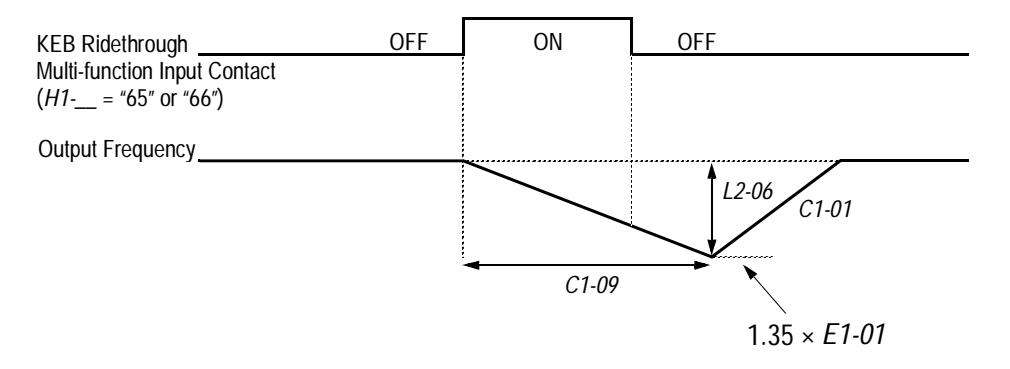

*Figure 36 KEB Ridethrough Timing Diagram*

Note: Larger model inverters (2022 and above, 4018 and above) require a separate uninterruptible power supply (UPS) for control power, in order for load inertia ridethrough to be effective.

## *H2 Digital Outputs*

.

The B900 Series has three multi-function contact outputs for the indication of various conditions, including frequency detection, speed agree, zero speed, overtorque detection, and many others. This section includes descriptions of these functions.

- *H2-01 Multi-function Output 1 Selection (terminal 9, 10) Terminal 9 Sel*
- *H2-02 Multi-function Output 2 Selection (terminal 25, 27) Terminal 25 Sel*
- *H2-03 Multi-function Output 3 Selection (terminal 26, 27) Terminal 26 Sel*

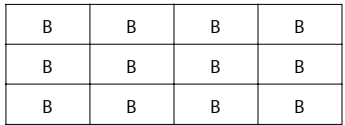

The following table lists the function selections for the multi-function contact outputs (terminals 9, 25 and 26), and indicates the control modes during which each function can be enabled.

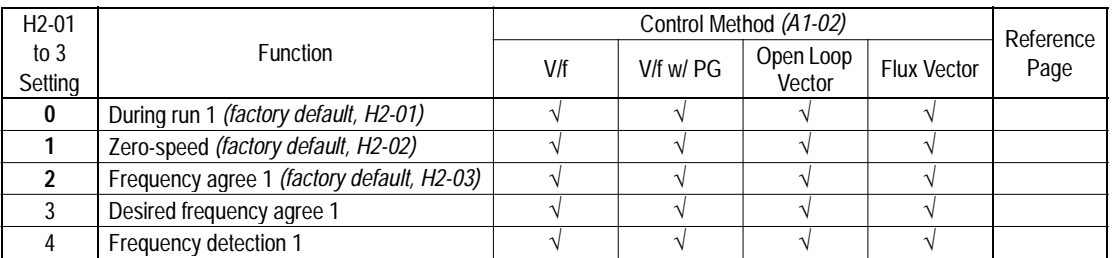

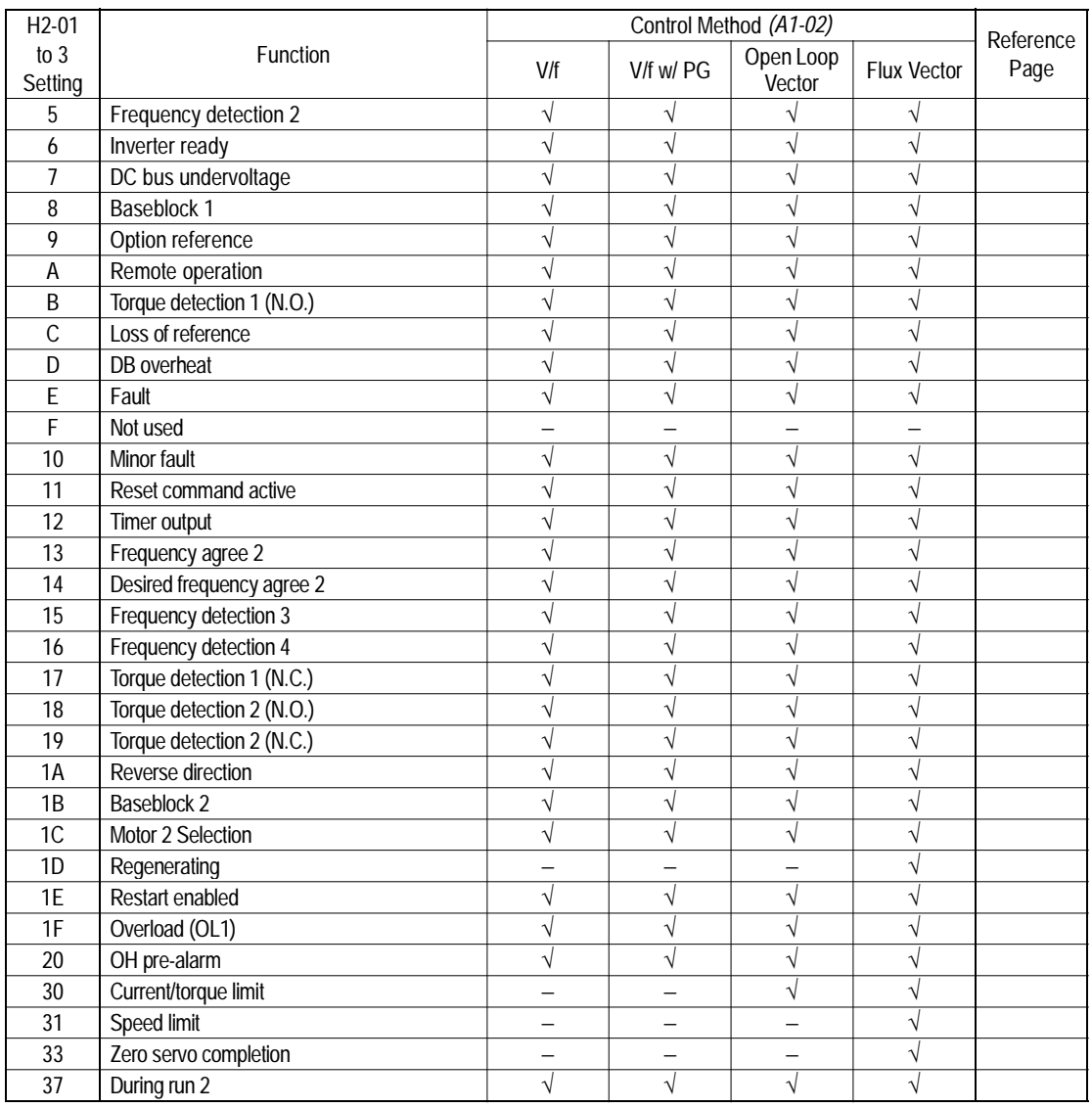

· During Run (setting: "0")

Closes when a run command is input, or when the inverter outputs voltage.

· Zero-speed (setting: "1")

Closes when the inverter output frequency is less than the minimum output frequency *(El-09)* during V/f control with PG feedback. Closes when the motor speed is less than the zero-speed level *(B2-01)* during flux vector control.

· Frequency Agree 1 (setting: "2")

Closes whenever the output frequency "agrees" with the frequency reference, plus or minus the speed agree detection width *(L4-02)*. This is effective during both forward *and* reverse operation.

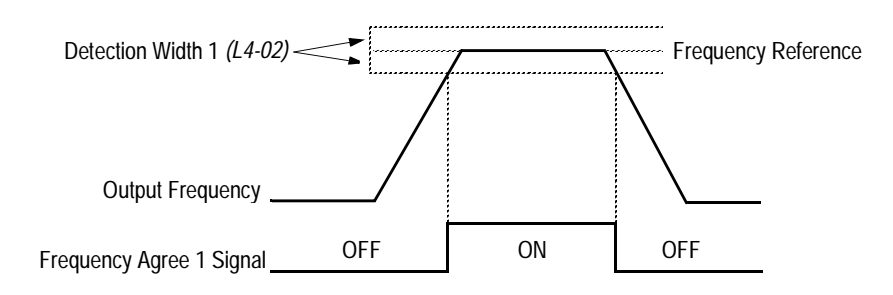

*Figure 37 Frequency Agree Signal 1 Timing Diagram*

· Desired Frequency Agree 1 (setting: "3")

Closes whenever the output frequency "agrees" with the speed agree detection level *(L4-01)*, plus or minus the speed agree detection width *(L4-02)*. This is effective during both forward *and* reverse operation.

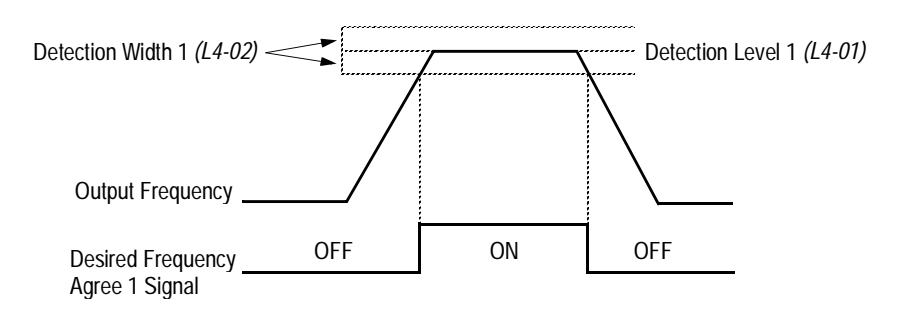

*Figure 38 Desired Frequency Agree 1 Signal Timing Diagram*

Closes whenever the output frequency is at or below the speed agree detection level (L4-01). During acceleration from below the detection level, the output frequency increases through the detection bandwidth (L4-02) before the contact opens again. This is effective during both forward and reverse operation.

<sup>·</sup> Frequency Detection 1 (setting: "4")

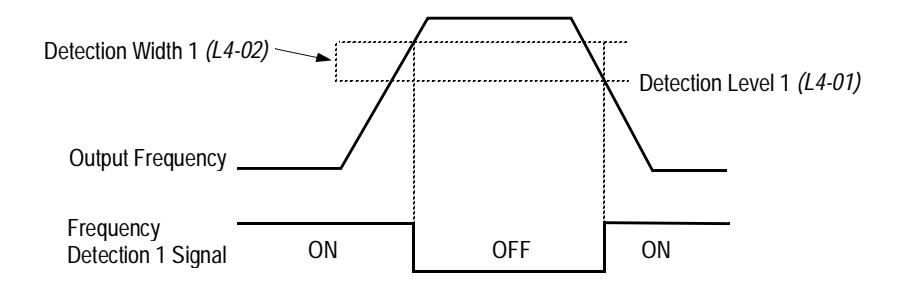

## *Figure 39 Frequency Detection 1 Signal Timing Diagram*

· Frequency Detection 2 (setting: "5")

Closes whenever the output frequency is at or above the speed agree detection level *(L4-01)*. During deceleration from above the detection level, the output frequency decreases through the detection bandwidth *(L4-02)* before the contact opens again. This is effective during both forward *and* reverse operation.

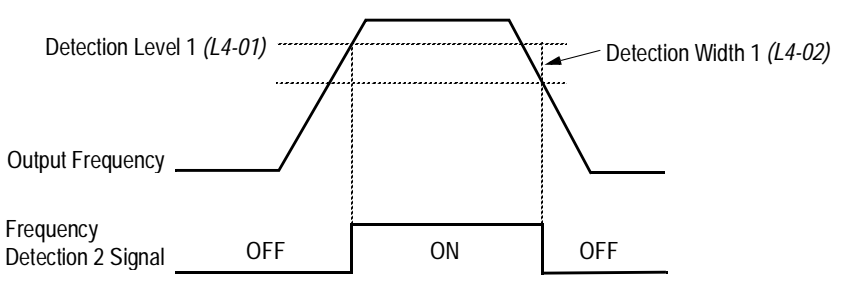

## *Figure 40 Frequency Detection 2 Signal Timing Diagram*

- · Inverter Ready (setting: "6") Closes when the inverter is ready for operation (no faults or alarms).
- · DC Bus Undervoltage (setting: "7") Closes when the main circuit DC bus voltage or control circuit power supply is drops below the trip level, or when the main circuit magnetic contactor (MC) turns OFF.
- · Baseblock 1 N.O. (setting: "8") Closes when the inverter output shuts OFF.
- · Frequency Reference Selection (setting: "9") Opens when the frequency reference is input from the control circuit terminals or an option. Closes when the frequency reference is input from the digital operator.
- · Run Command Selection (setting: "A") Opens when run command is input from the control circuit terminals or an option. Closes when run command is input from the digital operator.
- · Overtorque Detection 1 N.O. (setting: "B") Closes during overtorque detection 1 (see section *L6*, *Overtorque Detection*, on page 113).

· Loss of Frequency Reference (setting: "C")

Closes when frequency reference is reduced by 90% within 400ms. The inverter will respond according to the setting of reference loss selection  $(L4-05)$ . After reference loss, if  $L4-05 =$  "1", then operation continues at 80% of the previous frequency reference, and the contact closes.

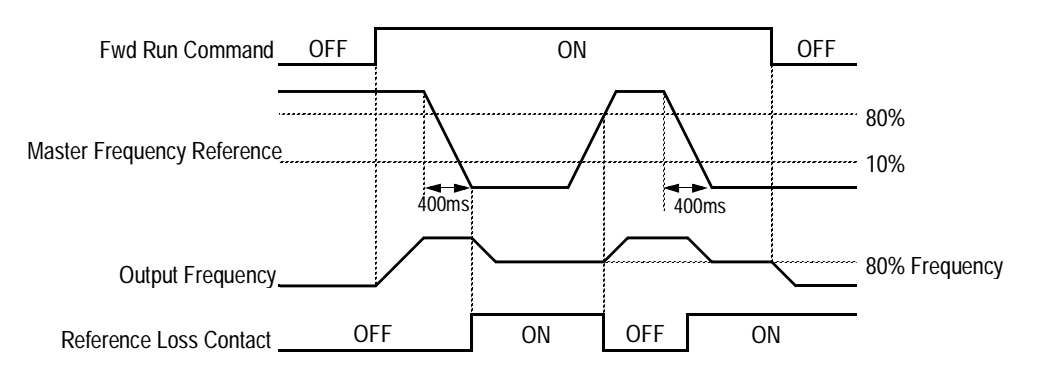

*Figure 41 Reference Loss Timing Diagram*

- · Dynamic Braking Resistor Overheat (setting: "D") Closes during braking resistor overheating or a braking transistor fault.
- · Fault (setting: "E") Closes when a fault occurs (except CPF00 and CPF01).
- · Alarm (setting: "10") Closes while an alarm is displayed.
- · Fault Reset (setting: "11") Closed while fault is being reset.
- · Timer Output (setting: "12")

Closes when timer contact input closes (after On-delay time elapses). Opens when timer contact input opens (after Off-delay time elapses).

· Frequency Agree 2 (setting: "13")

Closes whenever the output frequency "agrees" with the frequency reference, plus or minus the speed agree detection width *(L4-04)*. This is used for setting up an alternate detection width.

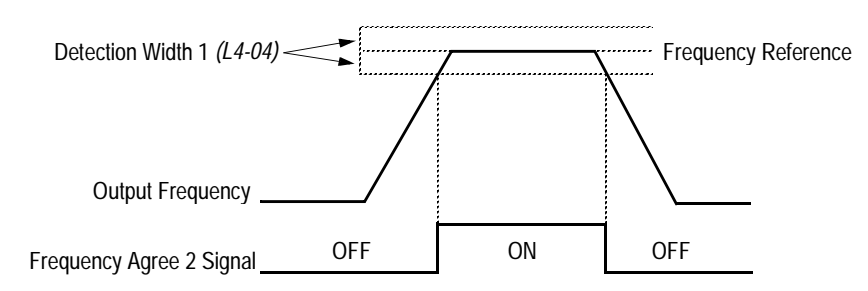

*Figure 42 Frequency Agree Signal 2 Timing Diagram*

· Desired Frequency Agree 2 (setting: "14")

Closes whenever the output frequency "agrees" with the speed agree detection level *(L4-03)*, plus or minus the speed agree detection width *(L4-04)*. Choose forward or reverse operation in *L4-03*.

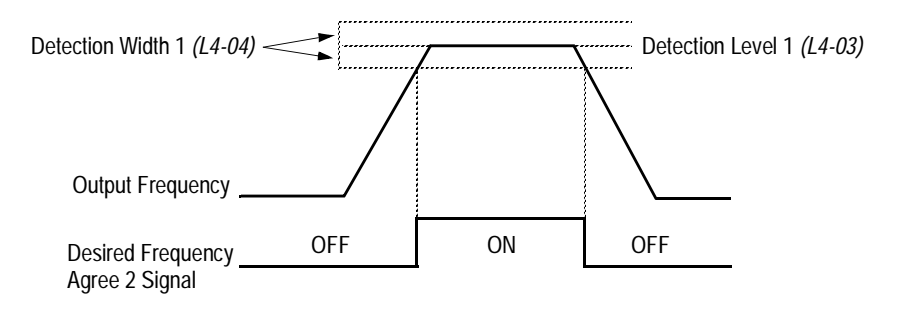

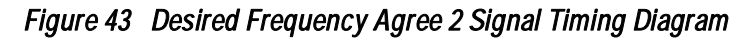

Frequency Detection 3 (setting: "15")

Closes whenever the output frequency is at or below the speed agree detection level *(L4-03)*. During acceleration from below the detection level, the output frequency increases through the detection bandwidth *(L4-04)* before the contact opens again. Choose forward or reverse operation in *L4-03*.

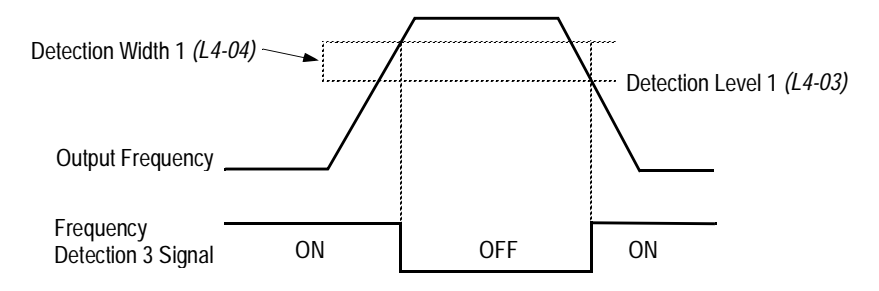

*Figure 44 Frequency Detection 3 Signal Timing Diagram*

· Frequency Detection 4 (setting: "16")

Closes whenever the output frequency is at or above the speed agree detection level *(L4-03)*. During deceleration from above the detection level, the output frequency decreases through the detection bandwidth *(L4-04)* before the contact opens again. Choose forward or reverse operation in *L4-03*.

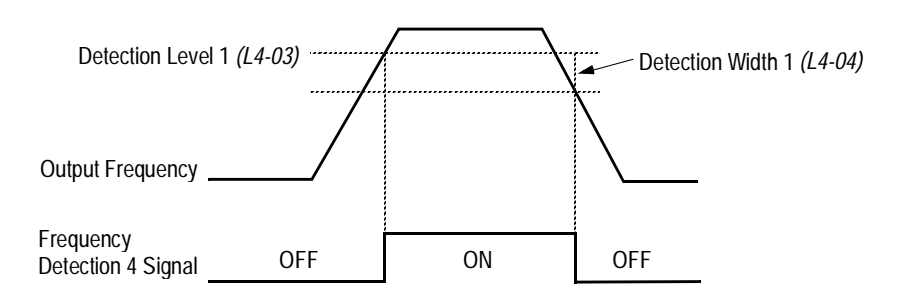

*Figure 45 Frequency Detection 2 Signal Timing Diagram*

- · Overtorque Detection 1 N.C. (setting: "17") Closes during overtorque detection 1 (see section *L6*, *Overtorque Detection*, on page 113).
- · Overtorque Detection 2 N.O. (setting: "18") Closes during overtorque detection 2 (see section *L6*, *Overtorque Detection*, on page 113).
- · Overtorque Detection 2 N.C. (setting: "19") Opens during overtorque detection 2 (see section *L6*, *Overtorque Detection*, on page 113).
- · During Reverse Run (setting: "1A") Closes during a reverse run command.
- · Baseblock 2 N.C. (setting: "1B") Opens when the inverter output shuts OFF.
- · Motor 2 Selection (setting: "1C") Closed when motor 2 is selected. Motor 2 may be selected by using a multi-function digital input.
- · Motoring/Regenerating Mode (setting: "1D") Closes during regenerative operation (flux vector control only).
- · Automatic Restart (setting: "1E") Closes during automatic restart operation.
- · OL1 Pre-alarm (setting: "1F") Closes when the motor-calculated electronic thermal overload value increases to 90% of the internal fault detection level.
- · OH Pre-alarm (setting: "20") Closes when the heatsink temperature exceeds the overheat temperature level *(L8-02)*, or when a multi-function contact input  $(H1 - \equiv "B")$  closes.
- · Current/Torque Limit (setting: "30") Closes during torque limit.
- · Speed Limit (setting: "31") Closes when the speed limit level *(D5-03)* is reached during torque control (flux vector control).
- · Zero-Servo Completion (setting: "33") Closes when zero-servo operation is completed.
- · During Run 2 (setting: "37") Closes when a run command is input (does *not* close during baseblock, injection braking or initial excitation).

## *H3 Analog Inputs*

The B900 series has three analog inputs (two multi-function and one reference), for the external input of numerous references and limits, including frequency, torque, PID, and others. This section includes descriptions of these functions.

*H3-01* Terminal 13 Signal Selection Term 13 Signal B B B B B B B B

Selects the type of voltage signal input at terminal 13.

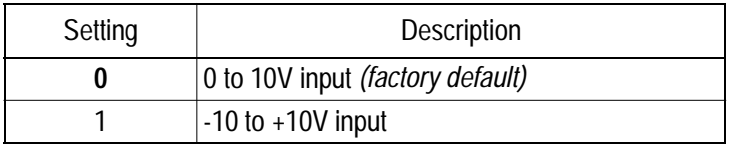

The resolution of terminal 13 is 11 bit.

*H3-02 Terminal 13 Reference % Gain Terminal 13 Gain* B B B B B B

Setting Range: 0.0 to 1000.0% Factory Default: 100.0%

Sets the terminal 13 input gain level when the reference voltage is 10V.

 $H3-03$  Terminal 13 Reference  $\pm\%$  Bias Terminal 13 Bias B B B B B B B B B

Setting Range: -100.0 to 100.0% Factory Default: 0.0%

Sets the terminal 13 input bias level when the reference voltage is 0V.

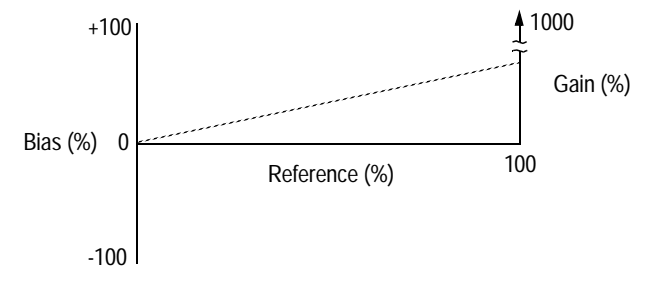

*Figure 46 Analog Input Gain and Bias Adjustment*

#### *H3-04 Terminal 16 Signal Selection Terminal 16 Sel* B B B B B B

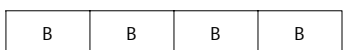

Selects the type of voltage signal input at terminal 16.

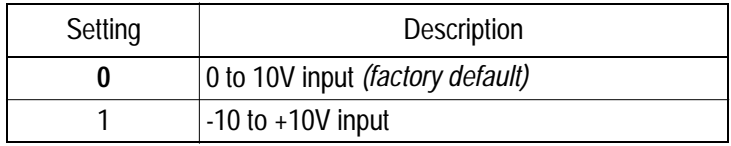

The resolution of terminal 16 is 11 bit.

*H3-05 Terminal 16 Multi-function Selection Terminal 16 Sel* B B B B B B B B

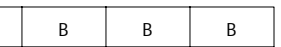

The following table lists the function selections for the multi-function analog inputs (terminals 14 and 16), and indicates the control modes during which each function can be enabled.

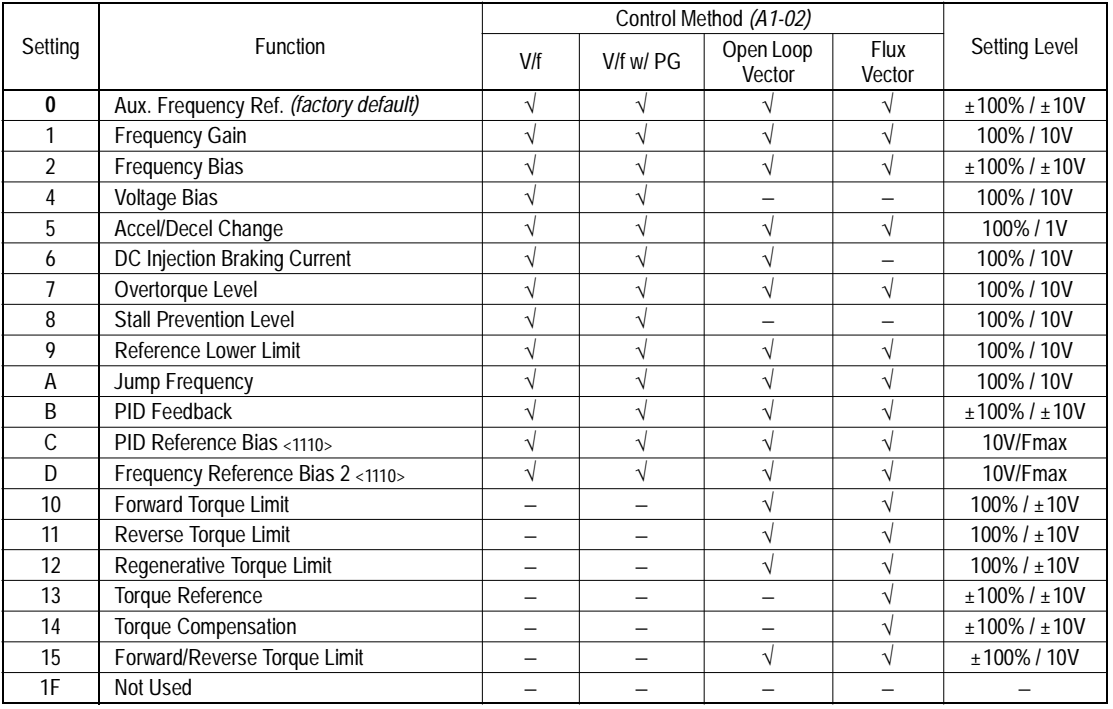

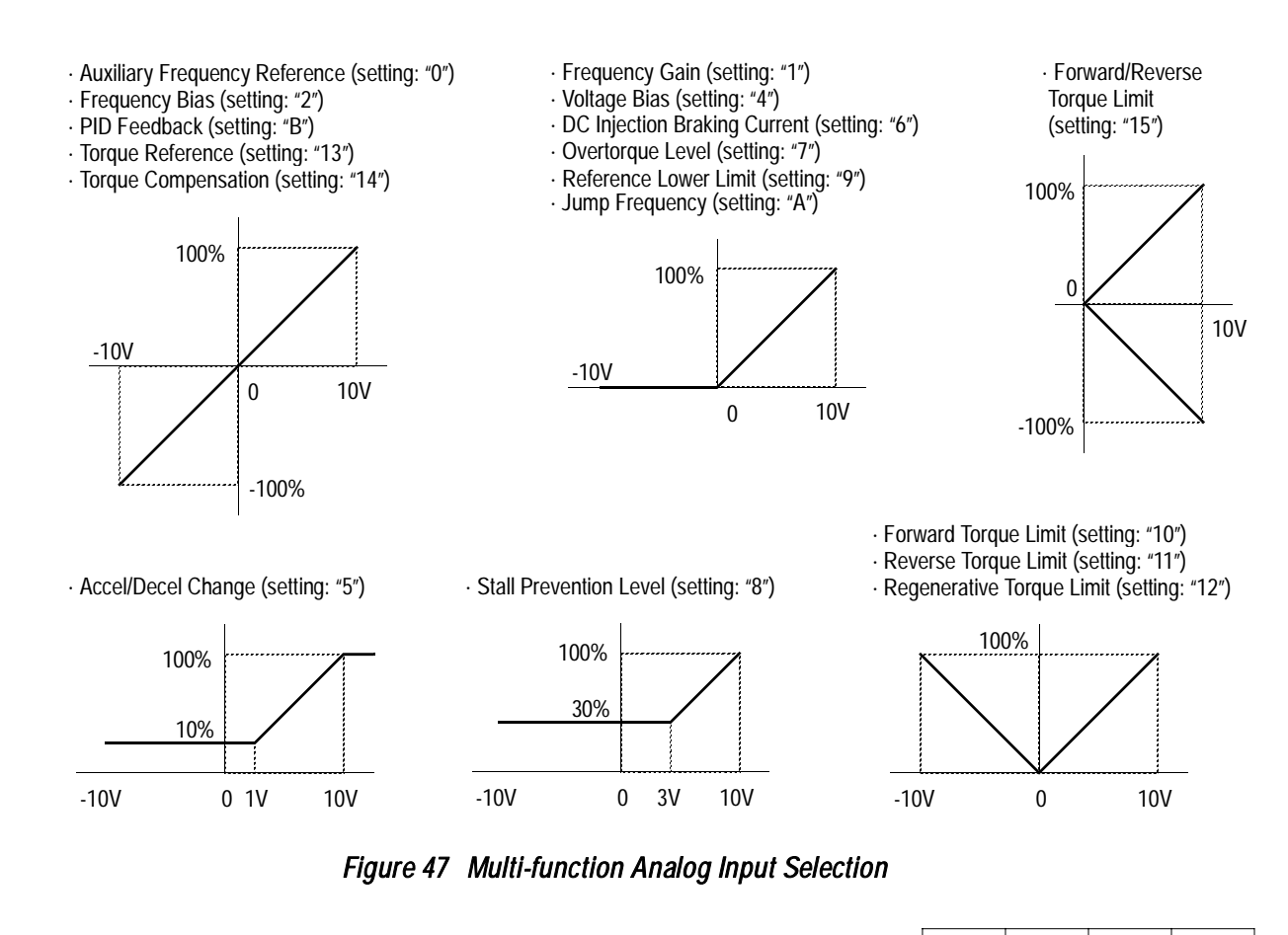

Setting Range: 0.0 to 1000.0% Factory Default: 100.0% *H3-06 Terminal 16 Reference % Gain Terminal 16 Gain* B B B B B B B

Sets the terminal 16 input gain level when the reference voltage is 10V. See Figure 46, on page 95.

*H3-07 Terminal 16 Reference*  $\pm\%$  *Bias Terminal 16 Bias* B B B B B B

Setting Range: -100.0 to 100.0% Factory Default: 0.0%

Sets the terminal 16 input bias level when the reference voltage is 0V. See Figure 46, on page 95.

*98*

The resolution of terminal 14 is 10 bit. Note: To enable terminal 14 for a voltage signal (settings: "0" or "1"), cut jumper wire J1 on the control printed circuit board. J1 is located on the bottom left-hand corner of the control board directly behind terminal 13. Selects the multi-function analog input function for terminal 14 (see Terminal 16 Multi-function Selection for details). Setting Range: 0.0 to 1000.0% Factory Default: 100.0% Sets the terminal 14 input gain level when the reference current is 20mA. See Figure 46, on page 95. Setting Range: -100.0 to 100.0% Factory Default: 0.0% Sets the terminal 14 input bias level when the reference current is 4mA. See Figure 46, on page 95. Setting Range: 0.00 to 2.00s Factory Default: 0.00s Sets up a delay filter time constant at terminals 13, 14 and 16. This filter inserts a delay between the 1  $\vert$  -10 to +10V input **2** 4 to 20mA *(factory default) H3-09 Terminal 14 Multi-function Selection Terminal 14 Sel* <sup>A</sup> <sup>A</sup> <sup>A</sup> <sup>A</sup> *H3-10 Terminal 14 Reference % Gain Terminal 14 Gain* <sup>A</sup> <sup>A</sup> <sup>A</sup> <sup>A</sup> *H3-11 Terminal 14 Reference ±% Bias Terminal 14 Bias* <sup>A</sup> <sup>A</sup> <sup>A</sup> <sup>A</sup> *H3-12* Analog Input Filter Time Constant Filter Avg Time A A A A A A A A

time the command is input to the time it is received by the inverter.

Setting | Description

 $0$  0 to 10V input

*H3-08 Terminal 14 Signal Selection Term 14 Signal* <sup>A</sup> <sup>A</sup> <sup>A</sup> <sup>A</sup>

*B900 Series Programming Manual*

Selects the type of signal input at terminal 14.

## *H4 Analog Outputs*

The B900 Series has two analog outputs, for the external monitoring of drive conditions such as output frequency, output current, PID feedback and others.

*H4-01* Terminal 21 Analog Output Selection Terminal 21 Sel

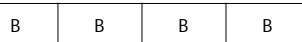

Selects the analog output monitors for terminal 21.

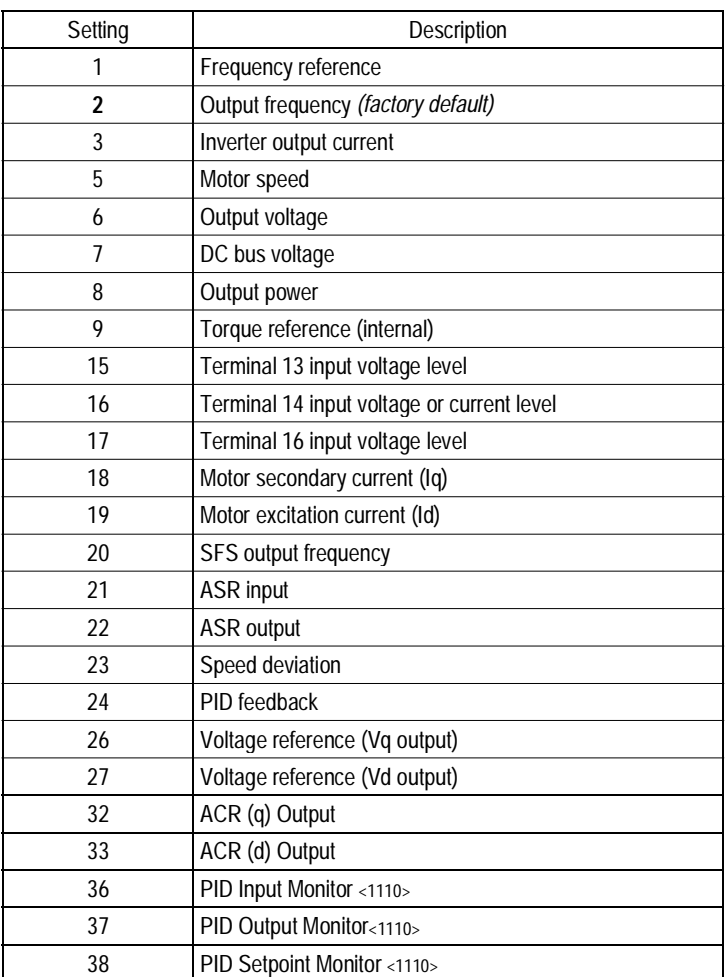

The resolution of terminal 21 is 9 bit plus sign.

*H4-02 Terminal 21 Analog Output Gain Terminal 21 Gain* B

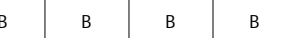

Setting Range: 0.00 to 2.50 Factory Default: 1.00

Sets the terminal 21 output gain for the analog output monitors. To obtain the output level, multiply the monitor output level by the gain value set in *H4-02*.

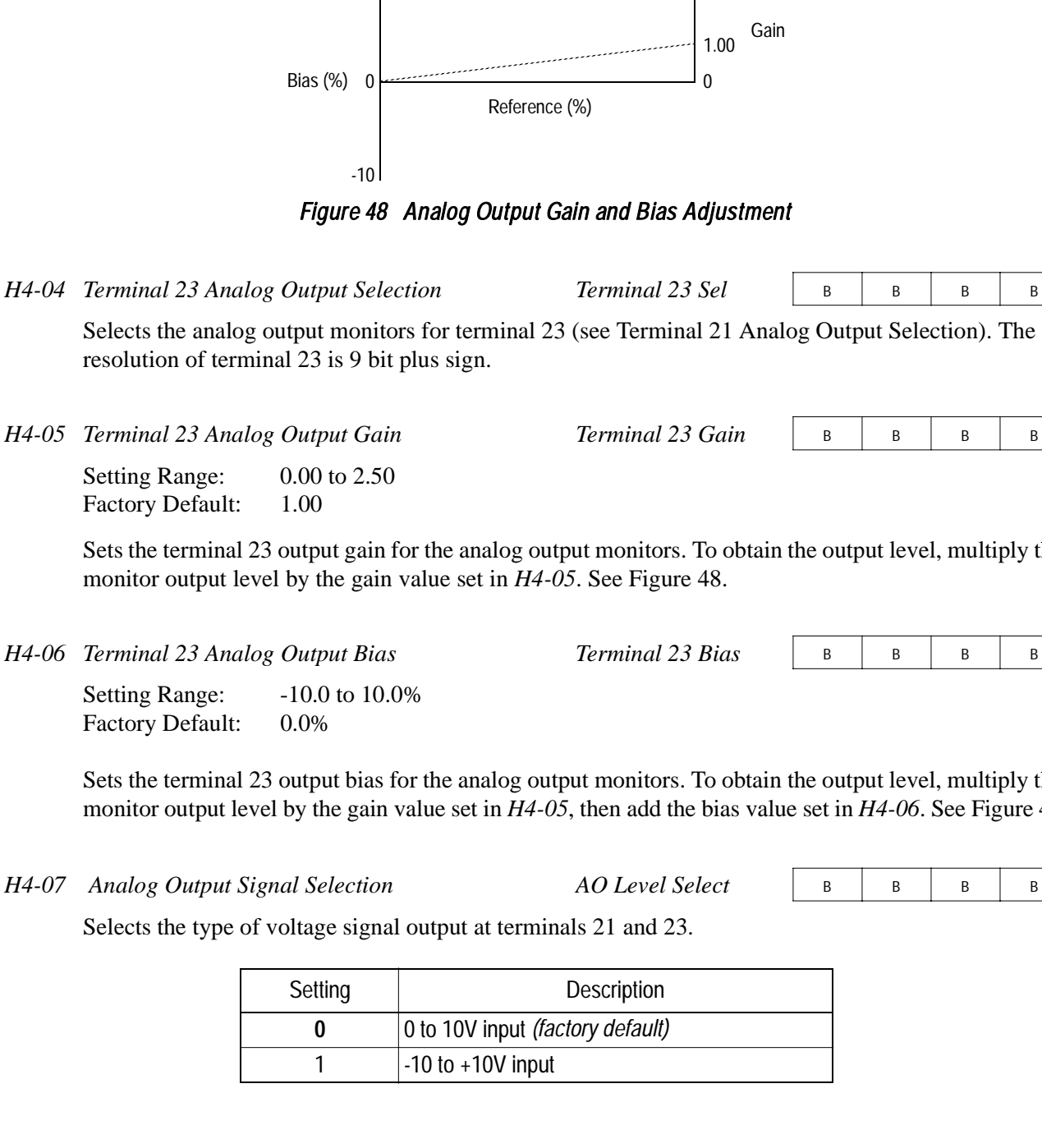

Setting Range:  $-10.0$  to 10.0% Factory Default: 0.0% *H4-03 Terminal 21 Analog Output Bias Terminal 21 Bias* B B B B B B B B B

Sets the terminal 21 output bias for the analog output monitors. To obtain the output level, multiply the monitor output level by the gain value set in *H4-02*, then add the bias value set in *H4-03*.

 $+10$ 

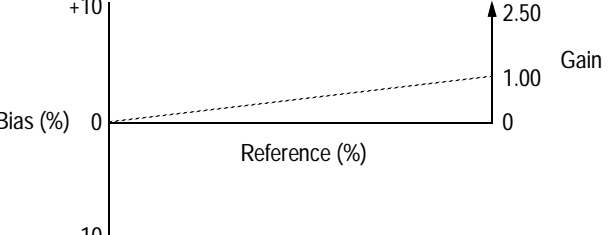

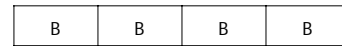

Selects the analog output monitors for terminal 23 (see Terminal 21 Analog Output Selection). The resolution of terminal 23 is 9 bit plus sign.

Setting Range: 0.00 to 2.50 Factory Default: 1.00

Sets the terminal 23 output gain for the analog output monitors. To obtain the output level, multiply the monitor output level by the gain value set in *H4-05*. See Figure 48.

Setting Range:  $-10.0$  to 10.0% Factory Default: 0.0%

Sets the terminal 23 output bias for the analog output monitors. To obtain the output level, multiply the monitor output level by the gain value set in *H4-05*, then add the bias value set in *H4-06*. See Figure 48.

Selects the type of voltage signal output at terminals 21 and 23.

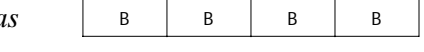

## *H5 Serial Communication Set-up*

The inverter uses communication port 6CN to communicate via MODBUS protocol.

*H5-01 Serial Communication Station Address Serial Comm Adr* <sup>A</sup> <sup>A</sup> <sup>A</sup> <sup>A</sup>

Setting Range: 0 to 1F Factory Default: 1F

Selects a station address for identification of the inverter during serial communication.

*H5-02 Serial Communication Baud Rate Serial Baud Rate* <sup>A</sup> <sup>A</sup> <sup>A</sup> <sup>A</sup>

Selects the baud rate at which the inverter serially communicates with external devices.

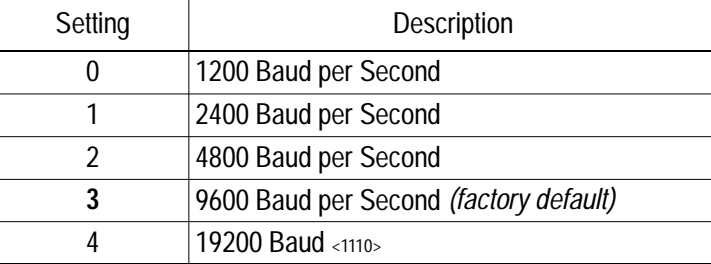

*H5-03 Serial Communication Parity Selection Serial Com Sel* <sup>A</sup> <sup>A</sup> <sup>A</sup> <sup>A</sup>

Selects the transmission parity for the 6CN MODBUS port.

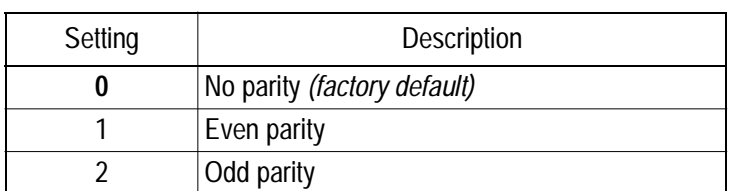

*H5-04 Stopping Method After Communication Error Serial Fault Sel* A A A A A A A

Selects the stopping method after a transmission error is detected.

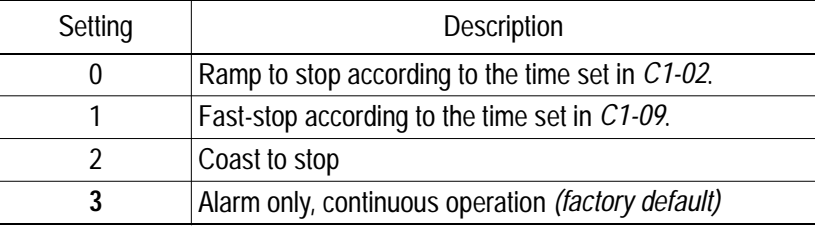

*H5-05 MODBUS Time Out Detection* Serial Fault Dtct

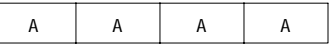

H5-05 enables or disables the MODBUS time out detection function. After initial communication begins, if communication is interrupted for longer than 2 seconds, then a communication fault will occur.

During a communication fault, the following fault code will be displayed: "CE Memobus Com Err".

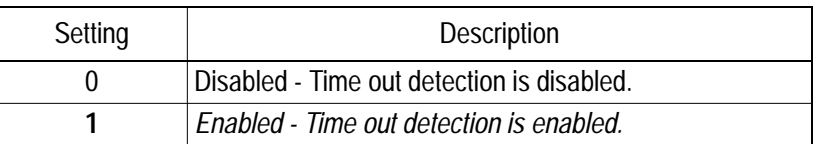

# **L** Protection Parameters<br> *L1* Motor Overload

## *L1 Motor Overload*

The B900 Series protects against motor overload with a UL-recognized, built-in electronic thermal overload function.

*L1-01* Motor Protection Fault Selection (OL1) MOL Fault Select

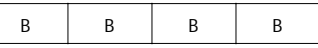

Selects whether motor overload protection is provided.

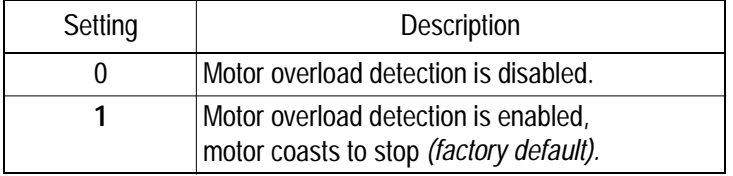

The electronic thermal overload function estimates motor temperature, based on inverter output current and time, to protect the motor from overheating. When the electronic thermal overload relay is activated, an "OL1" error occurs, shutting OFF the inverter output and preventing excessive overheating in the motor. As long as the inverter is powered up, it continues to calculate the motor temperature.

When operating with one inverter connected to one motor, an external thermal relay is not needed.

When operating several motors with one inverter, install a thermal relay on each motor. In this case, set parameter *L1-01* to "0".

*L1-02 Motor Protection Time Constant MOL Time Const* <sup>B</sup> <sup>B</sup> <sup>B</sup> <sup>B</sup>

Setting Range:  $0.1$  to 20.0 minutes <1110> Factory Default: 8.0 minutes

Sets the amount of time that the motor withstands 150% overload, when the motor is operated continuously at rated current. This value should be set according to the overload resistance of motors used.

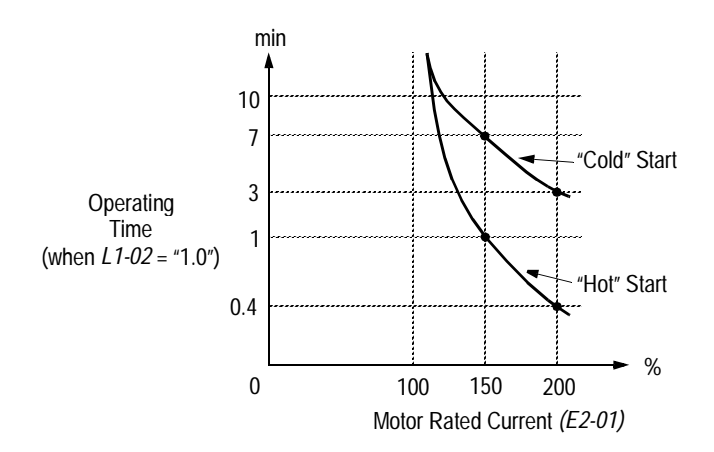

#### *Figure 49 Electronic Thermal Overload Curve*

Notes:

- 1. If the motor is running at 100% output current or less, the electronic thermal overload relay will *not* trip. (continued next page)
- 2. If the motor is run continuously at 150% output current, the electronic thermal overload relay will trip after one minute if the motor is started "hot", and after eight minutes if the motor is started "cold".

## *L2 Power Loss Ridethrough*

When momentary power loss occurs, operation can restart automatically, according to the setting of the following parameters.

*L2-01 Momentary Power Loss Ridethrough Selection PwrL Selection* B B B B B B

Selects whether the inverter stops when power loss is detected or "rides through" a momentary power loss. When ridethrough operation is selected, speed search starts from the current output frequency.

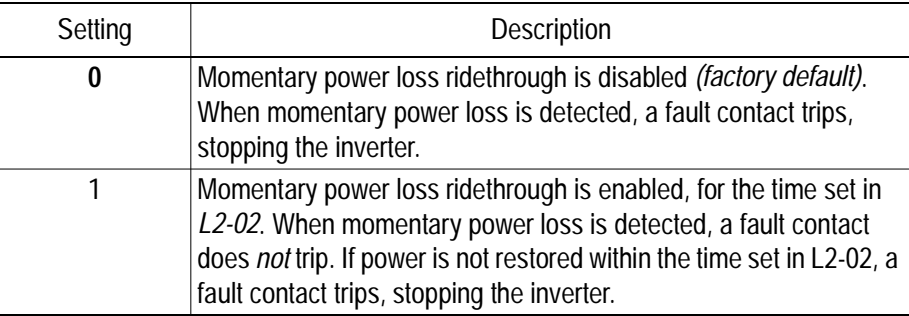

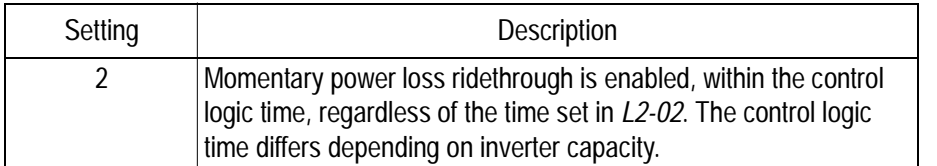

*L2-02* Momentary Power Loss Ridethrough Time PwrL RideThru t

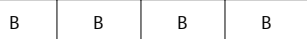

Setting Range:  $0.0$  to 2.0s Factory Default: Inverter model dependent

Sets the ridethrough time allowed before the inverter trips, after momentary power loss. This setting is activated when *L2-01* is set to "1". If power is restored within this time, operation restarts automatically. If power is not restored within this time, a fault contact trips, stopping the inverter.

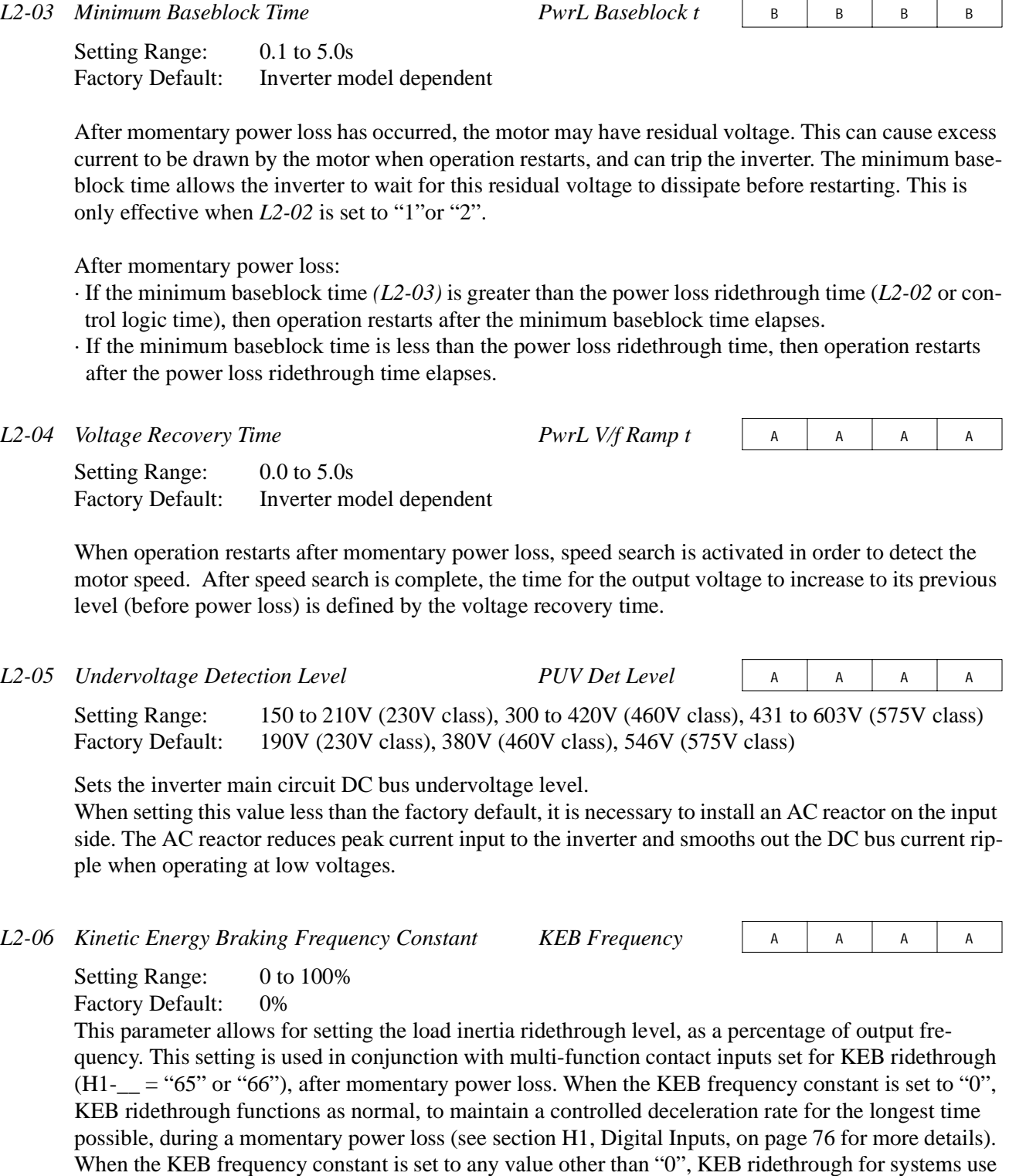

is enabled.

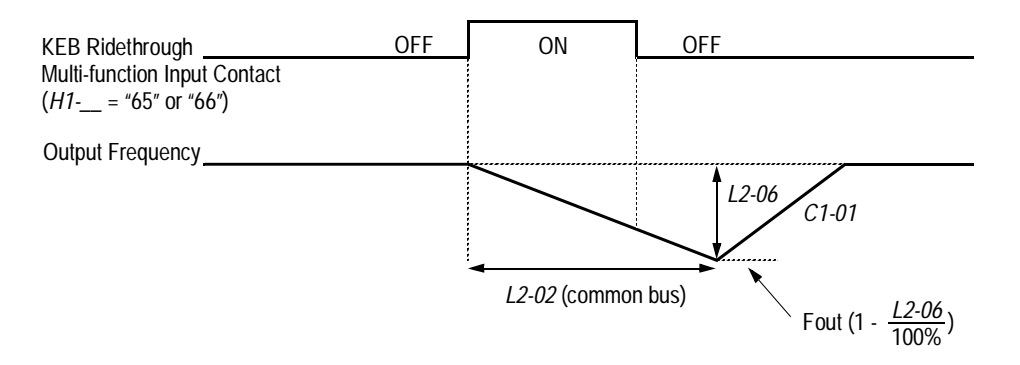

*Figure 50 KEB Ridethrough Timing Diagram*

In system applications requiring multiple drives with a common DC bus, KEB ride-through functions differently. The inverter decelerates from the output frequency to the KEB frequency level, according to the momentary power loss ridethough time *(L2-02)*. The KEB frequency constant *(L2-06)* is set according to the following equation:

KEB Frequency Level = Output Frequency (1 - 
$$
\frac{L2-06}{100\%}
$$
)

This method is ideal when helper drives are being used on a film line, and a loss of power might cause a line break. This method will allow synchronized deceleration for all of the common-bus drives, to prevent speed deviation and thus a possible line break. If power is restored within the recovery time (L2-02), then the inverter accelerates to the previous frequency reference according to acceleration time 1 (C1-01).

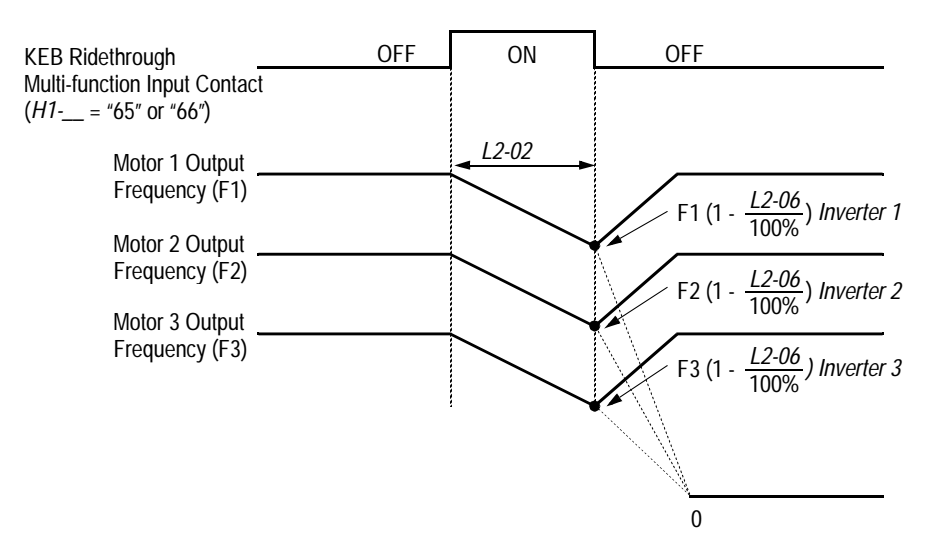

*Figure 51 KEB Ridethrough - Common DC Bus Applications*

Note: Enabling KEB ridethrough overrides the momentary power loss ride-through selection *(L2-01)*.

#### *L3 Stall Prevention/Current Limit*

This function automatically adjusts the output frequency, acceleration and/or deceleration rates in order to continue operation without tripping or "stalling" the inverter.

*L3-01* Stall Prevention Selection During Acceleration StallP Accel Sel

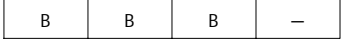

Enables/disables stall prevention/current limit during acceleration.

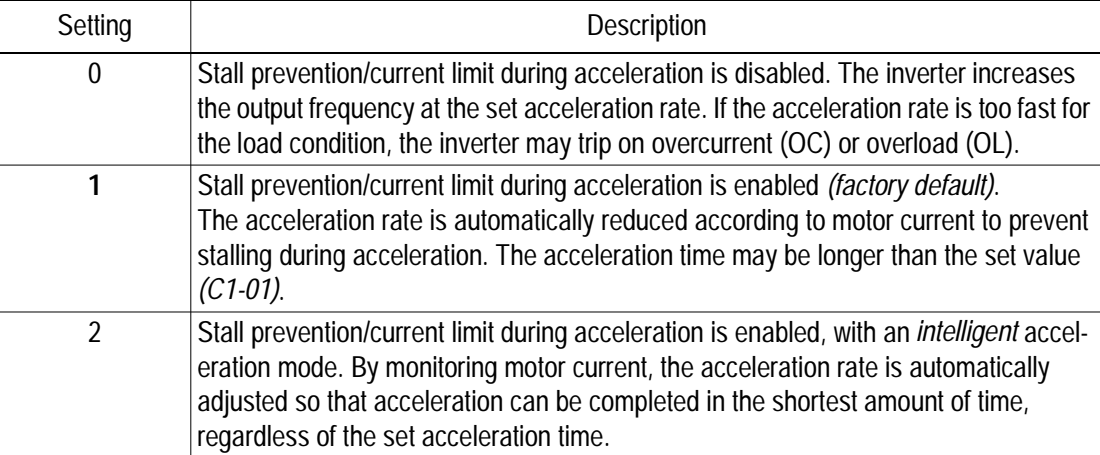

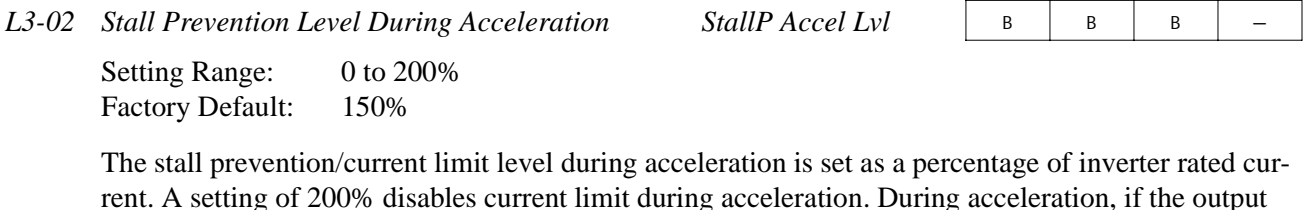

rent. A setting of 200% disables current limit during acceleration. During acceleration, if the output current exceeds this current limit level *(L3-02)*, acceleration stops and frequency is maintained. When the output current decreases below this current limit level *(L3-02)*, acceleration restarts.

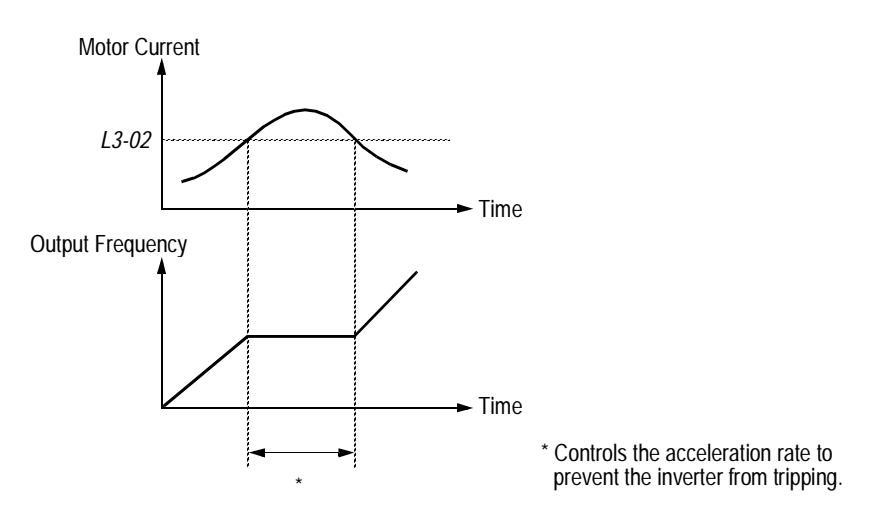

*Figure 52 Stall Prevention/Current Limit During Acceleration*

*L3-03* Stall Prevention Limit (constant output area) StallP CHP Level A A A A A

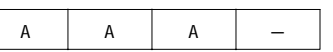

When a motor is used in the constant output area (constant HP), output frequency  $\geq$  max. voltage output frequency *(E1-06)*. In this area, the stall prevention/current limit level during acceleration is automatically reduced for smoother acceleration. This parameter limits the stall prevention/current limit level during acceleration in the constant output area so that it does not decrease unnecessarily. The current limit level during acceleration is changed according to the following equation:

Current Limit Level During Accel in Constant Output Area Current Limit Level During Acceleration *(L3-02)* Max. Voltage Output Frequency *(E1-06)* Output Frequency <sup>=</sup> <sup>×</sup>

*L3-04* Stall Prevention Selection During Deceleration StallP Decel Sel B B B B B B B B

If deceleration times are set too short for load conditions, the inverter automatically extends the deceleration time according to the main circuit DC bus voltage level. When using an optional braking resistor for the B900 series, set parameter L3-04 to "0".

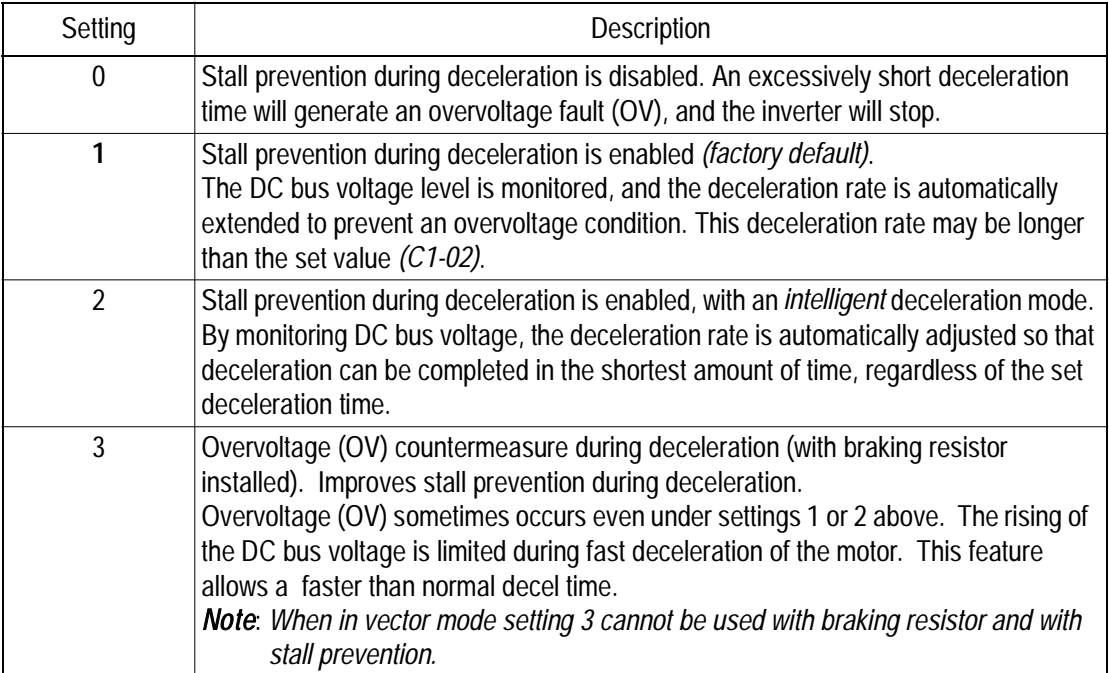

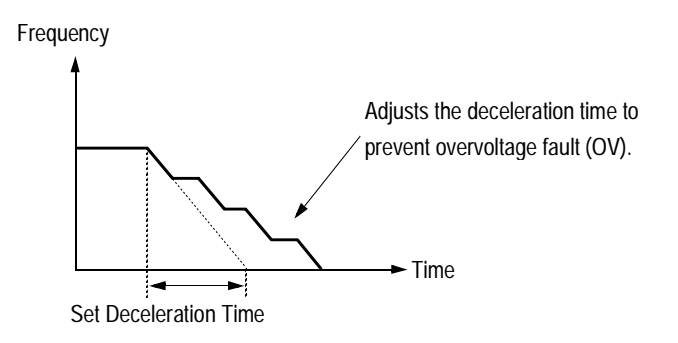

*Figure 53 Stall Prevention During Deceleration*

Note: Intelligent stall prevention during deceleration  $(L3-04 = "2")$  cannot be set in the vector control modes (when  $A1-02 =$  "2" or "3").

*L3-05* Stall Prevention Selection During Running StallP Run Sel B B B B

Sets a function to prevent stalling during an overload condition while running at constant speed.

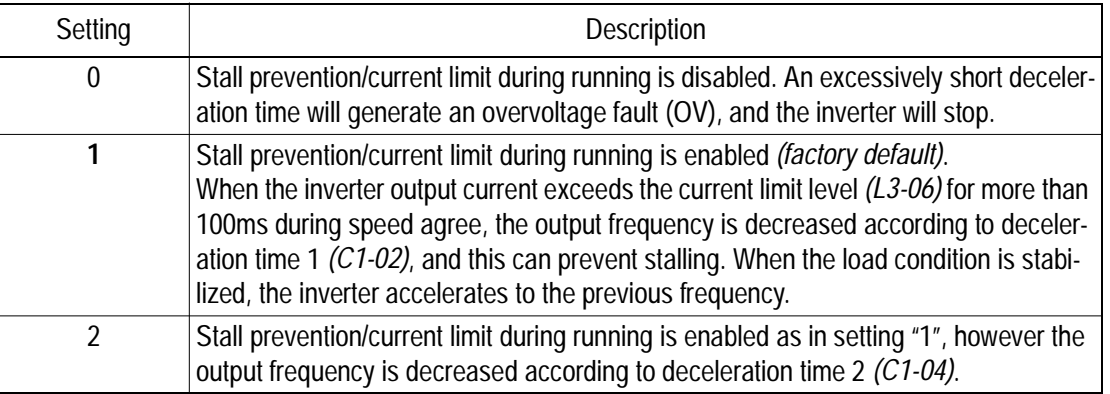

*L3-06* Stall Prevention Level During Running StallP Run Lvl + − − − − B − − B

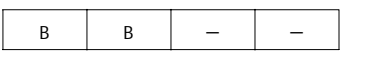

Setting Range: 30 to 200% Factory Default: 160%

The stall prevention/current limit level during running is set as a percentage of inverter rated current. A setting of 200% disables current limit during running. During speed agree, if the output current exceeds this current limit level during running, then deceleration starts.

When the output current exceeds this current limit level (L3-06), deceleration continues. When the output current decreases below this current limit level (L3-06), acceleration starts, up to the set frequency.

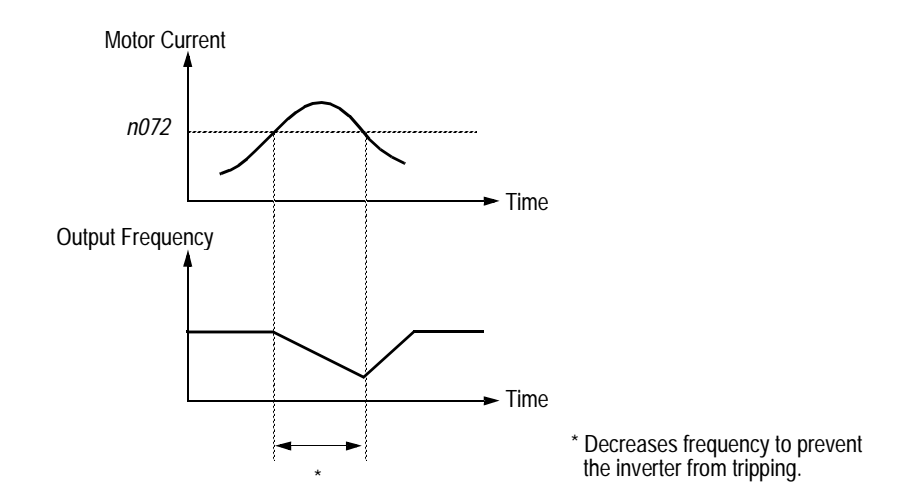

*Figure 54 Stall Prevention/Current Limit During Running*

## *L4 Reference Detection*

The B900 series utilizes three different functions for detecting output frequency:

- · When frequency agree is enabled at the multi-function contact outputs (*H2-\_\_* = "2" or "13"), the contact closes whenever the output frequency "agrees" with the frequency reference, plus or minus the speed agree detection width.
- When desired frequency agree is enabled at the multi-function contact outputs  $(H2 2<sup>2</sup>)$  or "14"), the contact closes whenever the output frequency "agrees" with the speed agree detection level, plus or minus the speed agree detection width.
- When frequency detection is enabled at the multi-function contact outputs  $(H2 2^2 + 4^2, 4^2 5^2)$ or "16"), the contact closes whenever the output frequency is less than or more than the speed agree detection level, depending on which detection is selected.

Refer to section *H2*, *Digital Outputs* on page 88, for more detailed information on setting these functions.

*L4-01 Speed Agree Detection Level (without sign) Spd Agree Level* <sup>B</sup> <sup>B</sup> <sup>B</sup> <sup>B</sup>

Setting Range: 0.0 to 400.0Hz Factory Default: 0.0Hz

Sets the detection level for the desired frequency agree 1 and frequency detection 1 and 2 functions. The set detection level is effective during both FWD and REV operation.

*L4-02* Speed Agree Detection Width Spd Agree Width B B B B B B B B

Setting Range:  $0.0$  to 20.0Hz Factory Default: 2.0Hz

Sets the detection width for frequency and desired frequency agree 1 and frequency detection 1 and 2 functions.

*L4-03 Speed Agree Detection Level (with sign) Spd Agree Lvl+-* <sup>A</sup> <sup>A</sup> <sup>A</sup> <sup>A</sup>

Setting Range: 0.0 to ±400.0Hz<br>Factory Default: 0.0Hz Factory Default:

Sets the detection level for the desired frequency agree 2 and frequency detection 3 and 4 functions. The set detection level is effective during either FWD or REV operation, depending on the set detection level (positive value for FWD operation, negative value for REV operation).

*L4-04* Speed Agree Detection Width Spd Agree Width+- A A A A A

Setting Range: 0.0 to 20.0Hz Factory Default: 2.0Hz

Sets the detection width for frequency and desired frequency agree 2 and frequency detection 3 and 4 functions.

#### *L4-05* Operation When Frequency Reference Loss Ref Loss Sel A A A A A A A A

Selects operation when the frequency reference from the control circuit terminal is reduced by 90% within 400ms.

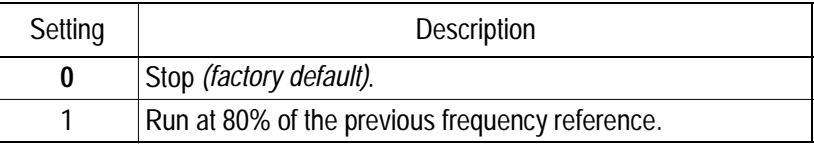

## *L5 Automatic Restart*

After a fault occurs, the inverter and its fault detection circuit can be reset. The automatic restart function allows the inverter to continue operation after certain faults.

*L5-01* Number of Automatic Restart Attempts Num of Restarts B B B B B B

Setting Range: 0 to 10 Factory Default: 0

Sets the number of automatic restart attempts. Setting to "0" disables this function.

#### *Automatic Restart Operation*

- · When a fault is detected, the inverter output shuts OFF for the minimum baseblock time *(L2-03)*. The digital operator displays the fault while the inverter output is shut OFF.
- · While the minimum baseblock time elapses, the fault is reset automatically and speed search starts from the previous output frequency before the fault occurred.
- · When the total number of faults exceeds the number of automatic restart attempts, the faults are *not* reset automatically and the inverter output remains OFF. At this time, a fault contact output is activated.

The inverter can be set to automatically restart after the following faults occur:

- · Overcurrent (OC)
- · Overvoltage (OV)
- · Undervoltage PUV (UV1)
- · Ground fault (GF)
- · Regenerative transistor fault (rr)

However, automatic restart is not available for the following faults:

- Control circuit undervoltage (UV2) Excessive speed deviation (DEV)
- MC answer-back fault (UV3) PG disconnection (PGO)
- 
- 
- 
- · Overspeed (OS)
- 
- 
- · Load short-circuit (SC) **·** Parameter setting error (OPR)
- Heatsink overheat (OH) · Communication error (CE)
- Run command fault (EF) **•** External fault (EF3 to EF8)

The number of restart attempts is reset to 0 when:

- · A fault does not occur for more than 10 minutes after restart.
- · A fault reset command is input from the control circuit terminal or the digital operator.
- · Power is cycled.

#### *L5-02 Automatic Restart Operation Selection Restart Sel* <sup>B</sup> <sup>B</sup> <sup>B</sup> <sup>B</sup>

Selects whether a fault contact output is activated during automatic restart.

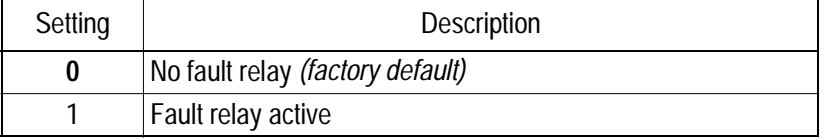

#### *L6 Torque Detection*

The overtorque detection circuit activates when the motor load causes the motor current (or torque during vector control) to exceed the overtorque detection level *(L6-02)*. When an overtorque condition is detected, alarm signals are sent to multi-function output terminals 9, 25 and 26.

To output an overtorque detection signal, select torque detection 1 at either of the multi-function contact outputs (*H2-\_\_* = "B" or "17"). Refer to section *H2*, *Digital Outputs* on page 88, for more details.

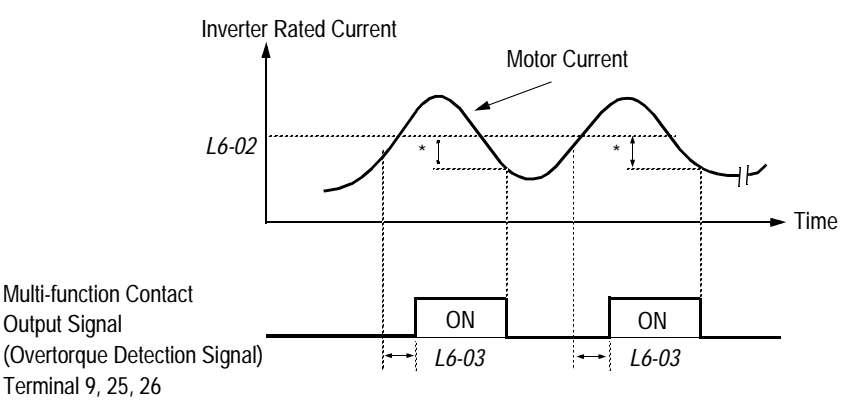

\* Release width (hysteresis) during overtorque detection is 5% of the inverter rated current level.

## *Figure 55 Overtorque Characteristics Timing Diagram*

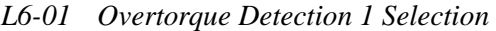

 $\Gamma$ *Corg Det 1 Sel*  $\begin{array}{c|c|c|c|c|c|c|c|c} \hline \end{array}$  B  $\begin{array}{c|c|c|c|c} \hline \end{array}$  B  $\begin{array}{c|c|c|c} \hline \end{array}$  B  $\begin{array}{c|c|c|c} \hline \end{array}$  B  $\begin{array}{c|c|c|c} \hline \end{array}$ 

Activates overtorque detection, and selects whether detection generates an alarm or a fault.

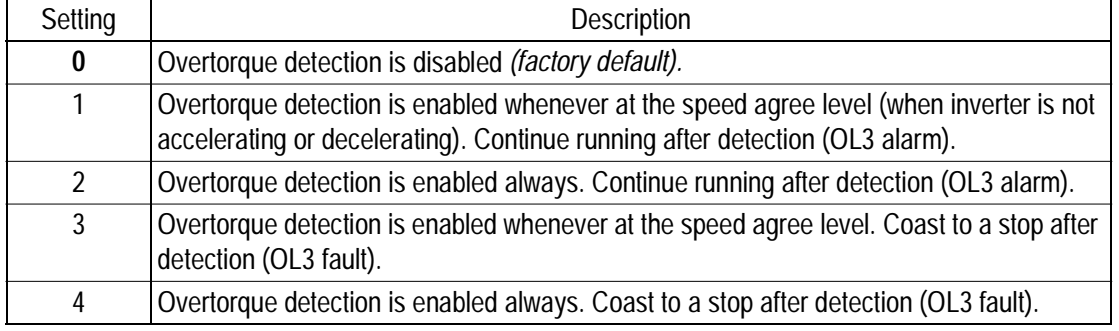

L6-01 Notes:

- 1. To detect torque during acceleration or deceleration, set to "2" or "4".
- 2. To continue operation after overtorque detection, set to "1" or "2". During detection, the digital operator displays an "OL3" alarm (blinking).
- 3. To stop the inverter after an overtorque detection fault, set to "3" or "4". During detection, the digital operator displays an "OL3" fault.

Section L: Protection Parameters

*L6-02 Overtorque Detection 1 Level Torq Det 1 Lvl* 

Setting Range: 0 to 300% Factory Default: 150%

Sets the overtorque detection level as a percentage of inverter rated current, during V/f control, and motor rated torque, during vector control.

*L6-03 Overtorque Detection 1 Time Torq Det 1 Time* <sup>B</sup> <sup>B</sup> <sup>B</sup> <sup>B</sup>

Setting Range: 0.0 to 10.0s Factory Default: 0.1s

The overtorque detection delay time inserts a delay, between the time motor current (or torque) exceeds the overtorque detection level *(L6-02)* and when the overtorque detection function is enabled. The digital operator then displays "OL3".

*L6-04 Overtorque Detection 2 Selection Torq Det 2 Sel* <sup>A</sup> <sup>A</sup> <sup>A</sup> <sup>A</sup>

Activates overtorque detection 2, and selects whether detection generates an alarm or a fault.

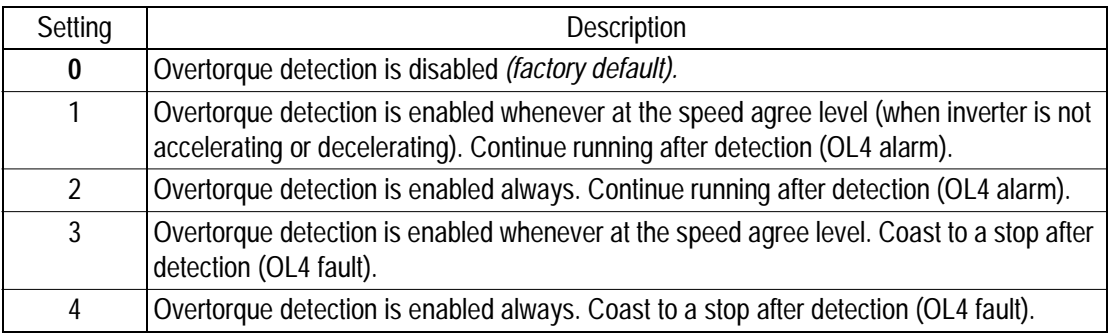

Overtorque detection 2 functions the same as overtorque detection 1 *(L6-01)*, except that "OL4" is displayed on the digital operator instead. This function is used when two types of detection are output to the multi-function output terminals.

*114*

Setting Range: 0 to 300% Factory Default: 150%

Sets the second overtorque detection level as a percentage of inverter rated current, during V/f control, and motor rated torque, during vector control.

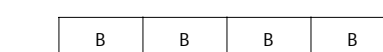

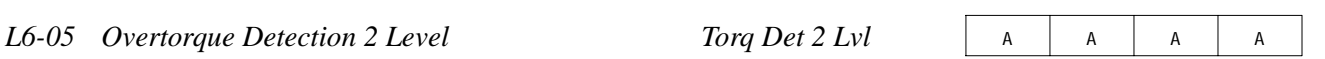

*B900 Series Programming Manual*

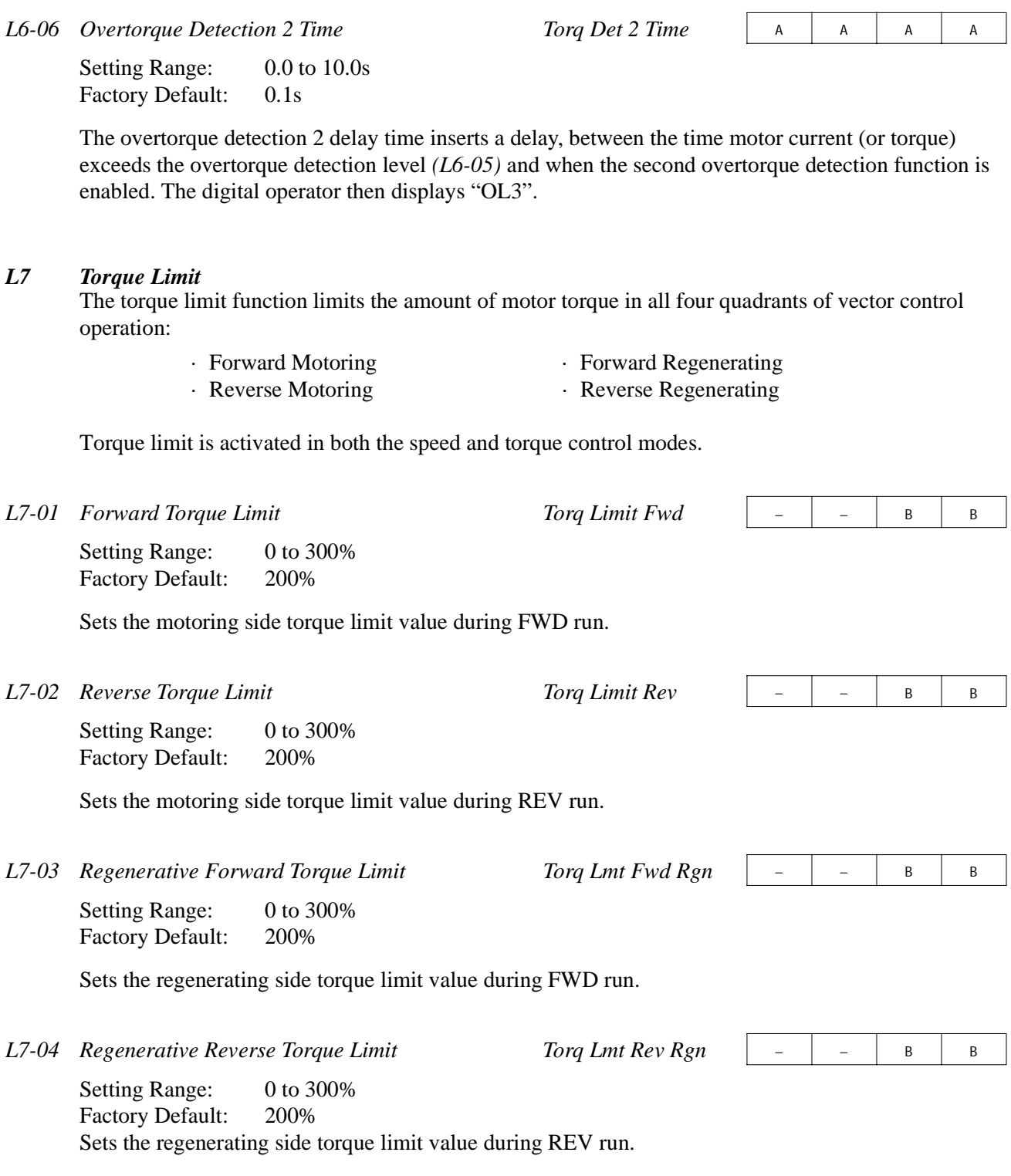

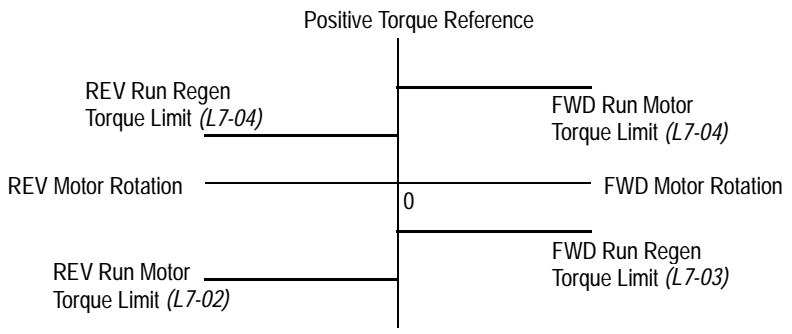

Negative Torque Reference

## *Figure 56 Torque Limit - 4 Quadrant Operation*

#### *L8 Hardware Protection*

The B900 series comes equipped with a number of built-in functions designed to protect the inverter and its components from damage. This section describes the set-up of these functions.

*L8-01 Protection Selection for Internal DB Resistor BB Resistor Prot* B B B B B B

When a Bedford dynamic braking resistor is used, protection against overheat is enabled with this function. The duty cycle of the braking resistor is monitored in software so that it does not exceed 3%.

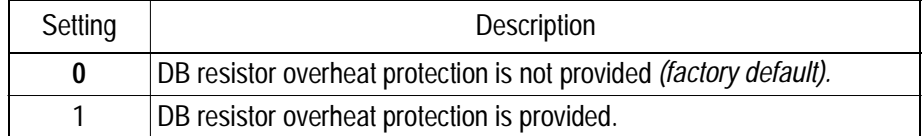

If the duty cycle exceeds 3%, a DB overheat fault (RH) occurs, and the inverter coasts to stop.

#### *L8-02 OH Pre-Alarm Level OH Pre-Alarm Lvl* <sup>A</sup> <sup>A</sup> <sup>A</sup> <sup>A</sup>

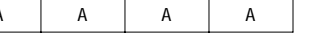

Setting Range: 0 to  $100^{\circ}$ C Factory Default: 100°C

Sets the heatsink temperature level for protection against overheat (OH).

#### *L8-03 Stopping Method Selection After OH Pre-Alarm OH Pre-Alarm Sel* A A A A A

Selects the stopping method when heatsink overheat is detected.

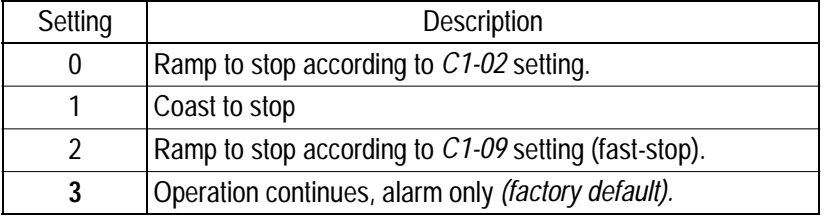

*L8-05 Input Phase Loss Protection Ph Loss In Sel* 

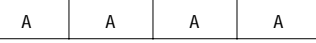

The input phase loss detection circuit monitors the DC bus current ripple and activates when the one of the input phases are lost. The detection circuit calculates the maximum and minimum values of the DC bus voltage in one second intervals, and compares the difference (∆V) between these values with an internal detection level. If ∆V reaches or exceeds the detection level, then after 0.5 second, input phase loss is detected; a PF fault occurs, and the motor coasts to stop.

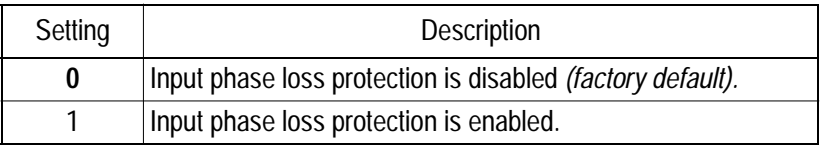

Input phase loss detection is disabled in the following cases:

- · A Stop command is input.
- · Magnetic Contactor (MC) shuts OFF.
- · CPU A/D converter fault (CPF5).
- · During deceleration.
- · Output current ≤ 30% of Inverter rated current.

#### *L8-07 Output Phase Loss Protection Ph Loss Out Sel* <sup>A</sup> <sup>A</sup> <sup>A</sup> <sup>A</sup>

The output phase loss detection circuit monitors the DCCT and activates when one of the output phases are lost. The detection circuit calculates the RMS current value  $(I<sub>RMS</sub>)$  for each of the phases and compares it with an internal output detection level. If I<sub>RMS</sub> decreases to or below the detection level for 10 seconds, an output phase loss (LF) fault occurs, and the motor coasts to stop.

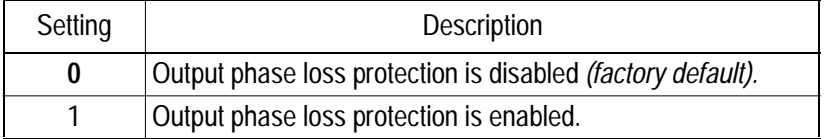

#### *L8-10 Ground Fault Protection* Ground Fault Sel

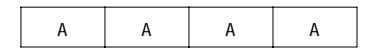

The ground fault detection circuit monitors the output current and activates when one of the output phases is connected to ground.

A ground fault will occur when the inverter output grounding current has exceeded 50% of the inverter rated current.

When a ground fault condition occurs, the following fault code will be displayed: "GF Ground Fault".

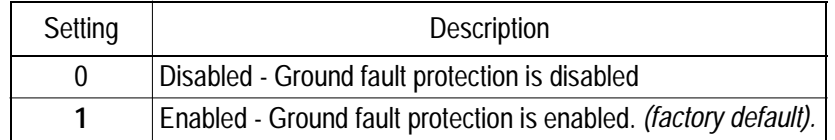

#### *L8-17 IGBT Protection at Low Speed Prtct@L-Spd* A A A A A

This parameter assists in protecting the IGBT from overheating of the transistor junction when the output current is high and the output frequency is low. The settings are as follows:

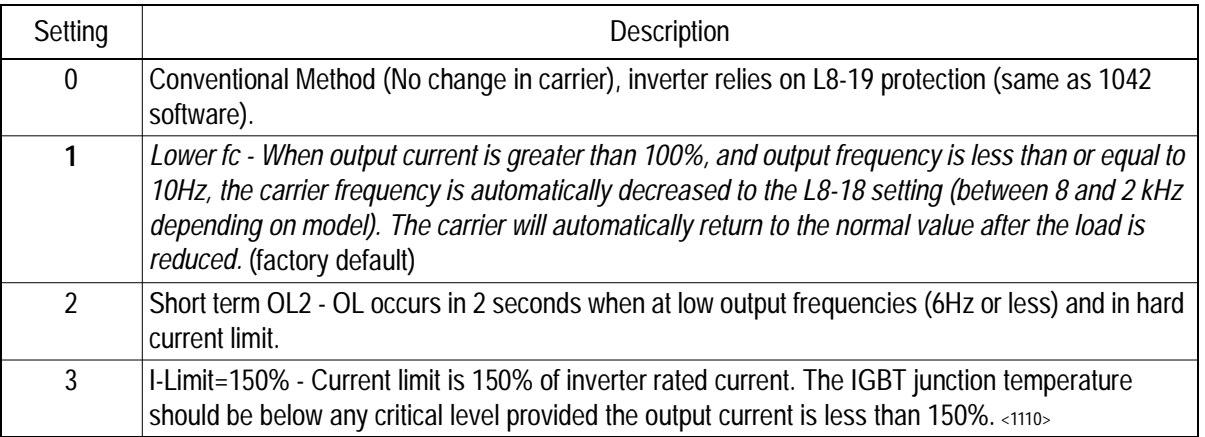

*L8-19 OL2 Characteristics at Low speed <1110> OL2 Chara@L-Spd* <sup>A</sup> <sup>A</sup> <sup>A</sup> <sup>A</sup>

This parameter allows the selection of normal or fast OL2 protection below 6 or 10 Hz. It is recommended that this parameter be enabled at all times. In some instances fast OL2 protection (L8-19=1) may not be desired, such as when operating in flux vector at zero speed. If L8-19 is set to 0 (disabled) L8-17 must be set to 1,2, or 3.

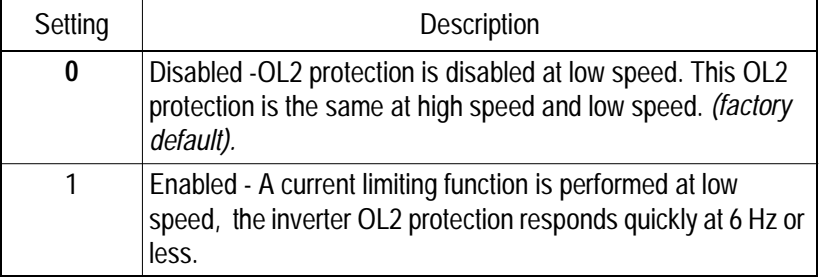

*Caution*: When disabling OL2 protection, (L8-19=0) verify that the motor current will not go beyond the current limit level when operating below 10 Hz. Or set the carrier frequency equal to or less than 2 kHz.

## **O Operator Parameters**

## *O1 Monitor Selection*

#### *O1-01 Monitor Selection User Monitor Sel* B B B B

The top level in the operation menu allows the viewing of four monitor variables. These are  $F_{ref}$ ,  $F_{out}$ , I<sub>out</sub>, and a user-selected monitor. This function can replace the output voltage monitor with another monitor in the operation mode. Choose one of the monitors *U1-04* to *U1-39* in this parameter.

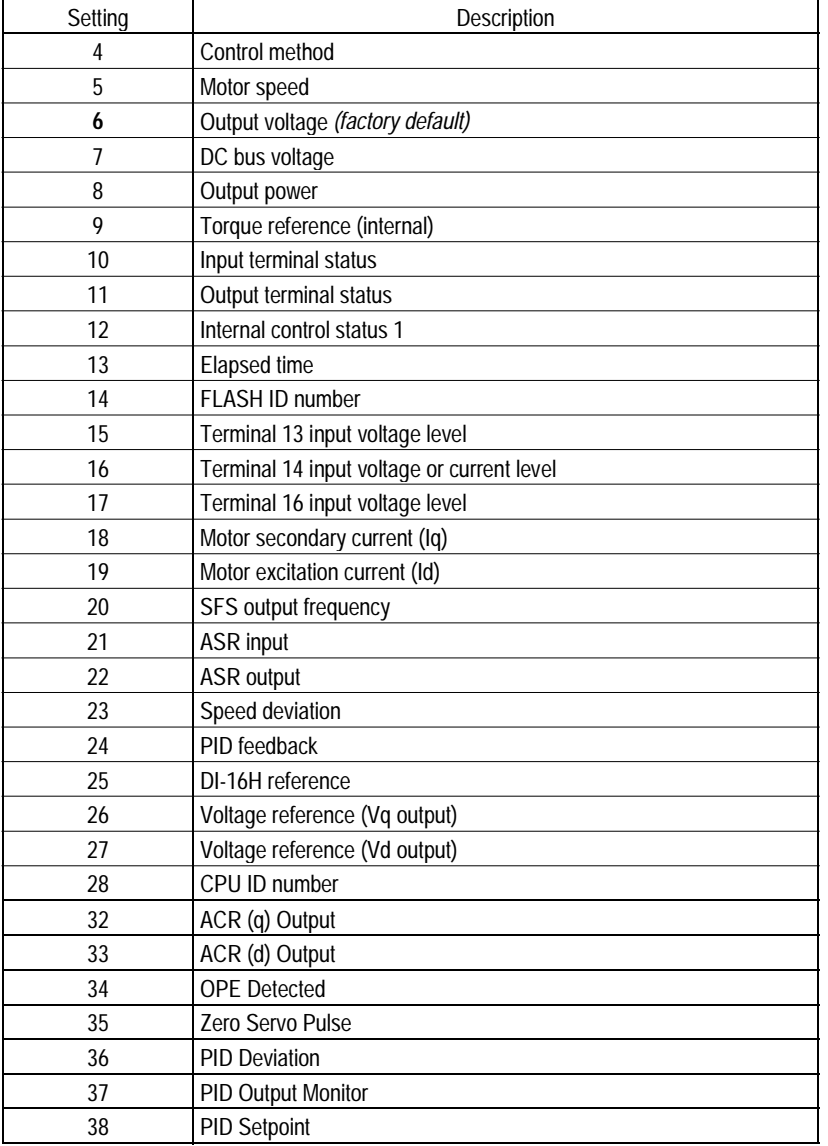
*O1-02 Monitor Selection After Power-up Power-On Monitor* | B | B | B | B

Selects the monitor to be displayed on the digital operator immediately after the power supply is turned ON.

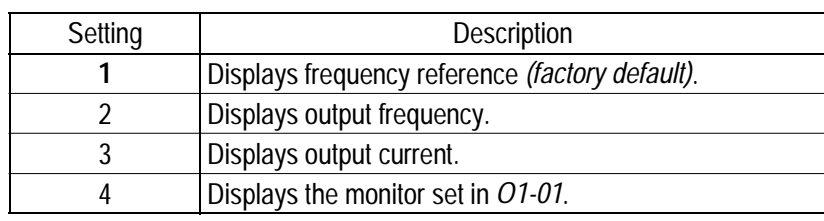

### *O1-03 Scale for Setting and Monitoring Frequency Display Scaling* <sup>B</sup> <sup>B</sup> <sup>B</sup> <sup>B</sup>

Units for parameters and monitors related to frequency can be scaled as shown below.

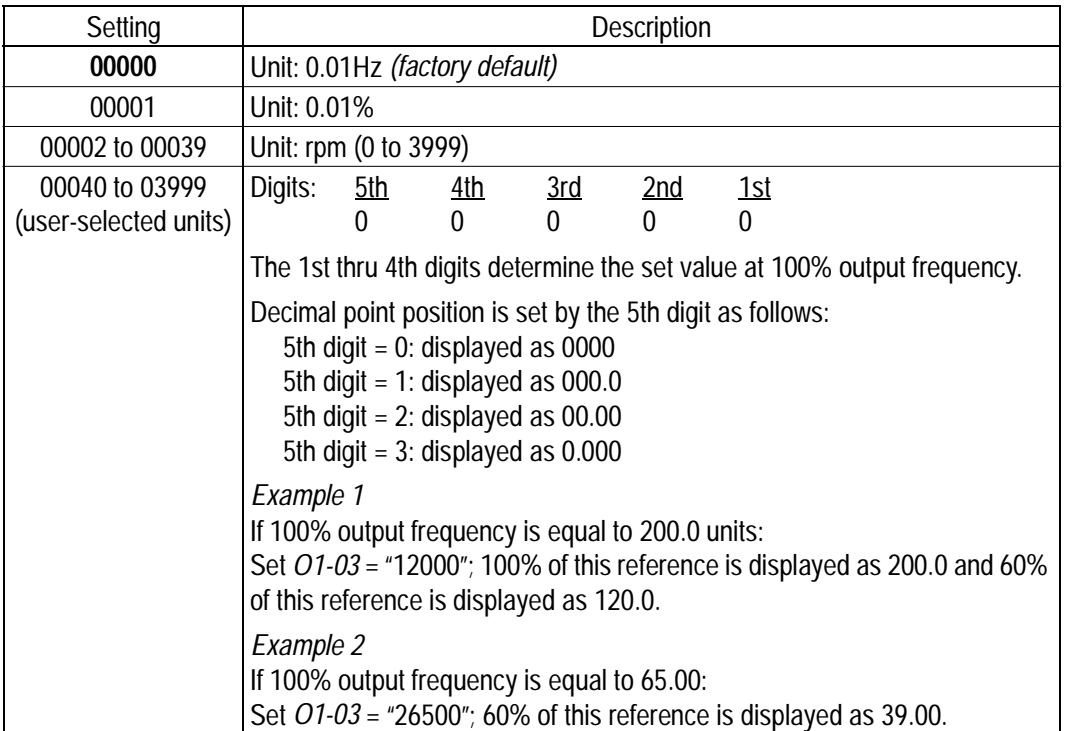

Sets the display units for parameters and monitors related to frequency, in the flux vector control mode. Selects how the parameter addresses are displayed on the digital operator. *O2 Key Selections* Enables/disables the digital operator LOCAL/REMOTE key. Enables/disables the digital operator STOP key, during operation from the external terminals and during serial communication. *O1-04 Display Units for Speed-Related Parameters Display Units* – − − B Setting | Description **0** Displays frequency in Hz *(factory default)*. 1 Displays frequency in rpm. *O1-05 Parameter Selection Address Display* <sup>A</sup> <sup>A</sup> <sup>A</sup> <sup>A</sup> Setting | Description **0** Displays parameter number *(factory default)*. 1 Displays MODBUS address. *O2-01 Local/Remote Key Local/Remote Key* B B B B B Setting | Description 0 **Local/Remote key is disabled. 1** Local/Remote key is enabled *(factory default)*. Depressing the Local/Remote key switches operation commands between the digital operator and the settings of *B1-01* and *B1-02*. *O2-02 STOP Key During External Terminal Operation Oper STOP Key* B B B B B B B Setting Description 0 The digital operator STOP key is disabled when Run command does *not* come from the digital operator. **1** The digital operator STOP key is always enabled *(factory default)*. The STOP key is enabled even during external terminal operation and serial communication.

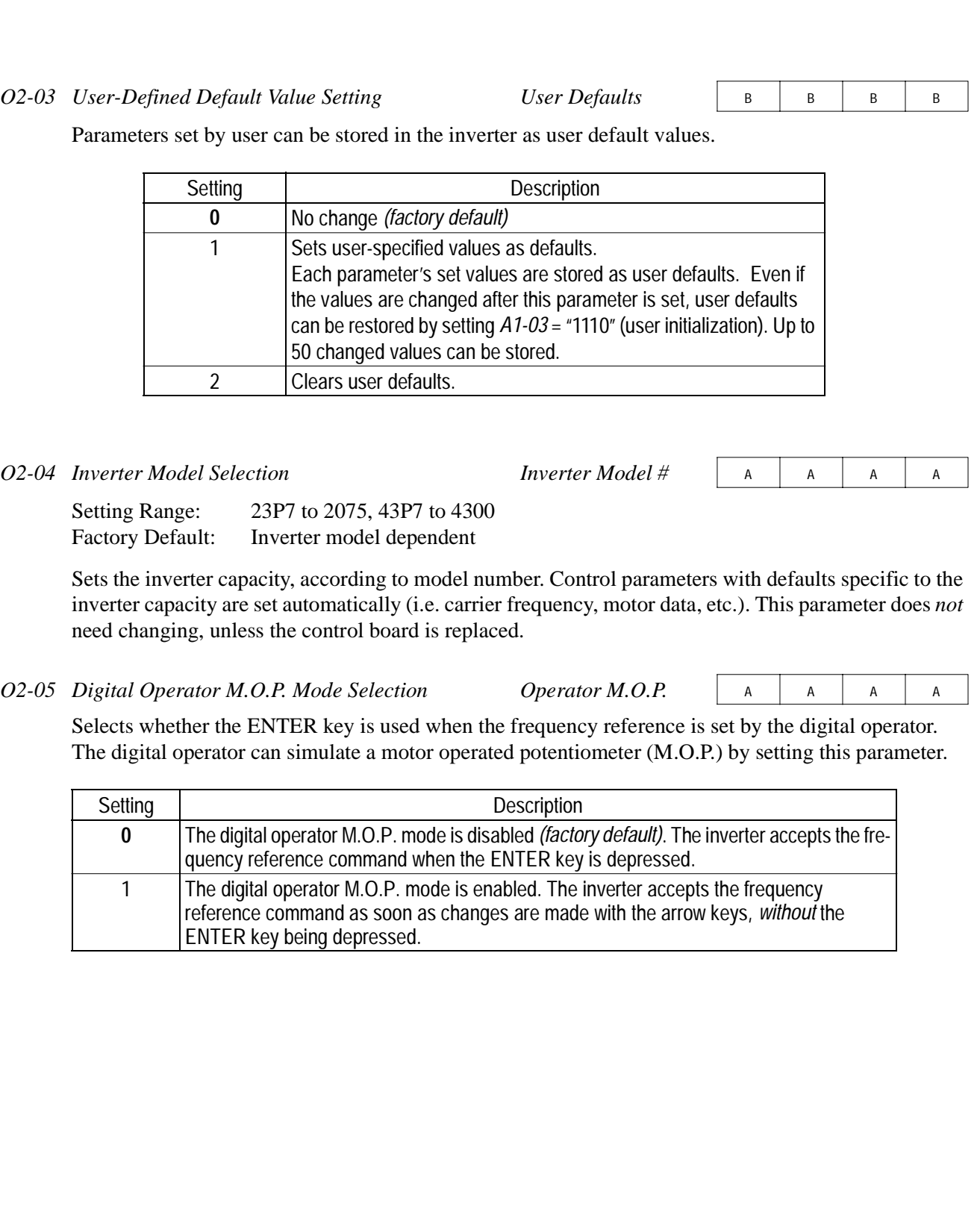

If the digital operator is disconnected from the inverter, this parameter selects whether the inverter detects this condition.

*O2-06 Digital Operator Disconnection Detection Oper Detection* <sup>A</sup> <sup>A</sup> <sup>A</sup> <sup>A</sup>

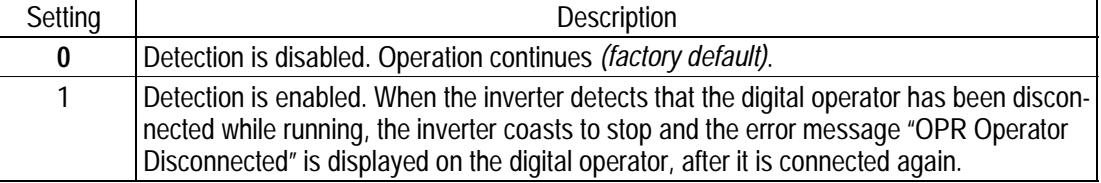

This function can only be activated when the run command comes from the digital operator.

## Setting Range: 0 to 65535 Hours Factory Default: 0 Hours *O2-07 Operation Time Setting* Elapsed Time Set A A A A A A A A

Sets the initial value for the cumulative operation time. Operation time starts accumulating from the set value. This is very useful for preventive maintenance purposes.

*O2-08 Cumulative Operation Time Selection Elapsed Time Run* <sup>A</sup> <sup>A</sup> <sup>A</sup> <sup>A</sup>

Defines the operation time that accumulates in the timer.

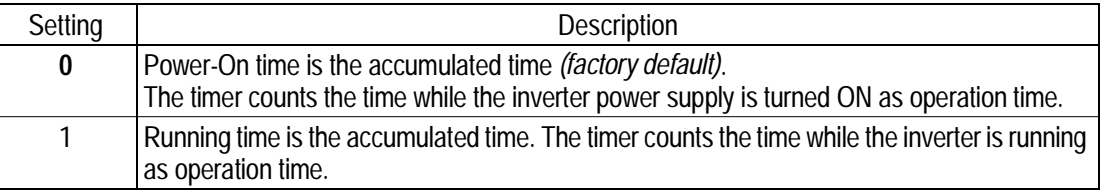

#### *O2-09 Initialization Mode Selection Init Mode Sel* <sup>A</sup> <sup>A</sup> <sup>A</sup> <sup>A</sup>

Sets factory defaults to worldwide specifications.

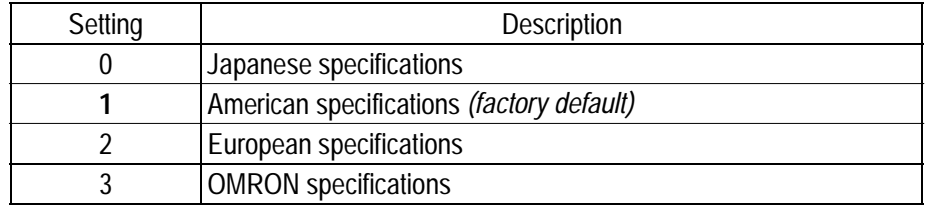

After changing this setting, reinitialize the inverter in parameter *A1-03*. This initialization affects market-driven parameter settings (motor-related parameters, carrier frequency, inverter rated current, etc.)

## **Main Menu: Auto-Tuning** <ENTER>

Adaptation to most all 3 phase induction motors manufactured worldwide is possible with the Bedford automatic tuning function. Available in both open loop vector and flux vector control modes, the inverter asks the user for minimal motor information, then guides the user through a quick, simple tuning process. Below is the motor data required for automatic tuning in the quick-start mode:

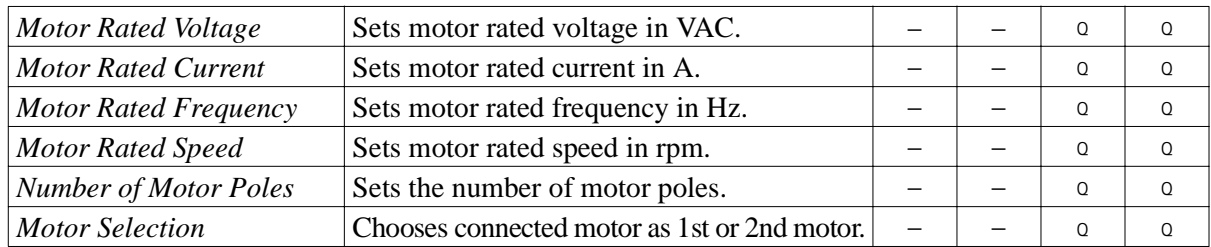

After scrolling through tuning parameters using the  $\land$  key, depress the Run key to begin auto-tuning. During tuning, "Tune Proceeding" flashes on the digital operator display. After complete, "Tune Successful" is displayed.

Note: If the Stop key is depressed during tuning, auto-tuning is interrupted and the motor coasts to stop. The data changed during tuning returns to its original values.

After tuning is complete, depress the Menu key to exit the auto-tuning mode.

# **1. Parameter List**

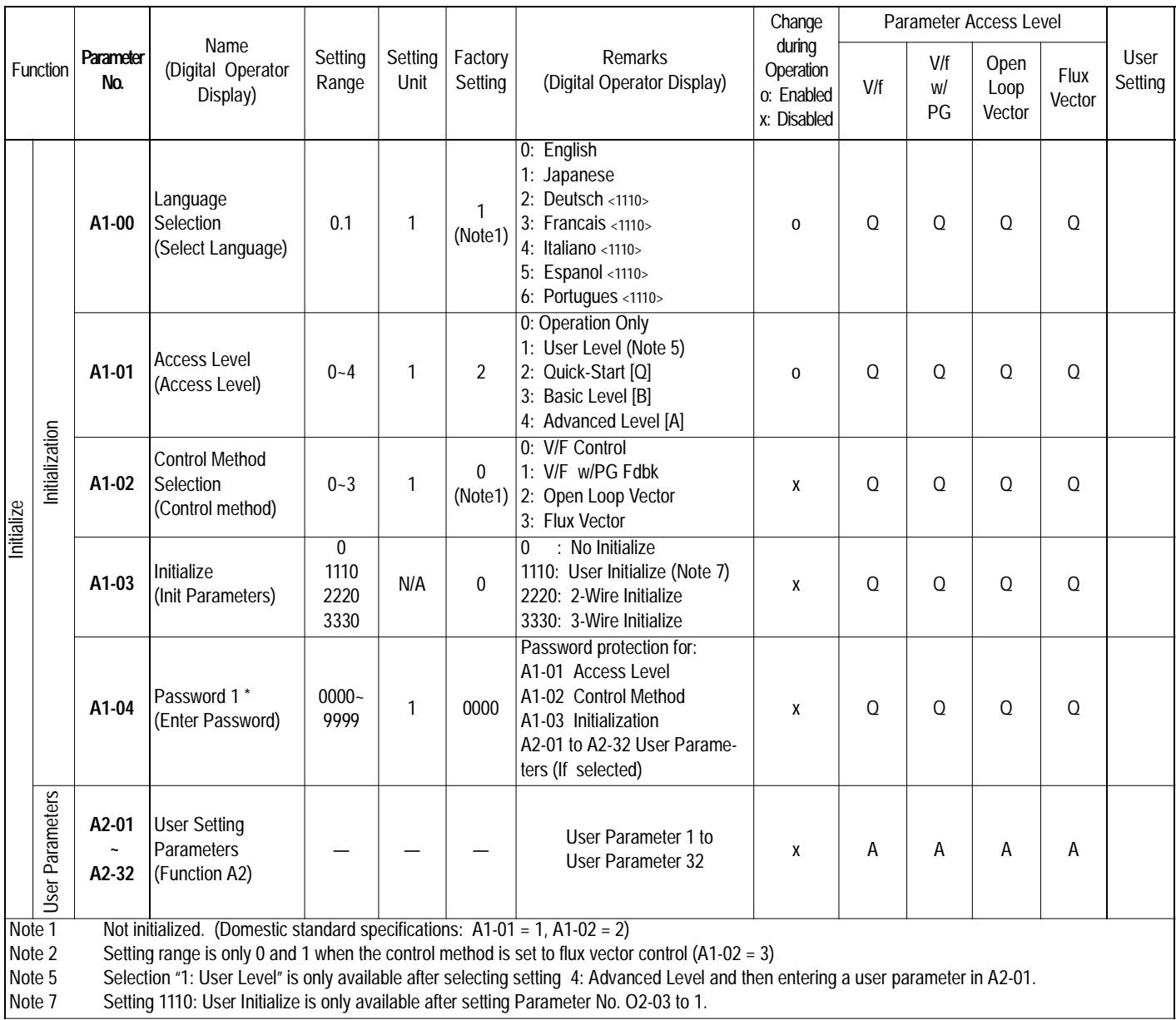

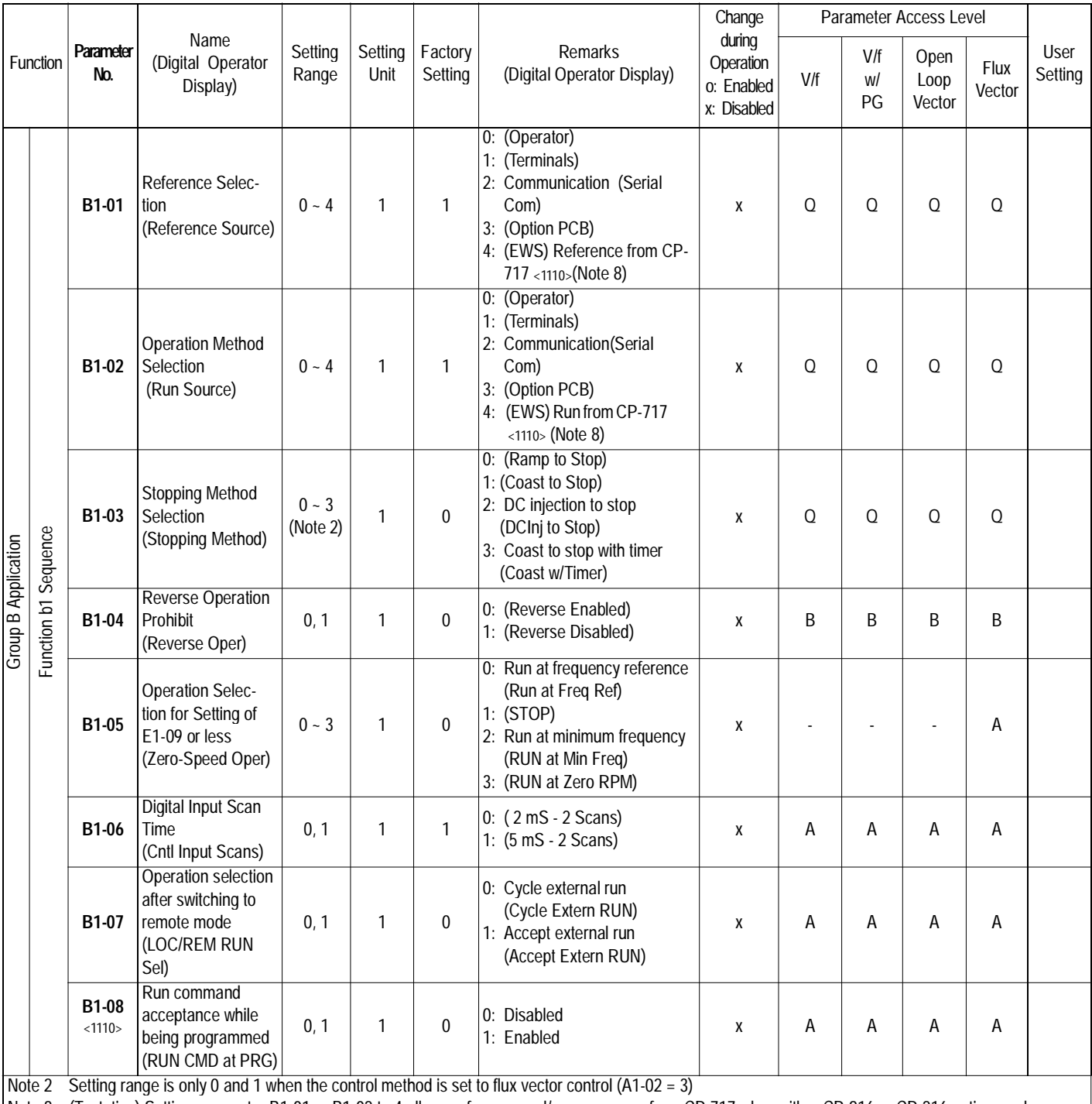

Note 8 (Tentative) Setting parameter B1-01 or B1-02 to 4 allows reference and/or run source from CP-717 when either CP-916 or CP-216 option cards are installed.

Note 9 Drive can be switched between local and remote mode while continuing to run. When switching from remote to local the last remote speed command will be set as the local speed for a bumpless transition.

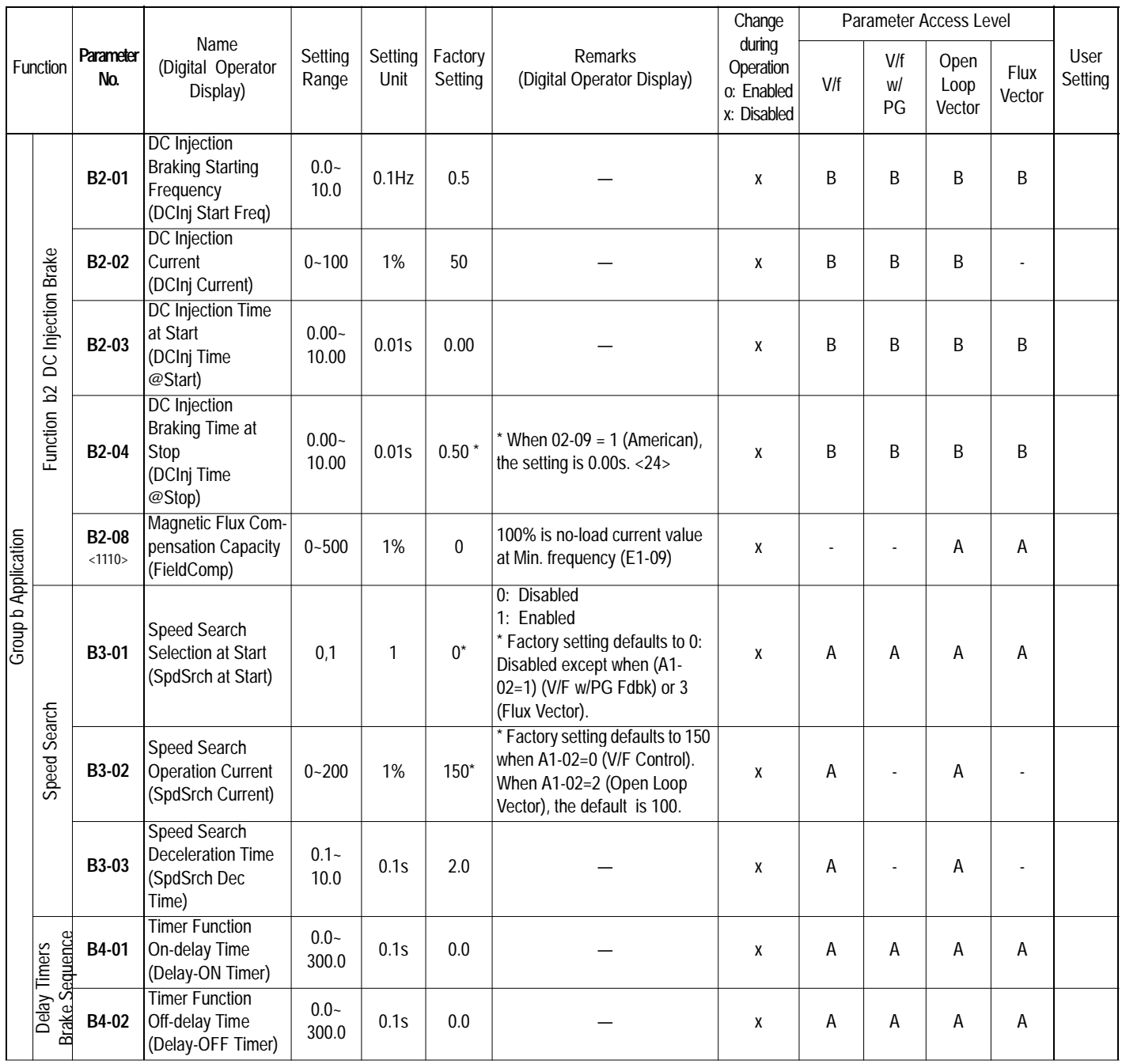

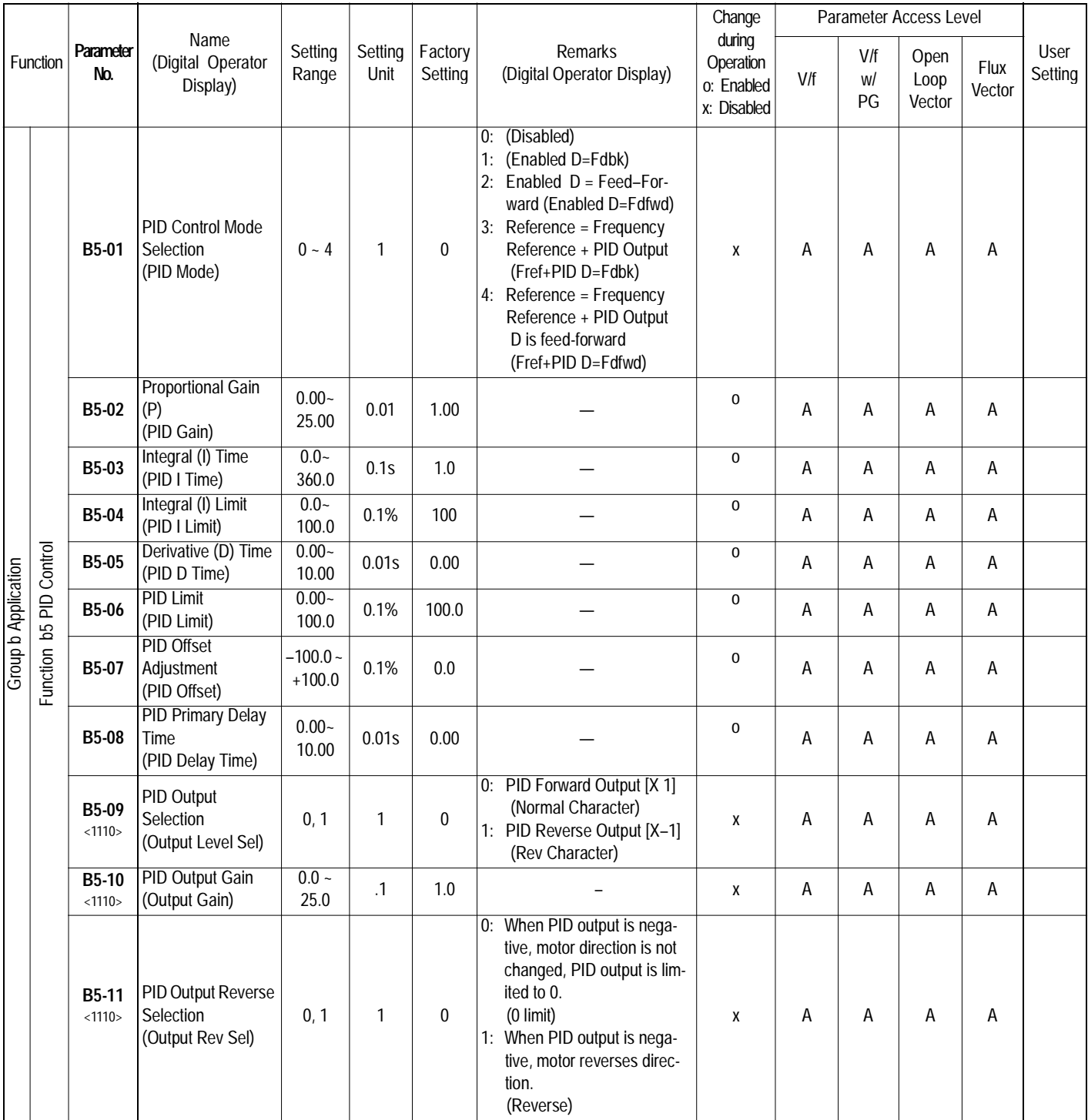

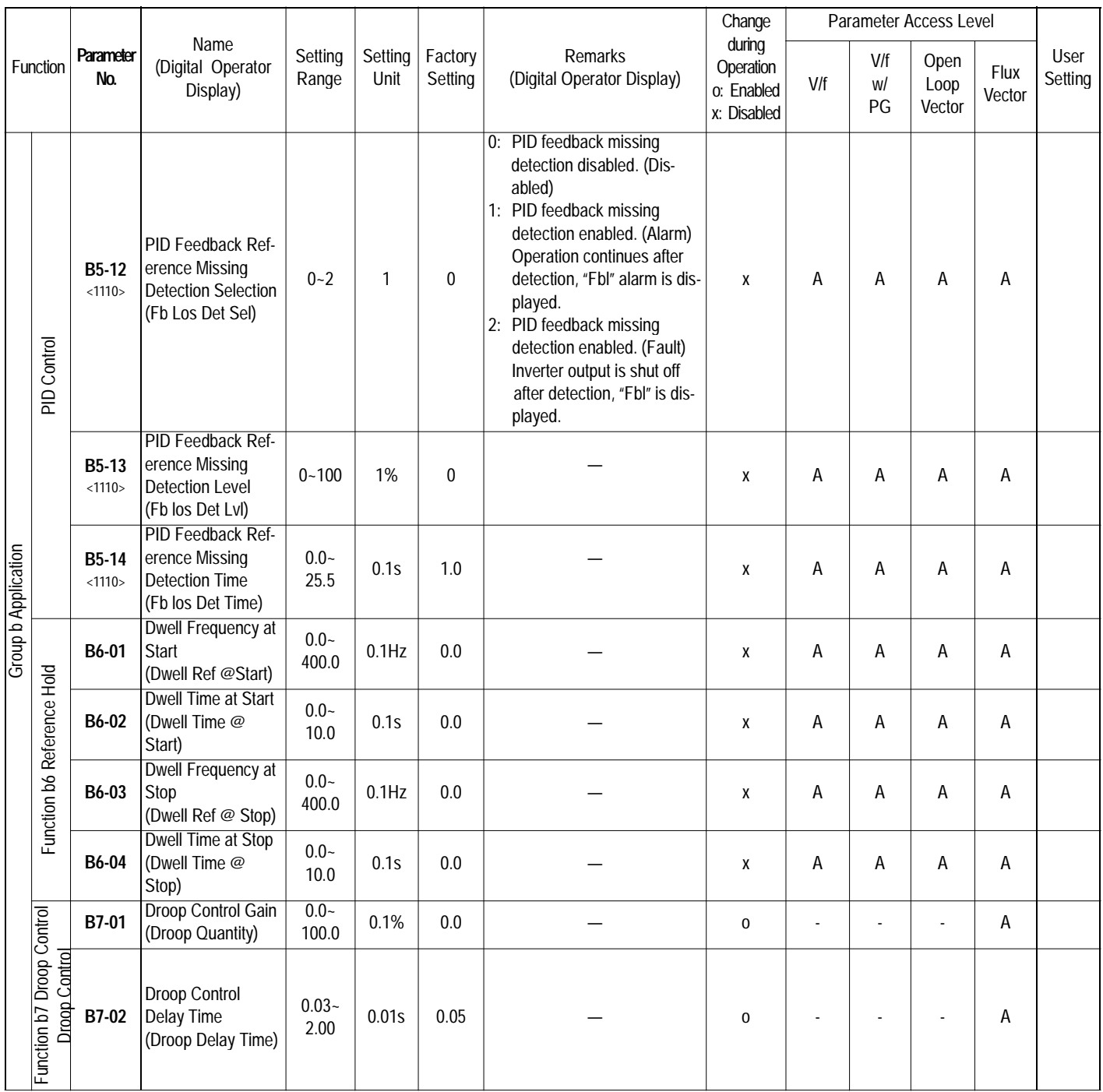

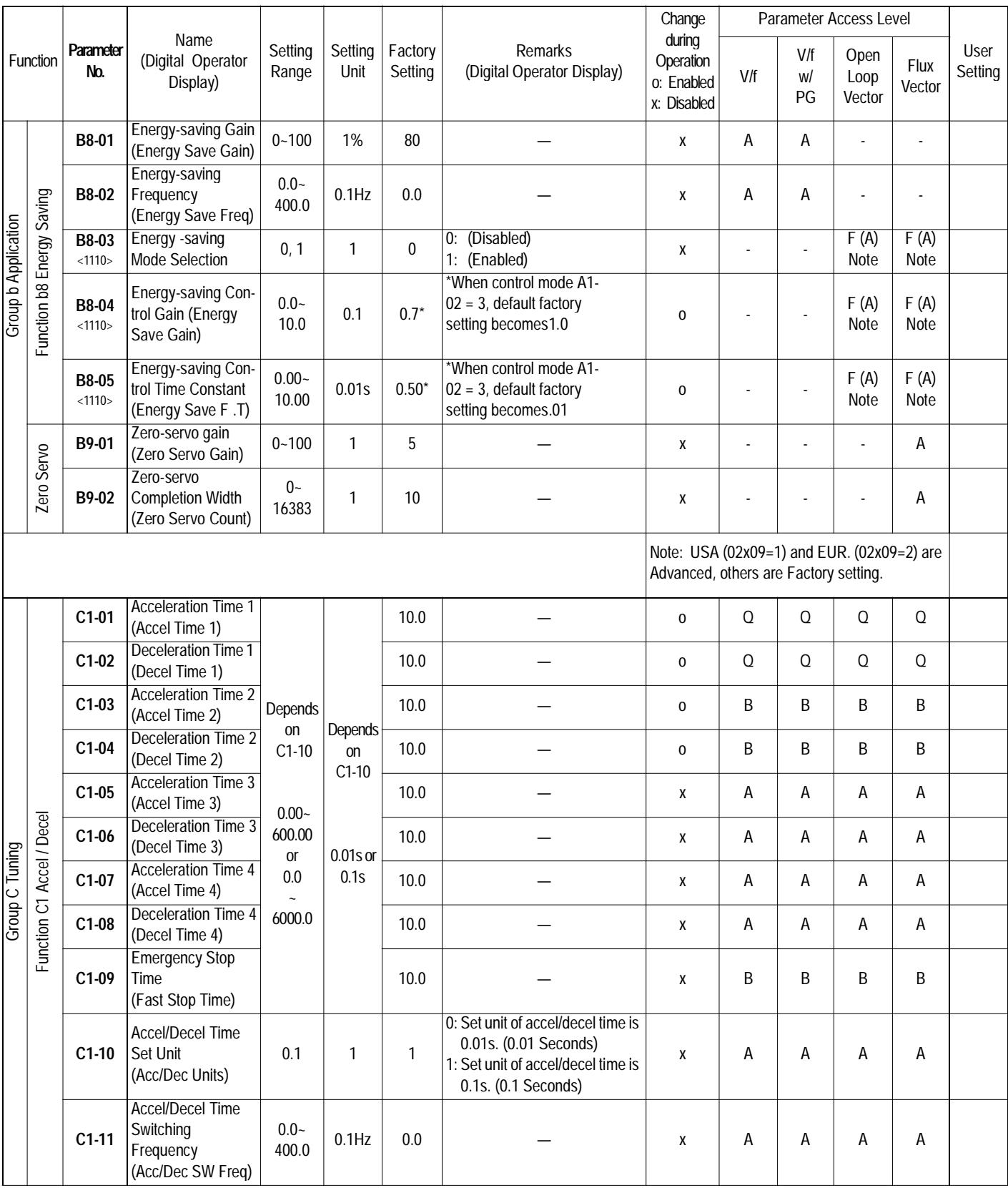

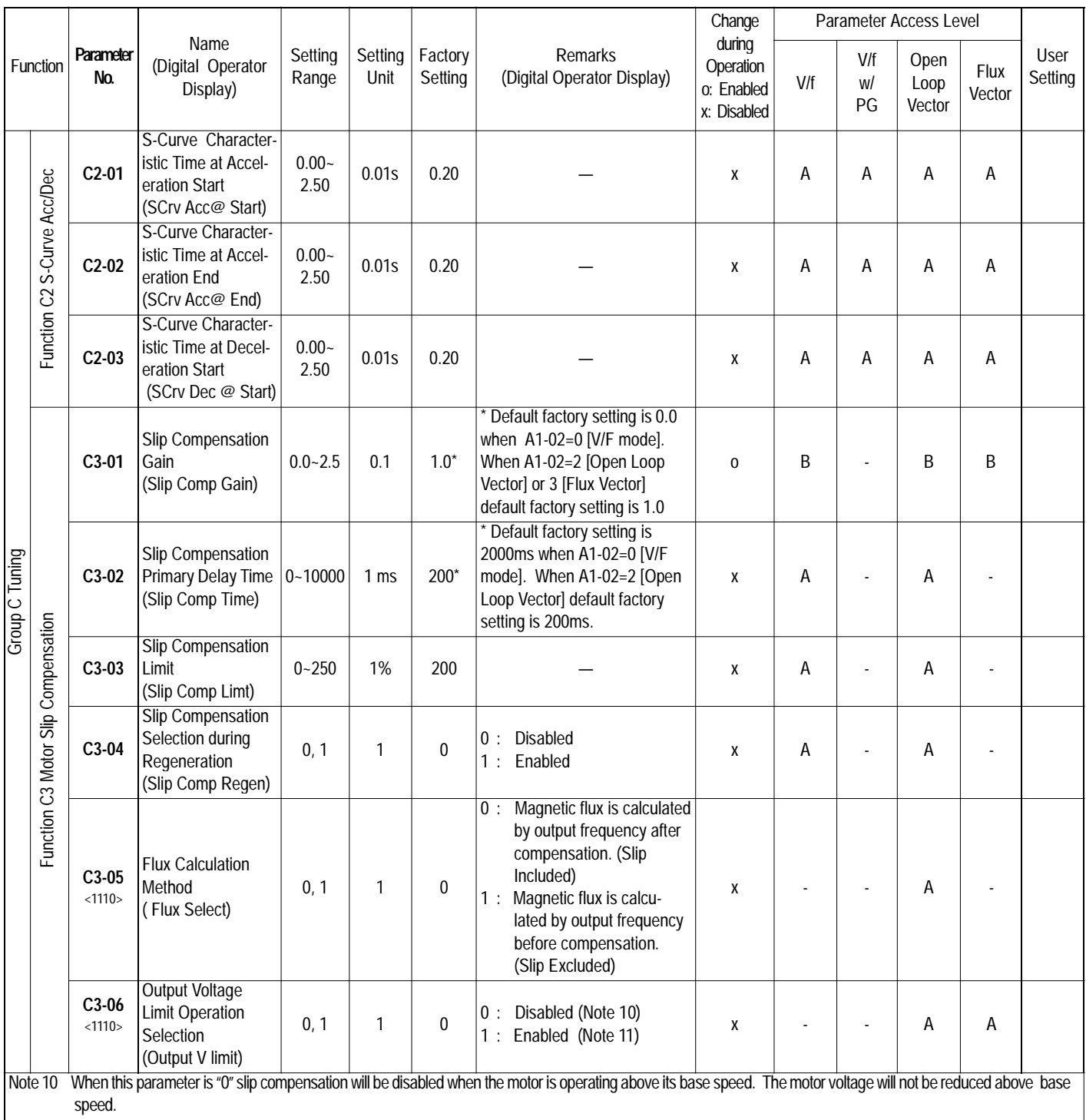

Note 11 Open Loop Vector: When this parameter is set to "1" the motor voltage will be reduced slightly when the motor is operating above 90% base speed. Slip Compensa tion is enabled. Speed control accuracy is improved. This may prevent speed instabilities due to motor voltage saturation. This setting may improve speed regulation however motor torque/amp will be reduced by up to 10% due to motor voltage reduction above base speed. Flux Vector: Torque linearity is improved.

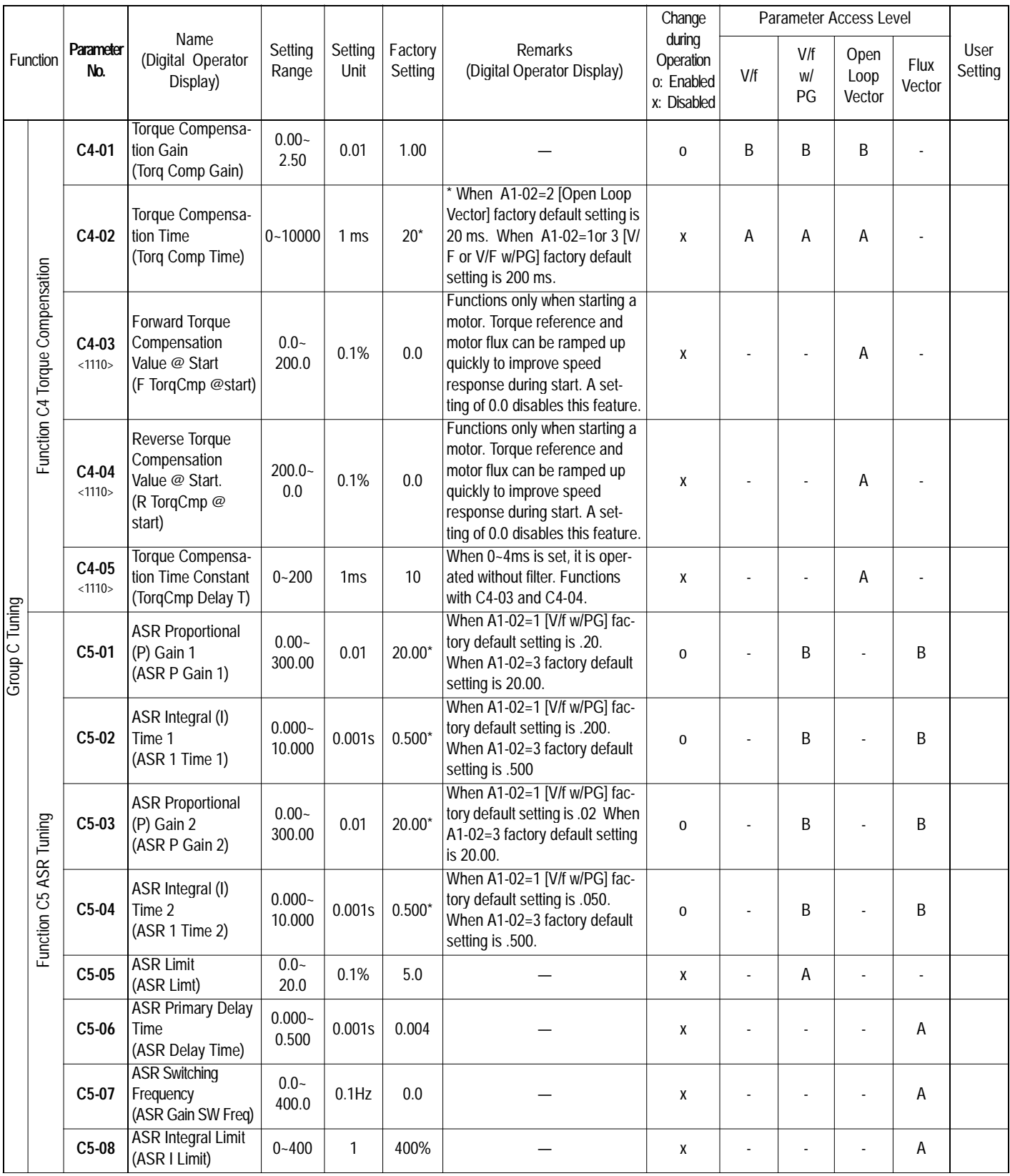

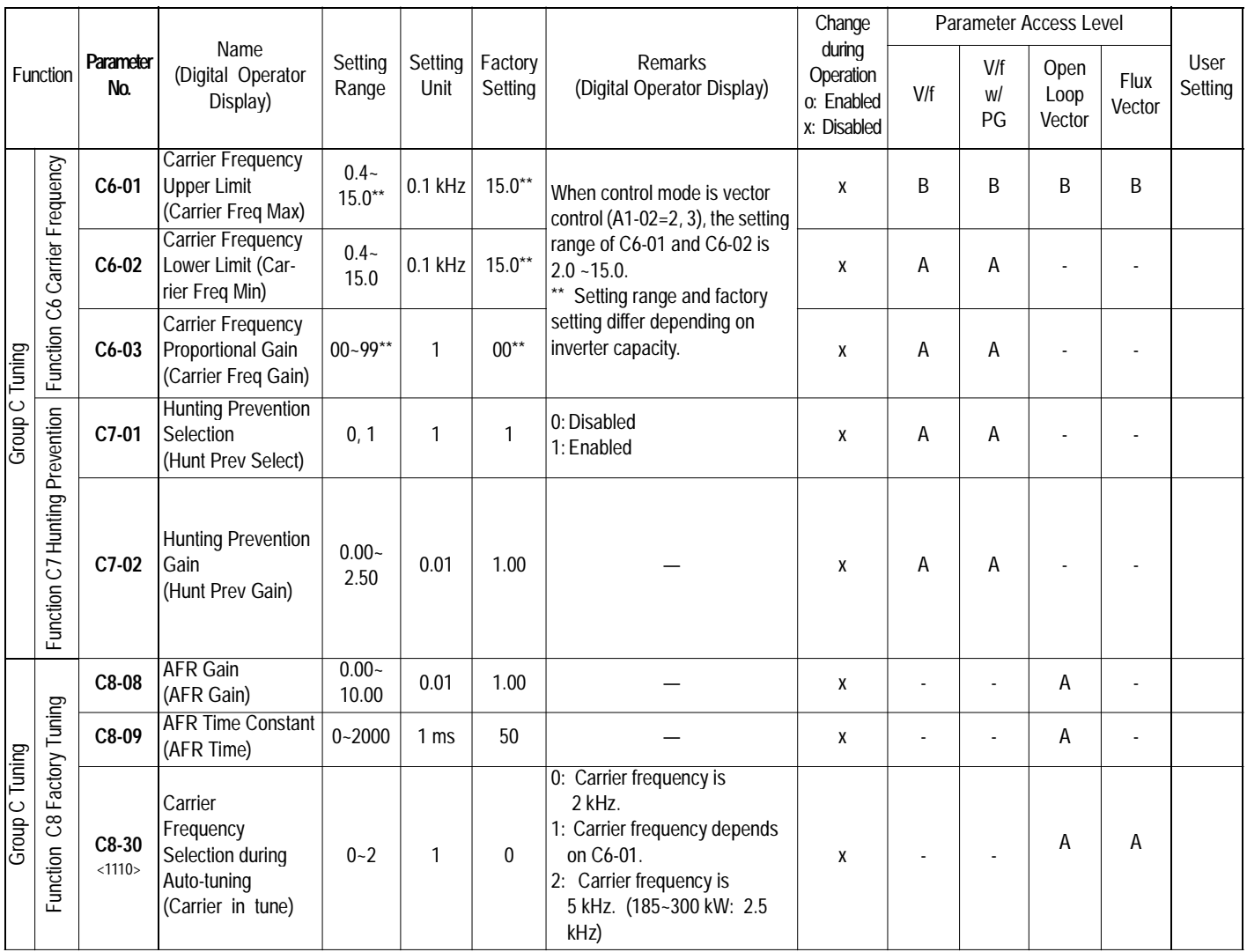

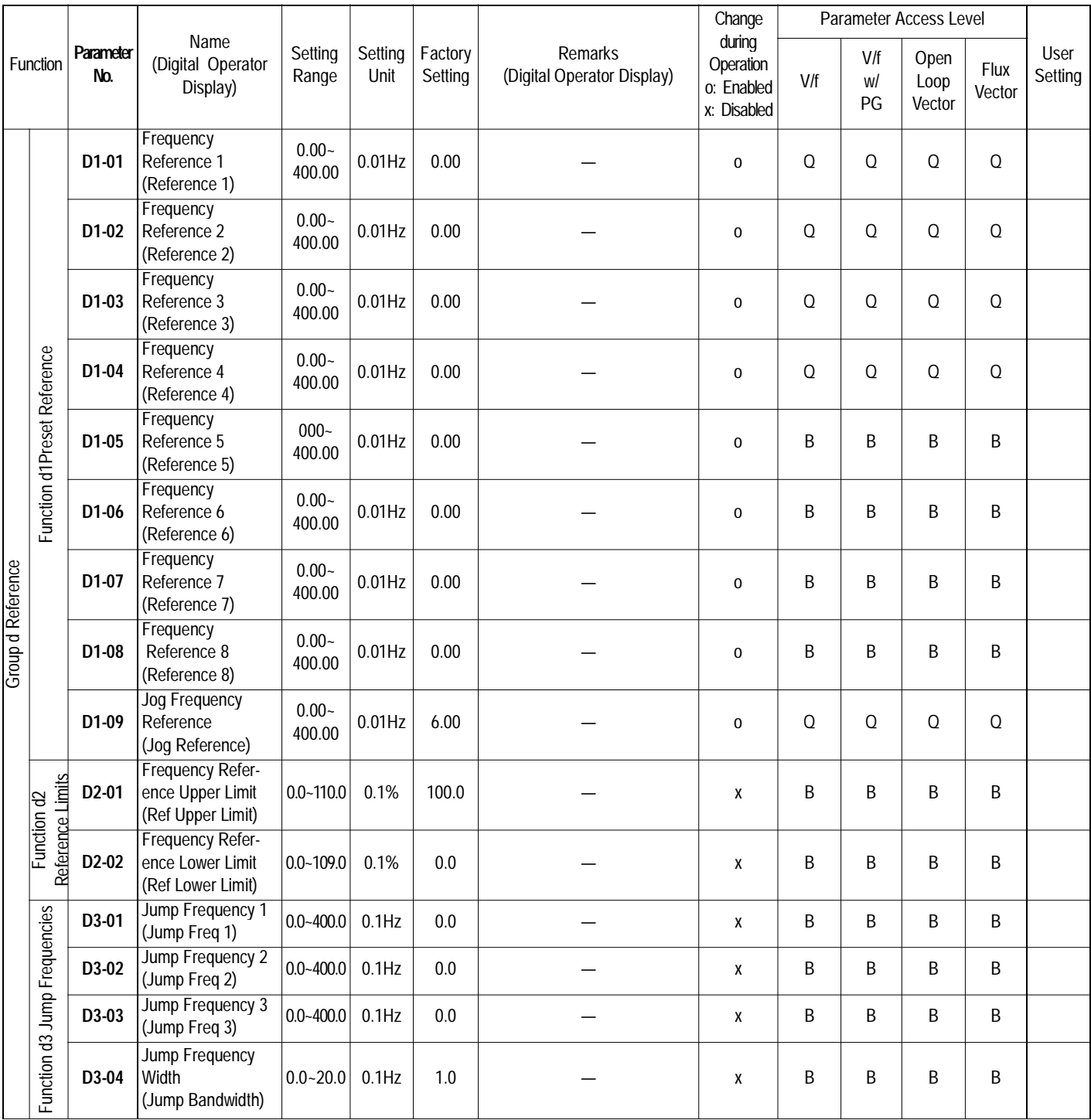

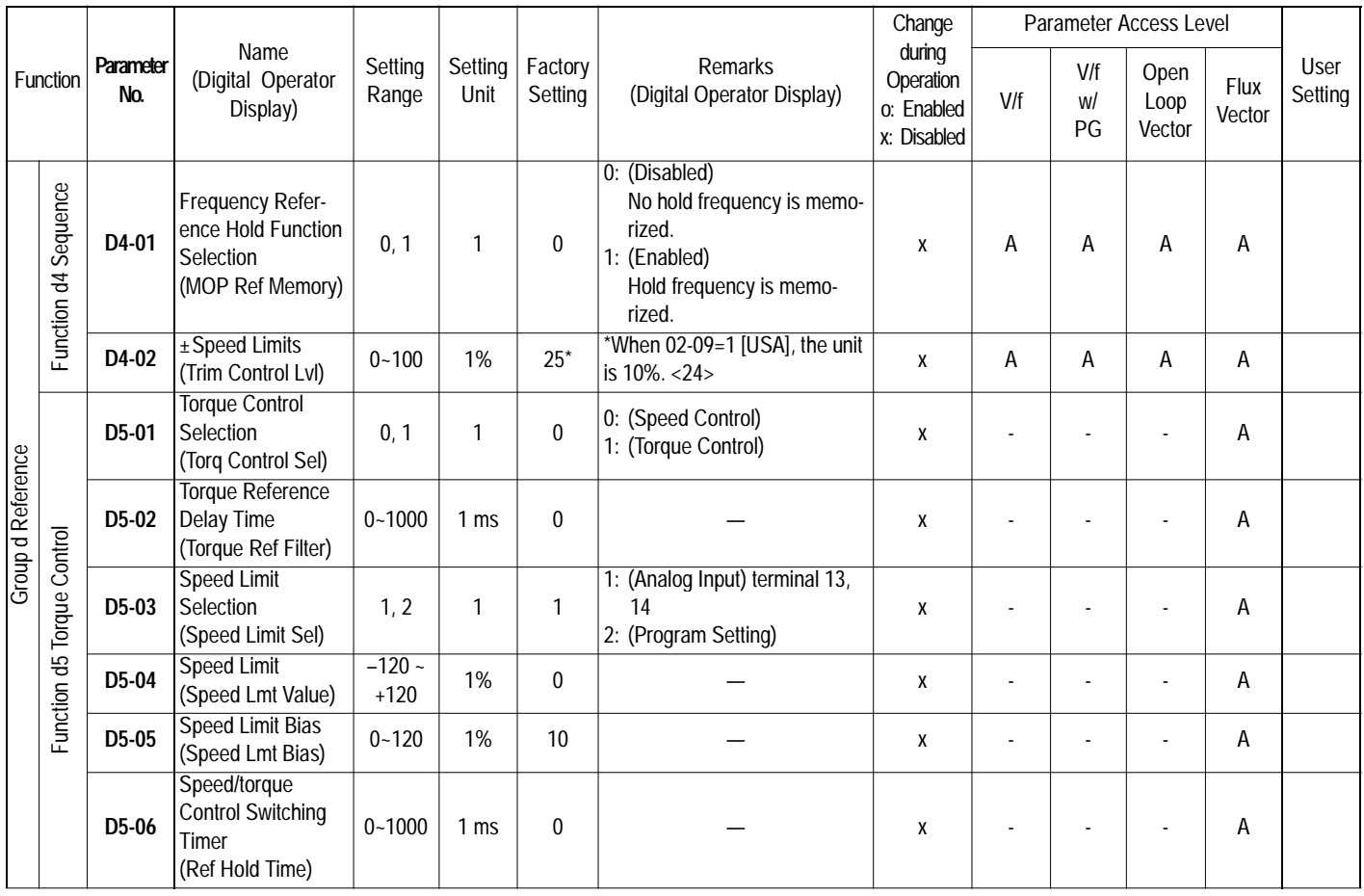

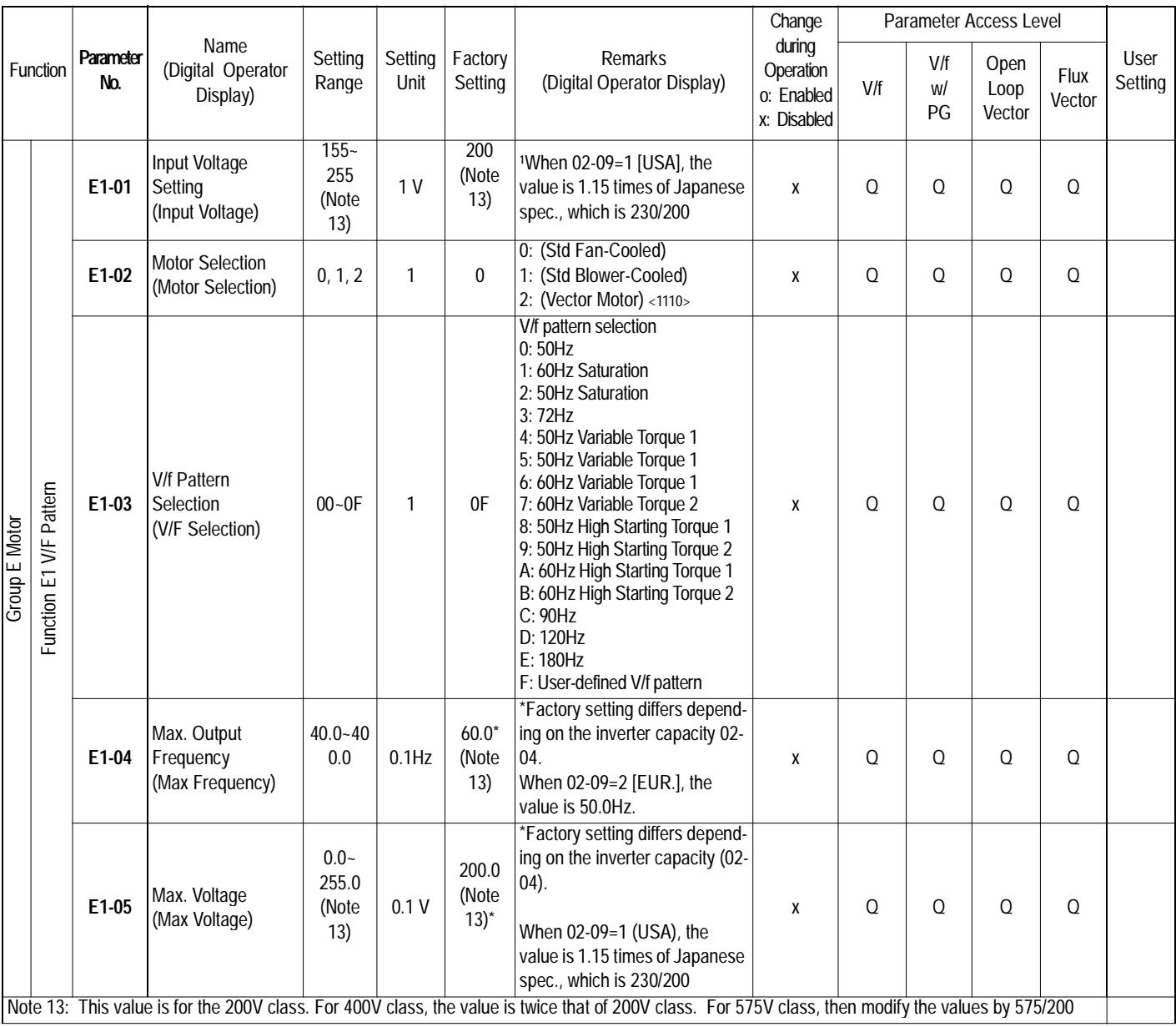

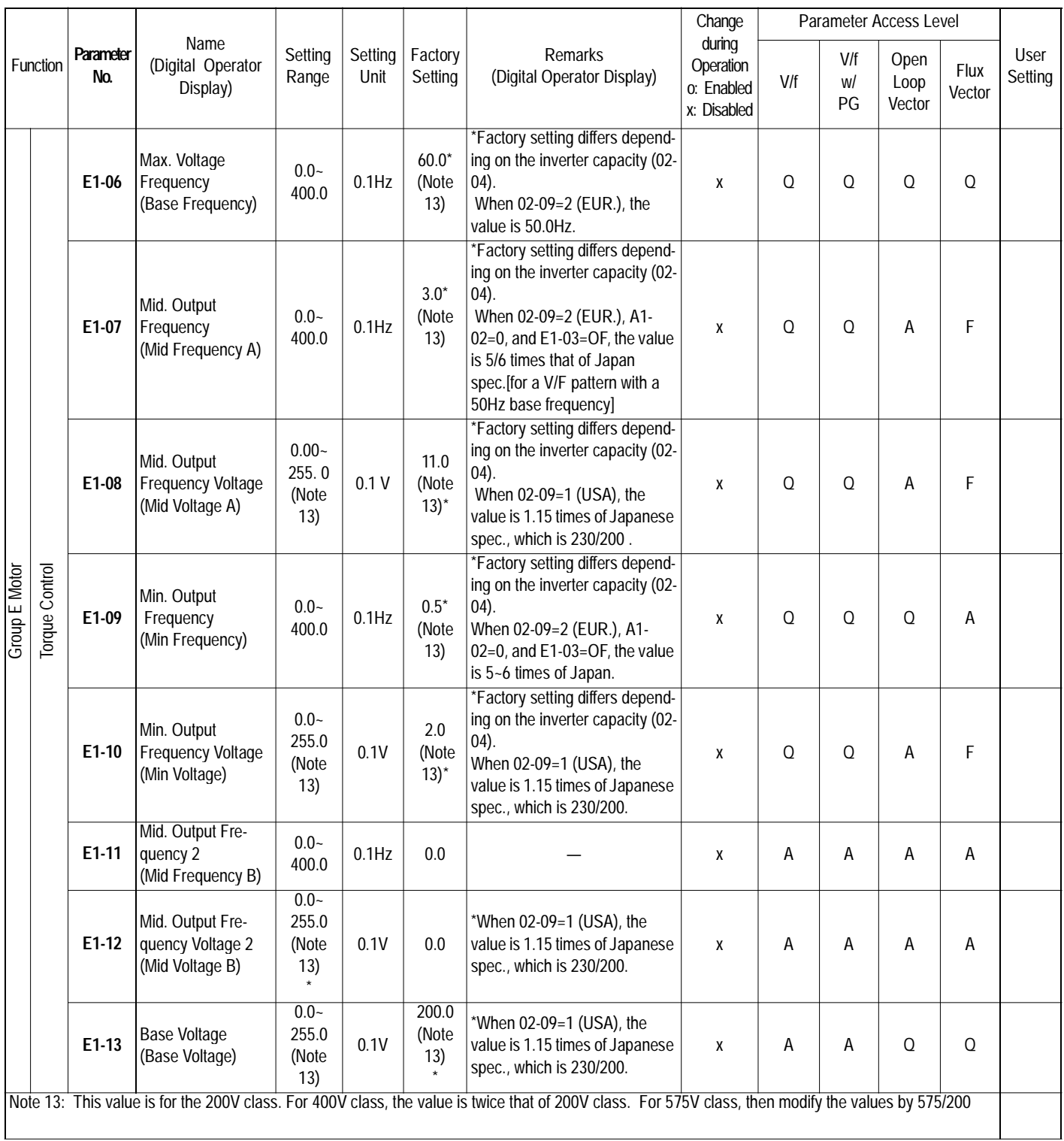

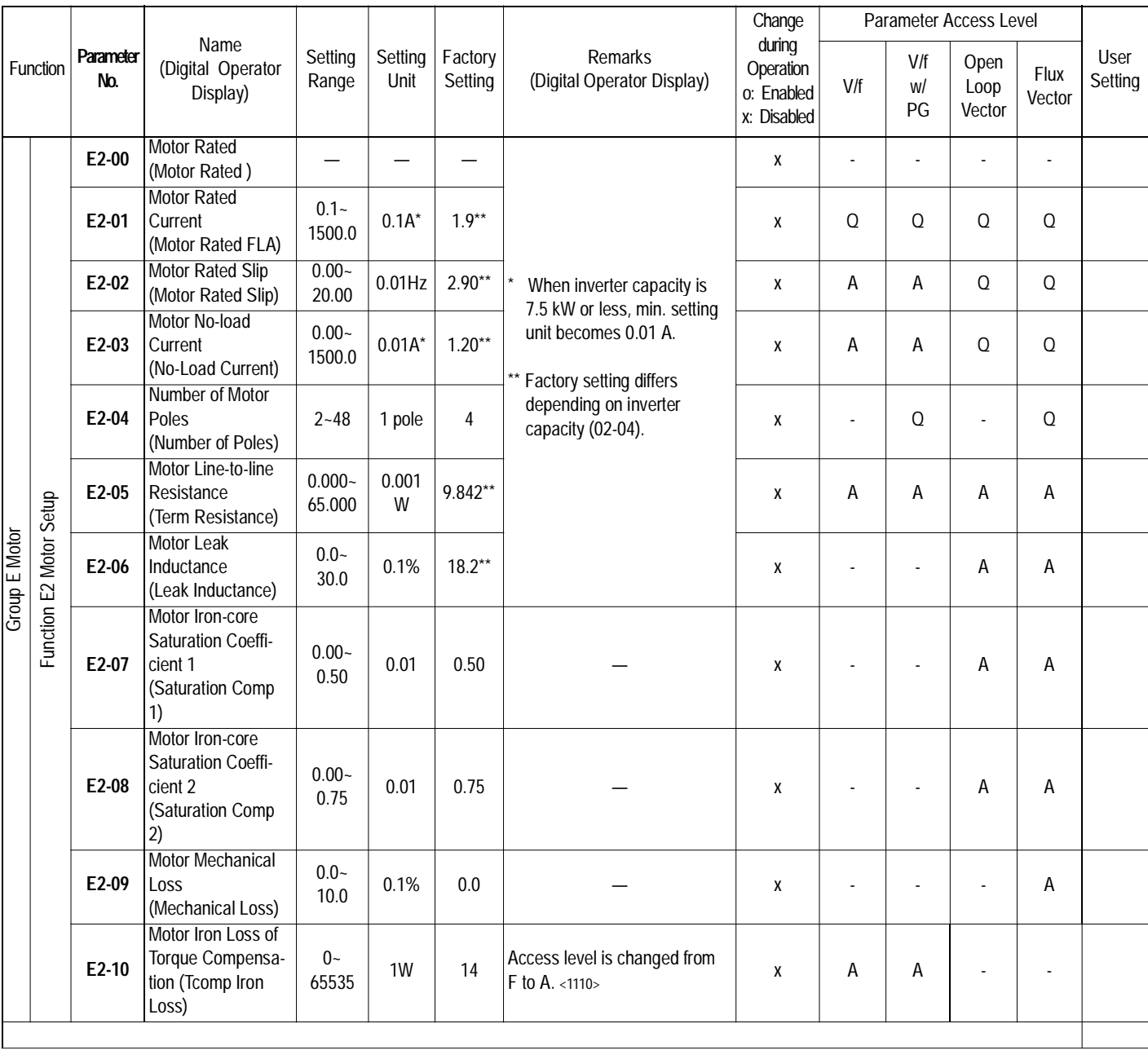

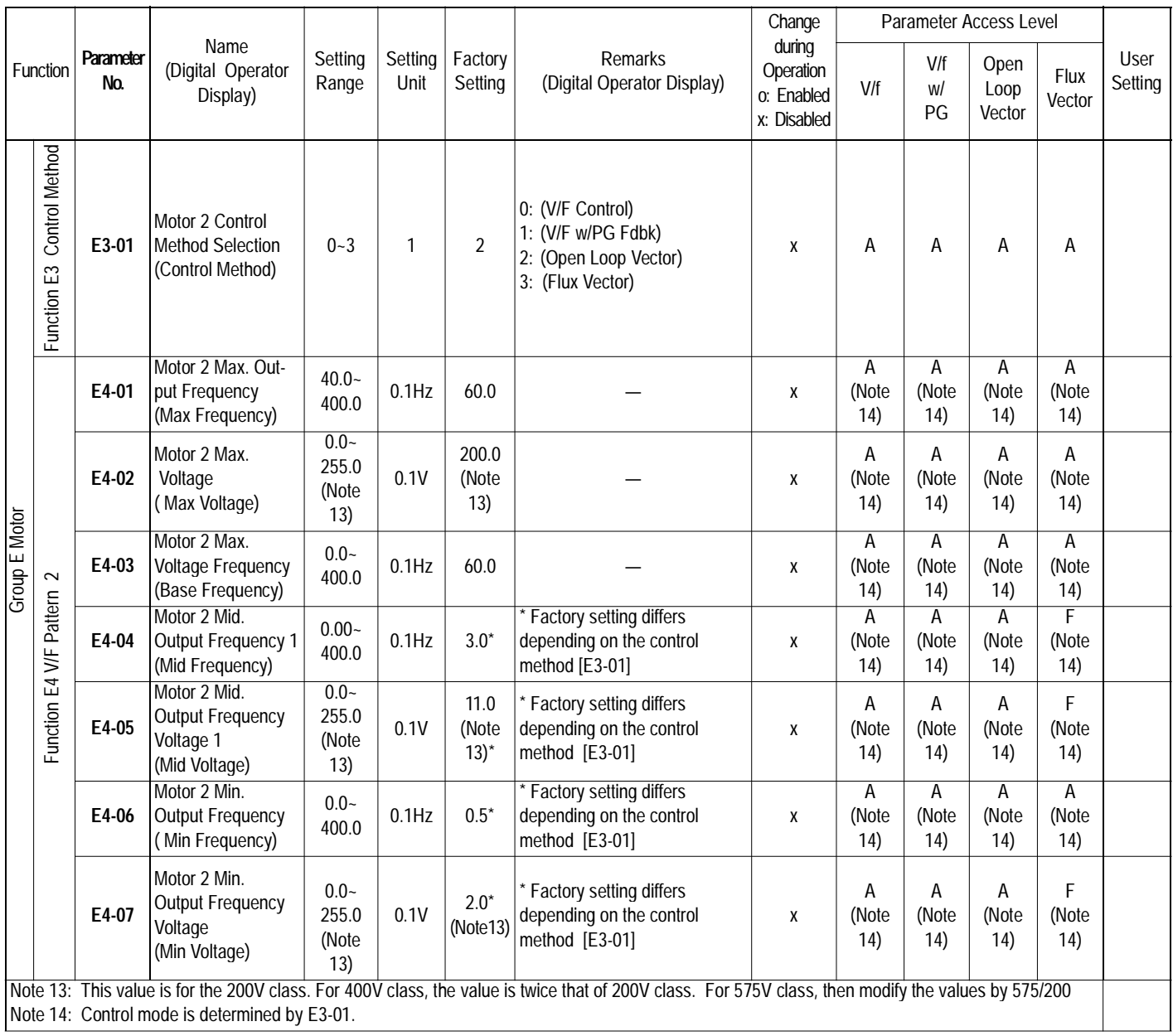

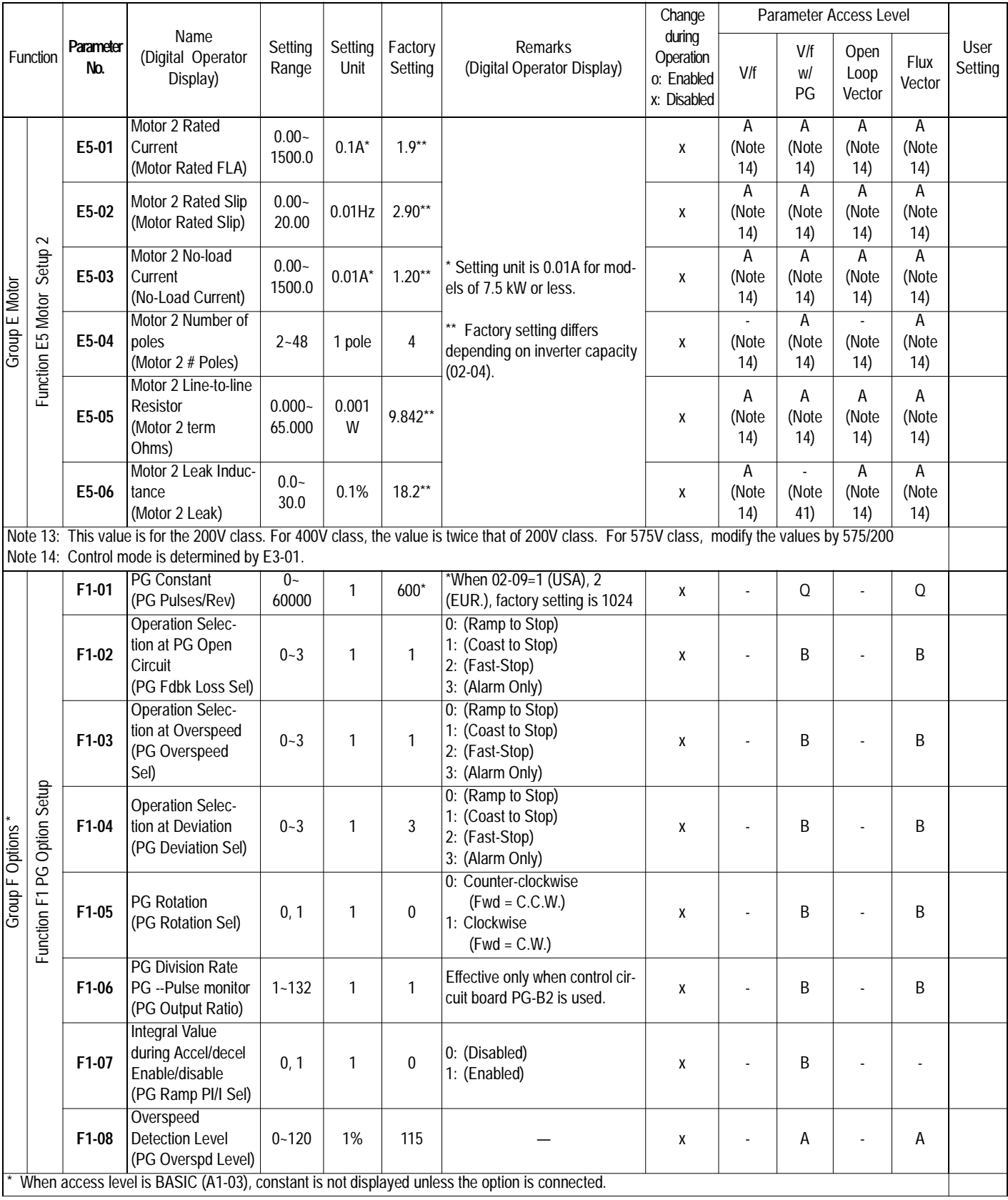

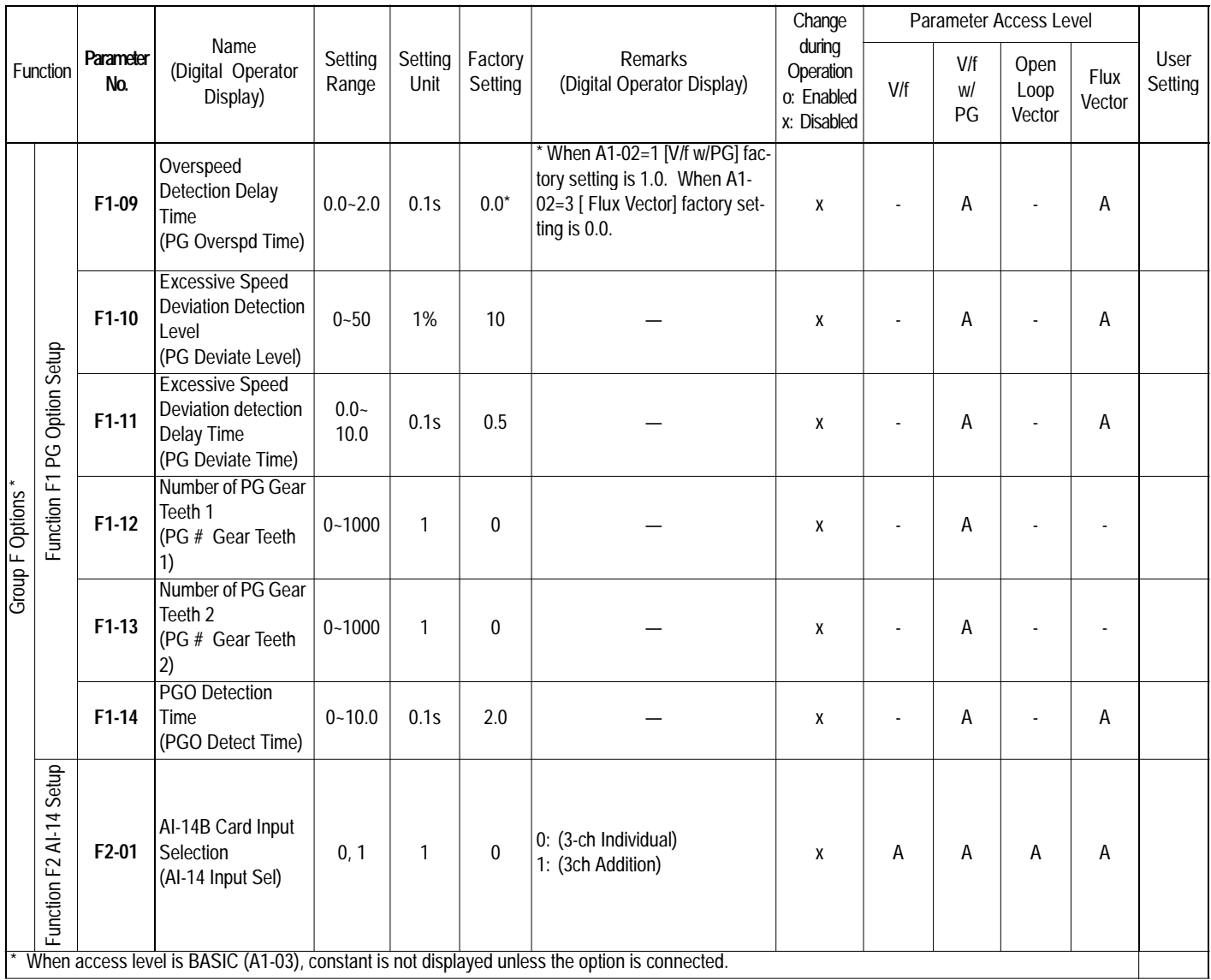

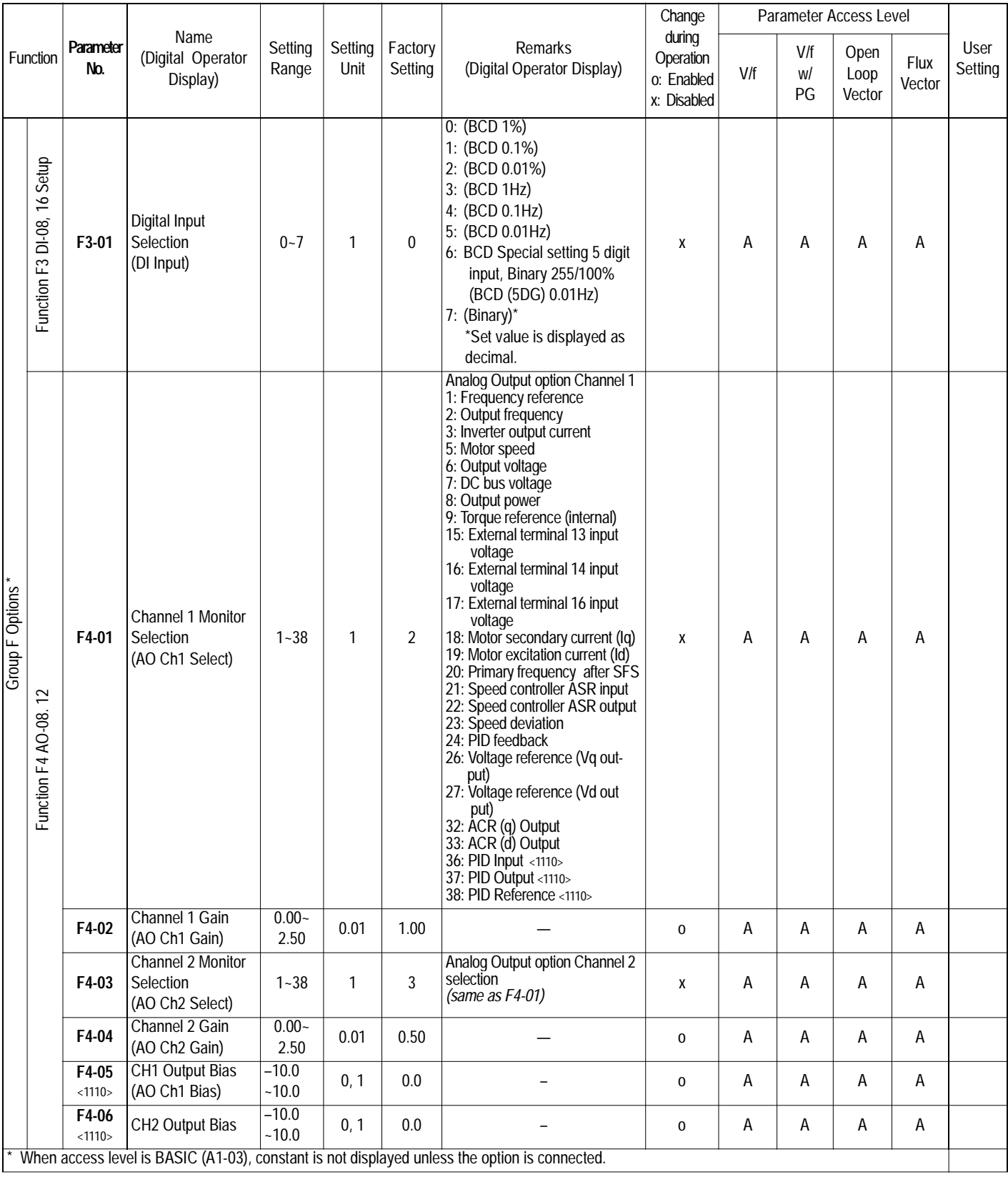

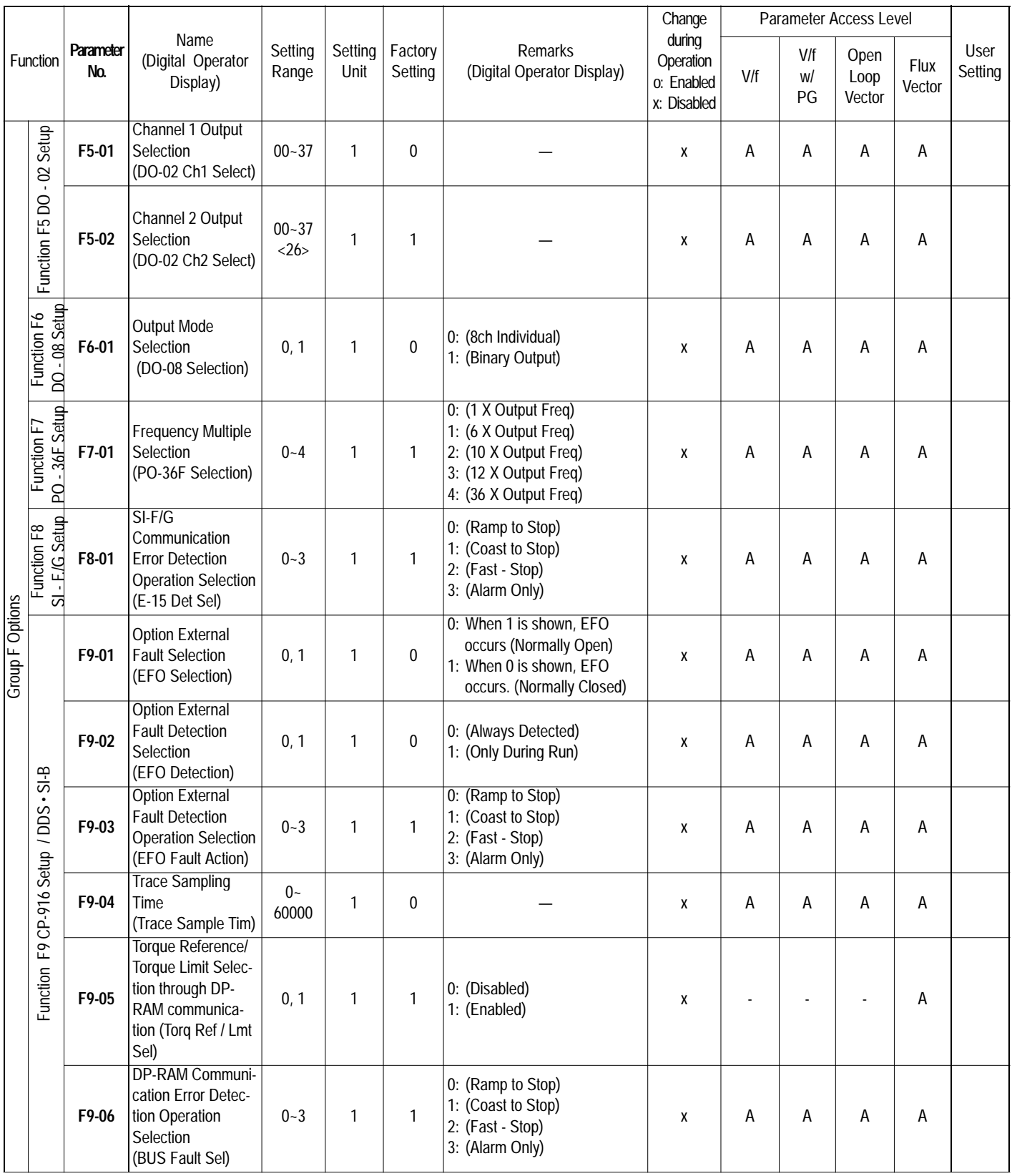

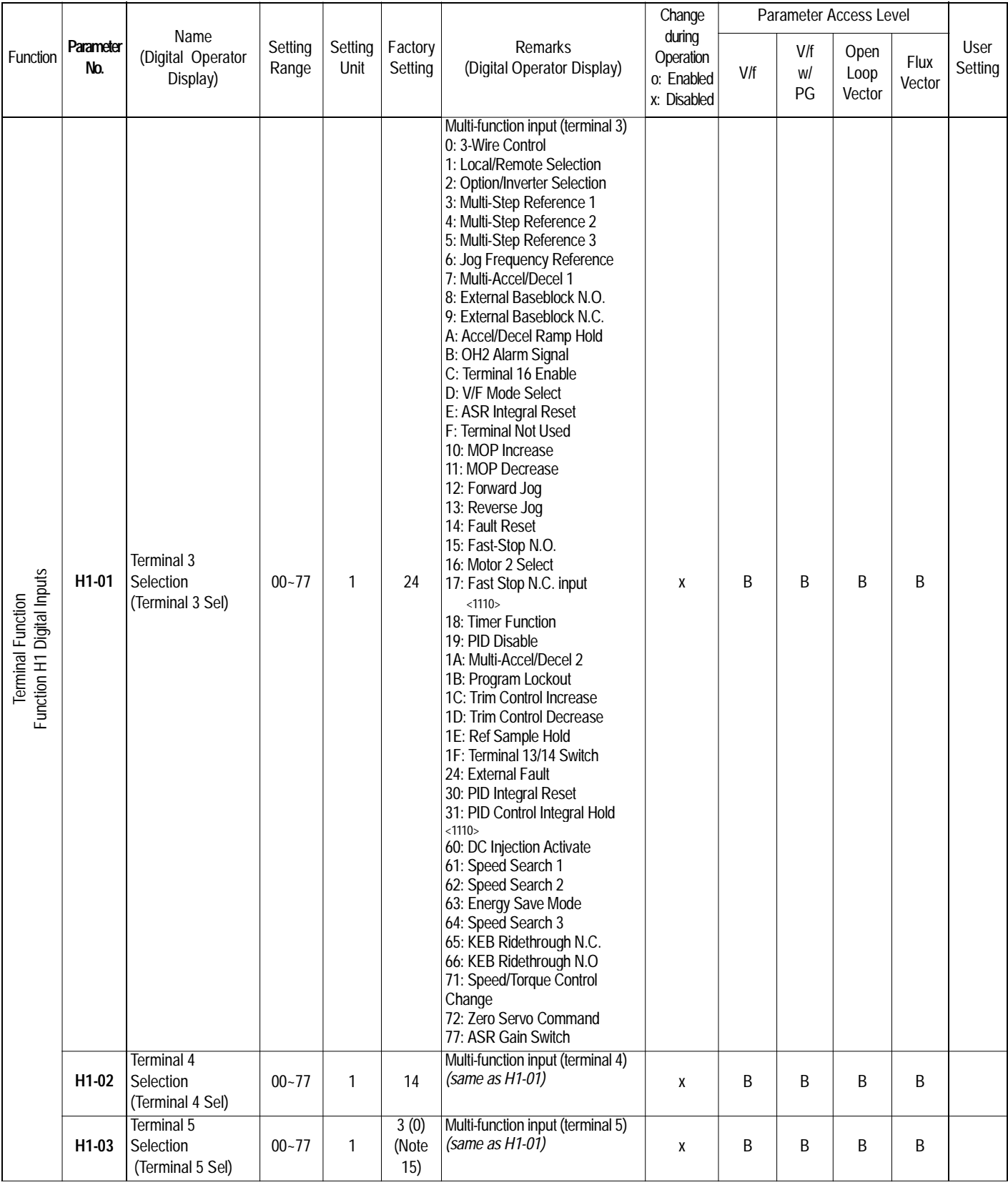

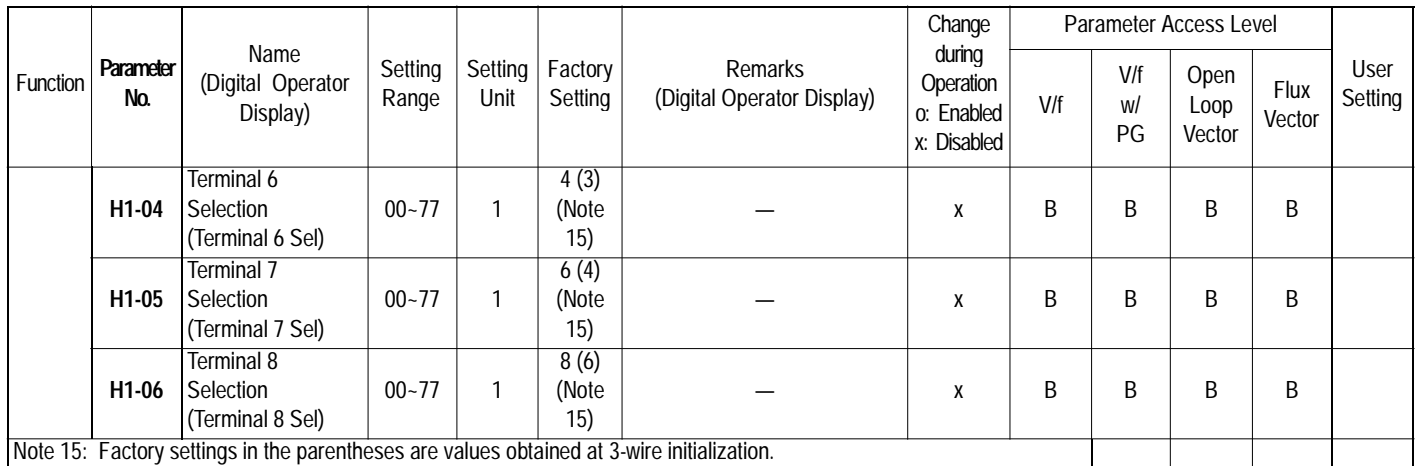

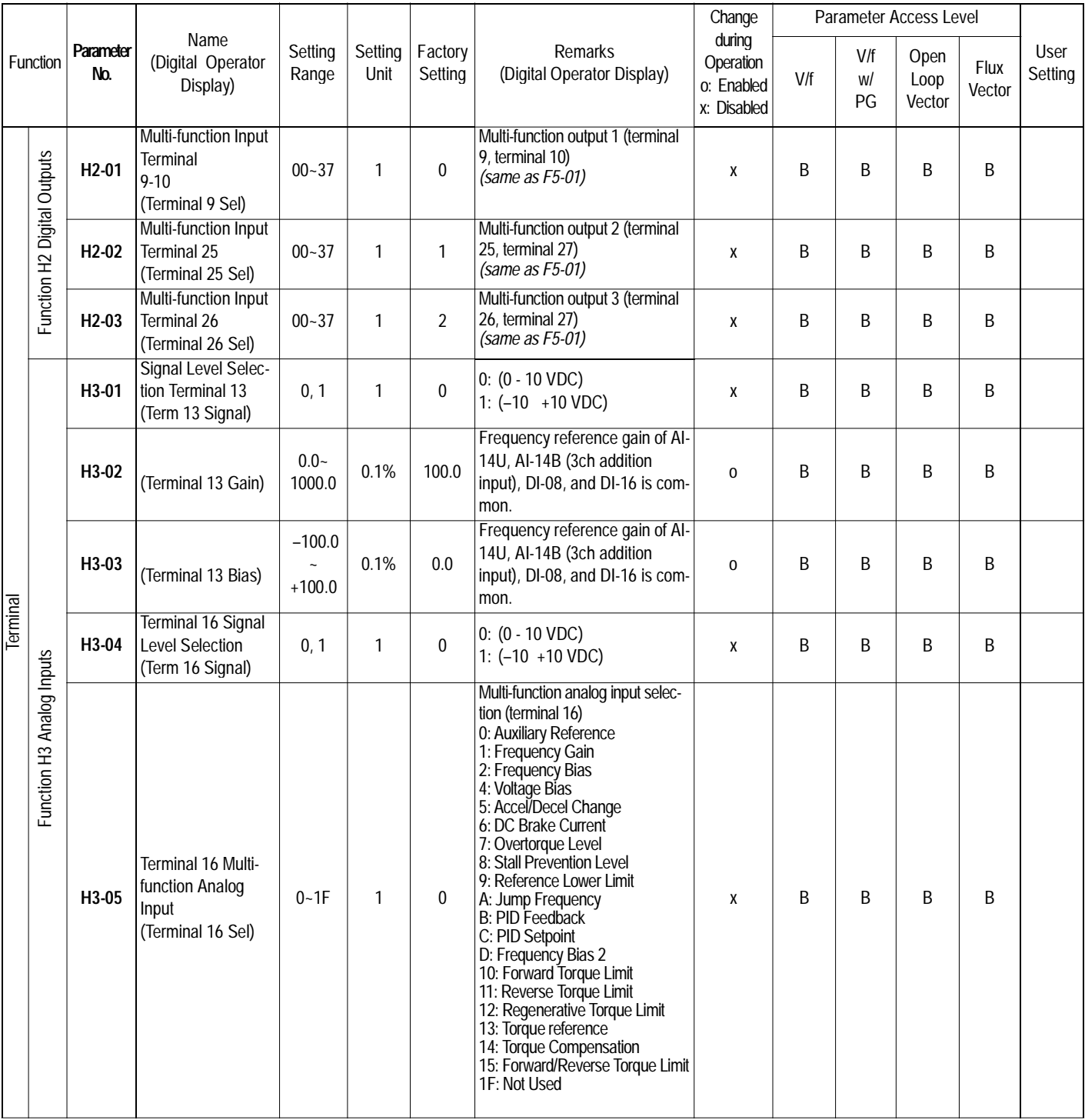

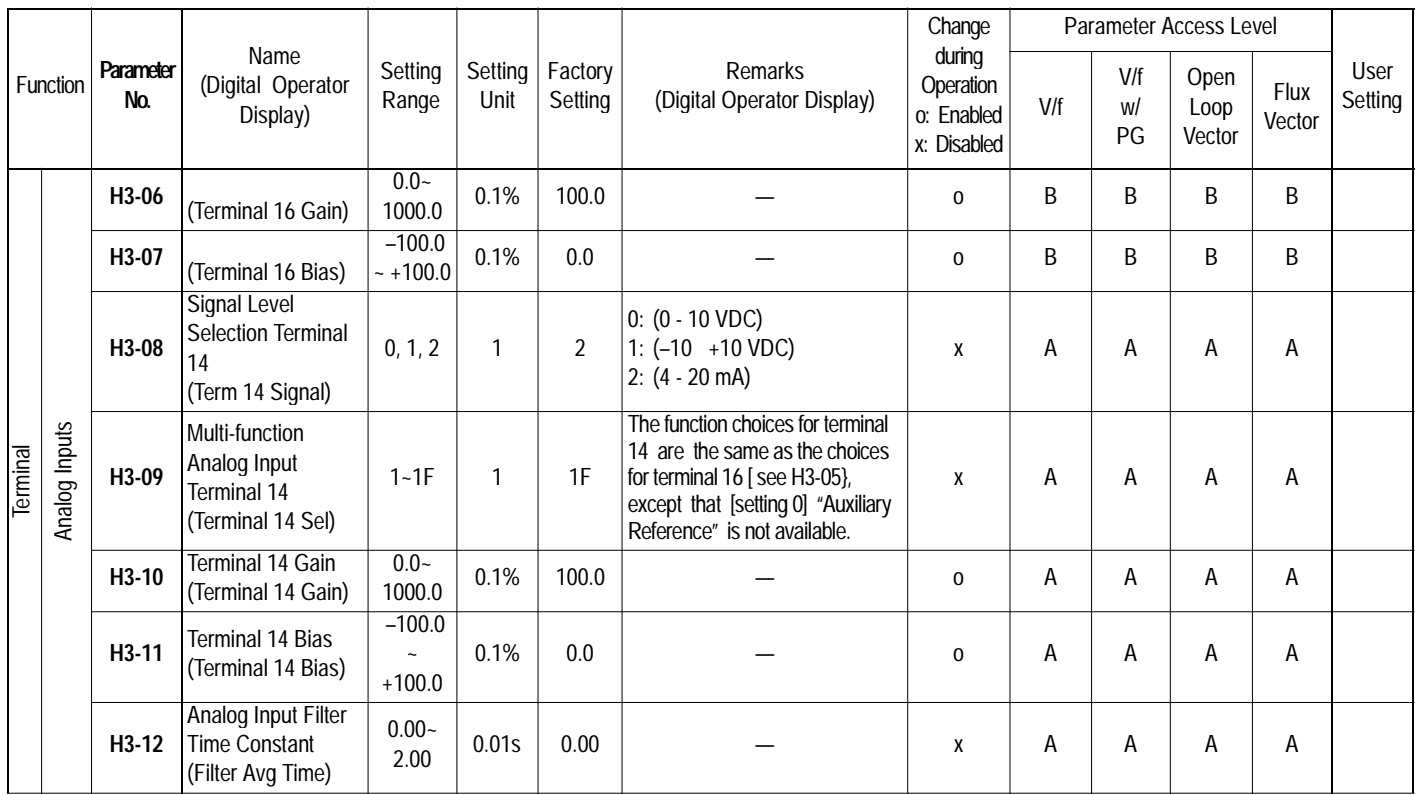

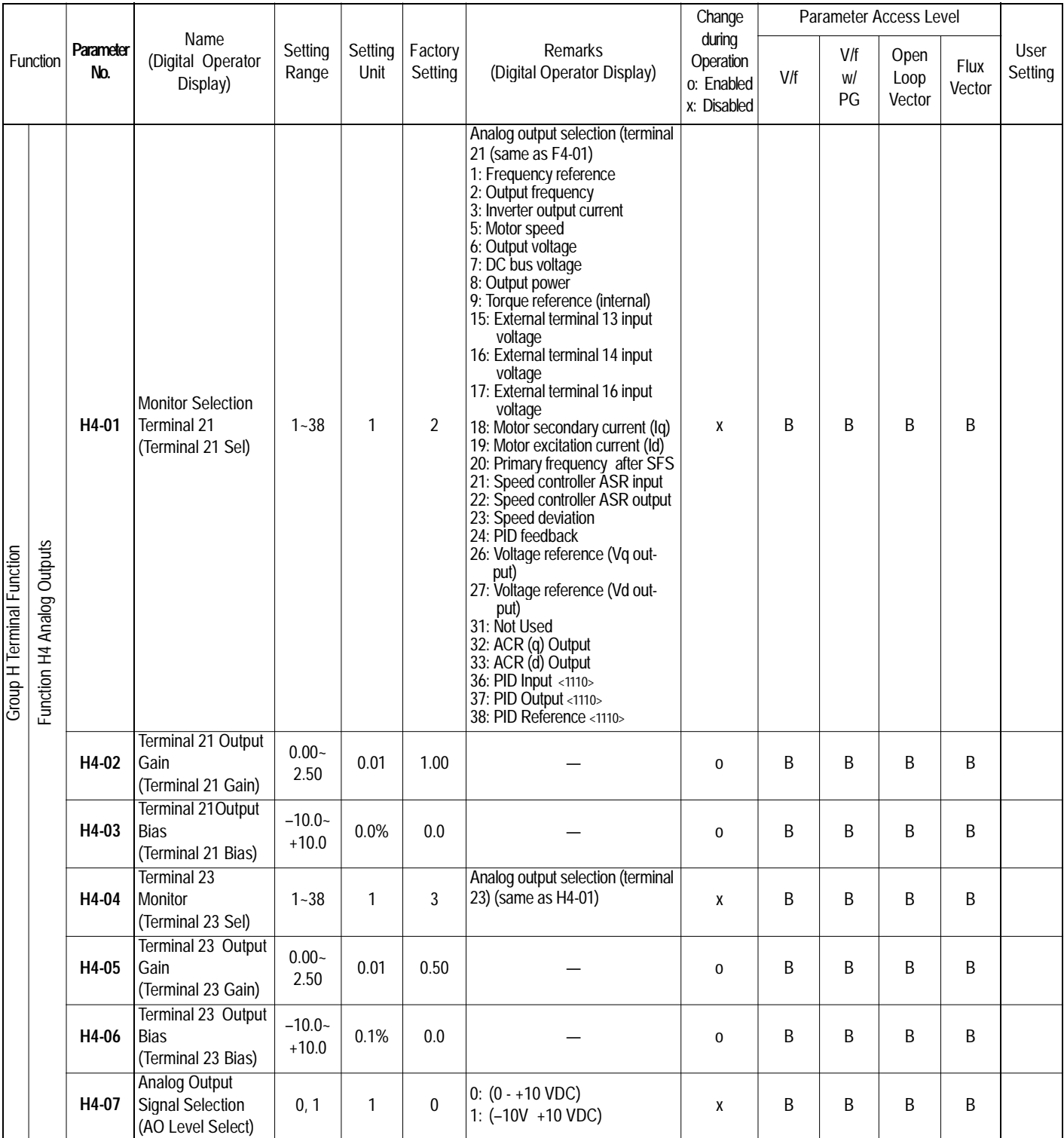

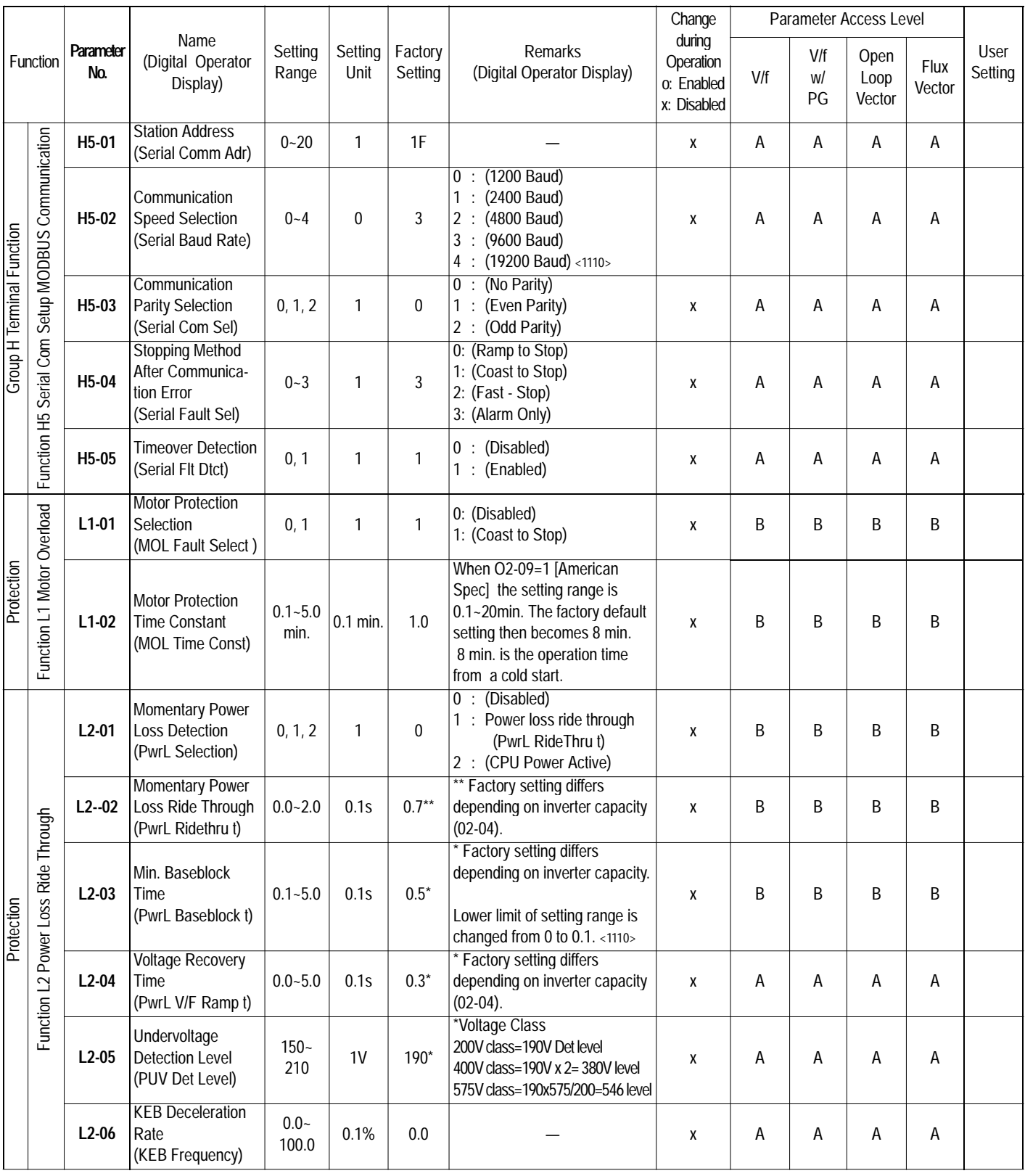

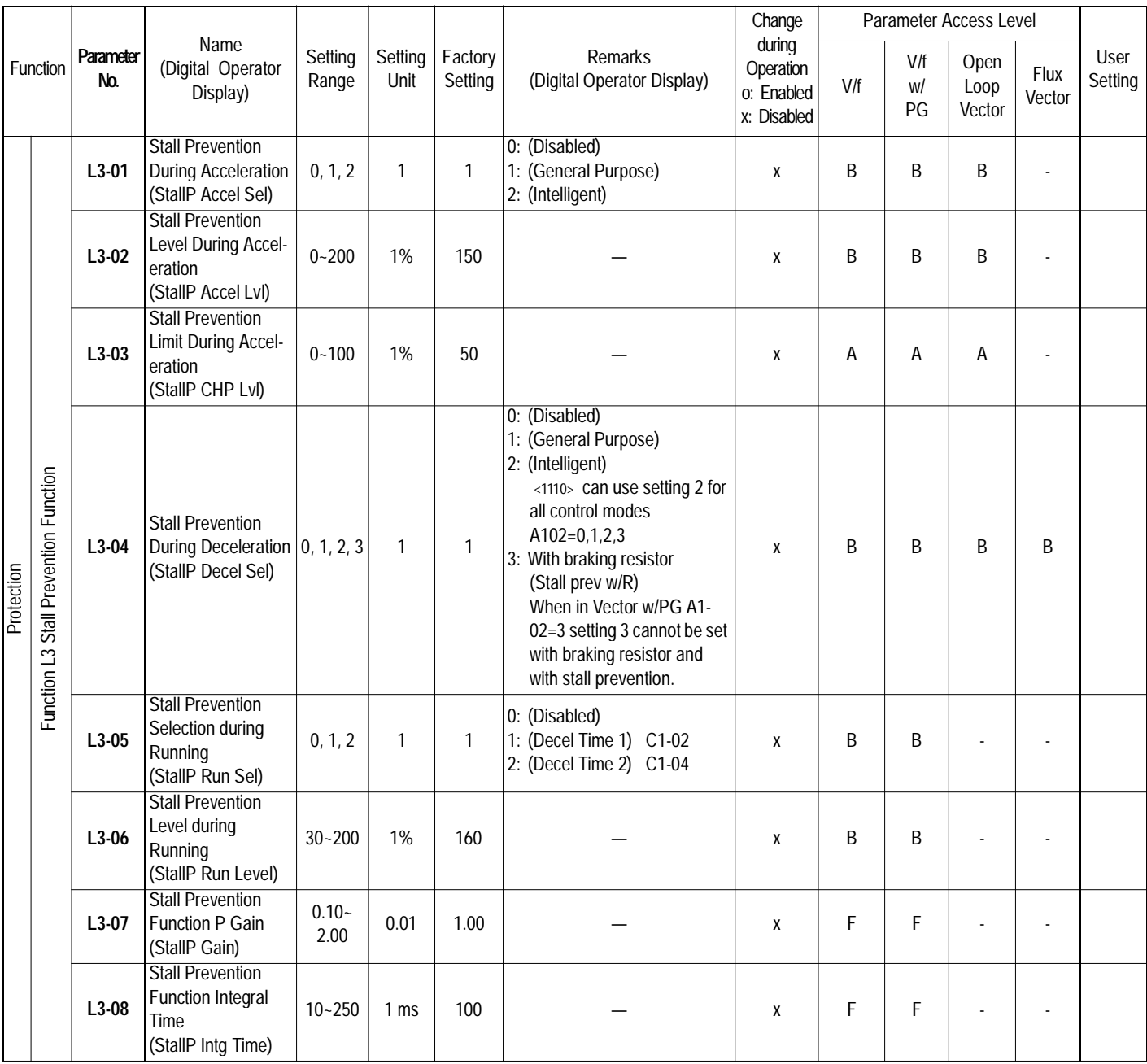

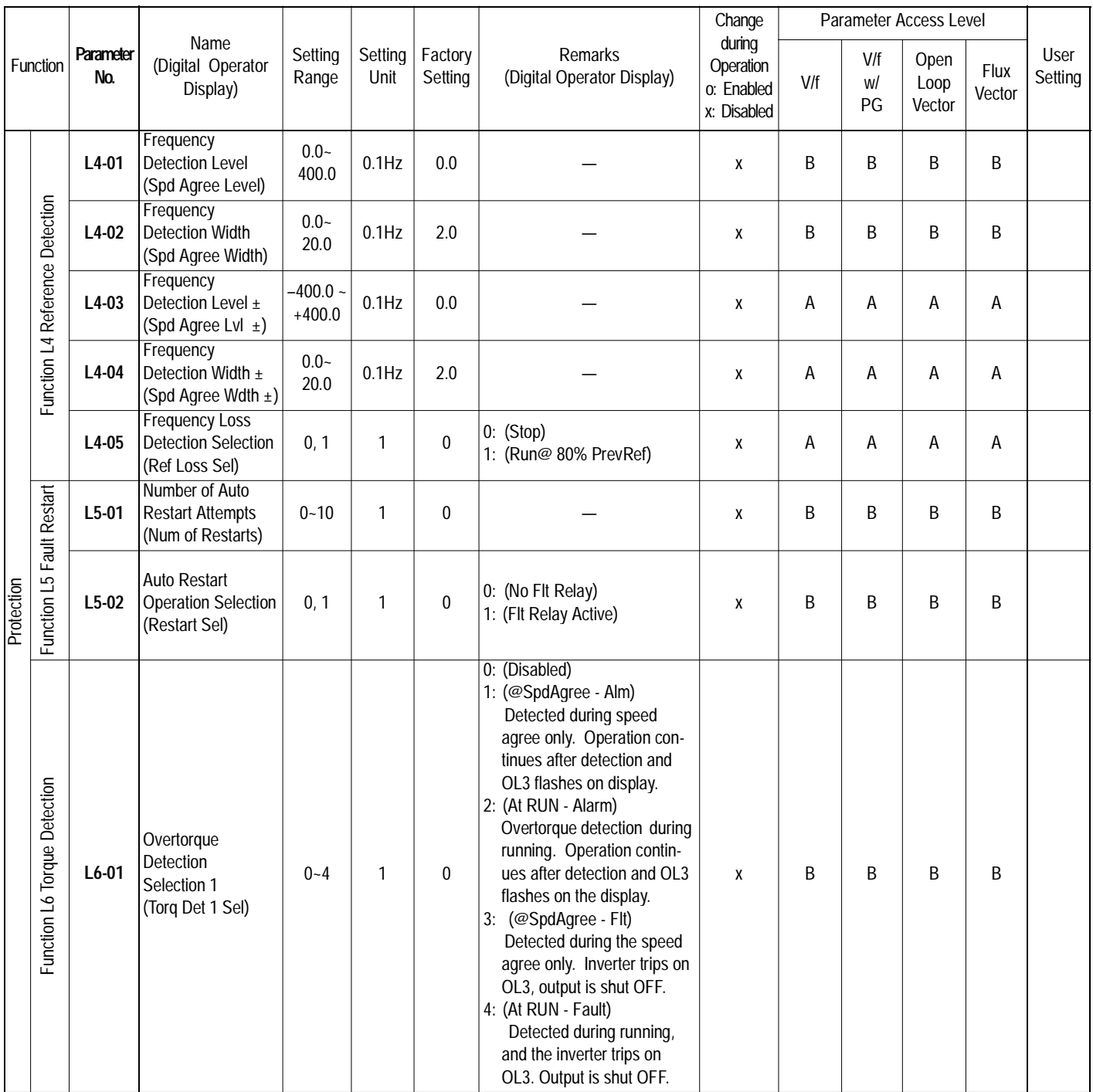

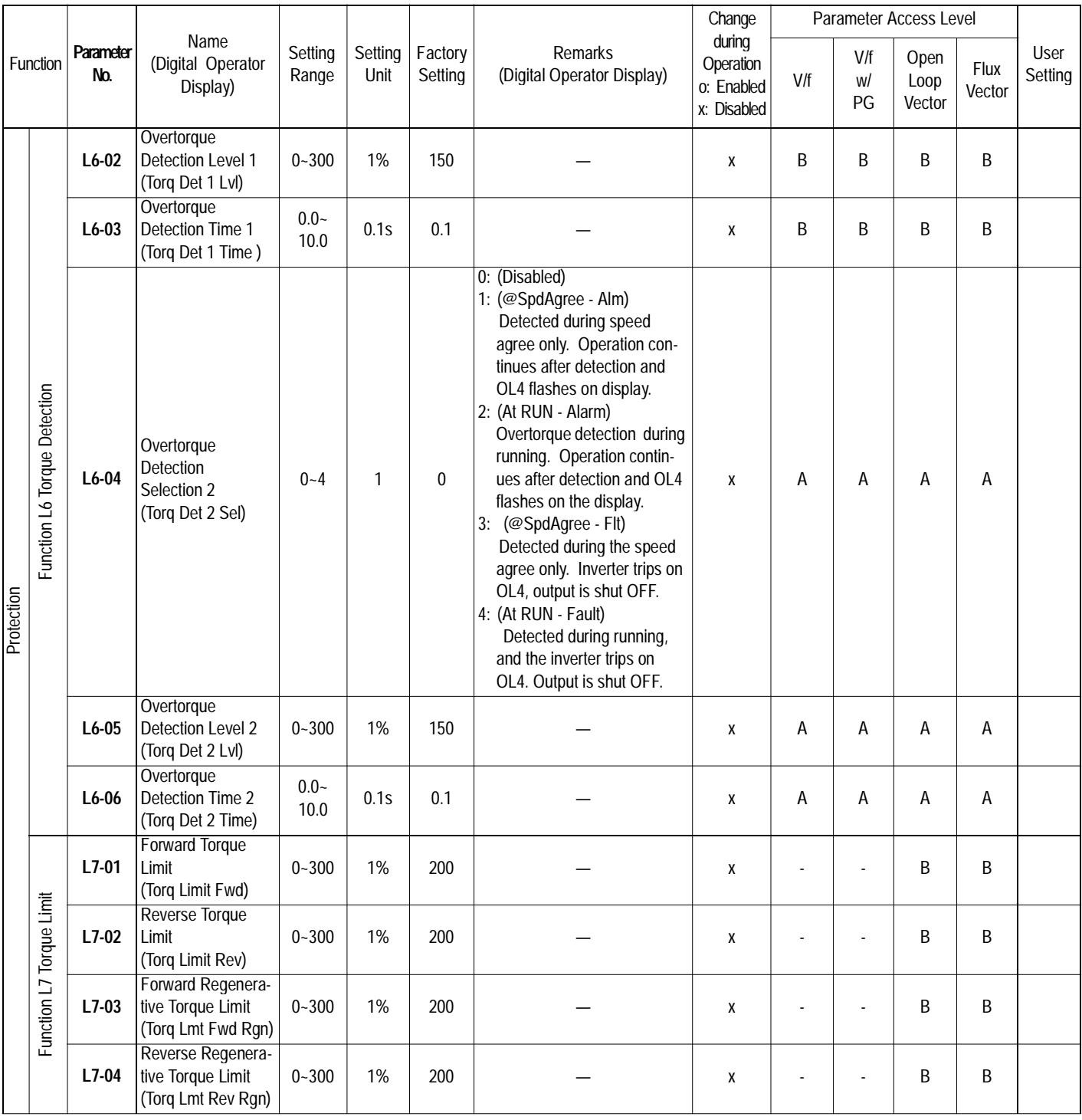

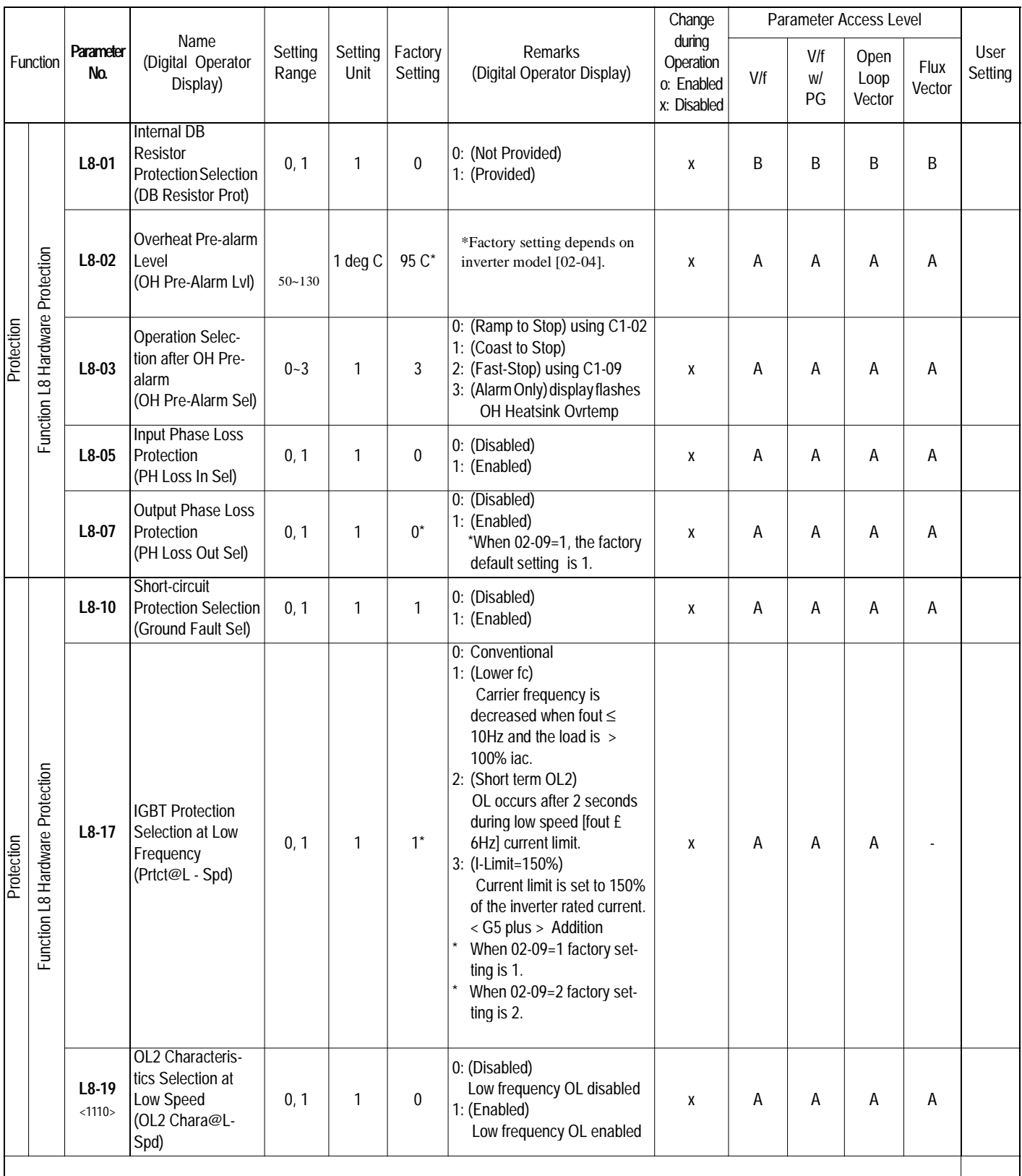

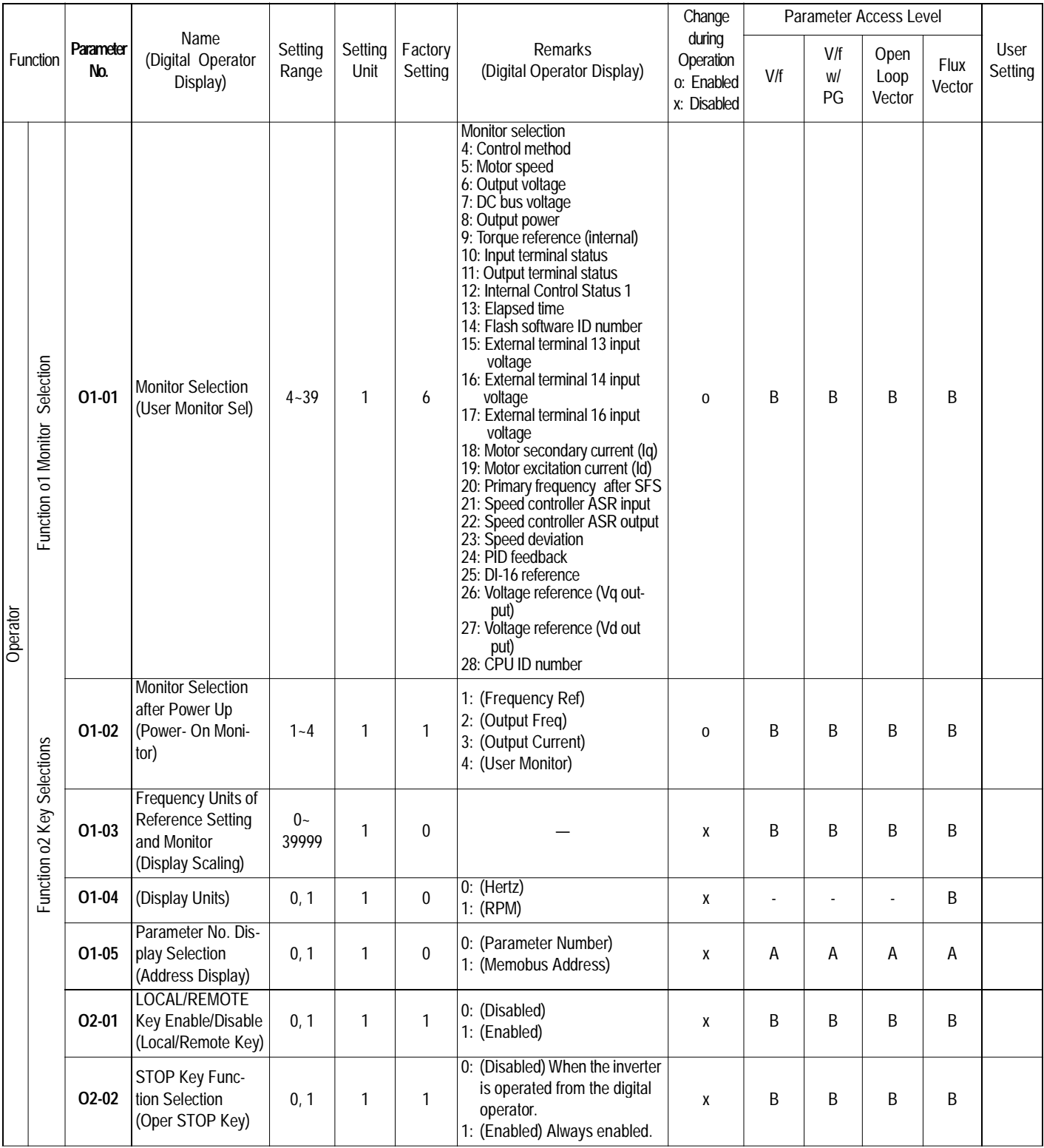

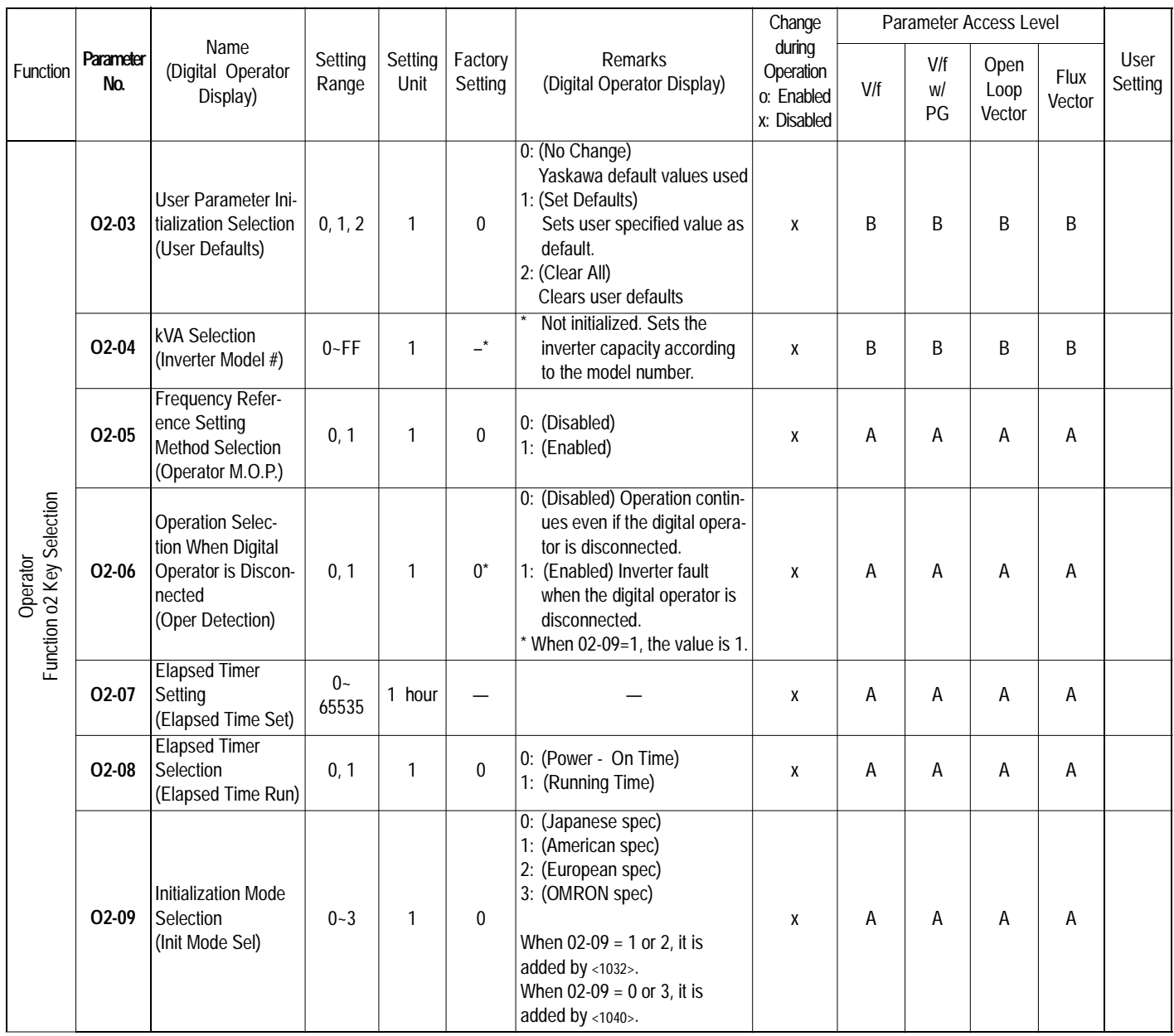
## **2. Monitor Display (Un-XX)**

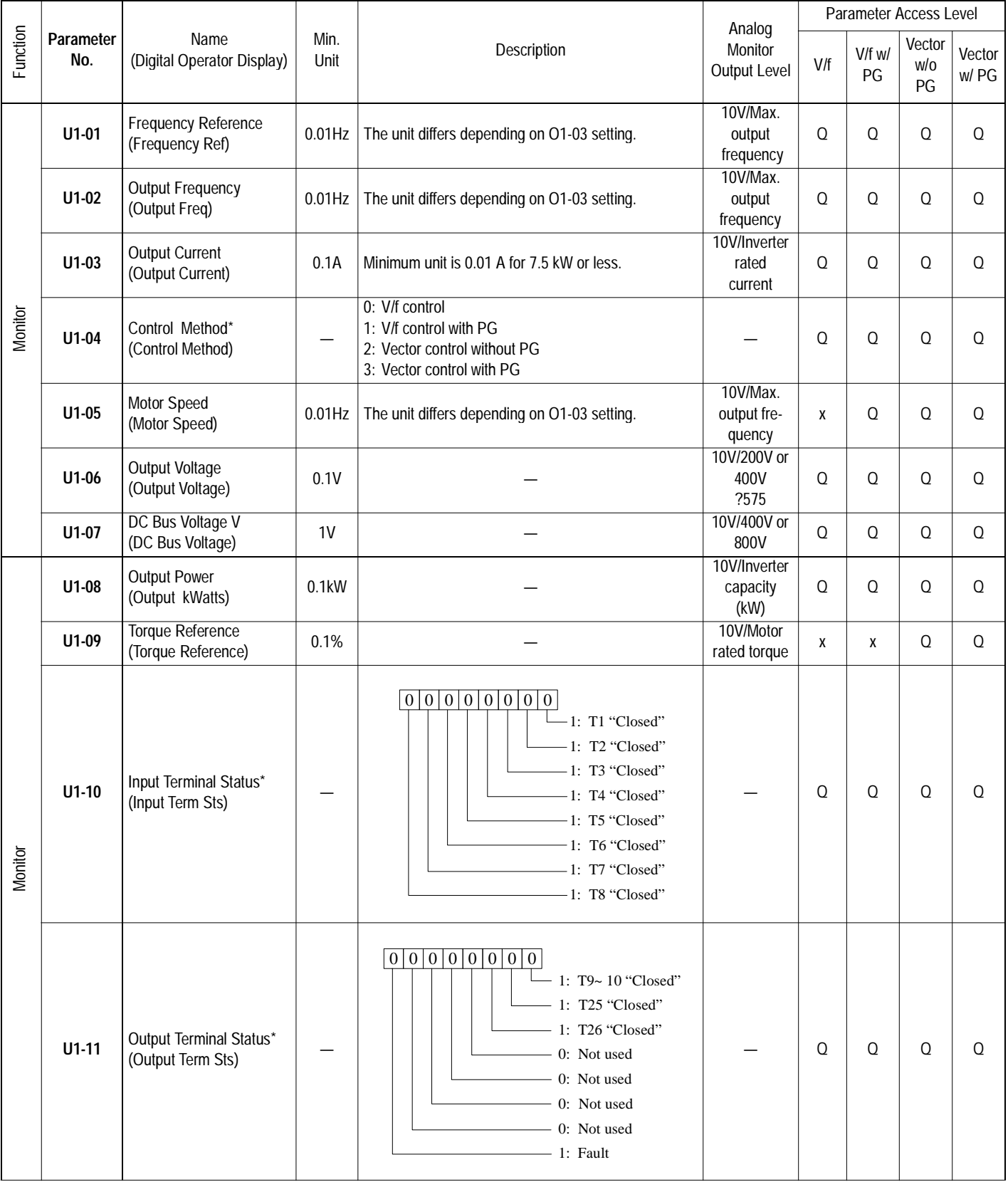

\* Cannot be changed by U1-04

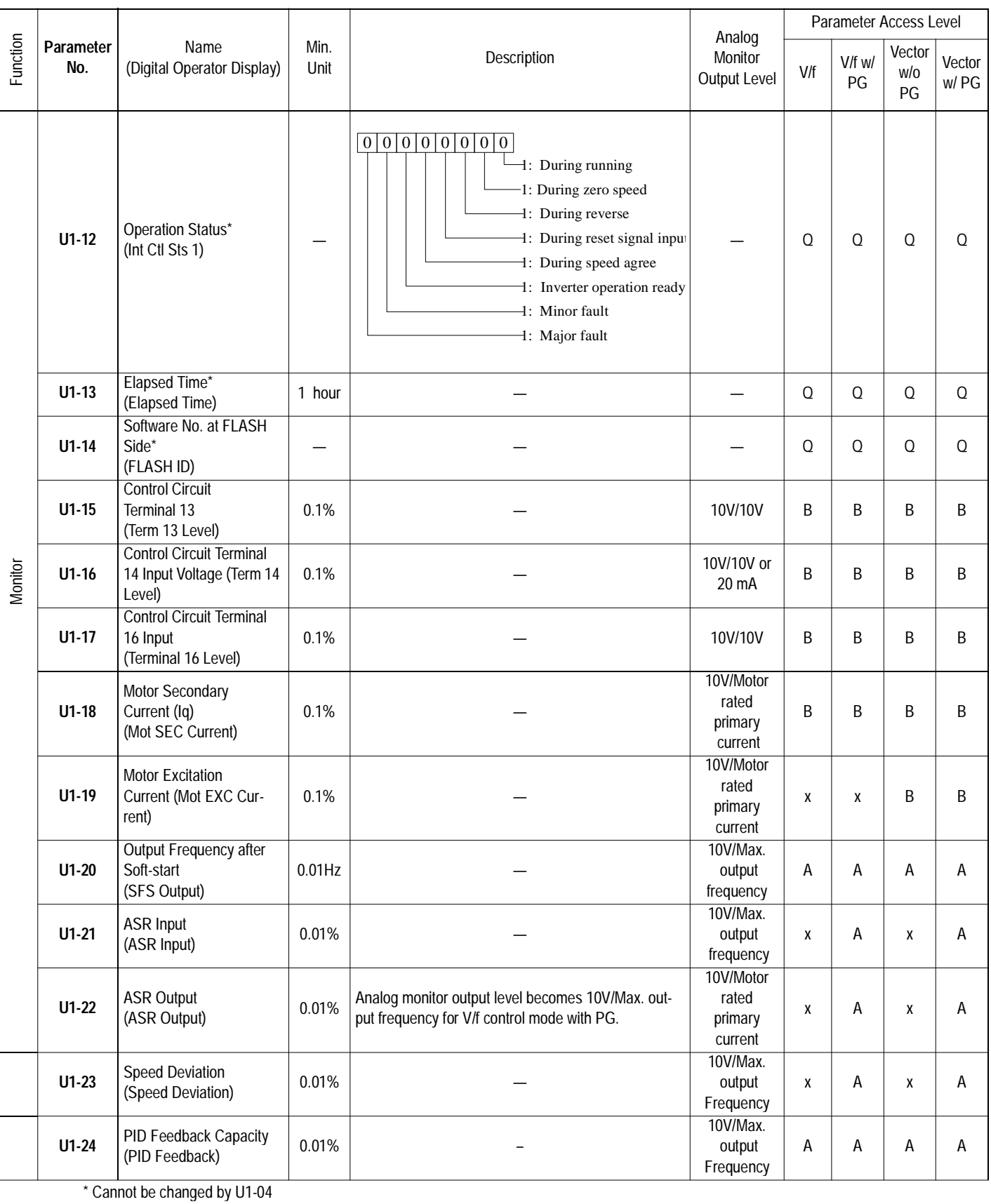

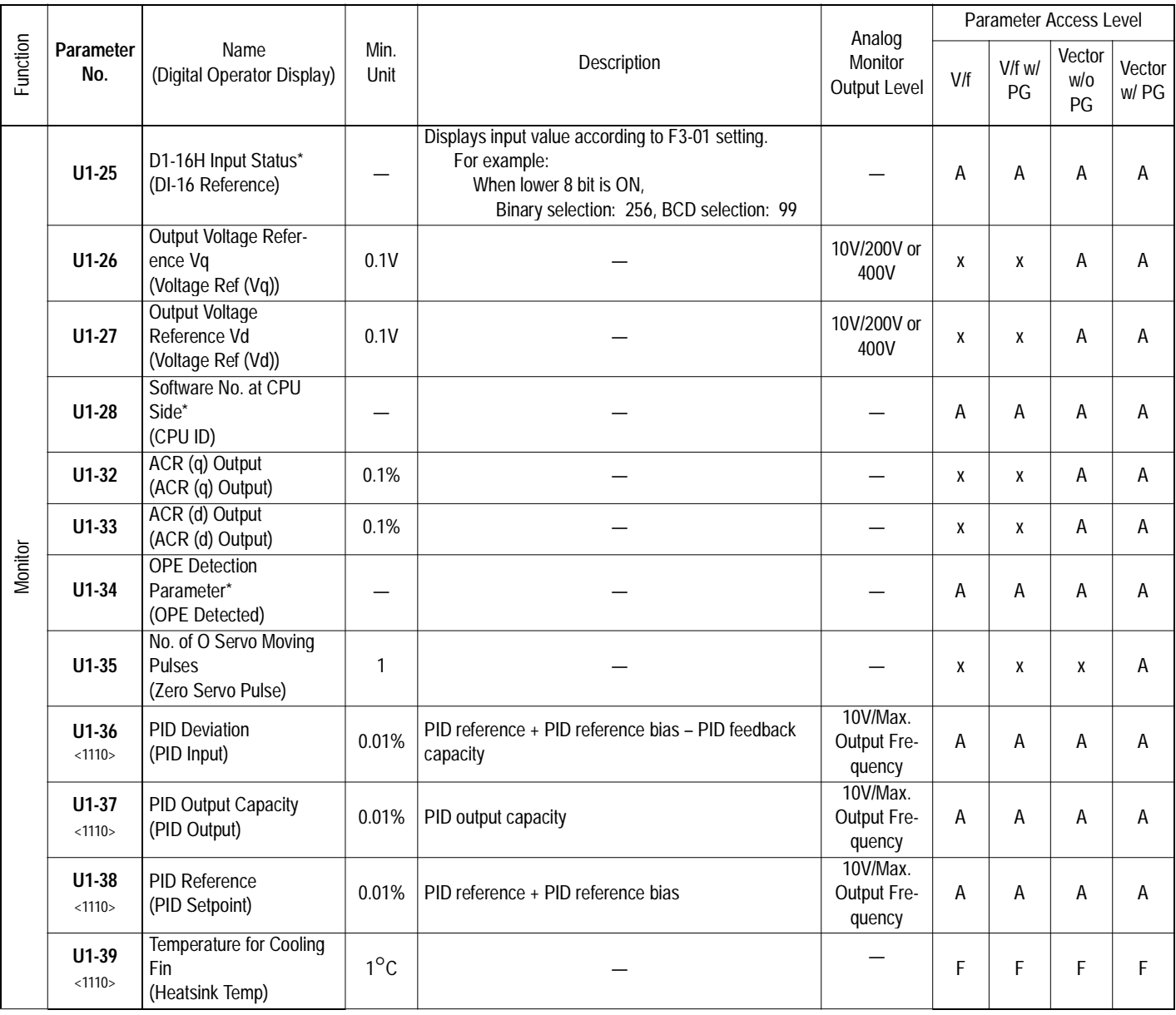

\* Cannot be changed by U1-04

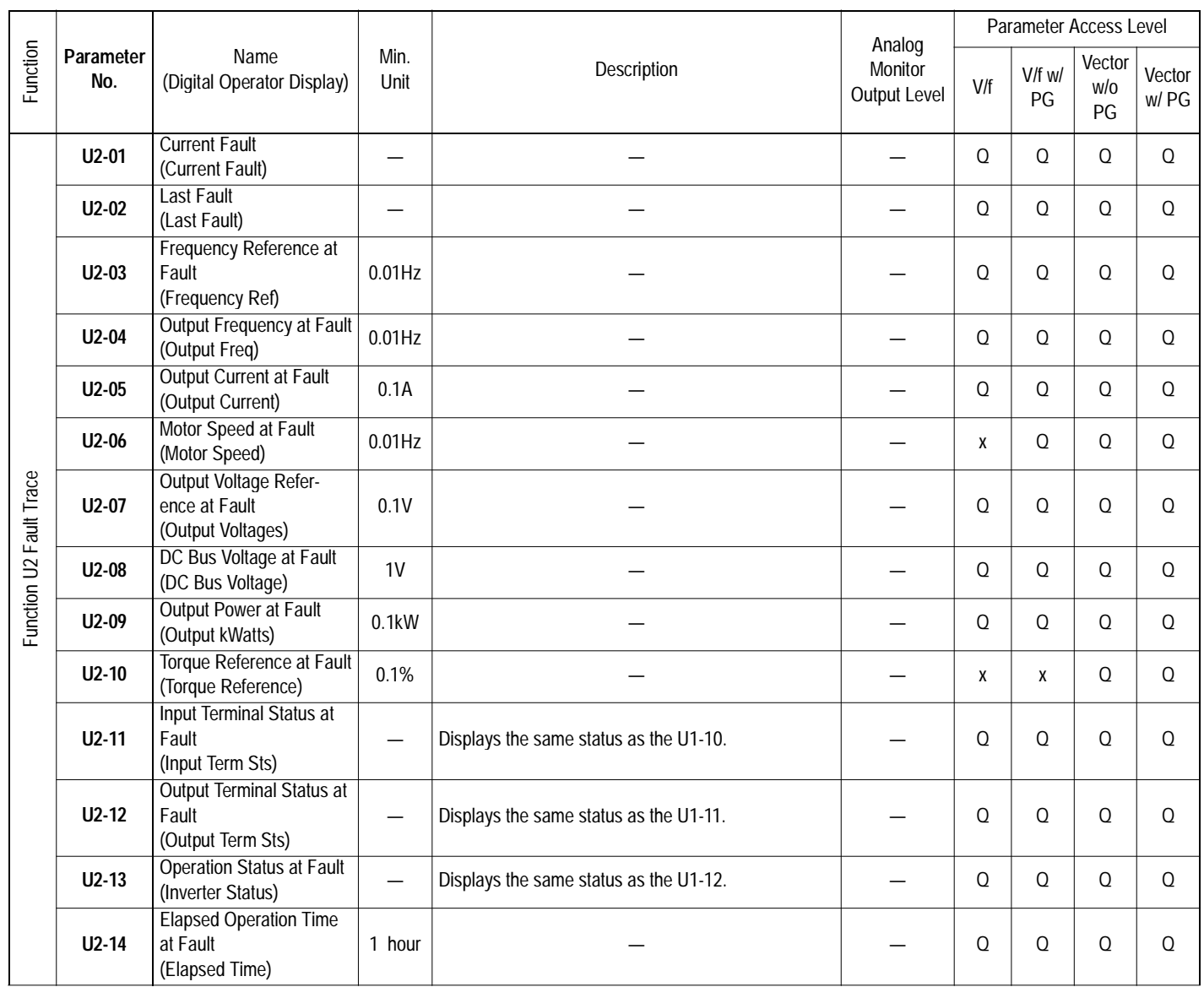

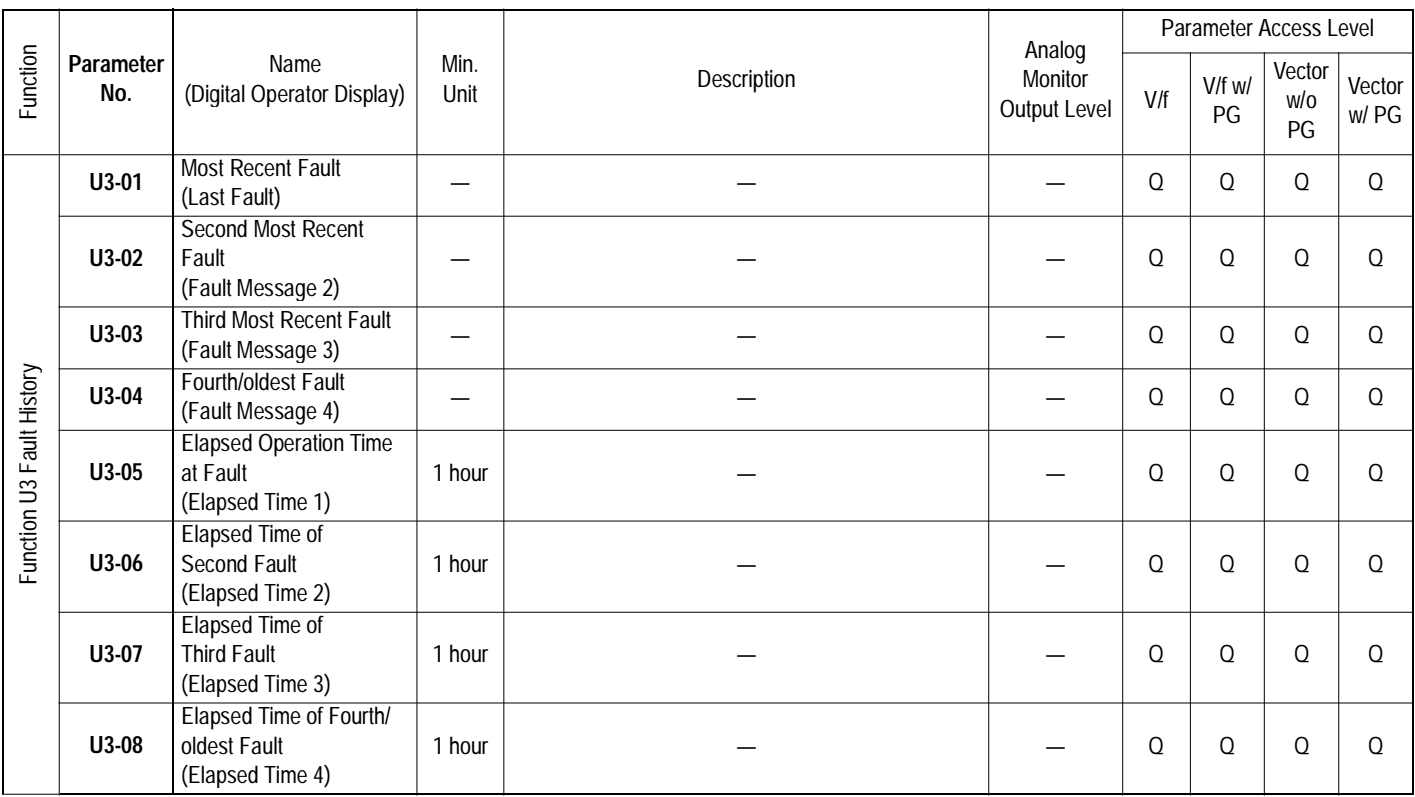